review and further editing that might be needed. review and further editing that might be needed . Keep valid copy for future reference and the future reference in the future reference. The future reference in the future reference of the Keep a valid copy for future reference.

#### The Monthly Report And Corrected And Corrected And Corrected And Corrected And Corrected And Corrected And Corrected And Corrected And Corrected And Corrected And Corrected And Corrected And Corrected And Corrected And Cor **The Monthly Report And Corrected Forecast**

Each month, you need only to survey your checkbook, salary check stubs, and one or two checkbook, salary check stubs, and one or two other records to get the real expense and income data for that month. The monthly cash report, with the year-end forecast numbers automatically corrected with new data entries, is easily produced with a set of the second contribution and contribution of the set of the set of the set of the set of the set of the set of the set of the set of the set of the set of th with the following procedures, using the prior month's report as worksheet: month's report as a worksheet: Each month, you need only to survey your corrected with new data entries, is easily produced

**1.** Remove the parentheses from the current month-column heading. month-column heading.

2. Enter the actual payment amounts made 2. Enter the actual payment amounts made for the month, line by line. If a planned payment is not made, delete any existing entry; ment is not made, delete any existing entry; reschedule the payment, if necessary, by reschedule the payment, if necessary, by entering it in a future month or by adding it to an existing entry for a future month.

**3. Enter actual income dollars as received.** 

4. Make appropriate modifications to future 4. Make appropriate modifica tions to future months' payment and income data. months' payment and income data.

5. Save the current month's report to your 5. Save the current month's report to your VisiCalc data file diskette, using a unique file name.

6. Print the current month report. Edit it, 6. Print the current month report. Edit it, make necessary corrections, then save and make necessa ry corrections, then save and print it again.

This six-step, monthly effort should take less This six-step, monthly effort should take less than one hour to complete. Keep each final than one hour to complete. Keep each final monthly report for comparison with future re monthly report for comparison with future reports. At year's end, the January and December ports. At year's end, the January and December report comparison will provide marvelous gui report compa rison will provide ma rvelous guidance for even more effective cash reporting and dance for even more effective cash reporting and conservation in the following year. You will have conservation in the following year. You will have made yourself something of an expert in personal made yourself something of an expert in personal accounting and personal finance management no small accomplishment. no small accomplishment.

#### Some Practical Tips **Some Practical Tips**

**1.** Pocket Cash. Once or twice a month, write check for pocket cash; include those checks in a check for pocket cash; include those checks in Miscellaneous (Monthly) expense or provide a separate Monthly line for Pocket Cash to keep it more visible and under better control. more visible and under better control.

2. In your VisiCalc cash report template, keep Column A (as in Table 1) to provide a lefthand margin for the printed reports. The margin hand margin for the printed reports. The margin will allow for three-ring binder punching.

**3.** Don't build column and line numbers into your template; they are shown in Table 1 only for convenience in this article. convenience in this article.

4. Save each printed monthly report, and save the latest version of the cash report on your save the latest version of the cash report on your VisiCalc data file diskette. Be sure to keep an up-VisiCalc da ta file diskette. Be sure to keep an u p-

to-date backup copy of the data file diskette, of **course.** 

5. You can modify your report format at any 5. You can modify your report format at any time by inserting or deleting expense and income time by inserting or deleting expense and income lines anywhere. If you insert a line, remember to use the summation function to get the data into use the summation function to get the data into the Total column at the right. The right of the right of the right of the right of the right of the right. the Total column at the right.

6. Don't fret over items you find hard to 6. Don' t fret over items you find hard to predict, such as Medical and Auto Repair expense. predict, such as Medical and Auto Repair expense. If you know there's an expense coming up, esti If you know there's an expense coming up, estimate it as best you can or ignore it, being sure to mate it as best you can or ignore it, being sure to enter it when you actually pay the bill. enter it when you actually pay the bill.

If you are using a spreadsheet other than VisiCalc, just remember that you must provide eight characters per column in the template de eight characters per column in the template design. A printer must have a compressed print mode (commonly, 132 characters per line) to print the report on a single standard  $8\frac{1}{2} \times 11$  sheet.

Your computer system, along with this prac Your computer system, along with this practical cash reporting method, will help you to tical cash reporting method, will help you to conserve and build your cash stash. The monthly conserve and build your cash stash . The monthly cash report will provide: cash report will provide:

an excellent record of expenses and income - an excellent record of expenses and income to date

– a useful document for planning and scheduling future expenses and income uling future expenses and income

advance warning of months where cash - advance warning of months where cash resources are likely to be low or non-existent, resources are likely to be low or non-existent, often avoiding the embarrassment of having often avoiding the embarrassment of having to borrow money unexpectedly or on short to borrow money unexpectedly or on short notice

peace of mind, especially when the cash - peace of mind, especially when the cash assets outlook is good.

Some have remarked that personal account Some have remarked that personal accounting software isn't worth the time and effort required to maintain it every month. The spreadsheet-based system defined here solves that sheet-based system defined here solves that problem. You'll probably agree that an hour or problem. You'll probably agree that an hour or less each month is well worth the results. ©

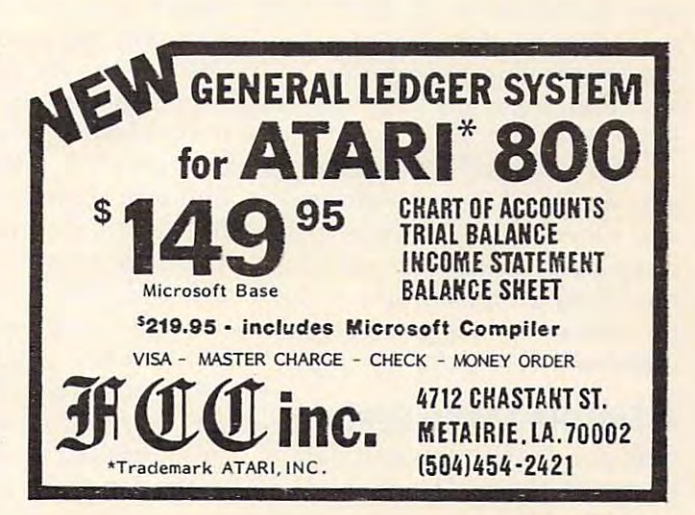

April <sup>1983</sup> COMPUTE! **,AcI,I 1963 COMPUTE! QQ** 

## REVIEWS

## VIC-20 C64 Word Processor:  $T$  , and  $T$  is a set of  $\mathcal{L}$  and  $\mathcal{L}$  and **VIC-20/C64 Word Processor: The Quick Brown Fox**

Greg*g* Peele

*M* he Quick Brown Fox is a **• word processor for VIC-20** and Commodore <sup>64</sup> microcom and Commodore 64 microcomputers. The Commodore <sup>64</sup> ver puters. The Commodore 64 version is the subject of this review, sion is the subject of this review, tially the same. tially the same. but both versions are substan-

The production version of The production version of the *Fox w*ill be in cartridge form ory (about 34,000 characters) ory (a bout 34,000 characte rs) available for text. The production version will also support an 80- version will also support an 80 column board which is in the column board which is in the and will leave over 34K of memworks at this time.

The manual which accompanies the word processor is designed for the user who is **s** totally unfamiliar with computers or word processing. The puters or word processing. The text is uncomplicated and in text is uncomplicated and includes many exercises which cludes many exercises which provide hands-on experience to provide hands-on experience to supplement the concepts in the supplement the concepts in the text. Included within the text are text. Included within the text a re explanations of the idiosyncrasies of using a computer keyboard instead of a typewriter keyboard. keyboard.

Since the software package was designed for use with sev was designed for use with several computers, specific instructions are given for each particular model, and explanations of the model, and explanations of the limitations of each computer are limitations of each compu ter a re discussed at length. discussed at length .

## Simple Menu System **A Simple Menu System**

One point about this software One point about this software deserves notice. The manual's deserves notice. The manual's

appearance is impressive. The appea rance is impressive. The cover appears durable, and the overall appearance of the manual is professional. This software is professional. This software would not seem out of place in would not seem out of place in an office atmosphere. an office atmosphere.

The word processor uses The word processor uses a simple system of menus and simple system of menus and prompts to guide the user prompts to guide the user through the difficulties in pro th rough the difficulties in producing professional text. The key to the effectiveness of this key to the effectiveness of this software is in the simplicity of the commands used to perform text manipulation. For instance, text manipula tion . For insta nce, the main menu supports <sup>12</sup> dif the main menu supports 12 different functions. Each of these is accessible by pressing the key accessible by pressing the key which represents the first letter which represents the first letter of the command. (T for text, D for delete, etc.) for delete, etc.)

Edit mode can be reached Edit mode can be reached from text mode by pressing the from text mode by pressing the left arrow key (located in the left left arrow key (located in the left upper corner of the keyboard). upper corner of the keyboard). Pressing this twice provides an Pressing this twice provides an "escape" to the main menu. The "escape" to the main menu . The availability of this function availability of this function makes learning to use the Fox an makes lea rning to use the *Fox* an easy process. If the user is ever easy process. If the user is ever in doubt about a command, he or she can use this key to return to the menu and review the avail to the menu and review the available options. able options.

Do you often repeat portions Do you often repeat portions of text when you write letters or other documents? For instance, other documents? For instance, do you find that a letter to your grandmother may contain much of the same text as the letter you of the same text as the letter you

sent to your aunt? The Quick sent to your aunt? *The Quick Brown Fox has a special feature* just for this and similar prob just for this and similar problems. This feature is called boilerplating. It allows you to *boi/erplntillg.* It allows you to store parts of text and retrieve store parts of text and retrieve them at any point within them at any point within a document. The contract of the contract of the contract of the contract of the contract of the contract of the contract of the contract of the contract of the contract of the contract of the contract of the contract of the document.

With this aid, you can write With this aid, you can write letter to one person and use a letter to one person and use parts of the same letter to write to some else. Both letters and a some else than the some else. Both letters are a some else. Both letters are will contain some identical text (easily stored on a boilerplate). If your relatives are in close com your rela tives are in close communication with each other, you munication with each other, you can compose other parts of the can compose other parts of the letter to personalize the text for each relative. Boilerplates also come in handy for storing ad come in handy for storing addresses, letterheads, and other dresses, le tterheads, and other repetitive text. repetitive text. to someone else. Both letters

Boilerplates are retrievable Boilerplates a re retrievable through the use of embedded commands within the text. Un commands within the text. Unfortunately, boilerplates cannot be saved on disk or tape. The ability to save boilerplates would ability to save boilerplates would have made boilerplating a much more valuable tool. It is possible to edit boilerplates, but the to edit boilerplates, but the markers which delineate the boilerplate from the rest of the boilerplate from the rest of the manual warns not to delete the text.

Other embedded commands Other embedded commands include: centering text, tabbing, include: centering text, tabbing, right and left justification, margins, and page-end markers. gins, and page-end markers. Special print commands provide Special print commands provide underlining, double-printed characters, proportional spacing, characters, proportional spacing, and provision for changing the and a provision for changing the number of lines per inch. There number of lines per inch . There are employed and community which community which community which community which community which community which community which community which community which community which community which community which community whi will automatically stop the printer while printing, allowing the er while printing, a llowing the user to insert text or change the user to insert text or change the type font or pitch, and then conare embedded commands which

#### AARDVARK AARDVARK

### TRS-80 COLOR OSI VIC-64 VIC-20 SINCLAIR TIMEX TRS-80 COLOR OSI VIC-64 VIC-20

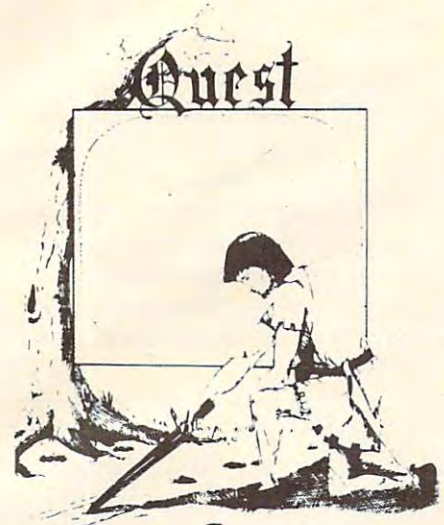

QUEST – A NEW IDEA IN ADVENTURE GAMES! Different from ail the others. GAMES! Different from all the others. Quest is played on a computer generated map of Alesia. Your job is to gather men<br>and supplies by combat, bargaining, exploration of ruins and temples and outright<br>banditry, When your force is strong enough, you attack the Citadel of Moorlock in you attack the Citadel of Moorlock in a life or death battle to the finish. Playable life or death battle to the finish. Playable in 2 to 5 hours, this one is different every time, 16k TRS-80, TRS-80 Color, and Sinclair. 13K VIC-20. \$14.95 each. clair. 13K VIC-20. 5 14.95 each.

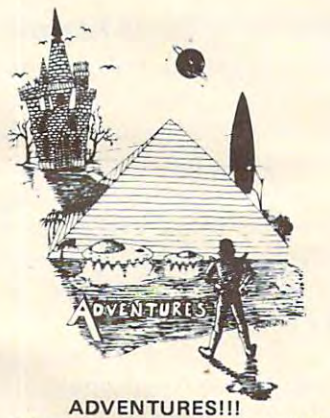

These Adventures are written in BASIC, are These Adventures are written in BASIC. are full featured, fast action, full plotted adventures that take 30-50 hours to play. (Adventures are interactive fantasies. It's like reading a book except that you are the main mands like "Look in the Coffin" and<br>"Light the torch.") character as you give the computer com-<br>mands like "Look in the Coffin" and<br>"Light the torch.")

Adventures require 16k on TRS80, TRS80 Adventures require 16k on TRS80, TRSSO color, and Sinclair. They require 8k on OSI color, and Sinclair. They require 8k on 051 and 13k on Vic-20. Derelict takes 12k on and 13k on Vic-20. Derelict takes 12k on OSI. \$14.95 each. 051. \$14.95 each .

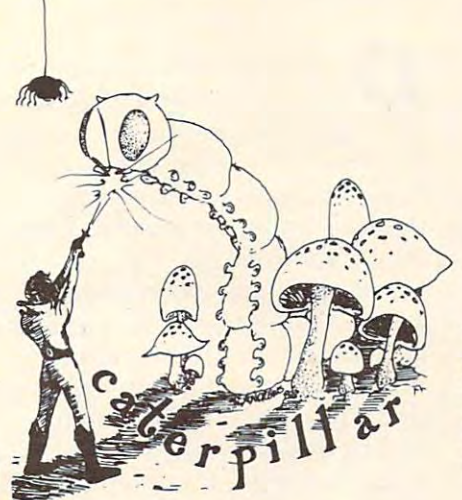

#### CATERPILLAR CATERPILLAR

O.K., the Caterpillar does look a lot like a monsters traipsing across the screen, poison stuff. COLOR 80 requires 16k and Joy-<br>sticks. This is Edson's best game to date. \$19.95 for TRS 80 COLOR. Centipede. We have spiders, falling fleas, mushrooms, and a lot of other familiar

PROGRAMMERS!<br>SEE YOUR PROGRAM IN THIS SPACE!! Aardvark traditionally pays the highest com-Aardvark traditionally pays the highest com missions in the industry and gives programs the widest possible coverage. Quality is the keyword. If your program is good and you want it presented by the best, send it to missions in the industry and gives programs<br>the widest possible coverage. Quality is the<br>keyword. If your program is good and you<br>want it presented by the best, send it to Aardvark.

#### (by Rodger Olsen) ESCAPE FROM MARS

PLANET. You'll have to explore a Martian city and deal with possibly hostile aliens to city and deal with possibly hostile aliens to survive this one. A good first adventure. This ADVENTURE takes place on the RED

PYRAMID (by Rodger Olsen) PYRAMID (by Rodger Olsen) This is our most challenging ADVENTURE. It is a treasure hunt in a pyramid full of problems, Exciting and tough! problems. Exciting and tough!

HAUNTED HOUSE (by Bob Anderson) HAUNTED HOUSE (by Bob Anderson) It's a real adventure - with ghosts and ghouls but it is for kids. Designed for the 8 to 12 year old population and those who haven't year old population and those who haven't tried Adventure before and want to start out real easy. out real easy. and goblins and treasures and problems

#### **DERELICT**

(by Rodger Olsen & Bob Anderson) New winner in the toughest adventure from New winner in the toughest adventure from Aardvark sweepstakes. This one takes place on an alien ship that has been deserted for <sup>a</sup> on an alien ship that has been deserted for a thousand years - and is still dangerous!

#### Please specify system on all orders *Please specify system on all orders*

ALSO FROM AARDVARK - This is only a partial list of what we carry. We have a lot of other games (particularly for the TRS-80 Color and OSI), business programs, blank tapes and disks and hardware. Send \$1,00 for our complete catalog.

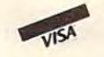

AARDVARK-80 <sup>2352</sup> S. Commerce, Walled Lake, Ml <sup>48088</sup> 2352 S. Commerce, Walled Lake, MI48088 [313)669-3110 (313) 669-3110 AARDVARK - 80

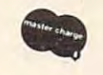

Phone Orders Accepted 8:00 a.m. to 4:00 p.m. EST. Mon.-Fri. Phone Orders Accepted 8:00 a.m. to 4:00 p.m. EST. Mon.-Fri.

#### TUBE FRENZY TUBE FRENZY (by Dave Edson} (by Dave Edson)

This is an almost indescribably fast action This is an almost indescribably fast action arcade game. It has fast action, an all new arcade game. It has fast action, an all new concept in play, simple rules, and 63 levels<br>of difficulty. All machine code, requires Joysticks. Another great game by Dave Edson. TRS <sup>80</sup> COLOR ONLY. 16k and Joysticks. Another great game by Dave Edson. TRS 80 COLOR ONLY. 16k and Joysticks required. \$19.95.

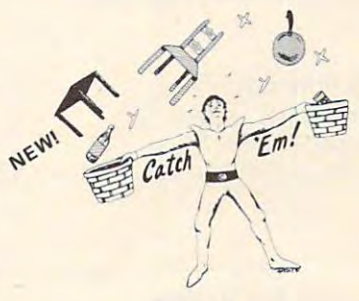

#### CATCH'EM CATCH 'EM (by Dave Edson) (by Dave Edson)

machine code arcade games. Raindrops and an incredibe variety of other things come<br>falling down on your head. Use the Joysticks to Catch'em. It's a BALL! - and a flying saucer!  $-$  and a Flying Y! $-$  and so on. TRS <sup>80</sup> COLOR. \$19.95. on. TRS 80 COL OR. \$19.9S. One of our simplest, fastest, funnest, all

#### Basic That I was a community BASIC THAT ZOOOMMSI!

AT LAST AN AFFORDABLE COMPILER! AT LAST AN AFFOROABLE COMPILER I The compiler allows you to write your The compiler allows you to write your programs in easy BASIC and then auto programs in easy BASIC and then auto· matically generates a machine code equivalent that runs <sup>50</sup> to <sup>150</sup> times faster. alent that runs 50 to 150 times faster.

least 8k of RAM to run the compiler and it does only support a subset of BASICabout 20 communications including restrictions in END, PRINT, STOP, USR (X), PEEK,<br>POKE, ',/,+,-, > , < ,=, VARIABLE NAMES A-Z, SUBSCRIPTED VARIABLES, NAMES A·Z ,SUBSCRIPTEDVARIABLES, and INTEGER NUMBERS FORM 0-64K. and INTEGER NUMBERS FORM 0-64K. It does have some limitations. It takes at about 20 commands including FOR, NEXT, END, GOSU8,GOTO, IF, THEN, RE TURN, END, PRINT, STOP, USR (X), PEEK,<br>POKE, \*,/,+,-, > , < ,=,VARIABLE

TINY COMPILER is written in BASIC. It generates native, relocatable <sup>6502</sup> or <sup>6809</sup> generates native, relocatable 6502 or 6809 code. It comes with a 20-page manual and can be modified or augmented by the user. can be modified or augmented by the user. \$24.95 on tape or disk for OSI, TRS-80 Color, or VIC.

Cwww.commodore.ca

tinue printing the rest of the tinue printing the rest of the document. Not all printers can document. Not aU printers can perform all the commands that the Fox is capable of producing. the *Fox* is capable of producing.

The manual provides a helpful guide so users can deal with possible printer incompatibili possible printer incompatibilities. Most problems with printers ties. Most problems with printers stem from the lack of standardi stem from the lack of standardization in printer control codes zation in printer control codes and the inability of some printers and the inability of some printers to accept some of the Fox's special to accept some of the *Fox's* special features.

The Quick Brown Fox is easy *The Quick Brown Fox* is easy to use and costs less than many to use and costs less than many word processors with similar word processors with similar teatures. I recommend it, especially for those users with limited cia lly for those users with limited word processing experience, but word processing experience, but advanced word processing needs.

Quick Brown Fox Quick Brown Fox <sup>548</sup> Broadway, Suite 4F 548 Broadway, *Suite* 4F **\$65 (C64 or V1C-20) C64 or V1C-20)** New York, NY 10012 \$65 (C64 *or VIC-20)* 

## When You Buy Quality **, , ,**

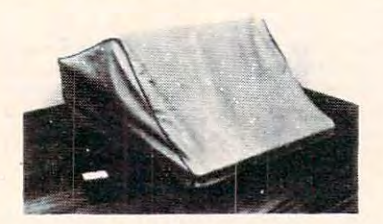

#### **Protect With Quality.**

#### COMPARE THE SERVICE FEATURES: **COMPARE THESE FEATURES:**

- protects against dust, dirt and surface scratches  **protects against dust, dirt and surface scratches**
- **unlike vinyl, plastic or nylon covers, static electricity is not a problem** lint free, top quality broadcloth (65% polyester, 35% cotton) allows ventilation; **• lint free, top quality broadcloth (65% polyester, 35% cotton) allows ventilation;**  minimizes risk of condensation **minimizes risk of condensation**
- durable; washable needs no ironing; maintains proper size and shape  **durable; washable - needs no Ironing; maintains proper size and shape**
- designed, manufactured and packed in U.S.A.; comes with warranty against  **designed, manufactured and packed In U.S.A.; comes with a warranty against**
- defects in material and workmanship. **defects In material and workmanship.**  available in Cranberry, Navy or Pewter (each piped in contrasting color} to **• available In Cranberry, Navy or Pewter (each piped In contrasting color) to**  compliment any decor. **compliment any decor.**

### AN IDEAL GIFT: HELP KEEP YOUR INVESTMENT LOOKING AND PERFORMING LIKE NEW! **AN IDEAL GIFT: HEll' IEEP YOUR INVESTMENT LOOIING AND PERFORMING LlIE NEWI**  Custom Designers and Manufacturers of Computer Dust Covers **- Custom Designers and Manufacturers of Computer Dust Covers-**

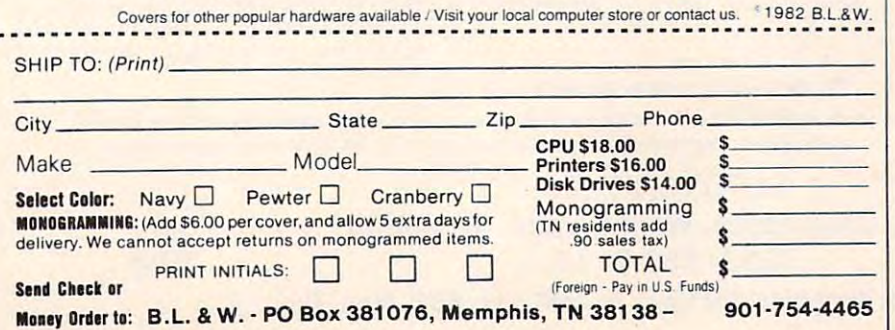

total surprise. LJK's other major total surprise. LJK's other major program, the word processor program, the word processor Letter Perfect, has <sup>a</sup> similar weak *Letter Perfect,* has a similar weakness. Even after experimenting ness. Even after experimenting with Data Perfect for more than with *Data Perfect* for more than a month, I find that while I love the program's capabilities, the program's capabilities, I dread having to learn the next part of the package that I want to use.

What makes this lapse par What makes this lapse particularly unfortunate with Data ticularly unfortunate with *Data*  Perfect is that once creating a data base with the program is data base with the program is mastered, using it is really quite easy. It's what you could call the second call the second call the second call the second call the second call "user-friendly" program with "user-friendly" program with easy. It's what you could call a **"user-hostile" instructions!** 

But, at the moment, the But, at the moment, the only real competition is the very only real competition is the very popular and widely acclaimed popular and widely accla imed File Manager \$00 data base *File Manager.SOO* data base program. program.

## Working Well Together **Working Well Together**

Data Perfect is compatible with *Data Perfect* is compatible with LJK's Letter Perfect for the Atari, L]K's *Letter Perfect* for the Atari, which provides the capability of which provides the capability of generating form letters and generating form letters and lengthy, complicated record lengthy, complicated record formats. I have experimented with using Data Perfect and Letter with using *Data Perfect* and *Letter*  Perfect together and they work *Perfect* together and they work like charm. like a charm.

Data Perfect can be used for *Data Perfect* can be used for doing some mathematical calculations. It permits adding, sub lations. It permits adding, subtracting, dividing and multi tracting, dividing and multiplying various numerical fields, plying various numerical fi elds, and also can do logarithms, ex and also can do logarithms, exponents, and square roots, all of which are entered as formulas which are entered as formulas into data base. Data Perfect also into a data base. *Data Perfect* also can provide totals and subtotals can provide totals and subtotals of the various fields, both while in the editing mode and while in the editing mode and while using the program's record-using the program's recordproducing function. In addition, producing function . In addition, Data Perfect can do global deletions and additions when editing tions and additions when editing files (entering one command to files (entering one command to change a field entry in every record). The program also can record). The program also can

### **102 COMPUTE!** April 1983

## Cwww.commodore.ca

Leave your computer set up and ready for **Leave your computer set up and ready for**  instant access; provide protection for your investment with a custorn designed, professional touch for your home or office. **fessional touch for your home or office.** 

The best in its class, our new concept **The best in its class, our new concept**  PROTECTIVE COVERS were designed to be PROTECTIVE COVERS were designed to be Protect With Quality. functional with the user and observer in mind. **functional with the user and observer in mind.** 

**Alari 800.400 CBM** *8032/4032* 

## **COMPOSE TRS 8011,111 CBM 8050,4040 Atari 810**

through 96 full-screen name, address and phone number files address and phone numbar files in ten seconds – that's right, 96

create data bases.

Steve Steinberg **Steve Steinberg** 

full-screen "pages" in ten sec full-screen " pages" in ten seconds! In addition, the search onds! In addition, the search function is about the fastest function is about the fastest I have ever seen. But the pluses in have ever seen. But the pluses in this generally first-rate program this generally first-rate program make its one significant minus make its one significant minus all the more irritating. The all the more irritating. The documentation is weak, and the documentation is weak, and the

result is good deal of confusion result is a good deal of confusion

Data Perfect may well be the three perfect may be the three perfect may be the three perfect may be the three perfect may be the three perfect may be the three perfect may be the three perfect may be the three perfect may most powerful data base most powerful data base program to appear on the market for the Atari computer to date. for the Atari computer to date. Some of the things this program Some of the things this program does are truly remarkable. How does are truly remarkable. How about, for example, flipping about, for example, flipping

**D** ata Perfect may well be the

**Atari Data Perfect** 

## and wasted time in trying to and wasted time in trying to This does not come as This does not come as a

**Commodore 64 VIC·20 Alari 820** 

## Aiari 800,400 CBM 8050.-1040 Epson MX Series **Epson MX Series**  CBM 8032/4032 Atari <sup>810</sup> Okidata ML Series **Okidata Ml Series TRS 80 V-VIII**

## **AVAILABLE FOR**

## **The Home** Accounts to the country of the country of the country of the country of the country of the country of the country of the country of the country of the country of the country of the country of the country of the country of It can cover **Itcancover**  your assets. **your assets. Accountant:**

If you're concerned about your money, it's important If you're concerned about your mo ney, it's important to know not only where your assets arc but whether to know not only where your assets are but whether they're working for you. they're working for you.

<sup>1</sup>By tracking up to 200 different budget categories,<sup>\*</sup> <sup>5</sup> different checking accounts and all the credit cards 5 different checking accounts and all the credit cards you can carry.The Home Accountant will let you you can carry, The Home Accountant will let you know where you stand on any given day. It will even print your checks, your net worth statements and print your checks, your net worth statements and financial statements.

Additionally, full-scale color graphics of actual vs. budgeted expenses give you an instant overview of budgeted expenses give you an instant overview of your financial condition. your financial condition.

The Home Accountant can save you enough time . The Home Accountant can save you enough time and money to more than justify its cost. And the and money to more than juStify its cost. And the experts agree: experts agree:

**66** Of the five [home financial] programs reviewed here THE HOME ACCOUNTANT is the most thor here THE HOME ACCOUNTANT is the most thorough and powerful. Considering how much it can ough and powerful. Considering how much it can do, it's remarkably easy to use.\*« do, it's remarkably easy to use."

—Softalk, Apple, April, 1982. -Softalk, Apple, April, 1982.

<sup>66</sup> Personal-finance programs, have for the most " Personal-finance programs, have for the most part, manual file system. Only THE HOME part, a manual file system. Only THE HOME ACCOUNTANT is fully automatic.

—Popular Science, December 1982. - Popular SCience, December 1982.

<sup>66</sup> The program itself does just about everything you'd ask of a personal finance package. <br>— Popular Computing, November, 1982. —Popular Computing, November, 1982. **66** The program itself does just about everything

THE HOME ACCOUNTANT. The #1 bestsell-THE HOME ACCOUNTANT. The #1 bestselling personal finance program in the world.

Available for: Apple II, IBM Personal Computer, Atari 400/ 800, Osborne,TRS-80 Model III, 800, Osborne,TRS-80 Model III, Commodore VIC 64. Commodore VIC 64.

Actual budget capacities will vary with each computer

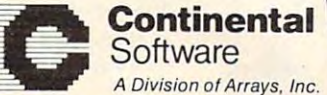

Continental Software, 11223 South Hindry Ave. Los Angeles, CA 90045, (213) 417-8031.

a registered trademark of Apple Computer, Inc. IBM Personal Computer is a registered<br>trademark of IBM Corp. Atari 400/800 are registered trademarks of Atari, Inc.,<br>a division of Warner Communications, Inc. Osborne is a reg The Home Accountant is a registered trademark of Continental Software, Apple II is<br>a registered trademark of Apple Computer, Inc. IBM Personal Computer is a registered<br>trademark of IBM Corp. Atari 400/800 are registered tr

## ARE YOU ARE YOU A SMART BUYER? **BUYER!**

to store your computer, peripherals, and accessories without spending a fortune. For S89.95 this is a smart buy if you're looking for a place

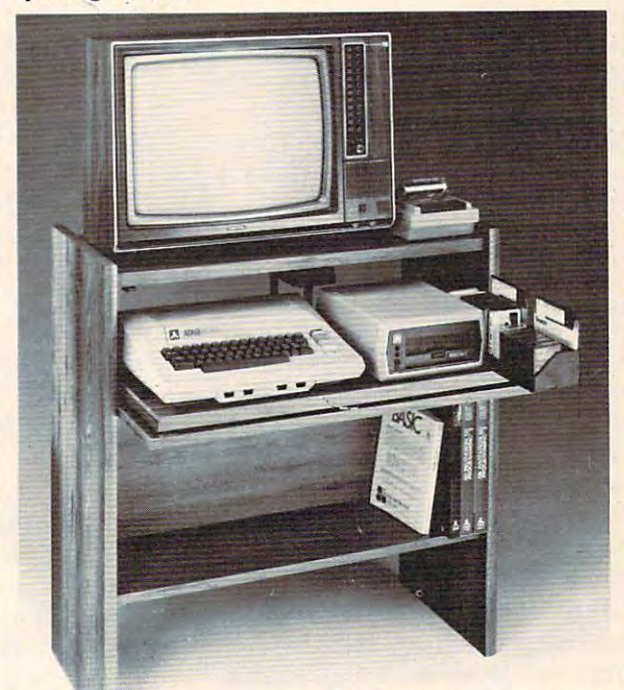

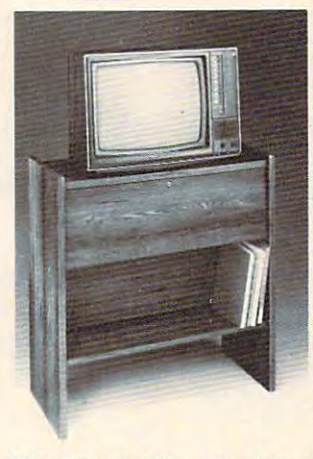

 $N_{\text{2}}$ 

The CS <sup>1632</sup> computer storage The CS 1632 computer storage: cabinets compact yet functional cabinets compact yet functional design fits almost anywhere while design fits almost anywhere: while housing your computer monitor, hOUSing your computer monitor. joysticks, software, books and joysticks, software, books and peripherals all for only \$89.95. The slide out shelf puts the peripherals all for only \$89.95. The slide out shelf puts the position for easy comfortable operation. operation. computer at the right height and

The fold up locking door keeps The fold up locking door keeps unwanted fingers off the key unwanted fingers off the key board when not in use. To store joysticks just turn them board when not in use. To store:joysticksjust tum them the inverted storage rack. the inverted storage rack. Twist tabs on the back of center Twist tabs on the back of center panel ailow for neat concealed panel allow for neat concealed grouping of wires, while power grouping of wires, while power packs rest hidden behind center packs rest hidden behind center panel on shelf. upside down and slide them into

The slide out software tray has room for <sup>14</sup> cartridges or cassettes The slide out software tray has room for 14 cartridges or cassettes and up to <sup>30</sup> diskettes. Most brands of software will fit between the and up to 30 diskettes. Most brands of software will fit between the adjustable partitions with <sup>a</sup> convenient hook for the spare key at rear. adjustable partitions with a convenient hook for the spare key at rear. Stand fits Atari 400 & 800, Commodore 64 & VIC 20, Ti 99/4A and TRS-80.

Cabinet dimensions overall 36" high x 33-7/8" wide x 16" deep. Cabinet comes unassembled. Assembly requires only a screwdriver, hammer, and a few minutes of your time.

Choice in simulated woodgrain, of warm goiden oak or rich natural Choice in simulated woodgrain. of wann golden oak or rich natural walnut finish.<br>To order CS1632, send \$89.95 to:

RQ Box 446 Windows 200 Windows 200 Windows 200 Windows 200 Windows 200 Windows 200 Windows 200 Windows 200 Windows 200 Windows 200 Windows 200 Windows 200 Windows 200 Windows 200 Windows 200 Windows 200 Windows 200 Windows **HYTEC**Systems PO Box 446 West Linn, OR 97068

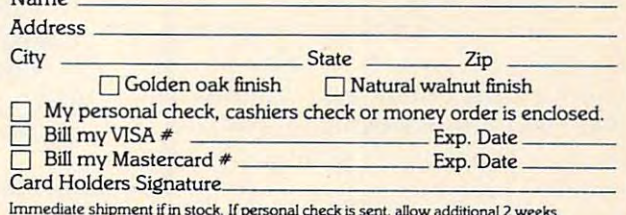

Prices subject to change. Shipment subject to availability. Cabinet shipped unassembled in Immediate shipment if in stock. If personal check is sent, allow additional 2 weeks.<br>Prices subject to change. Shipment subject to availability. Cabinet shipped unascembled in<br>2 cartons. Ships UPS frt. collect FOB Por larg automatically enter the current automatica lly enter the current date in any file wherever specified by the user. specified by the user.

Data Perfect has all the func *Data Perfect* has all the functions one would expect of a quality data base. Fields can be added or deleted from an existing data from an existing data from an existing data from an existing data from an existing data from an existing data from an existing data from an existing data from an existing data from an exist base, columnar reports and mail base, columna r reports and mailing list formats can be generated ing list formats can be generated and saved, and a variety of search and editing options are available. Data Perfect permits available . *Data Perfect* permits only one data base per disk, only one d ata base per disk, but this is not really a serious disadvantage. disad va ntage. or deleted from an existing data

## Safety First **Safety First**

I have always wanted a fairly simple method for keeping track simple method for keeping track of my stock portfolio – nothing fancy, mind you, just stock name, original purchase price, number of shares and original number of shares and original value and present purchase price, number of shares and 'price, number of shares and value. *Data Perfect* is indeed perfect for this kind of data base, and also gives me a total of any of these figures that I want.

When it came to saving my data base, however, I learned of another unique feature of Data <sup>a</sup> nother u nique featu re of *Data Perfect* **– when saving a format,** the program forces you to create a backup. This is certainly a good **practice anyway, but with one** disk drive it is a bit time consuming, since it is necessary to go back and forth between your go back and fo rth between yo ur source and backup disks, like the "Duplicate Disk" function of Atari DOS. Atari DOS.

Sorts are accomplished the Sorts are accomplished the same way – going back and forth between your original and backup disks. When you have completed the sorting process, only the backup disk contains the sorted file. If it's a mailing list, this means you now need to this means you now need to turn your original into a backup disk to have two copies of the disk to have two copies of the sorted data base.

The report-creating function The report-creating function **is one area where Data Perfect** really excels, but here again, the documentation doesn't help as much as it should. If you own much as it should. If you own the Bit 3 board that gives your

Atari 80-column capability, here is an opportunity to use it, since Data Perfect provides for an 80- *Data Pelfect* provides for an 80 column display. Even with 40 columns, you can get a good idea of what your finished product will look like, since the pro duct will look like, since the program provides for a horizontal scroll of <sup>80</sup> columns. You can scroll of 80 columns. You can also provide for a subtotal of any figures at up to four points in any report, plus a grand total. Atari 80-column capability, here

Data Perfect's search function *Da ta Perfect's* sea rch function is also unusually good. While is also unusually good . While File Manager 800 is certainly comparable in the speed of single parable in the speed of single criterion searches, when it comes criterion sea rches, w hen it COmes to using multiple criteria, *Data* Perfect is far ahead in speed because of the difference in the ca use of the difference in the way we want that we have a searches and we have way searches are initiated.

Some early copies of Data Some ea rly copies of *Data*  **Perfect** (including one reviewer's copy) had problems with data copy) had problems with data dropouts during sorts and while dropouts during sorts a nd w h ile packing data bases. When we packing data bases. When we called LJK about this, we were told courteously to return the disk for <sup>a</sup> new copy. The new disk for a new copy . The new disk arrived within five days.

We were also told by LJK We were also told by LJK that the company is aware of the documentation problem and is planning to put out a pamphlet that, in effect, explains how to use of the manual measure use the manual.

Data Perfect is an outstanding *Data Perfect* isan outstanding data base program for anyone who is willing to take the trouble to learn how to use it properly.

 $\circledcirc$ 

COMPUTE! TOLL FREE Subscription **Subscription**  Order Line Order Line

**COMPUTE!**  TOLL FREE

800-334-0868 In NC 919-275-9809 In **He 919-275-9809** 

**800-334-0868** 

Data Perfect **Da ta Pe rfec t**  LJK Enterprises *LJ K Ellterprises*  P.O. Box <sup>10827</sup> *P.O. Box 10827*  St. Louis, MO <sup>63129</sup> *St.* LOllis, *MO 63129*  599.95 <S 599.95

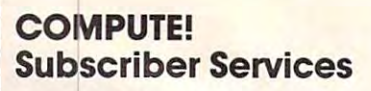

need to contact us for any of the reasons **Please help us serve you better. If you**  listed below, write to us at

> P.O. Box 5406 Greensboro, NC 27403 **COMPUTE! Magazine**

or call the Toll Free number listed below. **oreal! the Toll Free number listed below.** 

Change Of Address. Please allow use a line of Address. Please allow use a line of Address. Please allow use a 6-8 weeks to effect the change; send **6·8 weeks to effect the change; send**  your current mailing label along with **your current moiling label along with**  your new address with the way. **Change Of Address. Please allow us your new address.** 

Renewal. Should you wish to renew your **Renewal. Should you wish to renew your**  COMPUTE! subscription before we **COMPUTE! subscription before we**  label with payment or charge number or call the Toll Free number listed below. or call the Toll Free number listed below. **remind you to, send your current moiling** 

NewSubscription.Aoneyear (12 month] US subscription to COMPUTE! is \$20 (2 **New Subscrlptlon. Aoneyeor (12 month) US subscription to COMPUTE! is 520 (2**  years, 336; years, S54. For subscription **yeors. S36; 3 yeors, 554. For subscription Send us your name and address or call** the Toll Free number listed below. the Toll Free number listed below. **rates outside the US. see stoff poge).** 

Delivery Problems. If you receive dupli cate issues of COMPUTE!, if you experi **Delivery Problems. If you** *receive* **dupli-cole issues of COMPUTE!. if you experi·**  ence late delivery or if you have prob **ence tote delivery or if you have prob**lems with your subscription, please call **lems with your subscription. please call**  the Toll Free number listed below. **the Toll Free number listed below.** 

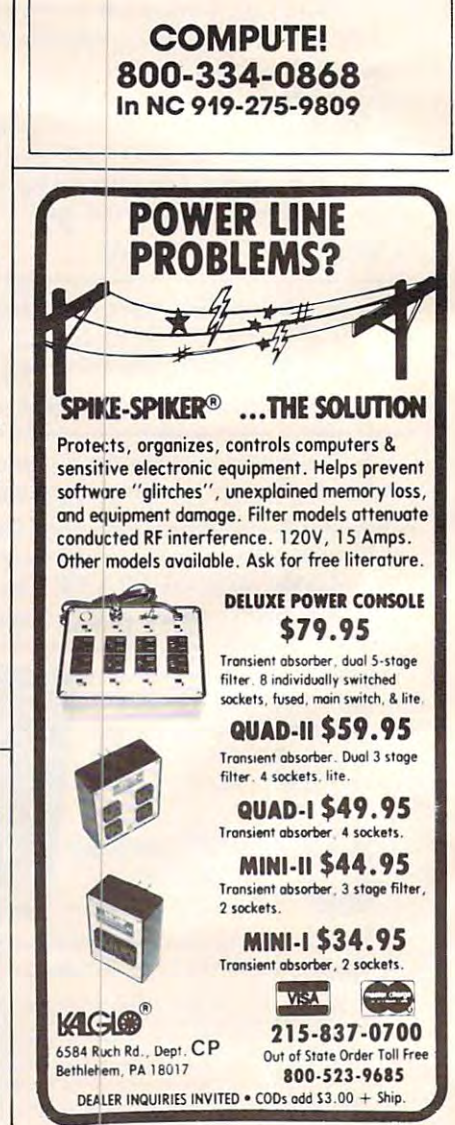

If you deal with computers, then Microtek has something for you. Microtek is the time-proven industry standard second source manufacturer for "microcomputer peripherals. We offer an unparalled selection of hardware and software support for your every need.

## Microtek Computer Products for Apple and Franklin Computers. Apple and Franklin Computers. Apple and Franklin Computers. Apple and Franklin Co

## **DUMPUAG-GX**

Hi-Resolution Graphics Parallel Printer Interface Card with araphics features. with graphics features. The second control of the second control of the second control of the second control of the second control of the second control of the second control of the second control of the second control of

## **TDWMPUING-64**

64K Spooler Buffer for Text, Block and Dot Addressable Graphics.

Both DUMPLINGS have Rotation, Inversion, Emphasized Mode, Dual Page Dump and a myriad of graphics manipulation routines. The DUMPLING-64 includes Space Compression, Pause immediate, Pause delayed, Insert Editing for text and more than 2 dozen control codes for text and graphics storage and output.

One version of each DUMPLING works with most major graphics printers and printers are a second control of the second control of the second control of the second control of the second control of the second control of the second control of the second control of the second co

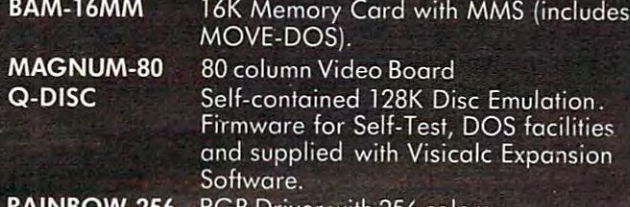

with 256 colors

#### RV-611C 7 or 8 Bit Parallel Interface Card.<br>BAM-128 64K or 128K Memory supplied wi **RV-611C** 64K or 128K Memory supplied with Visicalc Expansion Software.

## The IBM P.C.

HAL-64, 128, 192, <sup>256</sup> Memory Expansion with and without

Disc emulation and Printer Spooler Software for the HAL series or ANY IBM compatible memory card.

## Atari 400 & 800 Computers

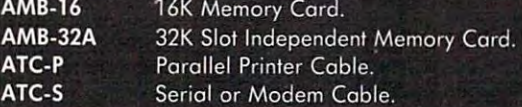

## Commodore Products for the VIC-20

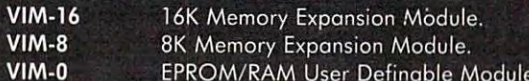

SCAMP SERIES—RS-232C Serial Interface Cables.

All Microtek products carry <sup>a</sup> <sup>2</sup> Year Warranty.

Micro Spooler III IV Stand-alone printer spoolers with sertal'parallel conversion and 256K memory.

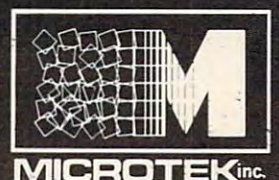

<sup>9514</sup> Chesapeake Drive San Diego, Ca 92123 (San Diego, Ca 92123 (San Diego, Ca 92123 (San Diego, Ca 9223 (San Diego, Ca 9223 (San Diego, C  $\overline{\phantom{a}}$ 

To late the control of the case of the case of the case of the case of the case of the case of the case of the (800)854-1081 (800)854-1081 (800)854-1081 (800)854-1081 (800)854-1081 (800)854-1081 (800)854-1081 (800)854-108 TWX. 910-335-1269 CMicrotek 1982

## Microtek is The Source!

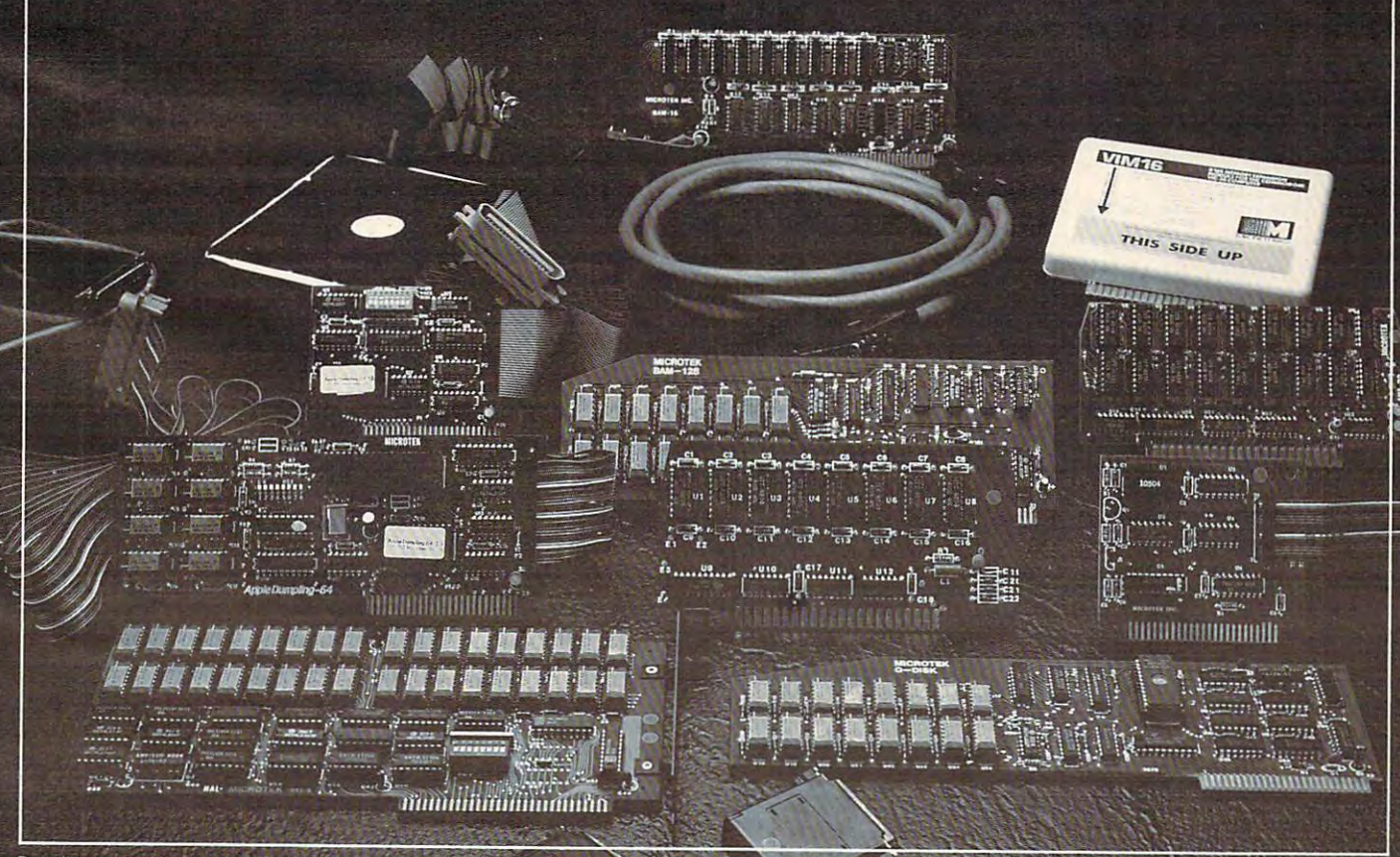

Apple is a registered trademark of Apple Computer Inc. CP'M is registered trademark of District Corp. Visi-Calc is registered trademark of District Corp.

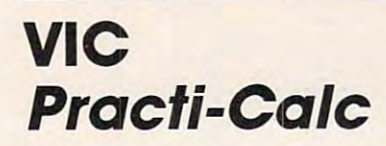

Emily Herman **Emily He rman** 

One of the most popular property and the most popular contract of the most popular contract of the most popular contract of the most of the most of the most of the most of the most of the most of the most of the most of th programs ever written for programs ever written for microcomputers is VisiCalc. Since microcomputers is *VisiCnlc.* Since use VisiCalc on my Apple III at I use *VisiCalc* on my Apple III at work, I was curious to see how measure up. I was surprised to discover how similar the pro discover how similar the programs are, considering the dif grams are, considering the dif-One of the most popular *PractiCalc* on the VIC would ference in cost.

PractiCalc is spreadsheet, *PractiCalc* is a spreadsheet, a matrix of rows and columns. matrix of rows and columns. nipulated for business reports nipulated for business reports and records. A VIC with a 16K upgrade has 600-cell capacity; upgrade has a 600-cell capacity; 24K upgrade has 2000-cell <sup>a</sup>24K upgrade has a 2000-cell capacity. The location of each capacity. The location of each cell is given by a letter for the row and a number for the column. For example, AO is the top umn. For example, AO is the top left cell, BO is directly below it, left cell, BO is directly below it, Al is to the right of AO. Each cell Al is to the right of AO. Each cell in the matrix may contain either in the matrix may contain ei ther label or value. The value can be a number, the location of another cell (and therefore the same value as that cell), or a formula. formula. Data in the matrix can be maa label or a value. The value can

The manual is clearly written and well organized. It even has and well organized . It even has notes to help the experienced notes to help the experienced programmer modify the program programmer modify the program if desired. An example spread if desired. An example spreadsheet is used as a step by step introduction to most of the avail introduction to most of the available features. These features are: erase contents of cell, clear entire sheet, delete, insert or move sheet, delete, insert or move a row or column, format a cell or the entire sheet (numeric display as decimal, \$ mode (two decimal places) or integer), change col places) or integer), change column width, <sup>16</sup> functions (ex., umn width, 16 functions (ex., SUM, AVG, RND, trig func SUM, AVG, RND, trig functions), load a previously constructed sheet from tape or disk, structed sheet from tape or disk, save a newly constructed sheet to tape or disk, print a sheet or part of a sheet, sort rows, repli-

categories, show a show and show a space of space of space of space of space of space of space of space of space of space of space of space of space of space of space of space of space of space of space of space of space o available, show cell contents and ava ilable, show cell contents and headings to be fixed so that, no matter how far you scroll to the matter how far you scroll to the side or down, the headings re side or down, the headings remain displayed on the screen. main displayed on the screen. cate cells, show amount of space calculate. The "fix titles" feature allows horizontal or vertical

You must designate the You must designate the (any multiple less than or equal to the control of the control of the control or equal to the control of the control of the control of the control of the control of the control of the control of the control of the control to <sup>600</sup> for 16K Upgrade) of your to 600 for 16K Upgrade) of your matrix when you start the pro matrix when you start the program. It's worthwhile planning gram. It's worthwhile planning carefully, before you begin, what carefully, before you begin, what your maximum number of rows and columns will be. It is impos and columns will be. It is impossible to add more once you have states are not a least to the term of the state of the second state of the second state of the second state of spreadsheet from tape. If you spreadsheet from tape. If you have several projects to work on, begin with as large a spreadsheet as possible. Then, when sheet as possible. Then, when you have finished one project you have finished one project and saved it, you can clear the spreadsheet rather than reload spreadsheet rather than reload number of rows and columns (any multiple less than or equal sible to add more once you have started. Also, it takes about three and a half minutes to load the

#### the program. the program.

#### Added Options **Added Options**

The column widths are all the The column widths are all the same size (your choice with same size (your choice with a minimum of three). Again, planning ahead is in order as you would probably want columns would probably want columns as wide as or wider than your as wide as or wider than your largest number. Column widths and column widths are column with the column widths and column with the column widths are column with the column with the column with the column with the column with the column with the column can be changed at any time; how ca n be changed at any time; however, in your access the context of the company of text, they will need to be re of text, they will need to be rechanged. Color contrast is used changed. Color contrast is used to good advantage in the screen to good advantage in the screen display of the spreadsheet. The o die light blue, the light blue, the light blue, the light blue, the light blue, the light blue, the light blue, the light blue, the light blue, the light blue, the light blue, the light blue, the light blue, the light bl even columns are orange, and even columns are orange, and the current cell is highlighted in the current cell is highlighted in green. green. largest number. Column widths ever, if you have included lines done if fhe column widths are odd columns are light blue, the

added (if you have not used your added (if you have not used your maximum number) or deleted. maximum number) or dele ted. They can also be moved. How They can also be moved. However, formulas are not rereferenced. For instance, sup-re ferenced. For instance, sup-Rows and columns can be

Expand your System with these **Expand your System with these** 

## nnouncing the CB-2! *A nnouncing the CB-2!*  **VIC-20\* OWNERS**

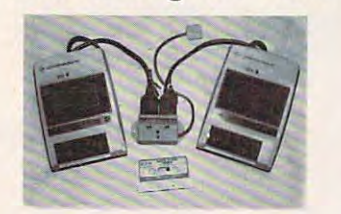

that allows you to easily and efficiently make a back-up copy of your valuable software library. Now you can protect your investment! **protect your investment!**  The CB-2 is a complete hardware and software package

**Unique features:** 

- **Allows connection for one or two Datasette\* recorders** • Exclusive state-of-the-art circuitry lets you actually hear (two recorders required for simple back-up copies)
- and see tape data being loaded or saved.
- **Special wave shaping circuitry makes a back-up copy** as good or better than the original **as good or better than the Original.**
- CB-2's Super Block Saver software and Interface card  **CB-2's Supu Block Savu soltware and Interface card**  allow you to make <sup>a</sup> back-up copy of your cartridge **allow you to make a back·up copy 01 your cartridge**  programs. **programs.**

CB-2 RECEIVES OUH HIGHEST RATINGI **CB·' RECEIVES OUR HIGHEST RATING! •**  CB Assembled \$89.95 **CB·' Assembled \$89.95** 

#### **B. RAMraider B. RAMraider C. RAMcharger**

- **Makes your 3K or Superexpander\***  $cartridge$  a full 4K RAM.
- **Recaptures your RAM for BASIC and** (lower half of Blocks 1, 2, or 3). **moves it into Expansion memory**

#### RAMraider Kit 524.95 **RAMraider Kit \$24.95**

HAMraiJcr Assembled S34.95 **RAMraider Assembled \$34.95 Kits for Experienced Builder only!** All assembled units have full 90- **All assembled units have lull 90- Day Limited Guarantee.** 

Day Limited Guarantee. 'Trademark Commodore Bus Machines **'Trademark Commodore Bus. Machines** 

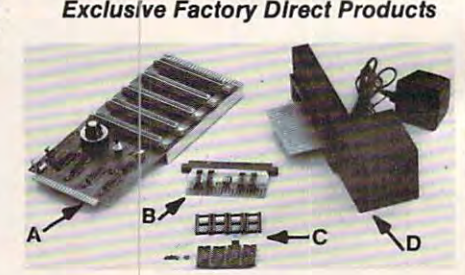

- expanding the VIC-20 to its maximum capabilities. Unlike<br>other expansion boards, the Dataspan-20 has the following<br>exclusive features:<br>Five slot, ratary switch selectable expansion board<br>Five solary switch allows control b **A.** The **Dataspan-20** expansion board is the cornerstone for expanding the VIC-20 to its maximum capabilities. Unlike
- 
- other expansion boards, the Dataspan-20 has the following<br>exclusive features:<br>Five slot, rotary switch selectable expansion board.<br>• Rotary switch allows control between computer cartridges<br>(memory expansion, Programmer's
- utilities) and game cartridges.<br>• Dataspan-20 allows stacking of memory cartridges up to 29K
- **•** Dataspan-20 allows stacking of memory cartridges up to 29K<br>
in BASIC and 40K in machine language.<br>
in BASIC and 40K in machine language.<br>
Fully buttered by five hi-technology integrated circuits. They<br>
help prevent err in BASIC and 40K in machine language.<br>
• Fully buttered by five hi-technology integrated circuits. They<br>
• Fully buttered by five hi-technology integrated circuits.<br>
They help prevent erratic operation and loss of data com
- 
- 

QATASPAN Assembled S84.95 **DATASPAN Am mbled \$84.95** 

Turn you [.Commodore 8K cartridge **• Turn** your. Commodore **8K cartridge**  • Full address switching capabilities. • Sockets allow future EPROM **• Sockets allow future EPROM**  substitution. **substitution.**  RAMcharger Ktt S3135 **RAMchrger Kit \$31.95**  Digital Interface Systems Co. Digital Interface **Systems Co.** 

**into a** full 16K **cartridge.** 

P.O. Box <sup>8715</sup> **P. O. Box 8715**  Portland, Oregon <sup>97207</sup> **Portland, Oregon 97207**  (503) 295-5890 **(503) 295--5890** 

#### D. BREEZE MACHINE D, BREEZE MACHINE

**• Extend the life of your computer** with our Whisper Quiet FAN. **with our Whisper Ouiet FAN.** 

**BREEZE MACHINE Assembled \$59.95** We welcome your calls for more<br>information. Remember, we're VIC-20' enthusiasts too! *VIC·20 · enthusiasts too!* 

No C.O.D. Orders<br>Shipping and Handling \$3.00<br>VISA/MASTERCARD — Add 3%<br>Most orders shipped within 4? hours<br>(Personal checks — allow 2 weeks.) TERMS:<br>No C.O.D. Orders<br>Shipping and Handling \$3.00<br>VISA/MASTERCARD — Add 3%<br>Most orders shipped within 48 hours.<br>(Personal checks — allow 2 weeks.)

## Cwww.commodore.ca

pose cell C3 has the formula pose cell C3 has the formu la A0 +Al in it. If you then add AO + Al in it. If you then add a column between 0 and 1, the cell A0 + A1. Again, careful planning before you begin is in order. before you begin is in order. A1 would become A2 but the formula in C3 would still read

As formulas are entered, As form ulas are entered, they are not calculated until "!" they are not calculated u ntil "!" is typed. This saves time. When is typed. This saves time. When "!" is typed, all formulas entered thus far are recalculated. There thus far are recalculated. Therefore, if you have made correc-fore, if you have made corrections or additions to your data or tions or additions to your data or formulas, these new values will be used. The disadvantage to be used. The disadvantage to this is that the more formulas there are, the longer it takes to more sophisticated in this respect. It has a manual mode which performs calculations <sup>w</sup> hich pe rforms calculations only on the current cell. only on the current cell. recalculate. *VisiCn/c* is a little

To experiment with Prac-To ex periment with *PrncliCalc*, I set up my financial records. My sheet was 30 x 30. The first column had the months of first column had the mon ths of the year; the remaining columns had heading for each area had a heading for each area under which money either comes under which money eithe r comes in or goes out during the year. I then entered the data. Using the SUM function, I typed in the formula to total salary income. formula to total salary income. Next, I replicated this formula to get the totals for all the other get the totals for all the other . columns . the column of the column of the second several of the column of the column of the column of the column of the column of the column of the column of the column of the column of the column of the column of the colu the other functions, AVG, MAX, MIN. Each time, I entered the first formula, replicated it across first formu la, replicated it across all the other columns (one step),  $\cdots$  . Then recalculated and the last  $\alpha$  recalled the last  $\alpha$ one took about <sup>15</sup> seconds to one took abo ut 15 seconds to replicate and recalculate. By this there there is a possible to the form columns. I tried out several of and then recalculated. The last time there were over 100 formulas to recalculate.

Overall, I was very impressed with PractiCalc. It could pressed with *PrnctiCnlc.* It could be very useful to a small company or For keeping home re pany or for keeping home records. At \$35 it is certainly a bargain.

PractiCalc PractiCaic Computer Software Associates <sup>50</sup> Teed Drive *50 Teed Drive*  Randolph, MA <sup>02368</sup> *Ra//dolph , MA 02368*  \$35 cassette *\$35 casselle* 

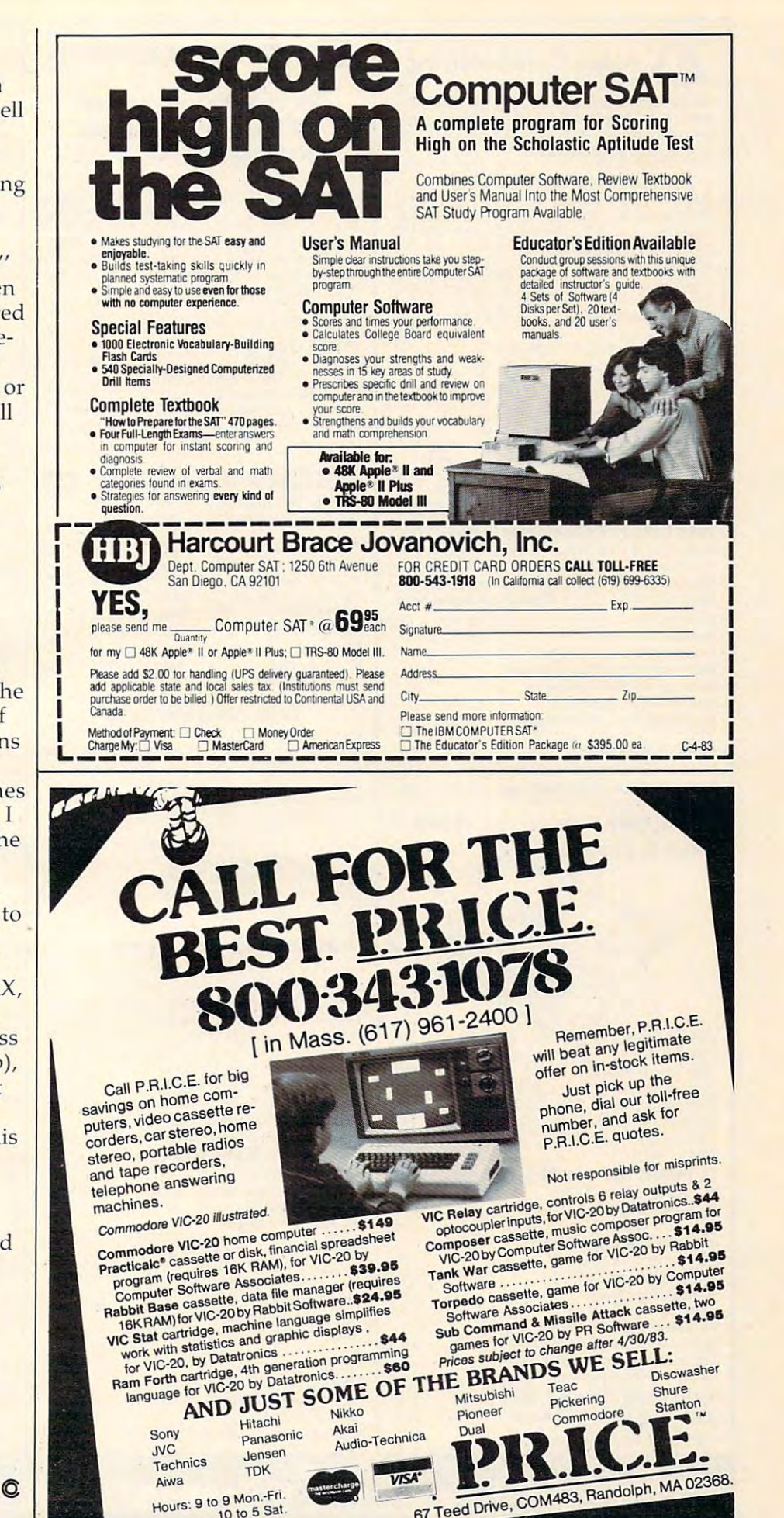

n to 9 Mon.-Fri Hours:  $910\frac{9}{10}$  to  $5$  Sat.

www.commodore.ca

## Alspa Computer, Inc.

The price-performance leader Includes Z80A, 1 or 2 full 8"<br>drives (double density, double sided), 3 serial and 1 parallel port, and winchester port. Prices start at less than \$2000. DEALER and OEM inquiries in the OEM inquiries in the OEM in a second interest in the OEM in a second interest in the OEM in

#### **SPECIALS ON INTREGATED CIRCUITS**

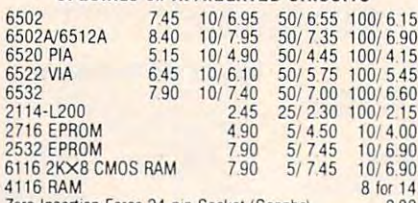

Zero Insertion Force 24 pin Socket (Scanbe) 2.00

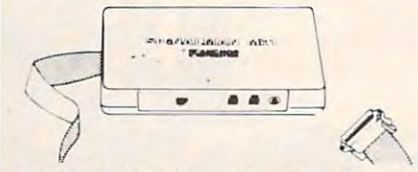

Anchor Automation Signalman Modems All Signalman Modems are Direct Connect, and include cables Modems provide the best price-performance values, and start Dealer and OEM inquiries invited Mark II for Atari 850

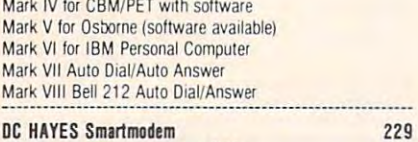

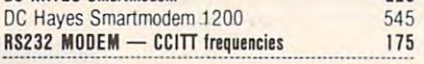

## We carry Apple 11+ from We carry Apple 11+ from Bell & Howell  $\sim$

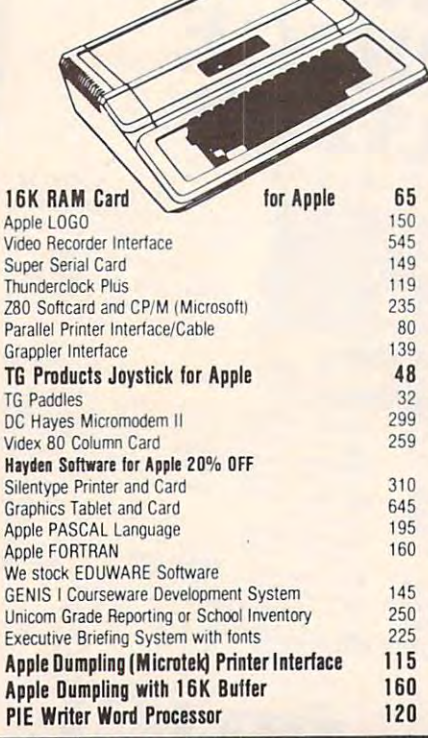

## E3 commodore Blcommodore

See us for Personal Business, and Personal Business, and Personal Business, and Personal Business, and Personal and Educational requirements. The contract is a second contract of the contract of the contract of the contract of the contract of the contract of the contract of the contract of the contract of the contract of the contrac See us for Personal Business, and Educational requirements. Educational Discounts available.

## PETSCAN \$245 base price

Allows you to connect up to 35 CBM/PET Computers to Allows you to connect up to <sup>35</sup> CBM/PET Computers to shared disk drives and printers. Completely transparent to the user. Perfect for schools or multiple word processing configurations Base configurations and additional supports configuration supports and additional supports and additional supports and tional computer non-tional products show that the products show that the computer show that the computer shows figurations. Base configuration supports 2 computers. Addi-

~~.~ ~!:! .. ~~p.~.~.!~~ .. :~~ ........................... .

## Commodore COMMUNICATES! **COMPACK**

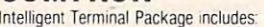

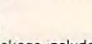

ACIA hardware based interface: DB25 Cable and STCP Soft ACIA hardware Dased Inlerlace: OB25 Cable and STCP Soft· ware with remote telemetry, transfer to/from disk, printer output. XON-XOFF control, user program control, and status • ne .......................................................................

## VE-2 IEEE to Parallel Interface 119

Includes case, power supply, full 8-bit transmission, and switch selectable character conversion to ASCII.

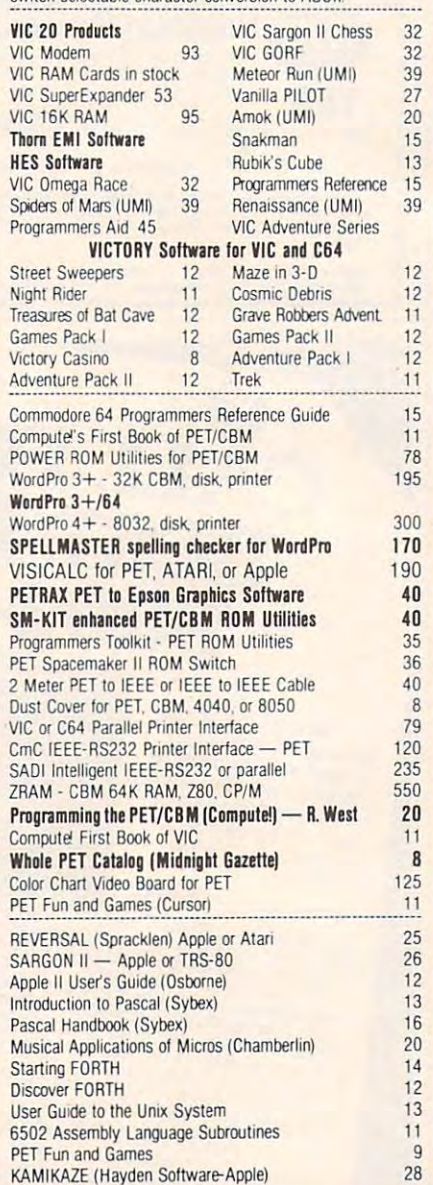

## **DISK** SPECIALS IALS

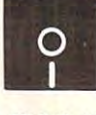

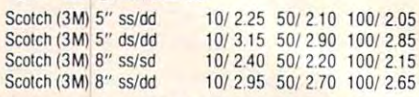

#### We stock VERBATIM DISKS We stock VERBATIM DISKS Write for Dealer and OEM prices

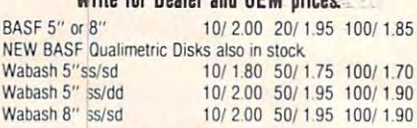

#### We start and the stock maximum of the state of the state of the state of the state of the state of the state of the state of the state of the state of the state of the state of the state of the state of the state of the st We stock **MAXELL** DISKS

 $\overline{c}$ 

Write for dealer and OEM prices.

Disk Storage Pages 10 for \$5 Hub Rings 50 for \$6 Head Cleaning Kits 11 Disk Library Cases 8"-3.00 5"-2.25<br>Head Cleaning Kits 11

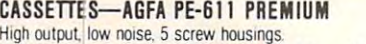

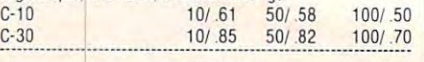

## **SPECIALS**

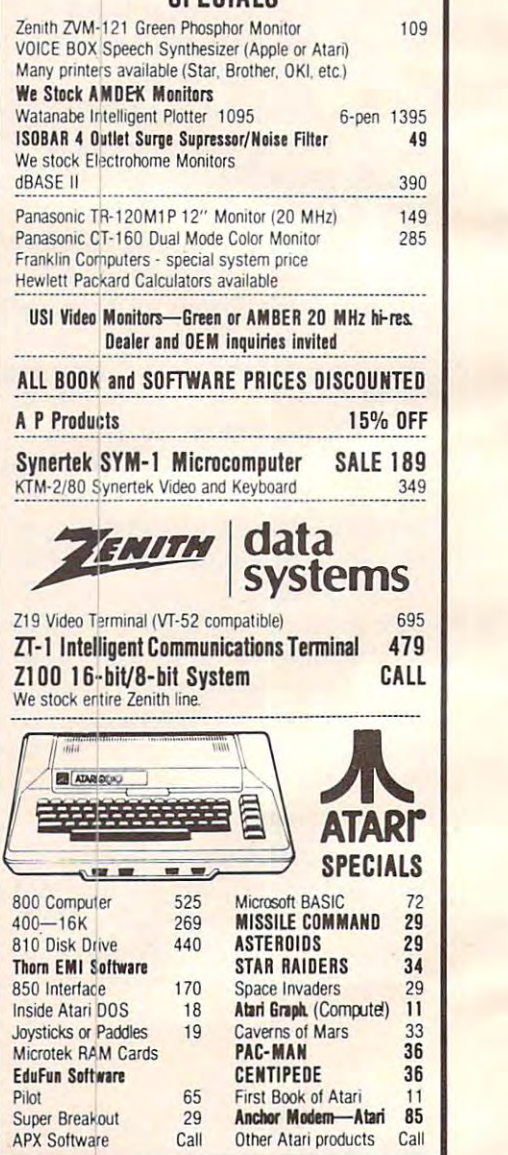

WRITE FOR CATALOG

A surface is the perton order for shipping. We pay balance of UPS surface of UPS surface of UPS surface of UPS surface of UPS surface of UPS surface of UPS surface of UPS surface of UPS surface of UPS surface of UPS surfa basis Regular prices subject to change and the change of changes subject to changes subject to changes and the **EXERCE SERVIFITE FOR CATALOG**<br>252 Bethlehem Pike Abd to Abcorelling Manner and Add \$1.25 per order for shipping. We pay balance of UPS surface  $\text{215-822-7727}$   $\text{A}$  B  $\text{Computers}$   $\text{Poisson}$  and prepared orders. Prices listed are on cash discount  $\text{Colmar}$ ,  $\text{Poisson}$  and prepared orders. Prices is the concentration of  $\text{Coh}$  and  $\text{Doh}$  and  $\text{Doh}$  and  $\text{$ 

<sup>252</sup> Bethlehem Pike

#### KMMM Pascal for PET/CBM \$855,000 for PET/CBM \$855,000 for PET/CBM \$855,000 for PET/CBM \$855,000 for PET/CBM \$855,000 for PET/CBM \$855,000 for PET/CBM \$855,000 for PET/CBM \$855,000 for PET/CBM \$855,000 for PET/CBM \$855,000 KMMM Pascal for PET/CBM \$85

- Machine language Pascal Source Editor with cursor A subset of standard Pascal With extensions. oriented window mode
- Machine Language P-Code Compiler
- P-Code to machine language translator for optimized P·GOOe to machine language translator lor cotimized object code object code
- Run-time package
- Floating point capability  $\mathbf{F}$  and capability point capability  $\mathbf{F}$
- User manual and sample programs

Requires 32K Please specify configuration.

#### EARL FOR PET (disk file based) \$655,000 to PET (disk file based) \$655,000 to PET (disk file based) \$65,000 to PET (disk file based) \$65,000 to PET (disk file based) \$65,000 to PET (disk file based) \$65,000 to PET (disk fil EARL for PET (disk file based) \$65 Editor, Assembler, Relocater, Linker

Generates relocatable object code using MOS Technology memory). Links ,multiple object programs as one memory load. Listing output to screen or printer. Enhanced editor operates in both command mode and cursor oriented mnemonics. Disk file input (can edit files larger than 'window" mode

#### RAM/ROM RAM/ROM  $\sim$   $\sim$   $\sim$   $\sim$   $\sim$   $\sim$   $\sim$   $\sim$ for PET/CBM

#### 4K or 8K bytes of soft ROM with optional 4K or 8K bytes of soft ROM with optional battery backup. battery backup.

Plugs into one of the ROM sockets above screen memory to RAM/ROM is compatible with any large keyboard machine. give you switch selected write protectable RAM.

Use RAM/ROM as a software development tool to store data or machine code beyond the normal BASIC range. Use or machine code beyond the normal BASIC ranger word RAM/ROM TO LOAD A ROM image where you have possible conflicts with more than one ROM requiring the same socket. Possible applications include machine language sort (such as SUPERSORT), universal wedge, Extramon. etc. SUPERSORT). uriversat wedge. Exttamcn. etc.

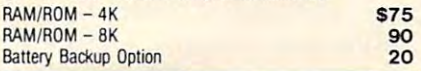

### **SUBSORT** by James Strasma \$35

sort routine for PET/CBM computers. Sorts both one and two dimensioned arrays at lightning speed in either ascending or dimensioned arrays at lightning speed in either ascending or descending order. Other fields can be subsorted when a match s found, and fields need not be in any special order. Sort arrays may be specified by name, and fields are random length. may be specified by name, and fields are random length. Allows sorting by bit to provide categories per byte. The routine works with all PET BASICs, adjusts to any memory size, and can co-exist with other programs in high memory. Subsort is an excellent general purpose machine language Allows sorting by bit to provide 8 categories per byte. The

## SuperGraphics 2.0 SuperGraphics 2.0 NEW Version with TURTLE GRAPHICS NEW Version with TURTlE GRAPHICS

anguage extension which adds 35 full featured commands to Commodore BASIC to allow fast and easy plotting and Commodore BASIC to allow lasl and easy plotting and manipulation of graphics on the PET/CBM video display, as manipulation 01 graphics on the PET/CBM video display, as well as SOUND Commands. Animations which previously were too slow or impossible without machine language subroutines now can be programmed directly in BASIC. Move single, easy to use BASIC command. Scroll any portion of the (8000 on 8032) screen pixels with a single BASIC command. in high resolution mode, draw vertical, horizontal, and diagonal In high resolution mode, draw vertICal, horizontal. and diagonal lines. Draw a box, fill a box, and move it around on the screen with easy to use BASIC commands. Plot curves using either rectangular or polar co-ordinates (great for Algebra, Geometry Super Graphics, by John Fluharty, provides a 4k machine blocks (or rocketships, etc.), or entire areas of the screen with a screen up, down, left, or right. Turn on or off any of the 4000 and Trig classes.)

The SOUND commands allow you to initiate a note or series of notes (or even several songs) from BASIC, and then play<br>them in the background mode without interfering with your BASIC program. This allows your program to run at full speed with simultaneous graphics and music.

Seven new TURTLE commands open up a whole new dimension in graphics. Place the TURTLE anywhere on the screen, set his DIRECTION, turn him LEFT or RIGHT, move him FORWARD, raise or lower his plotting pen. even flip the him FORWARD. raise or lower hiS plottmg pen. even nip the pen over to erase. Turtle commands use angles measured in pen over to erase. Turtle commands use angles measured in degrees, not radians, so even elementary school children can create fantastic graphic displays. create fantastic graphic displays.

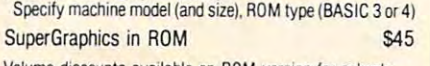

Volume discounts available on ROM version for schools.

<sup>252</sup> Bethlehem Pike' Colmar, PA 18915

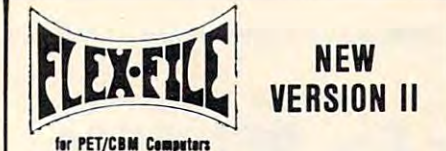

FLEX-FILE is a set of flexible, friendly programs to allow you to Writer and Mail Label routines, and documentation for programmers to use Data Base routines as part of other pro grammers to use Data Base routines as part of other pregrams. The contract of the contract of set up and maintain a data base. Includes versatile Report grams.

#### **RANDOM ACCESS DATA BASE**

first personal personal personal personal personal personal personal personal personal personal personal personal personal personal personal personal personal personal personal personal personal personal personal personal

Record size limit is 256 characters. The number of records per File maintenance lets you step forward or backward through a File maintenance lets you step forward or backward through find a record by specified field (or partial field). Field lengths may vary to allow may be allowed a second packing both substitution packing both substitution packing Both substitution packing both substitution packing both substitution packing both substitution packing both substitutio totals and sorting may be nested up to 5 fields deep. Any field may be specified as key. Sequential file input and output as may be specified as a key. Sequenlial file input and output as well as file output in WordPro and PaperMate format is supporled. Record size, fields per record, and order ol fields may be led. Record size. fields per record. and order of fields may be changed and changed and disk is limited only by record size and free space on the disk. file, add, delete, or change a record, go to a numbered record, or may vary to allow maximum information packing. Both subchanged easily.

#### **MAILING LABELS**

Typical mail records may be packed 3000 per disk on 8050 (1400 on 4040). Labels may be printed any number wide, and may begin in any column position There is no limit on the num may begin in any column pasition. There is no limit on the rum via type code or field condition is supported. ber or order of fields on a label, and complete record selection

#### REPORT WRITER

Flexible printing format, including field placement, decimal justification and rounding. Define any column as a series of math or trig functions performed on other columns, and pass results such as running to running to result from row. To receive the results of the results of the row of the subtotals, and averages supported Complete record selection, subtotals. and averages supported. Complete record selection. including field within range, pattern match, and logical functions can be specified. math or trig functions performed on other columns, and pass results such as running total from row to row. Totals, nested

## FLEX-FILE II by Michael Riley \$110

Please specify equipment configuration when ordering Please specify eQuipment configuraticn when ordering.

#### bisk i.e.u. \$40 Intensive Care Unit by LC. Cargile DISK I.C.U. \$40

#### - edit disk blocks with ease COMPLETE DISK RECOVERY SYSTEM FOR CBM DRIVES

- duplicate disks, skipping over bad blocks
- complete diagnostic facilities
- un-scratch scratched files - un-scratch scratched files
- check and correct scrambled files
- · recover improperly closed files
- extensive treatment of relative files extensive treatment of relative files
- optional output to IEEE488 printer optional output to IEEE4S8 printer

Backup disk available. 510 additional and the state and the state and the state and the state and the state and

comprehensive user and comprehensive user the companies on distance the companies of the companies operation and theory). comprehensive user manual (an excellent tutorial on disk

Furnished on copy-protected disk with manual-Furnished on copy-protected disk with manual Backup disk available, \$10 additional

## PROGRAM YOUR OWN EPRQMS \$75 PROGRAM YOUR OWN EPROMS \$75

Branding Iron EPROM Programmer for PET/CBM software for all ROM versions. Includes all hardware and software to program or copy <sup>2716</sup> and <sup>2532</sup> EPROMs

## ORTMAKER DUAL RS232 SERIAL PORT \$63

Two ports with full bipolar RS232 buffering. Baud rates from <sup>300</sup> to <sup>4800</sup> For PET/CBM, AIM, SYM 300 to 4S00 Fa PET/CBM. AIM. SYM -----------\_.\_-------------\_ ...... \_ ........ \_ ........ \_---\_ .. \_.------

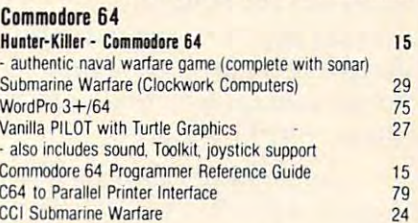

#### Laser Communication in the communication in the communication in the communication in the communication in the communication in the communication in the communication in the communication in the communication in the commun VICTORY Software for Commodore 64 in stock FORTH for C64 <sup>50</sup> Laser Command 15 FORTH for C64 50

Adventure Pack I (Victory Software) 12 Adventure Pack II (Victory Software) 12 Grave Robbers (Victory Software) 12 Grave Robberts (Victory Software) 12 Grave Robberts (Victory Software) 12 G Grave Robbers (Victory Software) 12

#### FORTH for PET FORTH for PET

BY LC. Cargile and Michael Riley \$50 Features include

#### full FIG FORTH model

- all FORTH 79 STANDARD extensions.
- structured 6502 Assembler with nested decision making making making making making macros.
- full screen editing (same as when programming in BASIC).
- auto repeat key. auto repeat key.
- sample programs
- standard size screens (16 lines by 64 characters). 150 screens per diskette on 4040, 480 screens on B050
- introductory manual.
- reference manual

Runs on any 16K or 32K PET/CBM (including 8032) with ROM 3 or 4, and CBM disk drive. Please specify configuration when the committee of when ordering

#### Metacompiler for FORTH \$30

Simple metacompiler for creating compacted object code which can be executed independently (without the FORTH system) sysieml

#### PaperMate PaperMate <u>60 COMMAND</u> PROCESSOR by Michael Riley 60 COMMAND **WORD** PROCESSOR by Michael Riley

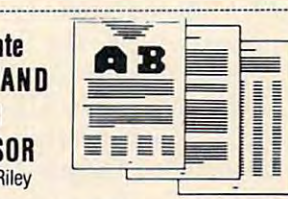

Paper-Mate is a full-featured word processor for CBM/PET give you full screen editing with graphics for all 16K or 32K machines (including 8032). all printers, and disk or tape drives machines (including 8032). all printers. and disk or tape drives. Many additional features are available (including most capabilities of Professional Software's WordPro 3). by Michael Riley. Paper-Mate incorporates 60 commands to

you can use with either Business or Graphics machines. Shift lock on letters only, or use keyboard shift lock. All keys repeat For writing text, Paper-Mate has a definable keyboard so repeat

Paper-Mate text editing includes floating cursor, scroll upor Paper·Mate text editing includes floating cursor. scroll upor down, page lorward or back, and repeating insert and delete down, page forward or back. and repealing insert and delete keys. Text block handling includes transfer, delete, append, save, load, and insert.

All formatting commands are imbedded in text for complete control. Commands include margin control and release, column text, and auto print form letter (variable block). Files can be tent and automobility for the letter (variable block). Files can be an automobility of the best plants of the linked so that one command prints an entire manuscript. Auto page, page headers, page numbers, pause at end of page, and hyphenation pauses are included. adjust. 9 tab settings, variable line spacing, justify text, center

Unlike most word processors, CBM graphics as well as text Unlike most word ptocessors. CBM graphics as well as text can be used. Paper-Mate can send any ASCII code over any secondary address to any printer.

Paper-Mate functions with all CBM/PET machines with at least 16K, with any type of printer, and with either cassette or disk or disk.

To order Paper-Mate, please specify machine and ROM type. Paper-Mate (disk or tape) for PET, CBM, VIC, C64 \$40

### SM-KIT for PFT/CRM 540

Enhanced ROM based utilities for BASIC 4. Includes both programming aids aids and disk handling community.

#### CBM Software

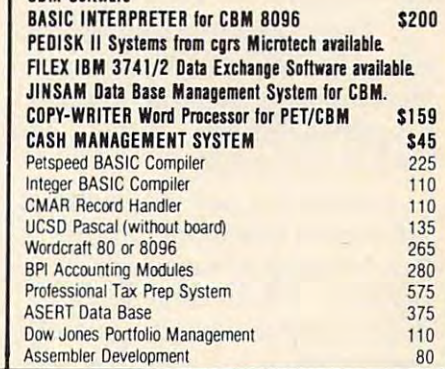

### WRITE FOR CATALOG

Add \$1.25 per order for shipping. We pay balance of UPS surface basis. Regular prices slightly higher. Prices subject to change. Colmar, PA 18915 215-822-7727  $\blacksquare$  B Computers  $\frac{\text{A00 s1.25 per order for simplicity the pay balance of UPS surface}}{\text{basis. Required of the function of second 21.25 per order of the function of second 21.5.}$ 

**A B Computers 252 Bethlehem Pike'**<br>252 Bethlehem Pike' A15 8000 7707 **ADC Poweright AddS1.25** per order for shipping. We pay balance of UPS surface

## PaperClip **PaperClip**  word Processor Processor Petro Petro Petro Petro Petro Petro Petro Petro Petro Petro Petro Petro Petro Petro P **Word Processor For PET/CBM**

**Louis F. Sander** 

PaperClip is a full-featured word processor for the PET/CBM with processor for the PET/CBM with BASIC 4.0, 32K of memory, and BASIC 4.0, 32K of memory, and version, substantially the same, version, substantially the same, is available for the Commodore is available for the Commodore 64, although this version was 64, although this version was not reviewed. The PET/CBM not reviewed. The PET/CBM version of PaperClip includes version of *PaperClip* includes a single diskette, a 112-page manual, and ROM chip which must ual, and a ROM chip which must be installed before the program be installed before the program will work. The package includes will work. The package includes a registration card, but nothing is said about the availability or is said about the availability or price of future updates. price of future updates. Commodore disk drive. Another

#### Documentation **Documentation**

The manual is well-written, The manual is well-written, thorough, and nicely con thorough, and nicely constructed, and describes PaperClip structed, and describes *PaperClip*  in <sup>a</sup> better than adequate, but in a better than adequate, but somewhat short of excellent way. somewhat short of excellent way. It is written for people with at It is written for people with at least an intermediate level of least an intermediate level of computer knowledge and ex computer knowledge and experience, and office-oriented perience, and office-oriented users may find it hard to use at first. For example, it includes first. For example, it includes few illustrative examples of any few illustrative examples of anything except simple text editing, thing except simple text editing, and no detailed information on and no detailed information on inserting the ROM or backing up the master diskette. The up the master diskette. The dealer could of course provide dea ler could of course provide information on these subjects. information on these subjects.

Those who like colorful cov Those who like colorful covers and strong, black printing on ers and strong, black printing on heavy paper stock will find much heavy paper stock will find much to appreciate here. Overall, the to appreciate here. Overall, the book is well-made. book is well-made.

When I opened my manual, I thought I was in for another "awful computer manual" ex **"awful computer manual" ex**perience, but fortunately that did not materialize. In general, did not materialize. In gene ral, the manual is logically or the manual is logically organized, with simple matters ganized, with simple matters covered first and advanced topics When saving text, the line covered first and advanced topics • When saving text, the line

done errata/addenda sheet accompanying the manual. The accompanying the manual. The absence of an index, however, is absence of an index, however, is a shortcoming – this program has 106 control functions and 41 formatting directives, but there formatting directives, but there is no fast way to find where they is no fast way to find where they are covered in the text. <sup>a</sup> re covered in the text. left until last. There is a well-

#### Processor **A Flexible Word Processor**

PaperClip is a very powerful word processor, with so many features processor, with so many features that most people will need only that most people will need only a fraction of them. Its text editing features are nicely constructed, features are nicely constructed, with PET's cursor control keys being used wherever possible. being used wherever possible. The OFF/RVS key is used as <sup>a</sup> The OFF/RVS key is used as a CONTROL key for initiating the CONTROL key for initiating the more complicated commands. (The Commodore <sup>64</sup> version (The Commodore 64 version uses the C-64's actual CONTROL uses the C-64's actual CONTROL key.) There are so many of these key .) There are so many of these that I felt a real need for stick-on key labels to help me find them. key labels to help me find them.

As with most word proces As with most word processors, you can correct text on the sors, you can correct text on the screen, and move it easily from screen, and move it easily from place to place. PaperClip offers place to place. *PaperClip* offers two ways of moving: any number two ways of moving: any number of complete screen lines, or any part of a paragraph. The insert mode lets you set the mode, mode lets you set the mode, then just begin typing, without then just begin typing, without having to pay attention to the having to pay a ttention to the length of the insertion; this is an length of the insertion; this is an improvement over other word improvement over other word processors I have seen.

Some other PaperClip fea Some other *PaperClip* features not found in all word pro tures not found in all word processors are: cessors are:

- One keystroke can put the cursor at end of text. cursor at end of text.
- Text can be saved to tape as Text can be saved to tape as well as to disk. well as to disk.
- 

number being saved appears on the screen, as a handy indicator of progress or trouble. of progress or trouble.

While the disk directory is on • While the disk directory is on the screen, and the screen, any text file can be screen, any text file can be called the can be called the can be loaded just by moving the cursor loaded just by moving the cursor to its directory entry. to its directory entry. the screen, any text file can be

Table of Contents models models models models and you flag text items for automatic you flag text items for automatic inclusion in <sup>a</sup> printed Table of inclusion in a printed Table of • A Table of Contents mode lets Contents.

 $\bullet$  Text searching has a "wild  $\bullet$ card" mode. card" mode.

• Numeric mode allows easy <mark>i</mark> alignments of decimal points in <sup>a</sup> lignments of decimal points in columns of figures. columns of figures.

 $\bullet$  Horizontal scrolling allows screen lines to be wider than the screen lines to be wider than the screen itself, simplifying pro screen itself, simplifying prodiction of wide distribution of the document of the contract of the contract of the contract of the contract of the contract of the contract of the contract of the contract of the contract of the contract of the contract o duction of wide documents.

Column manipulation mode • Column manipulation mode allows powerful moving, add allows powerful moving, adding, and sorting of anything printed in columns. This mode printed in columns. This mode seems to have been well thought seems to have been well thought out, and will be invaluable out, and will be invaluable to those whose work includes to those whose work includes powerful as <sup>a</sup> good spreadsheet powerful as a good spreadsheet program, but it provides more program, but it provides more than enough power for elemen than enough power for elementary applications. tary applications. columnar data. It is not as

 $\bullet$  The program supports a wide range of printers and claims (un range of printers and claims (undocumented) to be able to sup documented) to be able to support even more, using a custom printer setup file. printer setup file.

No brief review can detail all the features of any powerful all the fea tures of any powerful program, and this one is no ex program, and this one is no exception. The list above shows ception . The list above shows that *PaperClip* has a lot of power.

Overall, *PaperClip* is a very good word processor with good word processor with a pretty good manual. It includes pretty good manual. It includes most of the features found in most of the features found in other word processors and has other word processors and has some excellent, uncommon fea some excellent, uncommon features of its own. The manual is complete. complete.

PaperClip PaperClip **Batteries Included** <sup>71</sup> McCaul Street 71 McOlI/I *Street*  Toronto, Ontario Canada M5T 2X1 \$125 \$125

Gwww.commodore.ca

 $\circledcirc$ 

## Announcing The Whole Petrosian announcing The Whole Petrosian announcing The Whole Petrosian announcing The Whole Petrosian announcing The Whole Petrosian announcing The Whole Petrosian announcing The Whole Petrosian annou Announcing . .. **THE WHOLE PET CATALOG**

two years of two years compendium of the Midnite Software Gazette and other resources for the Midnite Software Gazette and other resources for the Midnite Software Gazette and other resources for the Midnite Software Gazet users of Commodore, CBM, PET, and VIC computers. users of Commodore, CBM, PET, and VIC computers. A two year compendium of the Midnite Software Gazette and other resources for

## The Whole PET Catalog contains: The Whole PET Catalog contains:

- Over <sup>500</sup> independent reviews of commercial products. Over 500 independent reviews of commercial products.
- Over 700 education programs reviewed organized by course. The course of the course of the course of the course. • Over 700 education programs reviewed & organized by course.
- Over 200 reviews of free games of free games of free games of free games of free games of free games of free games of the games of the games of the games of the games of the games of the games of the games of the games of • Over 200 reviews of free games.
- Information on over 1,800 free programs. Information on over 1 ,SOO free programs.
- Information about dozens of PET and VIC user groups. The Company of PET and VIC user groups are a second to perform a second to perform a second to perform a second to perform a second to perform a second to perform a seco • Information about dozens of PET and VIC user groups.
- Many pages of hints and helps for all Commodore users. • Many pages of hints and helps for all Commodore users.
- "Commodore's Family Tree", by Jim Butterfield. "Commodore's Family Tree", by Jim Butterfield.
- Completely reorganized and greatly expanded edition. Completely reorganized and greatly expanded edition.
- Typeset and printed full-size on bond paper. Typeset and printed full-size on bond paper.
- In all, 320 pages of useful information of useful information of useful information. The contract of useful information of useful information of useful information. The contract of useful information of useful information • In all, 320 pages of useful information.

If you are presented in the presentation of the TorpET newsletter, here is, and the TorPET newsletter, here it is, complete in the TorpET newsletter, here it is, complete in the TorpET newsletter, here it is, complete in t one volume, completely reorganized for easy reference, and greatly expanded with new information one volume, completely reorganized for easy reference, and greatly expanded with new information from members of the Toronto PET Users' Group. from members of the Toronto PET Users' Group. If you've seen Midnite before, directly or reprinted in the TorPET newsletter, here it is, complete in

"I still use my copy of The Best of the Best of the Best of the Best of the Best of the PET Gazette regularly. It was a treasure trove of information, and great bargain for \$10 three years ago. treasure trove of information, and a great bargain for \$ 1 0 three years ago. I hope you'll feel the same way about my Whole PET Catalog someday. hope you'll feel the same way about my Whole PET Catalog someday\_ Considering that it's three times as long, completely organized by topic, Considering that it's three times as long. completely organized by topic. printed on bond paper instead of newsprint, typeset instead of dot matrix printed on bond paper instead of newsprint, typeset instead of dot matrix printed, bound instead of stapled, and still only \$10, in spite of inflation, I'm printed. bound instead of stapled. and still only \$1 0,· in spite of inflation, I'm sure you will." Jim Strasma, Contributing Editor, Micro sure you wil l." -Jim Strasma. Contributing Editor, Micro "I still use my copy of The Best of the PET Gazette regularly. It was a

## and the catalog of the catalog of the catalog of the catalog of the catalog of the catalog of the catalog of the catalog of the catalog of the catalog of the catalog of the catalog of the catalog of the catalog of the cata **\$8.95 \$8.95 \$8.95 \$9.95 \$9.95 \$9.95 \$9.95 \$9.95 \$9.95 \$9.95 \$9.95 \$9.95 \$9.95 \$9.95 \$9.95 \$9.95 \$9.95 \$9.95 \$9.95 \$9.95 \$9.95 \$9.95 \$9.95 \$9.95 \$9.95 \$9.95 \$9.95 \$9.95 \$9.95 \$9.95 \$9.95 \$9.95 \$9.95 \$9.95 \$9.95 \$9.95 \$9.95** Whole **PET**  Catalog<br>\$8

## **252 Bethlehem Pike ADD Pommanus And S125 per order for shipping. We pay balance of UPS surface**

252 Bethlehem Pike<br>Colmar, PA 18915 **A B Computers** Colmar, PA 18915 215-822-7727 **ABCOMPUTEI'S** Paid ST25 per didet lor shipping we pay barance of or salided<br>Colmar, PA 18915 215-822-7727 **ABCOMPUTEI'S** change basis. Regular prices slightly figher Prices subject to change.

Add \$1.25 per order for shipping. We pay balance of UPS surface<br>charges on: all prepaid orders. Prices listed are on cash discount<br>basis. Regular prices slightly frigher. Prices subject to change. WRITE FOR CATALOG

## Now Available **COMPUTE!'s**  COMPUTED THE COMPUTER COMPUTER COMPUTER COMPUTER COMPUTER COMPUTER COMPUTER COMPUTER COMPUTER COMPUTER COMPUTER COMPUTER COMPUTER COMPUTER COMPUTER COMPUTER COMPUTER COMPUTER COMPUTER COMPUTER COMPUTER COMPUTER COMPUTER CO **First Book Of VIC**  First Book Of Victoria and Control of Victoria and Control of Victoria and Control of Victoria and Control of Victoria and Control of Victoria and Control of Victoria and Control of Victoria and Control of Victoria and Con

## **The newest title in COMPUTE!'s First Book series...**

Our *First Book of VIC* contains the best of our VIC articles and applications published since the summer of 1981. In one convenient spiral bound volume, published since the summer of 1981. In one convenient spiral bound volume, you'll find approximately 200 pages of information.

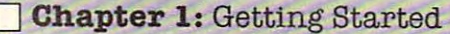

and Education  $\Box$  Chapter 6: Machine Language **Chapter 2:** Diversions  $-$  Recreation  $-$  **Chapter 5:** Maps and Specifications and Education of the Education of the Education of the Education of the Education of the Education of the Education

- Chapter 1: Getting Started Chapter 4: Color and Graphics
	- Chapter S: Maps and Specifications and Specifications and Specifications and Specifications and Specifications and Specifications and Specifications and Specifications and Specifications and Specifications and Specificatio

Chapter 3: Programming Techniques o Chapter 3: Programming Techniques

In addition to material previously published in COMPUTE!, several of the articles In addition to material preViously published in COMPUTE!, several of the articles and programs including screen print program, append, tutorials on screen and programs including a screen print program, append, tutorials on screen formatting and keyboard input and others, are being published for the first time. formatting and keyboard input and others, are being published for the first time.

Order your copy of COMPUTEI's First Book Of VIC today by calling TOLL FREE: Order your copy of COMPUTEt's First Book Of VIC today by calling TOLL FREE:

#### In NC Call 919-275-9809 In Water and Call 919-2809 and Call 919-2809 and Call 919-27S-97S-97S-97S-97S-97S-97S-9 800-334-0868

\$1S.95 plus \$2 shipping and handling. MasterCard; Visa, and American Express accepted, or \$12.96 plus \$2 shipping and handling. MasterCard; Visa, and American Express accepted, or send your check or money order to: **COMPUTE! Books,** P.O. Box 5406, Greensboro, NC 27403. US funds only. Foreign order add \$5 for air mail, \$2 for surface delivery.

## **Silicon Office For PET**

#### Richard Mansfield, Senior Editor **Richard Mansfield, Senior Editor**

puters in our deposite words in our construction and process words our process with a second process words and ing and data base management ing and data base management are combined in Silicon Office, an are combined in *Silicon Office,* an impressive business software impressive business software package, now available in the package, now ava ilable in the United States. It is written en United States. It is written entirely in machine language and control to the control of the control of the control of the control of the control of the control of the control of the control of the control of the control of the control of the control of uses up 54K bytes. Because it is uses up 54K bytes. Because it is so large, it will only work on an so large, it will only work on an <u>803 PET which has been extended</u> to the extra deviation of the second state of the second state of the second state of the second state of the second state of the second state of the second state of the second state of th panded via 64K additional RAM panded via 64K additional RAM memory. This unit is sometimes memory. This unit is sometimes called the CBM 8096. The <sup>8096</sup> called the CBM 8096. The 8096 can be purchased from dealers can be purchased from dea lers or a memory board can be added to an ordinary CBM <sup>8032</sup> in about to an ordinary CBM 8032 in about Two of the main uses for computers in offices - word processtirely in machine language and 8032 PET which has been exfive minutes.

There are versions of the program for the <sup>8050</sup> disk drive program for the 8050 disk drive and for the Commodore <sup>9060</sup> or and for the Commodore 9060 or <sup>9090</sup> hard disk. Because the soft ware takes up so much of the computer's RAM, the disk is computer's RAM, the disk is accessed frequently and its use is automatic and safeguarded is automatic and safeguarded against loss of information. The against loss of information. The program is well designed in sev program is well designed in several ways, not least of which is eral ways, not least of which is the protection it offers against I/O (input/output) disasters. *VO* (input/output) disasters. 9090 hard disk. Because the soft-

The built-in word processor The built-in word processor supports all the necessary fea supports all the necessary features for generating text documents. You can work with lines ments. You can work with lines varying from <sup>20</sup> up to <sup>125</sup> char va rying from 20 up to 125 characters in length. The convenience of the CBM cursor control keys of the CBM cursor control keys is retained and even expanded. is retained and even expanded . For example, the screen can only display lines up to <sup>80</sup> characters, display lines up to 80 characters, but if you cursor to the left or but if you cursor to the left or right side, the document in right side, the document instantly adjusts itself to reveal stantly adjusts itself to revea l any hidden text. If you have any hidden text. If you have experience on WordPro or other experience on Word Pro or other advanced word processors, the advanced word processors, the functions of the Silicon Office functions of the *Silicoll Office*  word processor are easy to learn. It can also make arithmetic calculations during printout and culations during prin tout and works hand in hand with the works hand in hand with the other capabilities of Silicon Office. other capabili ties of *Silicon Office.* 

The data base is directly available The data base is directly available to the word processor. to the word processor.

## Data Base Programming **Data Base Programming**

Unlike other data base programs, you have significant control over you have significa nt control over the behavior of Silicon Office. the behavior of *Silicon Office.*  There is built-in language for There is a built-in *language* for data manipulation, filing, ac data manipulation, filing, accounting, word processing, and system control. It contains over the control over the contact of the contact of the contact of the contact of the contact of the contact of the contact of the contact of the contact of the contact of the contact of the con Record" which can be used either Record" which can be used either directly or from within a program (much like BASIC). There are an (much like BASIC). There are an additional 25 words for word processing. If you type Edit Pro processing. If you ty pe Edit Program {or "EP," each command gram (or "EP," each command has a short form), the screen displays a format in which you type line numbers, commands, type line numbers, commands, and arguments. Whenever you type GO, the program currently type GO, the program currently in memory will take control and in memory will take control and can calculate, print documents can calculate, print documents or reports, update or rearrange files, and so forth. Above all, this facility makes it easy to customize Silicon Office, to make it tomize *Silicon Office,* to make it efficient and responsive to your efficient and responsive to your needs. needs. system control. It contains over 30 commands such as "Prior

Programs, text formats, and file formats can all be created on screen, saved or recalled from disk, and linked to one another within programs. within programs.

## **Automatic Sorts**

The data base is relational. You The data base is *relational.* You can create interactions between up to six completely separate up to six completely separate files. In addition, you can expand the size of records (in characters) from the normal <sup>256</sup> by linking from the normal 256 by linking records together. Records are records together. Records are easily created on screen, can be easily created on screen, can be of varying length, and can work of varying length, and can work together in as simple or as com together in as simple or as complex a fashion as your needs dictate. Silicon Office manages to d ictate. *Silicoll Office* manages to combine great flexibility with ease of use. That's a difficult marriage to arrange as anyone who's written a complicated

program will attest. Silicon Office is one of the most impressive is one of the most impressive pieces of software I've seen. pieces of software I've seen .

Sorting records is one of the Sorting records is one of the essential tasks of a data base. First-time users of *Silicon* Office might look for a Sort command. There isn't one. Records are There isn't one. Records are sorted as you enter them. If you've typed in <sup>100</sup> names and addres typed in 100 names and addresses, they can be accessed either ses, they can be accessed either **by records** number (the order in the order which they were entered) or in which they were entered) or in sorted order. An equally impres sorted order. An equally impressive, very fast search command sive, very fast search command will fly through a file looking for sorted *as you enter them*. If you've by record number (the order in a match.

How fast is Silicon Office How fast is *Silicoll Office*  in general? It's quick where it in general? It's quick where it needs to be. If you are using a 50 characters per second printer characters per second printer with some memory of its own, with some memory of its own, you can enter invoice data for you can enter invoice data for each record and the invoices will each record and the invoices will print out continuously. Silicon Office will not slow things up.

It is slow to accomplish some It is slow to accomplish some relatively rare functions. For example, if you decide to merge example, if you decide to merge two large files, you might want to give it several hours and that to give it several hours and that could mean letting it merge after working hours. In general, how working hours. In general, however, the program is quick, ever, the program is quick, efficient, and flexible. Silicon Office's documentation is excel *Office's* docume ntation is excellent, too. Two well-written books accompany the product: <sup>a</sup> Train accompany the product: a *Traill*ing Guide and Reference Guide. *illg Guide* and a *Reference Guide.* 

Communications capabilities are built in. Silicon Office can ities are built in . *Silicon Office* ca <sup>n</sup> talk to other Silicon Offices across talk to othe <sup>r</sup>*Silicon Offices* across the room or thousands of miles distant, through a modem. This feature, too, benefits from the interactivity which characterizes interactivity which characterizes all aspects of the program. All in all aspects of the program. All in all, this is an outstanding product which deserves serious consid which deserves serious consideration when small- to medium-<sup>e</sup> ration when small- to mediumsized businesses decide it's time sized businesses decide it's time to automate the office. to automate the office.

Silicon Office Silicon Office

Advanced Integrated Development <sup>5901</sup> John Martin Drive *5901 JOIIII Martill Drive*  Suite <sup>140</sup> *SlIite 140*  Minneapolis, MN <sup>55430</sup> *Milll/eapolis, MN 55430*  (612)561-1645 (612)561-1645 S999 \$999 ©

## **BATTERIES**

**TRED LIBBELITE STATE STATE STATE STATE STATE STATE STATE STATE STATE STATE STATE STATE STATE STATE STATE STATE STATE STATE STATE STATE STATE STATE STATE STATE STATE STATE STATE STATE STATE STATE STATE STATE STATE STATE S** 

#### ARBITER 1.4 MULTI-USER DISK SYSTEM FOR COMMODORE 4.0 COMPUTERS ARBITER 1.4 MULTI-USER DISK SYSTEM FOR COMMODORE 4.0 COMPUTERS

#### OVER THREE HUNDRED IN USE ACROSS ONTARIO

Since September 1981 BATTERIES INCLUDED has been installing the ARBITER system in classrooms of Commodore BASIC 4.0 computers. The computers are connected to CBM Disk Drives and printers. All users have access to all disk drives and printers plus a host of commands to make this system configuration really usable! commands lo"make this system configuration really usable!

THE ARBITER 1.4 SYSTEM IS READY TO GO! THE ARBITER 1.4 SYSTEM IS READY TO GO'

#### FEATURES FEATURES

- 1) Easy installation.
- 2) Uses no RAM or Utility Sockets.  $\mathbb{S}$  and  $\mathbb{S}$  and  $\mathbb{S}$  and  $\mathbb{S}$  and  $\mathbb{S}$
- 2) Up to <sup>32</sup> computers in one system. 3) Up to 32 computers in one system. 3)
- System self initializes on power up. 4) System self initializes on power up.
- 4) Operation is completely transparent to the user. 5) Operation is completely transparent to the user.
- 6) Extended commands allow a friendly multi-user environment.
- 6) 7) System design virtually eliminates interleaved printer output. 7) System design virtually eliminates interleaved printer output.

#### $\bullet$  . The second community of  $\bullet$  . The second community of  $\bullet$ SPECIAL COMMANDS

- $\alpha$  S Allows students to protect files with a five character password. A three character user ID is forced into the file name,
- $a L -$  Allows the students to load protected files if the password code is known.
- LISTC—Used to produce program listings with a Commodore printer. Clumsy OPEN, CMD, LIST, PRINT#, CLOSE sequence not needed. It overcomes the listing problems found on other multi-user hardware systems comes the listing problems found on other multi-user hardware systems .
- LISTP Used to get program listings on systems which have an ASCII printer. The cursor control characters are expanded and displayed in brackets. e.g. <home>
- ALL FILE TYPES ARE SUPPORTED During relative or sequential file access a delay has been built in so the computer will retain control<sup>ot</sup> the system until the file is closed. until the file is closed.
- TEACHER UTILITY A utility is supplied on disk to allow the teacher to produce a hardcopy listing and output from any of the protected or unprotected files selected. Once the files are chosen from the disk directory the teacher may do other tasks while the job is completed.

STRUCTURED BASIC THEN THIS SYSTEM WAS DESIGNED FOR YOU. IF YOUR CLASSROOM WAS DESIGNED TO TEACH COMPUTER LITERACY OR

Arbiter and Arbiter 1.4 are copyrights of Batteries Included. Arbiter and Arbiter 1.4 are copyrights of Batteries Included.

#### COMMUNICATION COMMUNICATIONS **COMMODORE USERS**

## Join the largest, active Commodore Join the largest, active Commodore users group in North America and get— users group in North America and get-

- Accesstoclublibraryof over Access to club library of over <sup>3000</sup> free programs. 3000 free programs.
- Informative club newsletter. - Informative club newsletter.
- The latest information about The latest information about the PET, CBM, VIC, Super-PET and Commodore-64. PET and Commodore-64.

Send \$20.00 (\$30.00 overseas) for Send \$20.00 (\$30.00 overseas) for Associate Membership to: Associate Membership to:

## Toronto Pet Users Group Toronto Pet Users Group

Department "S" Department "S" P.O. Box 100, Station 'S' P.O. Box 100, Station'S' Toronto, Ontario, Canada M5M 4L6 Toronto, Ontario, Canada M5M 4L6

## PET/CBM 2012 12:00:00 PET/CBM 2012 12:00:00 PET/CBM 2012 12:00:00 PET/CBM 2012 12:00:00 PET/CBM 2012 12:00:00 PROVINCIAL COMPANY IN CONTRACTOR COMPANY IN CONTRACTOR PAY A 200 MILES AND RESIDENCE AND RESIDENCE AND RESIDENCE AND RESIDENCE AND RESIDENCE AND RESIDENCE AND RESIDENCE AND RESIDENCE AND RESIDENCE AND RESIDENCE AND RESIDENCE AND RESIDENCE AND RESIDENCE AND RESIDENCE AND RESIDE **PET/CBM PROVINCIAL PAYROLL**

 $$150^{00}$ 

Wycor Business Systems has developed Wycor Business Systems has developed complete payroll system for Canada. a complete payroll system for Canada.

Set up files for over <sup>200</sup> em • Set up files for over 200 employees Calculate and print ployees • Calculate and print payroll journal Print cheques payroll journal • Print cheques Print monthly submission for • Print monthly submission for revenue canada accumulate como este exemple e este exemple e este este este e este este e este e este e este e and print T-4s Complete em ployee lists. ployee lists. Revenue Canada • Accumulate and print T-4s • Complete em-

This system comes with full user docu This system comes with full user documentation and the control and the control of mentation and tutorial disk.

Complete System \$850.00 Complete System \$850.00 Manual only 25.00 Manual only 25.00

Call collect (416) 444-3492 for *Call collect* (416) 444-3492 *for*  information or contact your dealer. *information or contact your dealer,* 

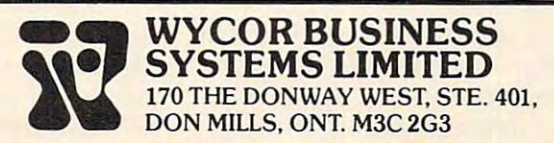

## Turbocharger **Turbocharger**  For Apple For Apple

**Richard Cornelius** 

Turbocharger is disk of the property of the property of the property of the property of the property of the property of the property of the property of the property of the property of the property of the property of the pr ating System (DOS) and date-<sup>a</sup> ting System (DOS) and datestamping program for the Apple stamping program for the Apple II written by Roland Gustafsson. II written by Roland Gustafsson. The disk comes in a plastic bag with a folded sheet of heavy stock on which the documentation is printed. The disk "may tion is printed . The disk " may be copied by the original pur be copied by the original purchaser only as necessary for use chaser only as necessary for use on the computer for which it was purchased," according to was purchased," according to **Turbocharger is a Disk Oper-**<br>**The System (DOS)** and da the instructions.

The feature of Turbocharger The feature of *Turbocharger*  that many users would find most impressive is the increased speed impressive is the increased speed for the DOS commands BLOAD, BRUN, LOAD, and RUN. The DOS in memory is changed to DOS in memory is changed to the fast DOS when the file are the DOS commands speeded are the DOS commands speeded up? up? TURBO is BRUN. How much

To answer that question To answer that question I wrote simple BASIC program wrote a simple BASIC program to BLOAD a high-resolution picture (a 34-sector file con picture (a 34-sector file containing 8K of graphic image) ten taining 8K of graphic image) ten times in succession. Normal times in succession. Normal DOS ran this program in <sup>90</sup> sec DOS ran this program in 90 seconds. The Turbocharger DOS onds. The *Turbocharger* DOS completed the task in <sup>25</sup> completed the task in 25 seconds.

For comparison, I tried another "fast" DOS which is another " fast" DOS which is used by a major commercial software publisher, and the same program took 32 seconds. I also tested each of the DOS variations with an Applesoft program. Nor with an Applesoft program. Normal DOS required <sup>22</sup> seconds to mal DOS required 22 seconds to load an Applesoft program that load an Applesoft program that occupied 89 sectors on the disk. **Both** *Turbocharger* and the other fast DOS that I tried loaded the same program from the same same program from the same disk in about five seconds. Since disk in about five seconds. Since loading times include the start loading times include the startup time for the disk drive, the up time for the d isk drive, the actual time for loading the pro-actual time for loading the pro-

gram was decreased roughly by gram was decreased roughly by a factor of five.

On the surface, the fast DOS seems to operate very well-controlled by the controlled and a second controlled by the controlled by the controlled When I began to use it in my own software development, own software development, however, I quickly encountered problem. The two programs a problem. The two programs below show circumstances under below show circumstances under which the Turbocharger DOS For long file names (DOS seems to be failing to CLOSE the allows up to 30 characters) as DOS input/output buffers many as seven characters at the seems to operate very well. which the *Turbocharger* DOS seems to be failing to CLOSE the DOS input/output buffers properly.

```
120 print D$ "BRUN TURBO" either catalog display, the
120 PRINT 0$ " BRUN TURBO" 
130 PRINT D$ "MAXFILESl" number of free sectors on the
number of free sectors on the 
    A768,L1"
130 PRINT D$ "MAXFILES1"
```

```
PROGRAM"140 PRINT D$ "RUN SECOND
```
## **Program 2.**

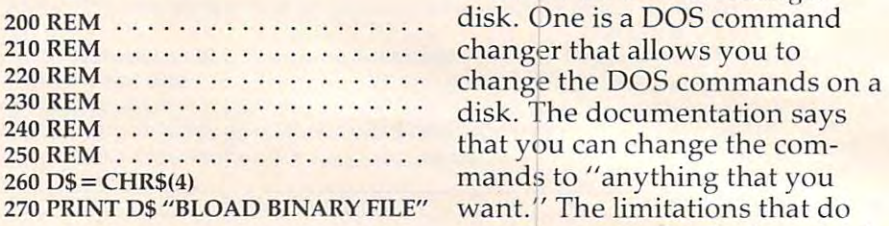

first program and saved the seccrrnMn nnn the documentation, but these ond program as SECOND PRO- .. .. ond program as SECOND PRO- $GRAM$ . When I booted the disk, I  $\frac{m}{100}$  are not ones that  $\frac{1}{2}$  and  $\frac{1}{2}$  and  $\frac{1}{2}$  is the disk,  $\frac{1}{2}$  user would likely encounter.  $\rm r$  deceived a NO BUFFERS AVAIL- $\rm u$  and  $\rm u$  and  $\rm n$  encounter.  $ABLE$  error in the last line of the  $\frac{1}{2}$  are greatest value of enarging  $\frac{1}{2}$  the last line of the words used for the various the words used for the various second program. I do not under- $\overline{p}$ stand the source of the error. If **EXPOS** commands to go line 120 in the first program is <sup>shortering</sup> them so that one or changed to BRUN a dummy file, no error occurs. If one or the lines for the purpose of changing the  $200-250$  in the second program is  $\frac{1}{200}$  in the purpose or changing the deleted, then no error occurs! Whatever the source of the prob- ,... ... recommand changer program -i i\_ performs its task without any lem, it can apparently be over- , . lem, it can apparently be overcome by placing a PRINT D\$ problems. "CLOSE" statement into new The other program on the "CLOSE" statement into a new line 265 in the second program. also use is a quick-copy program. For personal use the fast DOS is The added features of the Tur probably satisfactory, but for bocharger DOS have replaced the serious developmental work, INIT command so that you cancaution is in order. The notice initialize disks with the fast no error occurs. If one of the lines

## **Date Stamping**

The other major feature available manner. You must initialize with Turbocharger is the "date- disks either by using the normal stamping" of files. A one-line DOS or by using the COPYA Applesoft program that is sup-<br>program on the System Master with *Turbocharger* is the "date-Applesoft program that is supplied on the disk is used to

change the date. Whenever you are a second the date of the date. Whenever you are the second the second the second that the second the second that the second the second that the second the second that the second the second save a file, the current date is also saved. The catalog has the also saved . The ca talog has the normal appearance except when normal appearance except when the command MON O (a standard DOS command) is used. dard DOS command) is used. at the right-hand edge of the <sup>a</sup> t the right-hand edge of the  $\overline{\phantom{a}}$ change the date. Whenever you This command shows the date **screen.** 

properly, end of the file name may be end of the file name may be **Program 1.** Wiped off the screen by the date.  $100 \text{ D}$ \$ = CHR\$(4) 110 PRINT D\$ "BSAVE BINARY FILE, NOIVION O makes the catalog A768.L1" appear in the normal manner. In wiped off the screen by the date. RESET or the DOS command NOMON O makes the catalog either catalog display, the disk is given at the top.

Two other programs are Program 2. available on the Turbocharger available on the *Turbocharger*  I initialized a disk with the ... ... including the length of  $\frac{c}{\text{first program and saved the soc}$  the commands) are not explained  $\frac{1}{2}$  program: r ao not and  $\frac{1}{2}$  DOS commands is generally in  $\frac{1}{2}$  two characters can be used in  $\frac{1}{2}$  a during  $\frac{1}{2}$  me, place of the standard commands. .-, commands to one or two letters, commands to one or two letters, disk. One is a DOS command exist (for example, the length of in the documentation, but these limitations are not ones that a The greatest value of changing shortening them so that one or the command changer program performs its task without any problems.

DOS. Other fast DOS programs DOS. Other fast DOS programs **Date Stamping** generally operate in the same plied on the disk is used to **Disk** to copy a disk that is already The other program on the disk is a "quick-copy" program. The added features of the *Turbocharger* DOS have replaced the INIT command so that you cannot initialize disks with the fast manner. You must initialize DOS or by using the COPYA

initialized. Once you have an initialized. Once you have an initialized disk, the quick-copy initialized disk, the quick-copy program will copy the contents program will copy the contents of one disk one disk of one disk of the new lines of the new lines of the new lines of the new lines of the new of one disk onto the newly initialized disk.

The documentation that accompanies the Turbocharger accompanies the *Tllrbocharger*  disk is brief but complete. It is brief but complete the complete of the complete of the complete of the complete of the complete of the complete of the complete of the complete of the complete of the complete of the compl cludes a suggestion on what to include in your HELLO pro include in your HELLO programs to make changing the grams to make changing the date easy, and it presents infor da te easy, and it presents information on which zero-page loca mation on which zero-page locations are used, how the date is the date in the date is a set of the date in the date is a set of the date is a linked to the file name, and disk is brief but complete. It intions are used, how the date is linked to the file name, and where in DOS the altered routines lie.

Turbocharger Turbocharger Silicon Valley Systems *Silicoll Valley Systellls*  1625 El Camino Real Belmont, CA 94002, CA 94002, CA 94002, CA 94002, CA 94002, CA 94002, CA 94002, CA 94002, CA 94002, CA 94002, C \$29.95 *SlIite #4 Bellllollt,* CA *94002*  \$29.95

## **Pathfinder For Atari**

John DiPrete **John DiPrete** 

**D**rogrammer Randy Jongens may have taken his cuentral and the current current current current current current current current current cu from Three Mile Island when he from Three Mile Island when he decided it was time for <sup>a</sup> game decided it was time for a game for the Atari, Pathfinder. for the Atari, *Pathfil/der.*  may have taken his cue about radioactive materials in Gebelli Software's latest release

Your Pathfinder is a "being" which moves at a velocity similar to that of Pac-Man's through to that of *Pac-Mal/'s* through a maze several times larger than the viewing screen. Each time the viewing screen. Each time you glide over a canister of nuclear waste, you absorb energy. Hoping to out-power you is a foe called Nuke which also collects energy. Until it's strong lects energy. Until it's strong enough to pose a threat, however, Nuke flees from you. A bodyguard called Minelayer safeguards Nuke by planting safeguards Nuke by planting mines to block you. If your mines to block you. If your Pathfinder blasts the booby-Pathfinder blasts the boobytraps, a fire ignites. The only way to douse the electro-light is way to douse the electro-light is to get fire-retardant pellets from first station. The station the station of  $\mathcal{L}$ a fire station. To enliven the

spectacle, Phantoms zigzag spectacl e, Phantoms zigzag through walls at you. through walls at you.

Pathfinder zaps the enemy at long-distance, recharging itself at long-distance, recharging itself by gulping down "hot" spillage. by gulping down " hot" spillage. A display at the bottom of the screen offers helpful data re screen offers helpful data regarding power indicators, target ga rding power indicators, target numbers, and remaining numbers, and remaining was the contract of the contract of the contract of the contract of the contract of the contract of the contract of the contract of the contract of the contract of the contract of the contract of the contract of the contra the joystick in the state in the state of the state in the state in the state of the state of the state of the directions, pressing the button directions, pressing the button to fire plasma-blasts. With to fire plasma-blasts. With enough fire-energy, you can enough fire-energy, you can abolish maze walls. Angle shots, in any 45-degree direction (NE, in any 45-degree direction (NE, NW, SE, SW), are not easy. NW, SE, SW), are not easy. Pathfinders. You control the waste-eater's motions by aiming the joystick in eight possible

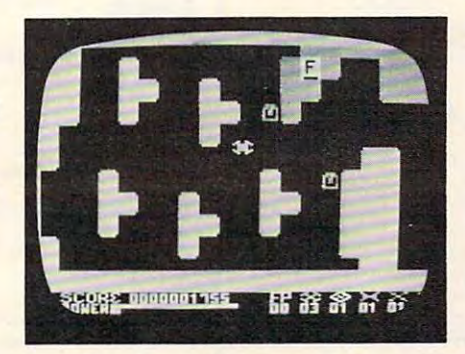

Searching for canisters of unclear waste *Searchillg for caII isters of IIl1clear waste in the mazes of Pathfinder.* 

The graphics in Pathfinder The gra phics in *Pathfil/der*  are as an abstract. So, and all  $\sim$  1.5  $\sim$  1.5  $\sim$  1.5  $\sim$  1.5  $\sim$  1.5  $\sim$  1.5  $\sim$  1.5  $\sim$  1.5  $\sim$  1.5  $\sim$  1.5  $\sim$  1.5  $\sim$  1.5  $\sim$  1.5  $\sim$  1.5  $\sim$  1.5  $\sim$  1.5  $\sim$  1.5  $\sim$  1.5  $\sim$  1.5  $\sim$  1.5  $\sim$  1.5 and bric-a-brac constitute Nuke, Pathfinder, and the rest of the characters in the game. The characters in the game. The shapes are flat, one-dimensional. shapes are flat, one-dimensional. No human, extra-terrestrial, or **o human, extra-terrestrial, or**  vessel-bearing features exist. No vessel-bea ring fea tures exist. No sharply-defined expressions sharply-defin ed expressions signify the type of life (human, signify the type of life (human, alien, or robotic). The rapidly-alien, or robotic). The rapidlyblinking geometric figures are hazy, vague, and specter-like. ha zy, vague, and specter-like. Maze walls remain completely Ma ze walls remain completely solid, except at the beginner's solid , except at the beginner's level, where lattice-type struc level, where lattice-type structures exist. The instruction sheet tures exist. The instruction sheet doesn't identify thesquashed-up doesn't identify the squashed-up pretzel-things that turn up now and again, so it's hard to realize at first that they're "residue" of at first that they're " residue" of half-crumpled targets. (A suc ha lf-crumpled targets. (A succession of plasma-blasts is re cession of plasma-blasts is required to vaporize a wall – if only a tiny dose is received, it remains in partial form.) remains in partial form.) are abstract. Squares, angles, Pathfinder, and the rest of the

## **FOR THE WONDERFUL WORLD OF ATARI 400 & 800 SYSTEMS**

RCE ANNOUNCES ...

## ■COMMANDER 240C **\*COMMANDER 2400\***

AN INVITATION TO AN EXCITING NEW DIMENSION OF COMPUTER CONTROL AND PROGRAMMING EASE.

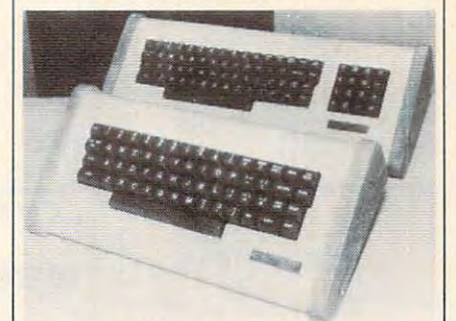

#### <sup>2400</sup> WITH KEY PAD <sup>2400</sup> STANDARD 2400 WITH KEY PAD - 2400 STANDARD

## EXPERIENCE EXPERIENCE . . . ..

... The responsive feel of superbly crafted · .. **The responsive feel of superbly crafted**  engineering under your fingertips. **engineering under your fingertips.** 

... The convenience and comfort of your own · .. **The convenience and comfort of your own detachable professional keyboard system.** detachable professional keyboard system. He was a professional keyboard system of the system of the system of the system.

... The beauty, elegance and natural warmth · .. **The beauty, elegance and natural warmth of wood.** 

... The luxuriousness, softness and durability · .. **The luxuriousness, softness and durability**  of fine furniture textured vinyl. **of fine furniture textured vinyl.** 

return the thrill of personal command to return three community of personal communities are computer and computer of the computation of the computation of the computation of the computation of the computation of the computation of the computation of the computation of the computation of the computation of the com · .. **A combination of features designed to computing.** 

## FEATURES

 $1.1$  Exclusive and unique calculation construction circuit construction construction construction construction construction construction construction construction construction construction construction construction const Allows keypad to be switched into use as **Allows keypad to be switched into use as a**  standard rapid entry calculator. **standard rapid entry calculator. 1. Exclusive and unique calculator circuit!** 

2. Detachable option allows easy disconnec  $t_{\text{t}}$  to store away while the  $\mathbf{y}$ tion to store away while the youngsters play **their games!** 

3. User installable in minutes, no soldering a. A and integration in minutes, i.e. in minutes, and i.e. **required!** 

**4. Allows simultaneous use of BOTH** keyboards! with the second company **keyboards!** 

5. Keyswitches and components are top **5. Keyswitches and components are top**  quality design and manufacture. **quality design and manufacture.** 

FROM \$119.00 TO \$219.00 DEPENDING FROM \$119.00 TO \$219.00 DEPENDING ON YOUR CHOICE OF OPTIONS AND ON YOUR CHOICE OF OPTIONS AND  $\bullet$  . On the  $\bullet$  day of the state of the state of the state of the state of the state of the state of the state of the state of the state of the state of the state of the state of the state of the state of the state of GUARANTEE. OUR WARRANTY IS FOR GUARANTEE. OUR WARRANTY IS FOR MONTHS. BOTH PARTS & LABOR! SEND FOR OUR FREE BROCHURE AND SEND FOR OUR FREE BROCHURE AND THE COMMANDER 2400 IS AVAILABLE COMES WITH A 10 DAY MONEY BACK 6 MONTHS, BOTH PARTS & LABOR! FULL ATARI CATALOG!

TO ORDER, CALL TOLL FREE TO ORDER, CALL TOLL FREE

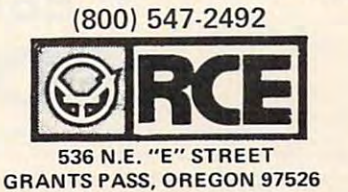

**Ewww.commodore.ca** 

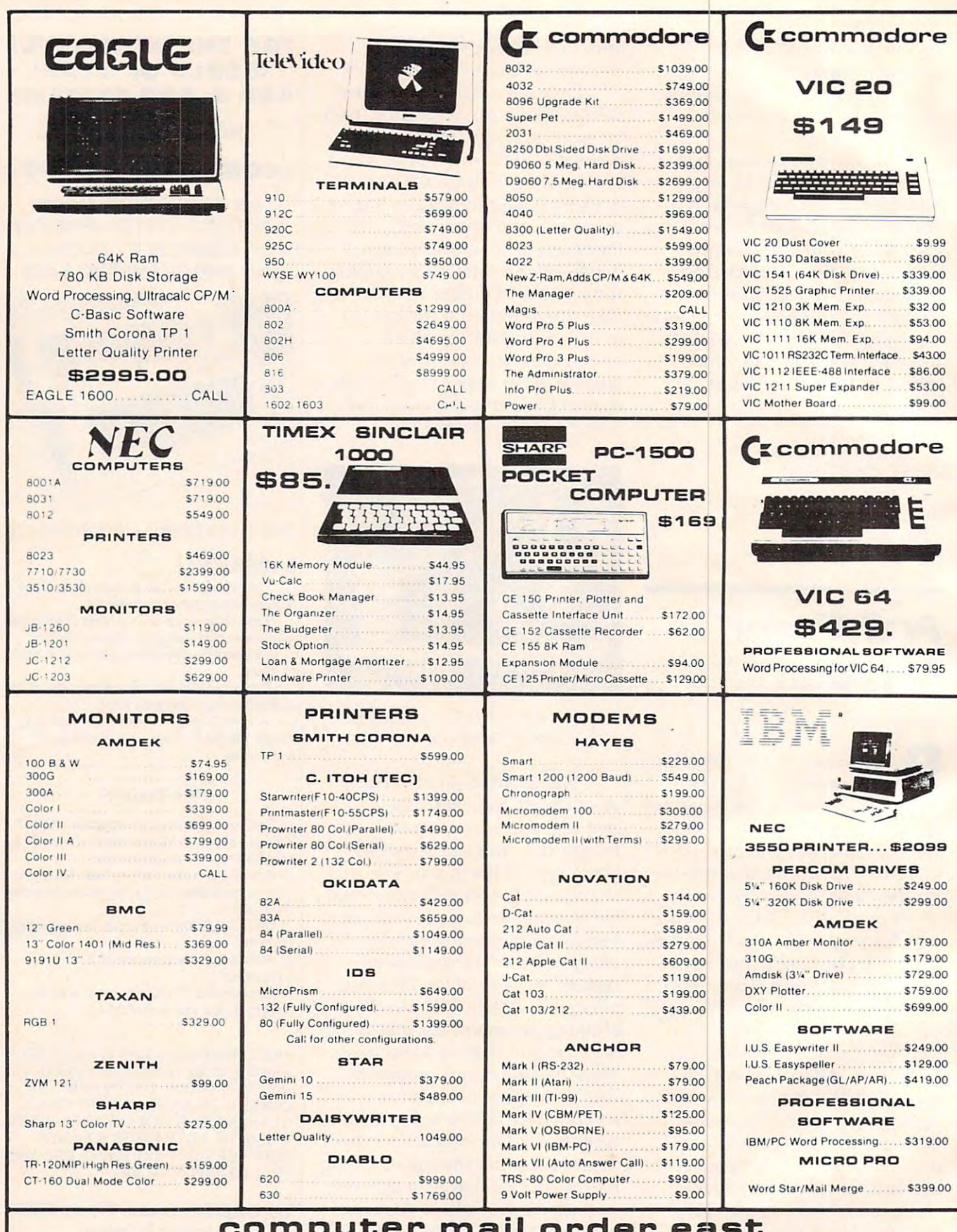

computer mail order with the computer of the computer of the computer of the computer of the computer of the computer of the computation of the computation of the computation of the computation of the computation of the co 800-233-8950 **800-233-8950**  computer mail order east

#### IN PA. CALL (717)327-3575, <sup>477</sup> E.THIRO ST., WILLIAMBPDRT, PA. 77O1 IN PA. CALL (717}327-9575. 477 E .THIRO ST., WILLIAMSPORT, PA. 17701

in stock items shipped same day you call. No risk, no deposit on C.O.D. orders. Pre-paid orders receive free shipping within the Continental United States with no waiting period for certified checks or money orders. Add 3% (minimum \$3.00) shipping and handling on all C.O.D. and Credit Card orders. NV. and PA. residents add sales tax. All items subject to availability and price change. NOTE: We stock manufacturer's and third party software for most all computers on the market. Call today for our new catalogue.

![](_page_18_Picture_0.jpeg)

ACE <sup>1000</sup> ACE 1000 ACE Wnier Word Processor ACE Writer Word Processor ACE 10 with Controller Card

FOR SYSTEM PRICE! FOR SYSTEM PRICE' Ace 1000 . . . . . . . . CALL CALL...

![](_page_18_Picture_3.jpeg)

4BK Color Color Color Color Color Color Color Color Color Color Color Color Color Color Color Color Color Color 100% Apple Compatible Apple Soft Basic Apple 5011 BaSIC 4BK Color- Computer

#### **\*\*\*\*\*\*\*\*\*\*\*\*\*\*\*** \$769.00

#### VIBICOPP for Apple, IBM & Franklin VISICORP

![](_page_18_Picture_2538.jpeg)

#### CONTINENTAL

Home Accnt (Apple/Franklin). \$59.00 Home Accountant (IBM) \$119.00 Ist Class Mail (Apple/Franklin) ... \$59.00

#### **SIRIUS**

![](_page_18_Picture_2539.jpeg)

#### **BRODERBOUND**

![](_page_18_Picture_2540.jpeg)

#### INFOCOW INFOCOM

![](_page_18_Picture_2541.jpeg)

![](_page_18_Picture_16.jpeg)

Rf0 40AI 532900 RFD4Q-S? S869 00 Rr0 44 51 S65900 Rr0 44 S2 599900

## **RANA DISK DRIVES**

Call (or price and availability of the state of the state of the state of the state of the state of the state of the state of the state of the state of the state of the state of the state of the state of the state of the s new Rana Disk Drives for The Apple new Rana Disk Drives for The Apple and Franklin Computer Systems. Call for price and availability on the

![](_page_18_Picture_20.jpeg)

## MICRD-SCI MICRO-BCI DISK DRIVES FOR

APPLE S. FRANKLIN APPLE & FRANKLIN

![](_page_18_Picture_2542.jpeg)

MD I (Box of 10).................. \$32.00 MD II (Box of 10)....................... \$44.00 FD (6") S40 <sup>00</sup> FO I t8", \$4000 FD II 18" DD) \$50 <sup>00</sup> FO II tS" 001 55000 VERBATUM 5VSS DD... \$26.00 5 \ . - 55 00 52600 MAXELL **VERBATUM** 

5%" DS DD ...................... \$36.00 ELEPHANT

5%" SS SD \$19.99

![](_page_18_Picture_28.jpeg)

![](_page_18_Picture_2543.jpeg)

HPIL PERIPHERALS In Stock  $- - - - -$ **SPECIALS** HPIL PERIPHERALS In Stock Call for-CALCULATOR

![](_page_18_Picture_31.jpeg)

#### 48K \$499 4BK ..... \$499 Call for Price and Availability of the NEW Availability of the NEW 64KATARI 12OD 64K ATARI 1200 Axlon 32K Ram Axlon 48K Ram Axlon 128K Ram 5139 00 Call for Price and \$89.00 5399 00 515900

![](_page_18_Picture_2544.jpeg)

## APX

![](_page_18_Picture_2545.jpeg)

 $-$ 

CALL

## computer mail order west BOO-64S-331 **800-648-3311**

Spell Wizard S64 <sup>00</sup> Bishop's Square \$25.00 Sands of Egypt \$25 <sup>00</sup> Sands 01

52500 525 00

Text Wizard Spell Wizard

#### IN NV. CALL (702)588-5654, P.O. BOX 6689, STATELINE, NV. 89449

INTERNATIONAL ORDERS: All shipments outside continental United States must be pre-paid by certified check only! Include 3%(minimum \$3.00) shipping and handling. EDUCATIONAL DIBCOUNTB: Additional discounts are available from both Computer Mail Order locations to qualified Educational Institutions. CP/M is a registered trademark of Digital Research, Inc.

apo s. FPO: Add minimum \$5.00 shipping on all orders.<br>CP/M is a registered trademark of Digital Research. Inc.

## **Combined Themes**

In Pathfinder, the strategy of plan In *Pathfillder,* the strategy of planning ahead, locking horns with ning ahead, locking horns with Lady Luck, and using ESP is Lady Luck, and using ESP is stressed above coordination. stressed above coordination . Instead of relying upon firing Instead of relying upon firing ability, you've got to weigh facts and judge carefully: Which path is best? Where will I gain points? How much energy must I expend?

Pathfinder combines some general themes found in other general themes found in other types of games. One, for exam types of games. One, for example, is the football theme, char ple, is the footba ll theme, characterized by "running to the acte rized by " running to the finish line" (i.e., clearing the maze completely of waste), deft maze completely of waste), deft "blockers" like Minelayer " blockers" li ke Minelayer thwarting your dives at Nuke (when it's weak), and so on. (when it's weak), and so on. *Pathfinder* combines some

another is the chess them is the chess them in electronic form. Each character in Pathfinder has its own peculiar in *Pathfinder* has its own peculiar move-and-attack ability. There Another is the chess theme,

are Phantoms breezing through <sup>a</sup> re Phantoms breezing through walls, fires spreading bit by bit, and Nuke, Pathfinder, and and Nuke, Pathfinder, and Minelayer possessing different levels of strength.

Finally, there is the treasure Fina lly, there is the treasure hunt theme, exemplified by finding and following the most effi ing and following the most efficient paths to the random scattering of canisters in the maze. **tering of ca nisters in the maze.**  The map of the screen changes The map of the screen changes with every reappearance, and you must be wary of pirates you mu st be wary of pira tes (Nuke, Minelayer) and trapholes (Nuke, Minelayer) and trapholes (mines, fires). (mines, fires).

You can choose from a selection of 15 difficulty levels. The upper levels throw a lot of out-ofcontrol fire at you, loads of high-control fire at you, loads of highspirited Nukes, and helter-skelter spirited Nukes, and helter-skelter effects, making for more challenging play. lenging play.

It's rather like *Pac-Man* in 3-D. A *Pac-Man* aficionado might insist that any similarity to the insist that *any* simila rity to the

Prince of Mazes is superficial (like Prince of Mazes is superficial (like comparing Space Invaders to Gal-comparing *Space Invaders* to *Cal*axians). So, why not? Both are *axians).* So, why not? Both are classic examples of excellent **variations on a theme. Likenes**ses, differences. In Pathfinder, ses, diffe rences. In *Path/imler,*  the break-away obstacles, detonating bombs, and sprinting ghosts stretch into a super highway of sloping, curving space. way of sloping, curving space.

Pathfinder's simulation of *Path/imler's* simulation of reality may turn off hard-coro rea lity may turn off hard-core scientific purists (for whom the scientific purists (for whom the idea of gobbling nuclear garbage in a maze simply won't wash). But for players less scientifically straight-laced, the fiery dynamics straight-laced, the fiery dynamics will glow through. will glow through .

 $\circ$ 

Pathfinder

Gebelli Software <sup>1787</sup> Tribute Komi } 787 *TriiJlltc [<uad*  Sacramento, CA 95815 Requires 32K, disk *Reqllires 32K, disk*  \$34.95 53./.95 Suite G

## ZX-81 Home Computer Package **ZX-81 Home Computer Package For Sinclair/Timex** Arthur B. Hunkins

The ZX-81 Home Computer Package is a sampler of four programs for the Sinclair ZX-81, programs for the Sincla ir ZX-81, keyboa rd ove rlays (for *Music*  Timex TS-1000, MicroAce, and 8K ROM 2X-80. An alternate version, also priced at \$9.95, is available for the standard 4K ROM ZX-80. Running in all cases keyboard). Other materials inwithin IK RAM, each program is written largely in machine language, and is a tribute to what can be done with only IK of memory using machine code. The programs, Etch-A-Screen, The programs, *Etch-A-Screen,* reason, the *Composer* reference Music Composer, Checkbook Bal *Music Composer, Checkbook Bal-* ca rd omits-one of the four availancer, i dimensioned and are all since the medicine miracles of creativity in 1K. (I sarily confusing.) should add that, for all programs The programs, all gems in except *Billboard*, suggestions are their own right, have several given for fruitfully extending features in common. All run program capability if more than program capability if more than immediately upon loading; all IK is available.) Package is a sampler of four manual, and two laminated Composer and Checkbook Balancer). Timex TS-I000, MicroAce, and *Composer* and *Checkbook Balancer).*  8K ROM ZX-80. An alternate An interesting collaboration/ version, also priced at \$9.95, is application indeed (the overlays available for the standard 4K are designed to be taped to the within 1K RAM, each program cluded in the packet are handy is written largely in machine reference cards for all programs language, and is a tribute to what except *Billboard*, a screen display matrix (for Etch-A-Scrcen), and can be done with only l K of matrix (for *Etch-A-Screen),* and a memory using machine code. In music coding sheet. (For some have built-in provisions for sav lK is available.) have built-in provisions for sav-The *ZX-81 Home Computer* excellent eight-page instruction ancer, and *Billboard*, are all small eable octaves, and so is unneces-

The package is produced by LAMO-LEM Laboratories, a fact a saved program is loaded it presumably related to the inclu 118 **COMPUTE!** April 1983 presumably related to the inclu- goes right on doing whatever it

 $\mathbf{e}$  excellent eight-page instruction instruction  $\mathbf{e}$ keyboard overlays (for Music keyboard). Other materials in reason, the Composer reference able octaves, and so is under the interest of the interest of the interest of the interest of the interest of sarily confusion and confusion and confusion and confusion and confusion and confusion and confusion and confusion and confusion and confusion and confusion and confusion and confusion and confusion and confusion and confu

sion of a laminated cover on the did the time before). Thus it will The programs, all gems in their own right, have several features in common. All run immediately upon loading; all The package is produced by ing program data (so that when a saved program is loaded it did the time before). Thus it will

display previously stored message and message in the second message of the control of the second message of the sage or screen design, play a previously coded melody, or list previously coded melody, or list previous checkbook balance a previous checkbook balance along with currently uncleared along with currently uncleared display a previously stored mesentries.

Three complete sequences Three complete sequences of the four programs are recorded on the cassette. I experienced no LOADing difficulties. enced no LOADing difficulties.

Billiam is clear and simple and simple and simple the simple of the simple simple simple simple and simple simple simple simple. ple. You enter a message of up to <sup>250</sup> characters, and it scrolls to 250 chara cte rs, and it scrolls slowly, in large letters (and I mean large), from right to left mean *large),* from right to left across the screen. (Only about across the screen. (Only about half of Sinclair's graphics charac half of Sinclair's graphics characters are implemented.) This is ters are implemented .) This is a novel way to leave a message for someone – a message that can't easily be ignored! easily be ignored! *Billboard* is clever and sim-

Etch-A-Screen is much more *Etch-A-Screen* is much more complex – perhaps a bit overly so (it takes some time to become proficient). Essentially, it permits proficient). Essentially, it permits you to place any keyboard char-you to place any keyboard char-

acter (including most reverse field characters and all graphics) anywhere on the screen, and anywhere on the screen, and save the display. Keys repeat save the display. Keys repeat automatically (a very nice fea automatically (a very nice feature), and the cursor can go ture), and the cursor can go diagonally as well as sideways and vertically. (It also wraps and vertically. (It also wraps around the display.) In the IK around the display.) [n the 1K version, the display is limited to <sup>17</sup> lines; 2K extension (two 17 lines; a 2K extension (two POKEs) expands to full screen capability. Additional features include cursor turnoff and include cursor turnoff and CLEAR SCREEN COMMANDS COMPONENT COMMANDS The instructions indicate that "it may be possible to use the printer may be possible to use the printer to copy the picture." I was unable to test this feature. CLEAR SCREEN commands. to test this feature.

 $C$ well for its intended purpose. An initial balance is entered, An initial balance is entered, then credits and debits with dol then credits and debits with dollar amounts and ID numbers. Entries may be voided, or cleared Entries may be voided, or cleared (when the bank statement arrives); transactions can be displayed at will. Mistakes (such as played at will. Mistakes (such as voiding or clearing nonexistent voiding or clea ring nonexistent entries) are rejected with an appropriate ERROR message. The 22-entry limit may be raised to <sup>100</sup> with 2K of memory (standard 100 with 2K of memory (standard on the Timex). on the Timex). *Checkbook Balancer also works* lar amounts and ID numbers.

*Music Composer* is a truly impressive display of efficient machine language program machine language programming. How so many features can be fit into so little space I do not know. (One thing that helps is the lack of a screen display; the blank screen also mercifully the blank screen also mercifully kills the bothersome hum other kills the bothersome hum otherwise generated.) The program is wise generated.) The program is essentially a keyboard play/ memory replay routine. The memory replay routine. The middle two computer keyboard rows are implemented as a twooctave C major scale, with the shift key taking all notes up two shift key taking all notes up two octaves fora total of fouroctaves. octaves for a total offour octaves. Chromatics and keys other than Chromatics and keys other than C major are not available (except with the modification below, with the modification below, which is not difficult to incorporate). rate).

## Special Effects Keys **Special Effects Keys**

One key is used to signal the One key is used to signal the

beginning and end of a stored segment to be played back (up to <sup>175</sup> notes and durations are automatically stored as per automatically stored as performed). An EDIT function (with formed). An EDIT function (with single step both backwards and single step both backwards and forwards) is available to locate forwards) is available to locate (and replay) specific notes – as well as to change them. There is well as to change them. There is also REST key. Although in also a REST key. Although in live performance the program live performance the program senses when a key is released (giving silence), the rest is not recorded in memory. This is recorded in memory. This is a real inconvenience; combined with the fact that durations are with the fact that durations are stored very inaccurately, the replay function has limited utility. play function has limited utility. to 175 notes and durations are **real inconvenience; combined** 

Two Special Effects keys Two Special Effects keys either raise or lower all pitches by microtones (depending on by microtones (depending on how long you hold the keys how long you hold the keys down). Fooling extensively with down). Fooling extensively with these keys produces many un these keys produces many unpredictable results (e.g., fast quasi-random pitch sequences). quasi-random pitch sequences). The manual duly warns that once you begin experimenting with these keys, "it may be diffi with these keys, " it may be difficult to return to the unmodified cult to return to the unmodified state." A modification "for the advanced programmer" even **adva nced programmer" even**  gives directions for "playing" gives directions for "playing" the 8K ROM (a random set of pitches and rhythms). Another pitches and rhythms). Another extension (again, 2K memory) extension (again, 2K memory) permits storing up to <sup>350</sup> notes. permits storing up to 350 notes.

Two features would be welcome additions: a key transposition option during playback, tion option during playback, and a tempo scaling factor (providing different playback viding different playback speeds). Both would require speeds). Both would require simple multiplication routines simple multiplica tion routines (unfortunately cumbersome in (unfortunately cumbersome in machine language), as well as machine language), as well as good bit of input/output a good bit of input/output overhead.

program like Composer A program like *COli/poser*  simply *invites* modification. Here are two suggestions. One mod everyone should make, as the everyone should make, as the highest octave is noticeably out of tune. Hit BREAK while the of tune. Hit BREAK while the program is SAVEing, and ex program is SAVEing, and execute (without line numbers) ecute (without line numbers) the following POKEs: POKE the following POKEs: POKE 16586,19; POKE 16587,17. This 16586,19; POKE 16587,17. This should take care of the tuning should take care of the tuning

problem. problem .

The lack of accidentals will The lack of accidentals will be a notable drawback to many hobbyists. Here is a way of reprogramming the pitches played by the two rows of note keys. by the two rows of note keys. The trick is to the the interest of the trick is the trick of the trick of the trick of the trick of the trick of the trick of the trick of the trick of the trick of the trick of the trick of the trick of the trick of the memory the numbers represent memory the numbers representing the delay loop values for the particular pitches are stored. It particular pitches are stored. It turns out that the values for the bottom row of keys, unshifted, are stored in locations 16555- are stored in locations 16555- 16562, the top row unshifted in 16564-16571. The bottom row 16564-16571. The bottom row shifted is in 16573-16580, and shifted is in 16573-16580, and the top row shifted, in 16582- the top row shifted, in 16582- 16589. Substituting the values below will create a chromatic keyboard over the two middle octaves of the previous four – one octave without using the one octave without using the shift key, an octave higher with shift key, an octave higher with shift. (Armed with the appropri shift. (Armed with the appropriate values for the various pitches,  $\overline{\phantom{\phi}}$ you can now create your own **you ca n now crea te your own**  keys-i.e., program the keyboard keys - i. e., program the keyboard for D major, E minor, etc.) The trick is to know where in bottom row of keys, unshifted,

Again with a program BREAK during SAVE, POKE the BREAK during SA VE, POKE the following values in memory lo following va lues in memory locations 16555-16562: 125, 111, cations 16555-16562: 125, 111 , 100, 93, 83, 74, 65, 62. In 16564-16571, POKE 133, 117,105,93, 16571, POKE 133,117,105,93, 87, 78, 69, and 62. Locations 87, 78, 69, and 62. Loca tions 16573-16580 remain unchanged, 16573-16580 remain unchanged, while 16582-16589 are POKEd to while 16582-16589 are POKEd to 65, 58, 52, 46, 43, 38, 34, 30. The 65, 58, 52, 46, 43, 38, 34, 30. The bottom row of keys is bottom row of keys is C 0 E F G A B C as before, while the top row is now B C#(D-flat),  $D#(E$ flat), F F#(G-flat), G#(A-flat), A#(B-flat), C. Have fun creating A#(B-f1at), C. Have fun creating your own scales and tunings. your own scales and tunings. <u>Maybe you can come up with</u> something really exotic!

In sum, the ZX-81 Home In sum, the *ZX-Sl HOII/ <sup>e</sup>* Computer Package is unique, lots *COlI/pl/ler Package* is unique, lots of fun, and practical. At \$9.95, with all the extras, it's a bargain. I'm sure it must be a treasure chest of machine language pro chest of machine language programming ideas for the Sinclair gramming ideas for the Sinclair as well. as well.

ZX-81 Home Computer Package ZX-8J Home Computer Package LAMO-LEM Laboratories *LAMO-LEM Labom!ories*  Box <sup>2382</sup> Box *2382*  La folia, CA <sup>92038</sup> *La Jolin, CA 92038*   $$9.95$  0

April <sup>1983</sup> COMPUTE! <sup>119</sup> **AoI111983 COMPUTl! 119** 

## Questions Beginners Ask **Questions Beginners Ask**

Tom R. Halfhill, Features Editor Tom R. Halfhill, Features Editor

Are you thinking about buying a computer for the first time, but don't know anything about computers? Or *lIllie, VII I dOll* 'I *kl101V allylhillg abolll colllp"lers? Or*  maybe you just purchased a computer and are still a bit baffled. Each month, in this column, COMPUTE! will *baffled. Each 1II0nlh, illihis COllllllll ,* **COMPUTE!** *will*  tackle some questions that toe are asked by beginners. *lackle sOllie qllesliolls Ihal we are asked by beginners.* 

QWhen try typing programs into my com puter from the listings in COMPUTE! and Q When I try typing programs into my com-puter from the listings in **COMPUTE!** and other magazines and books, lots of times I see characters or symbols that are not on my com characters or symbols that are not on my computer's keyboard. How can I type these characters? ters?

The problem stems from the fact that compu **A** The problem stems from the fact that compu-<br>ters can display many special characters on their TV screens that most printers do not reproduce. Sometimes these special characters are odd duce . Some times these special characters are odd punctuation symbols. Other times they are *control* characters or graphics characters. *characlers* or *graphics characlers.* 

These are special character "sets" (a collection These a re special character "sets" (a collection of related characters) found on most home computers. To type them on the screen, most often puters. To type them on the screen, most often you must simultaneously hold down a CONTROL. key, GRPH key, or some other special key which key, GRPH key, or some other special key which acts sort of like a SHIFT key.

These special characters can be used for com These special characters can be used for computer graphics, such as games, where they are puter graphics, such as games, where they are often combined to form shapes. Control characters often combined to form shapes. Control cha ra cters also are used to send instructions to devices at also are used to send instructions to devices attached to computers. One example is printers. tached to computers, One example is printers, On a printer which is capable of underlining words, special control characters placed before words, special control characters placed before and after the word tell the printer when to start and after the word tell the printer when to start and stop underlining. Naturally, you don't want these control characters to show up in the paper, these control characters to show up in the paper, you just want their effect. So the printer interprets you just want their *effeci.* So the printer interprets them as instructions to change its printing mode, them as instructions to change its printing mode, rather than as characters to print. rather than as characte rs to print.

In the case of special graphics characters, the printer is often simply not capable of reproducing printer is often simply not capable of reproducing the character. Sometimes the printer will leave the character. Sometimes the printer will leave a blank space; other times it will print an odd char blank space; other times it will print an odd character of its own. acter of its own.

That's why programs which use special characters often do not print out on paper as they should. To get around this problem, COMPUTE! should. To get around this problem, **COMPUTE!**  has developed special ways of denoting these has developed special ways of denoting these

special characters in the program listings in the speciaI characters in the program listings in the magazine. Every month, **COMPUTE!** includes two guides – "How To Type **COMPUTE!**'s Programs" and "A Beginner's Guide To Typing In Programs." and "A Beginner's Guide To Typing In Programs." On these pages are sections for each computer On these pages are sections for each computer brand which show how to type special characters brand which show how to type special characters which do not appear on the keyboards. Misinterpreting these special characters is probably the preting these special characters is probably the most common source of errors in typed-in pro most common source of errors in ty ped-in programs. Look in the Table of Contents in this issue grams. Look in the Table of Contents in this issue to find these important aids. to find these important aids,

#### Exactly what is computer monitor, and Exactly what is a computer monitor, and<br>how is it different from a TV? How should decide if need one? If need one? If need the control terms of the control terms of the control terms of the control terms of the control terms of the control terms of the control terms of the control terms of the control t I decide if I need one?

To avoid confusion right of the bat, we have bat, we have bat, we have been assessed the bat, we have a set of define what we *aren't* talking about here: machine language monitors. A machine language monitor is program, an aid for machine language monitor is a program, an aid for machine language programmers, and has nothing to do with display programmers, and has nothing to do with *display*  monitors. *monitors.*   $\blacktriangle$  To avoid confusion right off the bat, we'll<br>define what we aren't talking about here:

A display monitor is a television-like screen device that can be hooked up to many home/ device that can be hooked up to many *hamel*  personal computers. In fact, some computers personal computers. In fact, some computers come with their own monitors attached or built-in, come with their own monitors attached or built-in, such as the Commodore PET/CBM, and Radio Shack TRS-80 Models 1, II, and III. Shack TRS·80 Models I, [], and lIl.

Essentially, a monitor is a TV which has been optimized for computer use. It displays screen optimized for computer use. It displays screen images, especially text, more sharply and with images, especially text, more sharply and with greater stability than a regular TV can. For this reason, it is often preferred for word processing or serious programming.

or serious programming.<br>A monitor is sharper than a TV because it gets the video signal directly from the computer's gets the video signal directly from the computer's video output. Designers had to compromise video output. Designers had to compromise a little in order to make computers compatible with little in order to make computers compatible with ordinary TVs. To display an image on a TV, a computer must convert its video output to simu computer must convert its video output to simulate a normal broadcast signal. It does this with an RF *(Radio Frequency)* modulator, which is built into some computers (such as the Atari and Com into some computers (such as the Atari and Commodore 64), or visible as small box on others modore 64), or visible as a small box on others (VIC-20, Apple II). The RF modulator connects to (VIC-20, Apple lI). The RF modulator connects to the TV antenna terminals. Then the computer's the TV antenna terminals. Then the computer's video output will be the same as <sup>a</sup> broadcast signal video output will be the same as a broadcast signal from an ordinary TV station. This means the computer's video output must be re-converted the computer's video output must be re-converted

## C-www.commodore.ca

## Shelly and the set of the set of the set of the set of the set of the set of the set of the set of the set of the set of the set of the set of the set of the set of the set of the set of the set of the set of the set of th CASHMAN **CASHMAN**  LEADING AND COMPANY OF THE COMPANY OF THE COMPANY OF THE COMPANY OF THE COMPANY OF THE COMPANY OF THE COMPANY OF THE COMPANY OF THE COMPANY OF THE COMPANY OF THE COMPANY OF THE COMPANY OF THE COMPANY OF THE COMPANY OF THE COMPUTER EDUCATION IN THE COMPUTER EDUCATION IN THE COMPUTER OF A REPORT OF A REPORT OF A REPORT OF A REPORT OF A REPORT OF A REPORT OF A REPORT OF A REPORT OF A REPORT OF A REPORT OF A REPORT OF A REPORT OF A REPORT OF A SHELLY and **LEADING AUTHORS IN COMPUTER EDUCATION**

### INTRODUCTION INTRODUCTION PROGRAMMING by Shelly and Cashman by Shelly and Cashman TO BASIC PROGRAMMING

This text assumes no previous This text assumes no previous programming experience. It programming experience . It emphasizes proper program emphasizes proper program design and coding, and may design and coding, and may be used with any computer be used with any computer

system which supports the BASIC language. The student system which supports the BASIC language. The student learns about computers and computer programming; input/output programming; arithmetic operations; comparing; put/output programming; arithmetic operations; comparing; looping and interactive programming; arrays; menus; looping and interactive programming; arrays; menus; subroutines; sorting; string processing; files; report genera subroutines; sorting; string processing; files; report generation; and functions. Over <sup>500</sup> full color photographs and tion; and functions. Over 500 full color photographs and illustrations promote easy understanding by the student. illustrations promote easy understanding by the student. Suggested retail price \$14.95 Suggested retail price \$14.95

## INTRODUCTION TO This textbook is the over-INTRODUCTION TO COMPUTERS AND whelming choice among in-COMPUTERS AND DATA PROCESSING by Shelly and Cashman

course in computer concepts. by Shelly and Cashman Oyer 250Q schools and cor. Over 2500 schools and cor-This textbook is the overwhelming choice among instructors teaching the first

porations are now using Shelly/Cashman. The book is writ porations are now using Shelly/ Cashman. The book is written with the beginning student in mind and requires no prerequisites. Areas of study include an introduction to the prerequisites. Areas of study include an introduction to the computer; the evolution of the electronic computer industry; computer; the evolution of the electronic computer industry; input, output, and processing of data on a computer system; auxiliary storage, file organization; data communications; auxiliary storage, file organization; data communications ; data base and distributed data processing; systems analysis data base and distributed data processing; systems analysis and design; structured program design and flowcharting; and design; structured program design and flowcharting; a review of programming languages including coding and testing of programs; the future of computers in society; testing of programs; the future of computers in society; a unit on BASIC programming; number systems and a glossary of key terms. glossary of key terms.

Suggested retail price \$18.95 Suggested retail price \$18.95

#### The STUDENT WORKBOOK AND STUDY GUIDE TO ACCOMPANY INTRODUCTION TO COMPUTERS AND DATA PROCESSING provides students with AND DATA PROCESSING provides students with a The STUDENT WORKBOOK AND STUDY GUIDE TO ACCOMPANY INTRODUCTION TO COMPUTERS

chapter review, exercises, and computer lab projects cover chapter review. exerCises, and computer lab projects cover· ing word processing, inquiry, data entry, sorting, computer ing word processing, inquiry, data entry, sorting, computer assisted instruction, and others. assisted instruction, and others. Suggested retail price \$7.95 Suggested retail price \$7 .95

## Order Your FREE Examination Copy Order Your FREE Examination Copy

To receive a complimentary review copy of these texts and accompanying instructor's materials, texts and accompanying instructor's materials, please call or write the marketing department at please call or write the marketing department at Anaheim Publishing Company.

Gary B. Shelly and Thomas J. Cashman J. Cashman J. Cashman J. Cashman J. Cashman J. Cashman J. Cashman J. Cash are the most widely read authors in computer are the most Widely read authors in computer education. More than two million people in education. More than two million people in over 4,000 schools and corporate train ing programs have studied about computers Ing programs have studied about computers and programming using Shelly/Cashman text and programming using Shelly/ Cashman textbooks. The Shelly/Cashman problemoriented approach and emphasis on sound oriented approach and emphasis on sound programming techniques and documentation programming techniques and documentation make their texts the finest available. Gary B\_ Shelly and Thomas J. Cashman over 4.000 schools and corporate trainbooks. The Shelly/ Cashman problemmake their texts the finest available.

## Other Shelly/Cashman Texts Other Shelly/Cashman Texts

- •-Introduction to Computer Programming— ~ Introduction to Computer Programming- $\blacksquare$  Structured Cobol and Cobol and Cobol and Cobol and Cobol and Cobol and Cobol and Cobol and Cobol and Cobol and Cobol and Cobol and Cobol and Cobol and Cobol and Cobol and Cobol and Cobol and Cobol and Cobol and Cob Structured COBOL
- -Advanced Structured COBOL: Program Design ~Advanced Structured COBOL: Program Design and File Processing and File Processing
- -ANSI COBOL—Introduction to Computer ~ANSI COBOL-Introduction to Computer Programming Programming
- -ANSI COBOL Workbook—Testing and Debugging ~ANSI COBOL Workbook-Testing and Debugging Techniques and Exercises Techniques and Exercises
- -Advanced ANSI COBOL Disk/Tape Programming ~Advanced ANSI COBOL Disk/ Tape Programming **Efficiencies**
- -DOS Job Control for COBOL Programmers <sup>~</sup>DOS Job Control for COBOL Programmers
- ►Introduction to Computer Programming RPG <sup>~</sup>Introduction to Computer Programming RPG
- -Computer Programming RPG II ~Computer Programming RPG II
- $\blacktriangleright$  Business Systems Analysis and Design
- -Introduction to Flowcharting and Computer <sup>~</sup>Introduction to Flowcharting and Computer Programming Logic Programming Logic
- -Introduction to Computer Programming IBM <sup>~</sup>Introduction to Computer Programming IBM System/360 Assembler Language System/ 360 Assembler Language
- -IBM System/360 Assembler Language Workbook <sup>~</sup>IBM System/ 360 Assembler Language Workbook Core Dump Analysis and Debugging Techniques Core Dump Analysis and Debugging Techniques
- -IBM System/360 Assembler Language Disk/Tape ~IBM System/ 360 Assembler Language Disk/ Tape  $\cdots$ Advanced Concepts
- -DOS Job Control For Assembler Language ~DOS Job Control For Assembler Language Programmers Programmers
- -DOS Utilities Sort/Merge Multiprogramming <sup>~</sup>DOS Utilities Sort/ Merge Multiprogramming
- -OS Job Control Language ~OS Job Control Language
- -Introduction to Computer Programming IBM <sup>~</sup>Introduction to Computer Programming IBM System/360 PL/I System/ 360 PL/ I

![](_page_22_Picture_31.jpeg)

## ANAHEIM **ANAHEIM**  PUBLISHING **PUBLISHING CO.**

<sup>2632</sup> SATURN ST., 2632 SATURN ST, BREA, CA. 32S21 BREA, CA. 92621 714/333-3700 714/993-3700

by the TV's receiver before it is displayed on the by the TV's receiver before it is dis played on the picture tube. This two-stage process converting picture tube. This two-stage process - converting the video output to a broadcast signal, and then re-converting it back to a pure video signal – loses some sharpness in the translation. some sharpness in the translation.

Monitors bypass all this converting by tapping Mon itors bypass a ll this converting by tapping the computer's video output directly and sending the computer's video output directly and sending it straight to the picture tube. In addition, specially designed circuitry makes the image even sharper d esigned circuitry makes the image even sharper and more stable. And since the monitor lacks a receiver (under the cell in the cell interest), it is much less likely to be a second likely to be a second to be a second to be a second to be a second to be a second to be a second to be a second to be a second to be a s bothered by stray interference from CB radios, poor connections, or even the computer itself. poor connections, or even the computer itself. receiver (unlike a TV), it is much less likely to be

(single-color) monitors. Monochromes may be (single-color) monitors. Monochromes ma y be black and white, green, or amber. Some people find different colors easier on their eyes. If you have severe interference problems with your TV, or have trouble reading the screen, you might or have trouble reading the screen, you might look into the possibility of buying a monitor. Prices are often comparable to TV sets of the same screen size. There are full-color monitors and *monochrome*  $size.$   $\qquad \qquad \bullet$ 

![](_page_23_Picture_3.jpeg)

VIC-20 ATARI VIC-20 ATARI

![](_page_23_Picture_4.jpeg)

 $, , ,$   $\sim$   $\sim$   $\sim$   $\sim$   $\sim$ 

Cwww.commodore.ca

# TI-99 Match-Em **TI-99 Match-Em**

C, Regeno C Regeno

In addition to its primary purpose of captivating youngsters, this program also serves as a guide and example of how to create educational games on any subject. *of how to create educational games* Oil *allY sllbject.* 

This simple matching game is designed for young This simple matching game is designed for young children. A screen of 16 squares is shown. Press the letters on two of the squares to try to match the shapes. If you "Match-Em," the shape will be drawn at the right side of the screen, and you won't be able to use those squares again {the shape won't be able to use those squares again (the shape is replaced by diagonal lines). There are eight pairs of shapes to try to match.

If you wish to stop the game at any time, If you wish to stop the game at any time, press "S" and the placement of all the shapes will press "S" and the placement of all the shapes will be shown. After each game you have the option of trying again – with the shapes scrambled in a different random order.

## Other Applications **Other Applications**

Take a look at the BASIC logic in this game, then design your own. You may wish to use the design your own . You may wish to use the capabilities of the TI-99/4A graphics and draw other pictures – animals, people, designs, etc. Each shape here is drawn in <sup>a</sup> separate character Each shape here is drawn in a separate chara cter set, and a random foreground and background color combination is chosen. Keep your drawing color combination is chosen. Keep your drawing to eight or fewer graphics characters; you may also want to specify a certain foreground and background color. grou nd color.

You can make this matching game into an You can make this matching game into an educational game. Instead of matching shapes, educational game. Instead of matching shapes, match an answer to a mathematics problem; match a capital city to its state; match a date to a historical event; match parts of a compound word. Whatever you want. you want.

## Programming Techniques **Programming Techniques**

DIMensioned arrays start with a subscript of zero unless you specify OPTION BASE 1, which starts subscripts at 1. used dimensioned numbers to subscripts at 1. I used dimensioned numbers to keep track of the eight shapes (16 total) and various coordinates needed for graphics. coordinates needed for graphics.

 $MX()$  and  $MY()$  are the X and Y coordinates to draw a shape at the right of the screen after it has been successfully matched. The coordinates has been successfully matched. The coordinates depend on how many matches have been made. depend on how many matches have been made.\_

 $C1()$  and  $C2()$  are the X and Y coordinates for each square in the 16-square screen. D() indicates a red or a blue square.

A() and B() keep track of what shape is in which square. I use two arrays so that one can be a working array. B() also keeps track of the original order of the shapes when all the shapes are drawn order of the shapes when all the shapes are drawn (if you press "S" or if you have made all eight matches). matches).

Lines 270-370 define graphics characters while Lines 270-370 define graphics characters while the title screen is shown. Line 280 beeps a random sound for each character as it is defined. Graphics characters are defined by a string number. A null string is indicated either by "" or by two commas string is indicated either by"" or by two commas together and will yield a blank square for that graphics character. You do not need quote marks around the graphics string if it is in <sup>a</sup> data around the graphics string if it is in a data statement.

Lines 410-420 redefine the parentheses as Lines 410-420 redefine the parentheses as a blue square and a red square. The game screen is then printed with lines 500-540. PRINTing charac then printed with lines 500-540. PRINTing characters is often faster than using the CALL HCHAR ters is often faster than using the CALL HCHAR or CALL VCHAR method. or CALL VCHAR method.

The shapes are numbered from 1 through 8. Lines 550-580 put the shape numbers in the  $B()$ array. Lines 600-660 mix up the members of the array. Lines 600-660 mix up the members of the B() array and place them in the A() array. After a

![](_page_24_Picture_17.jpeg)

Can you match the hidden symbols behind the colored *Call you match fhe hidden symbols behind the colored*  squares? *squares?* 

April 1983 Computer in the U.S. of the U.S. of the U.S. of the U.S. of the U.S. of the U.S. of the U.S. of the U.S. of the U.S. of the U.S. of the U.S. of the U.S. of the U.S. of the U.S. of the U.S. of the U.S. of the U.S **A**-www.commodore.ca

B() is chosen for the A() array, it is set to zero so it won't be chosen again. Lines 670 to 690 set the B() array equal to the A() array so that the shapes can all be printed in the original order at the end of a game. **ga me.** 

Lines 710-760 choose a random foreground color and random background color for each color and a random background color for each shape, making sure that the foreground color is shape, making sure that the foreground color is not the same as the background color. not the same as the background color.

Lines 1490-1590 are a subroutine to draw the shape starting at coordinates X and Y. CH is the character number and is calculated in line 1480, character number and is calculated in li ne 1480, depending on the shape number. depending on the shape number.

## Explanation Of The Program **Explanation Of The Program**

#### Line Nos. **Line Nos.**

![](_page_25_Picture_2455.jpeg)

![](_page_25_Picture_2456.jpeg)

Cwww.commodore.ca

THEN 12OO ) ) ( ( ( ( ( ) ) ) ) ) ( ( ( ( ( " **: " ( ( ( ( ( ) ) ) , ) ( ( (**  1180 IF A(A2)=0 THEN 1 200  $((1)1)11"$ :" $((((1)1)1)(((((1)1)1)1")$ <sup>530</sup> PRINT (I () )J> <K( £ ) L) ": ( <sup>&</sup>lt; 12OO CALL SOUND 150,330,2) **530 PR I NT .. (** ( I ( ( , ) J, ) ( (K ( ( ) ) L) ) ": .. ( ( ( **1200 CALL SDUNDCI50,33 0 ,2}**  (Oi)))((((()})))n!n((((()))))((( <sup>1210</sup> CALL SOUND (150,262,2) **«,»»««(»»)":"««(»»)«( 1210 CALL SOUND(150,26 2,2)**   $((1)$ )  $)$   $"$   $"$   $")$ ) ) ) )  $((((1)$ ) ) )  $)(((1)$ <sup>M</sup> <sup>=</sup> **540 PR I NT "}»» ( ( ( ( ( ) ) ) ) ) ( ( ( ( ( " :** " ) ) <sup>M</sup> **12 30 M= M+l**  ( <sup>&</sup>lt; ( ( ) ) D) << ((":">)>)) £(((())) <sup>1240</sup> MX (M) ) ) **(eN ( (» 0) ) ( (P ( (": .. ) ) » ) ( ( « () »** 1240 X= MX( M) **» C(C(C":"»)}) « «e»») ««C"**  550 FOR C=l TO 8 B(C)=C <sup>560</sup> **560 B(C)=C**   $570 B(E+8) = C$ <sup>580</sup> 580 NE XT C PRINT :"S STOP";TAB(20);"SCORE <sup>590</sup> **590 PRINT :"5 = STOP";TAB( 20); "SCORE**   $-11$ 600 FOR C=l TO 16 610 RANDOMIZE RC=INT<16\*RND>+1 <sup>620</sup> 620 RC=INT(16\*RND)+1 IF B(RC)=O THEN <sup>620</sup> <sup>630</sup> 630 IF B(RC)=O THEN 620 640  $A(C) = B(RC)$ <sup>650</sup> 650 B(RC)=O **660 NEXT C** 670 FOR C=l TO 16 (C)=A<C> <sup>680</sup> 680 B(C)=A(C) 690 NEXT C <sup>00</sup> 700 M=O 710 FOR C=1 TO 8 (C)=R15 <sup>720</sup> 720 F (C)=R 15 F2(C)=R15 <sup>730</sup> **730 F2 (C) =R15**  IF F2(C)=F(C)THEN <sup>730</sup> <sup>740</sup> 7 40 IF F 2(C)=F ( C)THEN 730 CALL C0L0R<C+8,F<C),F2(C>) <sup>750</sup> **750 CALL COLORCC+8,F(C),F2(C»**  760 NEXT C  $770$  FOR  $C=1$  TO 8 780 CALL HCHAR(2,23+C,ASC(SEG\$("MATCH EM"rC,1)>) **EM",C,I»)**  790 NEXT C 5C=SC+1 <sup>800</sup> 800 5C=SC+l S\*=STR\* (SO <sup>810</sup> 810 S\$=STR\$(SC) 820 FOR C=1 TO LEN(S\$) CALL HCHAR(23,27+C,ASC(SEG4(S\*,C, <sup>830</sup> **830 CALL HCHAR (23,27+C ,AS CCSEG\$ (S\$ ,C,**   $1)$ ) 840 NEXT C **850 CALL SOUND(150,1397,2)**   $-$ SOUND(150,1397,2) **860 CALL HCHAR (4,26,63)**  HCHAR(4,26,63) <sup>870</sup> CALL KEY(0,K,S> **870 CALL KEY(O,K,S)**  <sup>880</sup> IF K=83 THEN <sup>1660</sup> 880 IF K=83 THEN 1660 <sup>890</sup> IF (K<65)+(K>B0)THEN <sup>870</sup> **89 0 IF CK ( 65)+(K >BO)T HEN 870**  <sup>900</sup> CALL HCHAR(4,26,K> **900 CALL HCHARC4 ,26,K)**  <sup>910</sup> N=K~64 910 N=K-64 <sup>920</sup> A1=N 920 Al=N **930 X=C1(N)**  $\cdot$   $\cdot$   $\cdot$ <sup>940</sup> Y=C2(N) **940 Y=C2(N)**  <sup>950</sup> IF A(N)<>0 THEN <sup>1000</sup> 950 IF A(N) <>O THEN 1000 <sup>960</sup> CALL HCHAR(X,Y-l,92,3) **960 CALL HCHAR (X,Y- l,92, 3)**  97O CALL HCHAR<X 1,Y-l,92,3) **970 CALL HCHAR(X+l,Y-l,92,3)**  <sup>980</sup> CALL HCHAR(X+2,Y-l,92,3) **98 0 CALL HCHAR(X+2,Y-l,92,3)**  <sup>990</sup> GOTO <sup>1010</sup> 990 GOTO 1010 <sup>1000</sup> GOSUB <sup>1480</sup> 1000 GOSUB 1480 <sup>1010</sup> CALL SOUND(150,1397,2) 1 0 1 0 **CALL SOUND(150,1397,2)**  <sup>1020</sup> CALL HCHAR(4,29,63) **1020 CALL HCHAR ( 4,29,63)**  <sup>1030</sup> CALL KEY(O,K,S) 1030 **CALL KEY(O,K,S)**  <sup>1040</sup> IF K=B3 THEN <sup>1660</sup> 1 0 40 IF K=83 THEN 1 660 <sup>1050</sup> IF (K<65) £K>80) THEN <sup>1030</sup> 1050 **IF (K <sup>&</sup>lt; 6S)+(K >80) THEN 1 030**  <sup>1060</sup> CALL HCHAR(4,29,K) 1 0 6 0 **CALL HCHARC4,29,K)**   $1070 N=K-64$  $1080 A2=N$  $1090$   $X=CI(N)$  $1100$   $Y = C2(N)$ 1110 IF A(N) <> 0 THEN 1160 <sup>120</sup> CALL HCHAR(X,Y-1,92,3) 11 20 **CALL HCHAR (X,Y- l,92,3)**  <sup>130</sup> CALL HCHAR(X+l,Y-l,92,3) 1130 **CALL HCHARC X+ l, Y- l ,92 , 3)**  <sup>140</sup> CALL HCHAR(X+2,Y-l,92,3) 1140 **CALL HCHARe X+2 ,Y - l,92, 3)**  <sup>150</sup> GOTO <sup>1170</sup> 1150 GOTO 1170 <sup>160</sup> GOSUB <sup>1480</sup> 1160 GOSUB 1480

 PRINT )>))>((((<)))>)(<(((":")>) THEN <sup>1200</sup> **520 PR I NT** "»» ) ( ( ( ( ( ) ) ) ) ) ( ( ( ( ( " : .. ) ) ) 11 70 IF A(Al)=O THEN 1 200 <sup>Y</sup> <sup>=</sup> MY (li) **125 0 Y=MYC M)**  CALL SOUND (150,262,2) **1260 CALL SOUND(150,262,2)**  CALL SOUND (300,523,2) **1290 CALL SQUND(300,523,2)**   $1310 A(A1) = 0$  $1320 A(42)=0$  IF =8 THEN <sup>1600</sup> **1330 IF M=8 THEN 1600**  X=C1 (A2) **134 0 X=Cl ( A2)**  CALL HCHAR X.Y-l,D <N> .3) **1360 CALL HCHA R(X,Y- l ,D(N) , 3)**  CALL HCHAR (X <sup>+</sup> ,Y-l,D(N) ,3) **1370 CALL HCHAR( X+l,Y - l ,D( N), 3}**  CALL HCHAR (X+2,Y-l,D(N),3) **138 0 CALL HCHAR( X+2,Y- l,O(N },3}**  CALL HCHAR (X+l,Y,N+64) **1390 CALL HCHAR( X+ l,Y,N+64)**  C1 (Al 1400 X=Cl (Al) CALL HCHAR (X,Y-l ,D(Al ,3) **1420 CA LL HCHAR (X,Y- l,OCA1 ) , 3)**  CALL HCHAR l,Y-l,D(Al) ,3) **14 30 CALL HCHAR (X+ l ,Y- l , O CAl) ,3)**  CALL HCHAR (X+2,Y-1,D(Al),3) **144 0 CA LL HCHAR eX+2 , Y- l,O CA l),3)**  CALL HCHAR (X+l,Y,Al+64) **145 0 CALL HCHAR (X +l ,Y, Al+64)**  CALL HCHAR (4,26,32,4) **1460 CALL HCHARC4,26 ,32 ,4)**  GOTO BOO 1470 GOTO 800 CH=8\*(B(N) -1)+96 **148 0 CH=8\*(BCN)-1)+96**  1490 CALL SOUND(150,-1,2) CALL HCHAR (X,Y-l,CH+7) **1500 CA LL HCHAR (X,Y- l,CH+7}**  CALL HCHAR (X,Y,CH) **1510 CALL HCHAR (X,Y ,CH}**  CALL HCHAR (X,Y+l,CH+7) **1520 CALL HCHAR(X,Y+l,CH+7)**  153O CALL HCHAR (X+l,Y-1,CH+1) **1530 CALL HCHAR(X+l,Y-l,CH+l)**  CALL HCHAR (X+l,Y,CH+2) **1540 CA LL HCHAR(X+l,Y,CH+2)**  CALL HCHAR (X+l,Y+l,CH+3) **1550 CALL HCHARe X+l,Y+l,CH+3)**  CALL HCHAR (X+2,Y-l,CH+4) **1560 CALL HCHAR( X+2,Y- l ,CH+ 4)**  CALL HCHAR <X+2,Y,CH+5) **1570 CALL HCHA ReX +2, Y ,CH+5)**  CALL HCHAR (X+2,Y+l,CH+6) **1580 CALL HCHAR(X+2,Y+l , CH+6)**  RETURN 1590 RETURN RESTORE <sup>1610</sup> 1600 RESTORE 16 10 DATA 262,330,392,523,330,392,523 **161 0 DATA 262,330,392,523,330,392,523**  FOR C=l TO <sup>17</sup> 1620 FOR C=l TO 1 7 READ **1630 READ J**  1640 CALL SOUND(-99, J.2) NEXT 1650 NEXT C CALL HCHAR (4,26 <sup>32</sup> 4) **1660 CALL HCH AR(4,26,32,4}**  FOR N=l TO <sup>16</sup> **167 0 ', FOR N=1 TO 16**   $X = C1$  (N) <sup>Y</sup> <sup>=</sup> C2 (N) 1690 Y=C2(N) 17OO GOSUB <sup>1480</sup> 1 700 GOSUB 1480 1710 NEXT N PRINT :"PLAY AGAIN? CY N3"; **1720 PRINT :"PL AY AGAIN? [ Y NJ";**  CALL KEY (0 **1 730 CALL KEY(O, K,S)**  1740 IF K=78 THEN 1760 1750 IF K=89 THEN 460 ELSE 1730 CALL CLEAR 1760 CALL CLEAR END 1770 END © (A1)=A (A2> THEN <sup>1230</sup> **1190 IF A(Al)=ACA2}THEN 12 30 122 0 GOTO 1 340**   $1410 Y= C2(A1)$ <150,330,2) 150,392,2) 1350 Y=C2(A2) ,392,5 23,659,784,523,659,784 **,659,392,523,659,784,523,659,784**  1046, <sup>1046</sup> **, 1 046, 1 0 46 1270 CALL SOUNDCI50,330 ,2 ) 1280 CALL SDUND(150,392,2)**  300 GOSUB 1500

> \_\_\_\_\_\_\_\_\_\_\_\_\_\_ The Resource. The Resource,

**COMPUTE!** 

Ap'H1983 COMPUTE! 12S **Apfd 1983 COMPUTE! 125** 

## ATARI **ATARI**  Mathematics Steven Neve MATH FUN

*This math game offers a choice of six categories of math* problems ami six skill levels. It should keep the young *problellls alld six skill levels.* It *should keep Ihe yOtlllg*  math student coming back again and again, trying to *malh sludenl coming back again and again, Irying 10*  top the all-time high score. It will fit in 8K RAM.

When playing computer games, it is often easier When playing computer games, it is often easier to use hand-held controllers than to use the com to use hand-held controllers than to use the computer console keys. "Math Fun" has been designed to use the Atari keyboard controller. It's signed to use the Atari keyboard controller. It's educational, and keeps young students interested ed uca tiona l, and keeps young students interested in math as well. Although the keyboard controller is recommended, you can also use the computer keys for inputs. Don't hit the RETURN key. keys for inputs. Don't hit the RETURN key.

After picking one of six OPTIONal math groups, and SELECTing one of six skill levels, push START. The screen will show the number of push START. The screen will show the number of right and wrong answers, the first question, and a realtime clock updated every second. Quickly you push a button on the controller; if it is the

![](_page_27_Figure_5.jpeg)

"Math Fun" for the Atari awaits a response while keeping track of elapsed time. *track of elapsed time.* 

first digit in the answer, it is placed on the left side of the input display, or on the right if it's not. side of the input display, or on the right if it's not. (The display is always read from right to left using (The display is always read from rig ht to left using the computer console keys.) This is repeated until the computer console keys.) This is repeated until the input has as many digits as the correct answer. **answer.** 

Then you are booed and have to try again, or Then you are booed and have to try again, or you are cheered on to the next problem until you have answered <sup>20</sup> problems correctly. You are ha ve answered 20 problems correctly. You a re then scored on time and accuracy. The screen then scored on time and accuracy. The screen changes to the menu and displays the best time changes to the menu and displays the best time and score at the top of the screen and your time and score at the top of the screen and your time and score at the bottom. As you listen to music, and score at the bottom. As you listen to music, the best score is updated to the new best score. Math Fun can be compacted to just under 8K of Math Fun can be compacted to just under 8K of RAM without affecting the way it plays. RAM without affecting the way it plays.

- <sup>10</sup> GRAPHICS OsPOKE 712,128:P0KE 710,1 10 GRAPHICS O:POKE 712,128:POKE 710,1 28:PDKE 7525l:0PEN #2,4,0,"K" **28:POKE 752,1:0PEN #2,4,O,"K "**
- <sup>20</sup> POSITION 10,8:7 "TURN OFF THE RECO 20 POSITION 10 , 8: ? "TURN OFF THE RECO RDER":POSITION 8,12:7 "ARE YOU USI RDER":POSITION 8,12:? "ARE YOU USI NG THE KEYPAD":P0SITI0N 15,16:7 "Y NG THE KEYPAD":POSITION 15,lb:? "Y ES OR N07" **ES OR NO?"**
- <sup>30</sup> POKE 702,64:P0KE 694,0:GET #2,KEY: **30 POKE 702,64:POKE 694,O:GET #2,KEY:**  IF KEY=78 OR KEY=89 THEN GOTO <sup>50</sup> IF KEY=78 OR KEY=89 THEN GOTO 50
- <sup>40</sup> GOTO <sup>30</sup> 40 GOTO 30
- <sup>50</sup> C0=0:Cl=l:C2=2:C3=3=C4=4:C5=5:C6=6 50 CO=0:Cl=1:C2=2:C3 =3 :C4=4:C5=5:Cb=b : C7 7: C8 U: C7 7: C8 V 2 V: C6 V C6 2 C6 2 C6 2 C6 =52O:GRAPHICS 18:P0KE 712,128:A=C1 =520 :GRAPHICS 18:POKE 712,128:A=Cl :SK=C1  $:SK=Cl$
- <sup>60</sup> DIM G\*(C1>,I\*<C1),AN\*(C7),ANS\*(C7) **60 DIM G\$(Cl},IS(Cl),AN\$ ( C7),ANS\$(C7)**  ,Q\*(C6) ,L\*(C6) M\* <C6) ,ROW(C3> IP\* **,Q\$(C6) ,L\$(C6) ,I'1S(C6) ,ROW(C3), IPS(**  13) ,B\* (CD C13=13 13), 8S (Cl): C13=13
- <sup>70</sup> POKE 54O1B,4Q:POKE 54016,255:POKE 70 POKE 54018,48:POKE 5401b ,255:POKE 54018,52:P0KE 54016,221 **54018,S2:POKE 54016,221**
- <sup>80</sup> RESTORE :FOR N0TE=C0 TO 35:SOUND 80 RESTORE :FOR NOTE=CO TO 35:S0UND C o, co, co, co, co, co, co, co, co, c ,C10:FOR X=CO TO 25\*J:NEXT **o,CO,CO,CO:READ I,J:SOUND CO,I,CI0**  ,Cl0:FOR x=co TO 25\*J:NEXT X
- <sup>90</sup> IF PEEK(53279)=C6 THEN GOTO <sup>260</sup> 90 IF PEE K( 53279)=Cb THEN GOTO *2bO*  10O IF PEEK (53279>=C3 THEN <sup>A</sup> <sup>=</sup> <sup>A</sup> <sup>+</sup> C1:IF 100 IF PEEK(53279) =C3 THEN A=A+Cl:IF
- $A>=C7$  THEN  $A=C1$
- <sup>110</sup> IF PEEK<53279)=C5 THEN SK=SK+C1:I 110 IF PEEK(53279)=C5 THEN SK=SK+Cl:I  $\blacksquare$ F SK>=C7 THEN SK=C1
- <sup>120</sup> POSITION 2,0:7 #6;" COMPUTER MAT 120 POSITION 2,0:? *\*b;"* COMPUTER .MAT

Gwww.commodore.ca

126 **COMPUTE!** April 1983

# The Light Pen • •

Shown actual size

**INTRODUCTORY** OFFER! OF STREET STREET STREET STREET **SPECIAL** 

programmer's control of the control of the control of the control of the control of the control of the control of the control of the control of the control of the control of the control of the control of the control of the

**1-80** 

09131

program and the program of the contract of the contract of the contract of the contract of the contract of the

S9O95 - S9O95 - S9O95 - S9O95 - S9O95 - S9O95 - S9O95 - S9O95 - S9O95 - S9O95 - S9O95 - S9O95 - S9O95 - S9O95

Less is more. This maxim has never been more than the than the than the second than  $\mathcal{C}$ the introduction of our new Edumate Light Pen. This Edumate Light Pen. This affordable and reliable tool affordable and. reliable tool was originally designed and was originally designed and developed for use with our developed for use with our Learning Center educational soft Learning Center educational software—however, it is the perfect accessory for your Atlantic Atlantic Atlantic Atlantic Atlantic Atlantic Atlantic Atlantic Atlantic Atlantic A VIC-20 or Commodore 64, regardless VIC-20 or Commodore 64, regardless of application. Response has been so of application. Response has been so overwhelming that we now announce a new price schedule for quantity orders: new price schedule for quantity orders: Less is more. This maxim has never been more true than now with the introduction of our new accessory for your Atari *400/800,* 

1-4—\*2995 each 5-24—\$2097 each 25-99—S1948 each 100 and more — S1797 each and more — S1797 each more — S1797 each more — S1797 each more — S1797 each more — S **1\_4\_\$2995 each 5-24-\$2097 each 25-99-\$1948 each 100 and more-\$1797 each** 

~~'(@

Order now! See your local dealer or order direct. Order now! See your local dealer or order direct. New catalog \$2.00. Visa and MasterCard accepted— New catalog \$2.00. Visa and MasterCard acceptedplease add \$2.00 for postage and handling. please add \$2.00 for postage and handling. Call toll free!

1-800-334-SOFTWARE CONTROL CONTROL CONTROL CONTROL CONTROL CONTROL CONTROL CONTROL CONTROL CONTROL CONTROL CONTROL CONTROL CONTROL CONTROL CONTROL CONTROL CONTROL CONTROL CONTROL CONTROL CONTROL CONTROL CONTROL CONTROL CON DEALER INQUIRIES INVITED **DEALER INQUIRIES INVITED** 

 $a$  division of  **<b>HOUSE**  $-$  dept. p.o. box 3470, chapel hill, north Carolina 27514, 919-967-0861, 919-967-0861, 919-967-0861, 919-967-0861, 919-

diVision of **FUTURE HOUSE** - dept. c p.o. box 3470, chapel hill, north carolina 27514, 919-967-0861

![](_page_29_Picture_0.jpeg)

## EDUCATIONAL SOFTWARE **EDUCATIONAL SOFTWARE**

**PROUDLY PRESENTS** 

TRICKY TUTORIALS™ TRICKY TUTORIALS™ TUTORIALS™ TUTORIALS™ TUTORIALS™ TUTORIALS™ TUTORIALS™ TUTORIALS™ TUTORIALS™ TU FOR ATARI® COMPUTERS **TRICKY TUTORIALS™ 8 Thru 11 FOR ATARI® COMPUTERS** 

![](_page_29_Picture_4.jpeg)

![](_page_29_Picture_5.jpeg)

![](_page_29_Picture_6.jpeg)

![](_page_29_Picture_7.jpeg)

#8 Create and animate your #8 - Create and animate your own character sets using the same methods used in many of same methods used in many of your favorite games. Includes your favorite games. Includes a great editor, is an example of an example state of and a complete Space Invaders look-alike, all explained in detail. look-alike. all explained in detail. great editor. utilities. examples.

![](_page_29_Picture_9.jpeg)

16K TAPE OR 32K DISK ONLY S29.95 EACH! 16K TAPE OR 32K DISK ONLY \$29.95 EACHI

#9 Learn to use Graphics #9 - Learn to use Graphics modes 9, 10 & 11 giving you 16 shades or 9 colors, all from BASIC. Create programs never BASIC. Create programs never before possible such as three before possible such as three dimentional shapes and digitized dimentional shapes and digitized pictures, all explained in great pictures, all explained in great detail.

#10 Find that perfect sound ef #10 - Find that perfect sound effect for your games and pro fect for your games and programs. Includes over <sup>50</sup> effects grams. Includes over 50 effects ready to use and explains how ready to use and explains how they were written. Special they were written. Special utilities are included to allow you utilities are included to allow you to develop your own sound to develop your own sound effects. effects.

#11 - Our famous Memory Map now Comes Alive in the Comes Alive in the Comes Alive in the Comes Alive in the Comes Alive in the Comes Alive TUTORIAL. Included are thirty of TUTORIAL Included are thirty of the most useful POKE locations the most useful POKE locations within the ATARI, each fully explained with interactive ex plained with interactive examples. See the tricks you have amples . See the tricks you have always heard about. now COMES ALIVE in this always heard about.

## OUR NEW PROGRAM EXCHANGE **OUR NEW PROGRAM EXCHANGE**

FEATURE THE FINEST PROGRAMS IN THE FINEST PROGRAM SERVICE OF REAL PROPERTY. FROM AUTHORS AROUND THE WORLD: **FEATURING THE FINEST PROGRAMS FROM AUTHORS AROUND THE WORLD:** 

![](_page_29_Picture_16.jpeg)

THE ESI PROGRAM EXCHANGE OFFERS A \$24.95 WORD PROCESSOR (TAPE OR DISK), A \$19.95 GRAPHICS TOOL THAT USES SINGLE WORD COMMANDS, A FAMOUS CHARACTER EDITOR FOR ONLY \$19.95, A DATABLE PROGRAM (\$24.95) THAT ACTUALLY DIALS YOUR PHONE AS WELL AS KEEP YOUR RECORDS. AND OVER <sup>20</sup> MORE! DIALS YOUR PHONE AS WELL AS KEEP YOUR RECORDS, AND OVER 20 MORE!

## Cwww.commodore.ca

![](_page_30_Picture_0.jpeg)

Diggerbonk! contains Diggerbonk! contains the following ingre the following ingredients: Orange dients: Orange While the pulsar of the pulsar of the pulsar of the pulsar of the pulsar of the pulsar of the pulsar of the pulsar of the pulsar of the pulsar of the pulsar of the pulsar of the pulsar of the pulsar of the pulsar of the pu Bombs, Fog, Purple Bombs, Fog, Purple Gurples. Yellow Gurples, Yellow Chasers (watch out), and of course the PANIC BUTTON. Whirlers, Pulsing Greenies, Twinklers, Blinkers, Aqua

![](_page_30_Picture_2.jpeg)

Prototype the Robot needs the Prototype the Robot needs the help of your child, 4 or older. His busy day includes catching married marshmallows being dropped by shmallows being dropped by friendly Aliens. Coloring pic friendly Aliens. Coloring pictures, and Playing tunes on his tures, and Playing tunes on his piano. \$24.95 busy day includes catching mar-

![](_page_30_Picture_4.jpeg)

AN ADVANCED ARCADE GAME

![](_page_30_Picture_6.jpeg)

 $$ piano. \$24.95 **ONLY \$29.95** 

Diggerbonk! is the first arcade style game with a continuously scrolling maze that never repeats. You must guide your Digger upward before ing maze that never repeats. You must guide your Digger upward before it goes off the bottom of your screen. There are, however, a few problems you must BONK! along the way (see ingredients)- To add to blems you must BONK! along the way (see ingredients). To add to the complication, you need to BONK! the creatures in a specific order. Playable by all ages, but be prepared to end up with a NEGATIVE SCORE. SCORE .

![](_page_30_Picture_9.jpeg)

For the set of your who always the set of your who always the set of your who always the set of your who always the set of your control to the set of your control to the set of your control to the set of your control to th wanted a pet snake, this game is for you. What do you feed guest like this? An ample a guest like this? An ample supply of insects, of course, supply of insects, of course, but be aware that snakes often but be aware that snakes often wind up biting themselves or wind up biting themselves or getting electrocal extractions of the state of the state of the state of the state of the state of the state of the state of the state of the state of the state of the state of the state of the state of the state of the st cage walls if not properly cage walls if not properly ages. \$24.95. ages. \$24.95. For those of you who always getting electrocuted on their trained. Difficulty levels for all

![](_page_30_Picture_11.jpeg)

Available from the contract of the contract of the contract of the contract of the contract of the contract of WRITE FOR A CATALOG OR CALL FOR ORDERING INFORMATION VISA/MC/COD: (800) 692-9520 OR (408) 476-4901 **VtSA/MC/COD: (800) 692-9520 OR (408) 476-4901**  <sup>4565</sup> Cherryvale Ave., Soquel, Ca. <sup>95073</sup> **4565 Cherryvate** Ave., **Soquel,** Ca . **95073 EQUILABLE FROM DEALERS WORLDWIDE.** 

Do you like to challenge your Do you like to challenge your mental powers? The solve this this process that the solve this process is the solve that the solve that the solve that the solve that the solve that the solve that the solve that the solve that the solve that the solve tha color matching puzzle in less than 11 movement is a complete than 11 movement in the contract of the contract of the contract of the contract of the contract of the contract of the contract of the contract of the contract of the contract of the contrac the computer or a human. Easy you say? SURE \$16.95 you say? SURE ..... \$16.95 mental powers? Try to solve this color matching puzzle in less than 11 moves. Play it against

time";TM;":0"; S<C10 THEN #C6;" **S<CI0 THEN? .C6;" time ";TM ;":O " ; C+O.5):RETURN**  H(6 SPACES) Rest ESC Far(F)": IF T TS;" score";HS **TS;" score";HS** 

- time";TM; <sup>130</sup> IF TS>=C10 THEN #C6;" **130 IF TS)=CI0 THEN? #CO;" time";TM;**  ":";TS;" score";HS **" : ";TS; " score";HS ION C1, C5: IF A=C1 THEN ? #C6; "+** ION CHARGES AND CHARGES ASSOCIATED AND ARRANGEMENT OF THE CHARGES AND CHARGES AND CHARGES AND CHARGES AND CHARGES AND CHARGES AND CHARGES AND CHARGES AND CHARGES AND CHARGES AND CHARGES AND CHARGES AND CHARGES AND CHARGES **140? #C6;" \_\_\_\_\_\_\_\_\_\_\_\_\_\_\_\_\_\_ ":POSIT**
- {4 SPACESJaddition<4 SPACES>+" **(4 SPACES}addition{4 SPACES}+"**  <sup>150</sup> IF A=C2 THEN #C6;"- subtractio **150 IF A=C2 THEN ? #C6;"- subtractio**
- n<3 SPACES?-" n{3 SPACES)-" 16O IF A=C3 THEN #C6; **160 IF A=C3 THEN? #C6;"+ add \_ & subtr**
- 170 IF A=C4 THEN ? #C6; "X{4 SPACES}mu **act -"**
- 180 IF A=C5 THEN ? #C6;"/{4 SPACES}di ltiply and the second control of the second control of the second control of the second control of the second control of the second control of the second control of the second control of the second control of the second co Itlply{4 SPACES)X"
- **visi on{4 SPACES}/"**
- 190 IF A=C6 THEN ? #C6;"X mult & divi **de /"**
- 200 ? #C6:? #C6;" ";SK;" **Skill leve** ";SK:? #C6; **8 ";SK:? .C6;" \_\_\_\_\_\_\_\_\_\_\_\_\_\_\_\_ \_**
- 210 IF YSC<C1 THEN ? #C6;"{3 SPACES}g roup OPTION ":? #C6;" **roup---OPTION ":? .C6;"**  {3 SPACES}**EN ---SELECT ":? #C6** ;"(3 SPACES}START----START
- 220 IF YSC>CO THEN ? #C6;" YOUR SCORE ..: ";SC: GOSUB 480:? #C6;" **nther • Expense:** ";  $WR: \text{YSC} = \text{YSC} - \text{C1}$
- <sup>230</sup> IF PEEK(53279)=C6 THEN <sup>260</sup> 230 IF PEEK(53279)=C6 THEN 260
- 240 IF YSC<C1 AND SC>=HS THEN HS=SC:T M=MIN:TS=SEC H=HIN:TS=SEC
- <sup>250</sup> NEXT N0TE:G0T0 <sup>80</sup> 250 NEXT NOTE:GOTO BO
- 260 IF SOHS THE SOHN STATISTICS TO A RESIDENCE IN THE SOLUTION OF SECTION AND INTERFERING TO A RESIDENCE IN THE SOLUTION OF RESIDENCE IN THE SOLUTION OF RESIDENCE IN THE SOLUTION OF RESIDENCE IN THE SOLUTION OF RESIDENCE I 260 IF SC >HS THEN HS=SC:TH=HIN:TS=SEC
- <sup>270</sup> POP :POP :P0P :SOUND CO,CO,CO,CO: 270 POP :POP :POP :SOUND CO,CO,CO,CO: WR=C0:COR=CO:SC=C0:SL=C9:SM=C9: ON WR=CO:COR=CO:SC=CO:SL=C9:SH=C9:0N GOTO 280,310,2S0,370,400,370 **A GOTO 280,310,280,370,400,370**
- <sup>280</sup> G\*="+":GS=290:G0T0 C520 2BO G\$="+":GS=290:GOTO C520
- <sup>290</sup> F=C2:T=C6:L=B:M=C=Q=B+C:IF A=C3 290 F=C2:T=C6:L=B:H=C:Q=B+C:IF A=C3 T HEN G«="+":IF RND(CO>>O.5 THEN G\* **HEN GS="+":IF RND(CO»0.5 THEN SS**  =--":GOSUB <sup>320</sup> <sup>=</sup>"-":GOSUB 320 <sup>300</sup> RETURN 300 RETURN
- <sup>310</sup> G\*="-":GS=32O:GOTO C520 310 GS="-":GS-320:GOTO C520
- $320$  IF  $B>=C$  THEN  $L=B$
- <sup>330</sup> IF B<C THEN L=C 330 IF BeC THEN L=C
- $340$  IF  $C>=B$  THEN  $M=B$
- 350 IF C<B THEN M=C
- <sup>360</sup> Q=L-M:RETURN 360 Q=L-H:RETURN
- <sup>370</sup> G\*="X":GS=380:GOTO C520 370 GS="X":GS=3BO:GOTO C520 <sup>380</sup> F=C2:T=C6:L=B:M=C:Q=B\*C:IF A=C6 3BO F=C2:T=C6:L=B:H=C:Q=B.C:IF A=C6 T HEN G\*="X":IF RND(C0)>0.5 THEN G\* HEN GS="X":IF RND(CO»0.5 THEN GS
- ="/":GOSUB 41O **<sup>=</sup>"/":GOSUB 410**
- 39O RETURN 390 RETURN <sup>400</sup> G\*="/-" GS=41O:G0T0 C520 400 GS="/~:GS=410:GOTO C520
- 410 L=B\*C:M=C:Q=B:RETURN
- <sup>420</sup> DATA 81,3,96,3,81,4,0,3,81,3,96,3 **420 DATA 81,3,96,3,81,4,0,3,81,3,96,3**  ,81,4,0,3,72,3,81,3,91,3,96,3,108 **,81,4,0,3,72,3,81,3,91,3,96,3,108**  ,' 96,3,91,3,91,0,85,0,81,3,121,3 ,~ **96,3,91,3,91,0,85,0,81,3,121,3**  ,i21,0 ,~21,0
- <sup>430</sup> DATA 121,0,121,3,121,0,108,0,96,0 **430 DATA 121,0,121,3,121,0,108,0,96,0**  ,91,0,81,4,0,3,81,3,108,3,108,3,9 **,91,0,81,4,0,3,81,3,108,3,108,3,9**  1,3,96,3,108,3,121,5,0,5 1 **,3,96,3, 108, 3, 121 , 5, 0,5**
- 44O POKE 2O,C0:POKE 19,C0:POKE 18,CO **440 POKE 20,CO:POKE 19,CO:POKE 18,CO**
- <sup>450</sup> TIME=PEEK(20)+PEEK(19)\*256+PEEK(1 450 TIHE=PEEK(20)+PEEK(19).256+PEEK(1 8) \*65536
- <sup>460</sup> TIME=INT(TIME/C60+0.5):SEC=TIME-C 460 TIHE=INT(TIHE/C60+0.5):SEC=TIHE-C 60\* <INT(TIME/C6O)) :MIN=INT( (TIME-60.(INT(TIHE/C60»:HIN=INT((TIHE-SEC)/C60):IF SEC>=C6O THEN <sup>500</sup> SEC)/C60):IF SEC>=C60 THEN 500
- <sup>470</sup> MIN=INT<SEC/C60)+MIN:SEC=SEC-C60\* 470 HIN=INT(SEC/C60)+HIN:SEC=SEC-C60 . (INT(SEC/C60)):IF MIN>99 THEN MIN (INT(SEC/C60»:IF HIN>99 THEN HIN =99
- 480 POSITION C1, C10: IF MIN>9 THEN ? # C6;"T0TAL TIME..:";sGOTO <sup>495</sup> C6;"TOTAL TIHE .. :";:GOTO 495
- <sup>490</sup> #C6j"TOTAL TIME.-: "; **490? \*C6;"TOTAL** TIHE~.: **";**
- <sup>495</sup> IF SEC<C10 THEN <sup>510</sup> 495 IF SECe CIO THEN 510
- H{6 SPACES}<mark>Best Esc</mark> Far(C)":IF T 500 PRINT #C6;INT(MIN+0.5);":";INT(SE C+0.5):RETURN
	- <sup>510</sup> #C6;INT(MIN+O.5);":0";INT(SEC+O **510 ? \*C6;INT(MIN+0.5);":0";INTCSEC+0**  .5) :RETURN
	- 520 IF SK>C1 THEN SL=99:IF SK>C2 THEN SL=999sIF SK>C3 THEN SL=99:SM=99 SL=999:IF SK>C3 THEN SL-99:SH=99 :IF SK>C4 THEN SL=999:IF 9K>C5 TH :IF SK>C4 THEN SLE 999:IF SK>C5 TH EN SM=999 EN SH=999
	- 530 GOSUB 440
	- 540 B=INT(RND(CO) \*SL): BAD=CO: C=INT(RN D(CO)\*SH)+Cl:GOSUB GS
	- <sup>550</sup> #C6; "tCLEAR}":POSITION Cl ,COs **550 ? \*C6;"{CLEAR}":POSITION Cl,CO:?**  #C6;WR; ,?JJ«ltIg" COR; right" **\*C6;WR;" ha-uk";" ";COR; " right"**  :GOSUB <sup>450</sup> :GOSUB 450
	- POSITION C8,C4:? #C6;G\*:POSITI ON **560 POSITION CB,C4:? \*C6;GS:POSITION**  C8, C5: 20, C5: 20, C5: 20, C5: 20, C5: 20, C5: 20, C5: 20, C5: 20, C5: 20, C5: 20, C5: 20, C5: 20, C5: 20, C5: 20, C5: 20, C5: 20, C5: 20, C5: 20, C5: 20, C5: 20, C5: 20, C5: 20, C5: 20, C5: 20, C5: 20, C5: 20, C5: 20, C5 6:? #C6;"t9 SPACES}" **6:? #C6;"{9 SPACES}" CB,C5:? 4C6;" \_\_\_\_\_ ":POSITION C6,C**
	- <sup>570</sup> G\*=STR\*(G):X=LEN(Q\*):M\*=STR\$(M):Y 570 QS=STRS(Q):X=LEN(QS):MS=STRS(H):Y =LEN(M\$):L\$=STR\$(L):Z=LEN(L\$)
	- <sup>580</sup> POSITION C13-Z,C2:? #C6;L:POSITIO **580 POSITION C13-Z,C2:? #C6;L:POSITIO**  C13-Y,C4:? \*C6;M **N C13-Y,C4:? #C6;M**
	- <sup>590</sup> POSITION C1,C8:? #C6;"WHAT'S YOUR **590 POSITION Cl,C8:?** #C6;"WHAT~S **YOUR**  ANSWER ":GOSUB <sup>900</sup> ANSWER ":GOSUB 900
	- <sup>600</sup> IF ANS=Q THEN POSITION C1,C8:? #C 600 IF ANS=Q THEN POSITION Cl,CB:? #C 6;" good for you!!(3 SPACES}":CO **6;" good for you!! {3 SPACES}": CO**  R=COR+Cl:GOTO 650
	- 610 POSITION C1, C8:? #C6;" **boo try a** GENT(4 SPACES)":WR=WR+C1:GOSUB 680
	- <sup>620</sup> POSITION Cl,COl? #C6;WR:S0UND C2, **620 POSITION Cl,CO:? ttC6;WR:SOUND C2,**  CO,CO,CO:BAD=BAD+C1 **CO,CO,CO:BAD=BAD+Cl**
	- <sup>630</sup> IF BAD>=C3 THEN POSITION 13-X,C6: 630 IF BAD>=C3 THEN POSITION 13-X,C6: »C6;Q:F0R T=C1 TO 200:NEXT T:GO ? #C6;Q:FOR T=Cl TO 200:NEXT T:GO TO <sup>540</sup> TO 540
	- 640 GOTO 560
	- <sup>650</sup> POSITION C13-X,C6:7 #C6;G:F0R J=C **650 POSITION C13-X,C6:? .C6;Q:FOR J=C**  TO C6:F0R I=C1 TO 20:SOUND C2,I 1 TO C6:FOR I=Cl TO 20:S0UND C2,I ,C10,CB:NEXT I:NEXT J:SOUND C2,C0 ,CI0,CB:NEXT I:NEXT J:SOUND C2,CO ,C0,CO **,CO,CO**
	- <sup>660</sup> IF C0R>=20 THEN GOTO <sup>690</sup> 660 IF COR >=20 THEN GOTO 690
	- 670 GOTO 540
	- FOR Z=30 TO 200:S0UND C2,Z,C1O,C1 **680 FOR Z=30 TO 200:S0UND C2,Z,CI0,Cl**  OsNEXT Z:SOUND CO, 150, 12,C13s FOR **O:NEXT Z:SOUND CO,150,12,C13:FOR**  T=C1 TO 200:NEXT T:SOUND CO,CO,CO T=Cl TO 200:NEXT T:SOUND CO,CO,C O ,CO:RETURN ,CO:RETURN
	- #C6;"(CLEAR}":SCR=<COR-WR)\*(A+S **690? #C6;"{CLEAR}":SCR=(COR-WR)'(A+S**  K\*C2):SC=C2\*SCR-(INT((SEC+MIN\*C60 ) *IC3»* : YSC=35: GOTO BO
	- 740 ROW(CO)=238:ROW(C1)=221:ROW(C2)=1 87:R0W(C3)=l19 B7:ROW(C3)=119
	- 750 IP\$=" 123456789\*0#":P=C1:FOR J=C0 TO C3
	- <sup>760</sup> POKE 54016,ROW<J):FDR T=C1 TO C10 760 POKE 54016,ROW(J):FOR T=CI TO CIO :NEXT :NEXT T
	- 7700000 770 IF PADDLE(C1)>C10 THEN P=J+J+J+C2 :GOTO BI0
	- 780 IF PADDLE(CO)>C10 THEN P=J+J+J+C3 :GOTO BIO
	- <sup>790</sup> IF STRIG(CO)=CO THEN P=J+J+J+C4:G 790 IF STRIG(CO)=CO THEN P=J+J+J+C4:G OTO <sup>810</sup> OTO BIO
	- BOO NEXT J
	- 810 B\$=IP\$(P,P)
	- 820 IF B\$="\*" THEN ANS=CO:POP :POP :P OP :GOTO 690
	- IF B\*="#" THEN POP :POP :GOTO <sup>900</sup> B30 IF BS="#" THEN POP :POP :GOTO 900 B40 IF BS=" " THEN 740
	- $\blacksquare$  . Then  $\blacksquare$  Then  $\blacksquare$   $\blacksquare$ SOUND CO,45,C1O,C6:FOR T=C1 TO C6 **850 SOUND CO,45,CI0,C6:FOR T=Cl TO C6**  O:NEXT T:SOUND CO,CO,CO,CO:GOTO O:NEXT T:SOUND CO,CO,CO,CO:GOTO 9 <sup>40</sup> 40
	- <sup>900</sup> AN\*="<7 SPACES}":ANS\*=" 900 ANS="{7 SPACES}":ANSS=" C7 SPACES}":POSITION C7,C7:7 #C6; **{7 SPACES}":POSITION C7,C7:? #C6;**  "(8 SPACES)": NN=X: FOR N=C1 TO X: N N=NN-C1:IF KEY=89 THEN <sup>740</sup> N=NN-CI:IF KEY=B9 THEN 740
	- <sup>910</sup> GOSUB 450:IF PEEK<764)=255 THEN 910 GOSUB 450:IF PEEK(764)=255 THEN 9 10

![](_page_32_Picture_0.jpeg)

- 920 POKE 702,64:POKE 694,0:GET #C2,VA R:IF VAR=B2 THEN POP :POP :POP :B R:IF VAR=82 THEN POP :POP :POP :B OTO 690
- 930 B\$=CHR\$(VAR): IF VAR<48 OR VAR>57 THEN POP :BOTO 900
- <sup>940</sup> ftN\*(C7-N,C7-N)=B\*:ANS\*(CO+N,CO+N) =B\*:POKE 77,12O + POKE 77, 12O + POKE 77, 12O + POKE 77, 12O + POKE 77, 12O + POKE 77, 12O + POKE 77, 12O + POKE 77, 12O + POKE 77, 12O + POKE 77, 12O + POKE 77, 12O + POKE 77, 12O + POKE 77, 12O + POKE 77, 12O + POKE 77, 940 ANS(C7-N,C7-N)=B\$:ANSS(CO+N,CO+N) =B\$:POKE 77,120
- 950 IF INT(Q/(C10^NN)+1E-06)=VAL(ANS\$ 1 THEN POSITION C13-X, C7:? #C6;AN S\*:GOTO 97O SS:BOTO 970
- <sup>960</sup> POSITION C7,C7:? #6;AN\* 960 POSITION C7 , C7:? \*6;ANS

<sup>990</sup> RETURN

- 97O NEXT N:IF VAL(AN»)=Q THEN ANS=VAL 970 NEXT N:IF VAL(ANS)=Q THEN ANS=VAL (ANS)
- <sup>980</sup> IF VAL(ANS»)=Q THEN ANS=VAL(ANS\*> 980 IF VAL(ANSS ) =Q THEN ANS=VAL(ANS\$) 990 RETURN

![](_page_33_Picture_7.jpeg)

## **HARDWARE & SOFTWARE** COMPUTER Corporation of the corporation of the corporation of the corporation of the corporation of the corporation of the corporation of the corporation of the corporation of the corporation of the corporation of the corporation o Products by mail SAVE 20-40%

Mail the attached coupon to CPM with \$1.25 Mail the attached coupon to CPM with \$1.25 (check or money order) and receive our listing of (check or money order) and receive our listing of computer hardware and software. Listed below computer hardware and software. Listed below are few of the many software manufacturers are a few of the many software manufacturers currently in stock.

### Software in Stock for **Software**

![](_page_33_Picture_1625.jpeg)

Over 1200 software titles currently in stock.

Yes, I am interested in Computer Products By Mail. I am enclosing a check or money order for \$1.25 for my complete computer print-out catalog. I understand that this amount is applied to my first pur- $\sim$ chase.

![](_page_33_Picture_1626.jpeg)

Mail to: CPM P.O. Box 19137 Charlotte, NC 28219

PM

An Intriguing An Intriguing Every Kid's Company Kid's Company Kid's Company Kid's Company Kid's Company Kid's Company Kid's Company Kid's First Book and the second company of the second control of the second control of the second control of the second control of the second control of the second control of the second control of the second control of the secon Of Robots Of Robots New Release from . **COMPUTE!** Books: Every Kid's First Book

By David Thornburg By David Thornburg

**And Computers** 

First Book First Book<br>Of Robots and Computers

From the author's preface:

"This book allows children to develop "This book allows children ro develop skills in computer programming and skills in computer programming and geometry through the use of a com $m$ only available toy  $-$  the Big Trak $^{\mathsf{rw}}$ robot vehicle. Programming is introduced as the communication tool through which the child conveys (hrough which the chIld conveys instructions to the machine. Once instructions to the machIne. Once the machine's language limita the machine's language limitations are understood, it can be tions are understood. it can be made to follow any procedure made ro follow any procedure which has been entered by the user. the user.

"Our use of turtle commands "Our use of tunle commands as the programming language mirrors the process-based mirrors the process-based

descriptions commonly used by children. For example, a child is likely to

describe a nearby location, such as a friend's house, by a procedure and another procedure in the second executive and the determination of the second control and the second left,...). Because turtle geometry has been incorporated as the graphics environment in several computer languages available for the popular desk-top computers, these programming ideas can continue to be used as the child learns to operate other computers." to operate other computers." procedure (Go two blocks, turn right, go another block, turn

In Every Kid's First Book Of Robots And Computers, author In Every Kid's Firsl Book or RobolS And Compurers, author David Thornburg conveys a uniquely exciting learning experience for children, parents, and teachers. The book experience for chIldren. parents. and reachers. The book uses Big Trak. PILOT/LOGO type languages, and Turtle uses Big Trak. PILOT/LOGO type languages. and Turtle Tiles<sup>™</sup> to explore the concepts and techniques of robot/ computer programming. Turtle Tiles, included with every com purer programming. Tunle Tiles, Included with every book, are designed to provide hands-on programming book, are designed to provide hands-on programming experience to children without access to a Big Trak or a personal computer. Additionally, the Tiles can be used in personal computer. Additionally. the Tiles can be used in conjunction with either of these items to share and reinforce conjunction with either of these irems to share and reInforce the exercises in the book. the exerCIses In the book.

Ask for .. Ask for Every Kid's First Book Of Robots And Computers Every Kid's First Book or Robots And Computers at your computer retailer, local bookstore, at your computer retailer, local bookstore. or order directly from:

## P.O. Box <sup>5406</sup> P.O. Box 5406 Call Toll Free Greensboro, NC Greensboro, NC <sup>27403</sup> 27403

COMPUTE Books COMPUTE I Books For Fastest Service, For Fastest Service, Call Toll Free 800-334-0868 800·334·0868 In NC 919-275-9809 In NC 919·275·9809

S4.95 plus S1.00 shipping and handling. 54.95 plus S 1.00 shIppIng and handling. ISBN 0-942386-05-1. Perfect bound, <sup>96</sup> pages plus Turtle ISBN 0-942386-05- I. Perfect bound. 96 pages plus Turtle Tiles™. Fully illustrated.

Dealer and educator quantity discounts are available. Big Trak is a trademark of the Milton Bradley Company. Turtle Tiles are a trademark of David D. Thornburg and Innovision, Inc.

## **Micros With The Handicapped**

Susan Semancik & C. Marshall Curtis

## Developing **Developing A**  Communications Program **Communications Program**

*This is Part 4 of a continuing series and picks up where we left off in the January 1983 issue. The programs here are for the VIC, the Apple, and the PET/CBM.* 

#### Menu Selection **Menu Selection**

Peripheral devices can be used to enter communication menus directly to the computer's screen. cation menus directly to the computer's screen. This would give us several advantages:

1) the menu would be stored in memory only once, in the video-mapped area;

2) the communications program would not have to be changed whenever the menu was changed; and

3) multiple menus could be accessed without having to take up extra memory area.

Program 1 shows how a menu can be stored on a peripheral device for the PET computer. The VIC computer needs to change W to 22 in line 20 and to make the following changes for cassette storage of the menu:

- <sup>300</sup> OPEN 8,1,1,"DAILY":REM SAVE MENU ON TA 300 OPEN 8 , 1 , 1, "DAILY": REM SAVE MENU ON TA PE FILE PE FILE
- 310 PRINT#8, RM: PRINT#8, BR: PRINT#8, CM
- <sup>320</sup> PRINT#8,BC PRINT#8,RI:PRINT#8,SR 320 PRINT#8 , BC : PRINT#8,RI:PRINT#8 , SR
- <sup>330</sup> PRINT#8,SC 330 PRINT#8,SC
- <sup>340</sup> FOR 1=1 TO CM:PRINT#8,L(I):PRINT#8,S(l 340 FOR 1=1 TO CM:PRINT#8 , L(I): PRINT #8 , S(I ):NEXTI ) : NEXTI
- 355 PRINT M\$;" ";:REM PRINT MENU ON SCREE AS IT GOES TO TAPE N AS IT GOES TO TAPE
- <sup>360</sup> PRINT#8,CHRS(34);M\$;CHR\$(34):NEXTC:PRI 360 PRINT#8 , CHR\$(34);M\$ ; CHR\$(34):NEXTC:PRI NT:NEXTR NT·: NEXTR

For the Apple computer, the following changes will permit disk storage of the menu: will permit disk storage of the menu:

- D4 PEEK <54):D5 PEEK (55):D6 PEEK **804 = PEEK (54 ) :D5 = PEEK (55):06 = PEEK**   $(56):D7 = PEK (57):D$ = CHR$ (4)$ <sup>10</sup> TEXT HOME REM CLEAR THE SCREEN **10 TEXT: HOME : REM CLEAR THE SCREEN**
- <sup>300</sup> PRINT D\*;"0PEN DAILY"j PRINT D\*j"NOMON **300 PRINT D\$;" OPEN DAILY" I PRINT OSJ"NOMON**  1,0,0"! PRINT D\*;"WRITE DAILY": REM SA **I,O,C": PRINT** 0\$; "WRITE **DAILY": REM SA**  VE MENU ON DISK FILE VE MENU ON DISK FILE
- PRINT Rh: PRINT BRi PRINT CM <sup>310</sup> **310 PRINT RH: PRINT BRJ PRINT eM**
- PRINT RIi PRINT SR <sup>320</sup> PRINT BC: **320 PRINT** BC~ **PRINT RII PRINT SR**
- --PRINT SC 330 PRINT se
- <sup>340</sup> FOR TO CMi PRINT L<I): PRINT S(I) **340 FOR I = 1 TO CHI PRINT L (I): PRINT SCI ) : NEXT I**  . . . . . . .
- <sup>355</sup> GOSUB 3B0: PRINT M\*;" ";: IF CM THEN **355 GOSUB 380: PRINT H\$j" ";: IF C = eM THEN**  PRINT REM PRINT MENU ON SCREEN AS **PRINT : REM PRINT MENU ON SCREEN AS I**  GOES TO DISK **T GOES TO DISK**

<sup>358</sup> BOSUB <sup>370</sup> **358 GOSUS 370** 

- <sup>360</sup> PRINT CHR\* <34);M\$j CHR\* (34): NEXT C: **3 60 PRINT CHR' (34);M'1 CHRS (34): NEXT C:**  NEXT **NEXT R**
- <sup>365</sup> PRINT D\*;"CLOSE DAILY"i END **365 PRINT D'; "CLOSE DAILY"z END**
- 370 POKE 54, D5: POKE 57, POKE 57, POKE 57, POKE 57, POKE 57, POKE 57, POKE 57, POKE 57, POKE 57, POKE 57, POKE 57, POKE 57, POKE 57, POKE 57, POKE 57, POKE 57, POKE 57, POKE 57, POKE 57, POKE 57, POKE 57, POKE 57, POKE 57 57,D7: RETURN REM TURN DOS GN **370 POKE 54,D4:** . POKE **55 ,05: POKE 56,061 POKE 57,07: RETURN: REM TURN 005 ON**
- 3B0 POKE 54,240: POKE 54,253: POKE 54,253: POKE 55,253: POKE 56,271 POKE 56,253: POKE 57,253: POKE 57,253: POKE 57,253: POKE 57,253: POKE 57,253: POKE 57,253: POKE 57,253: POKE 57,253: POKE 57,253: POKE 57,253: POKE 57,253 57,253: RETURN REM TURN DOS OFF 380 POKE 54,240: POKE 55,253: POKE 56,27: POKE **57 ,253: RETURN: REM TURN 005 OFF**

Since writing to the Apple disk will inhibit other writing to the screen, subroutines are used to writing to the screen, subroutines are used to turn DOS off whenever screen printing is desired. William V. R. Smith demonstrated this technique in his column, "The BASIC Solution," in the August <sup>1981</sup> issue of SOFTALK magazine. g ust 1981 issue of *SOFTALK* magazine.

In Program 1, note that all the parameters describing an individual menu are saved with that menu. This way, a general retrieval program can be used to access any menu from the peripheral device. Since a menu will be retrieved with INPUT statements, quotation marks are put around each menu entry in line 360. This allows around each menu entrv in line 360. This aliows special characters, punctuation marks, and leading spaces to be used as menu items. It should be noted that the screen values of the menu items are stored on the peripheral device.

On some computers, such as the PET, these values are not true ASCII, so these files may not be directly transferable to another computer. Also, line 355 echoes the menu entries on the screen as they are saved to the peripheral device, so that the user can watch the operation. This is especially important if the menu is long and the user is prone to "computer anxiety" when the computer operates without feedback.

## Alterations To The Menu **Alterations To The Menu**

Programs involving peripherals are very computer dependent. To keep the programs as short as possible, no error checks are made on the peripheral operations, though the user can easily peripheral operatio ns, though the user can easily add them if desired. Note that if menus are being add them if desired. Note that if menus are being saved on a tape system, the data tape will have to be repositioned whenever previous menus need be repositio ned w he never previous menus need to be accessed. While this is possible, especially with a recorder having a counter, it is not a feasible alternative for the motor-impaired. A disk unit

would be faster and not need manual positioning. But, if a tape unit is all that is available, it is strongly recommended that all menu files be kept in <sup>a</sup> con recommended that all menu files be kept in a contiguous area of the tape. This will help keep search tiguous area of the tape. This will help keep sea rch times to minimum. **times to a minimum.** 

To change a menu and save it on a peripheral device, use Program 1 and change lines 20, 30, 140-180, and 300 for the PET and VIC computers, and additionally line <sup>365</sup> for the Apple computer. and additionally line 365 for the Apple computer. Create two additional word menus, one involving FOOD choices, and one involving TIME de FOOD choices, and one involving TIME descriptors, and save them on a peripheral device for use in subsequent examples. For instance, the following changes to Program 1 will create a TIME menu for the PET computer:

```
20 W=40:RM=7:BR=1:CM=6:BC=1:RI=2:SR=3:SC=
23 W=40: RM=7 : BR= 1 :CM=6 :BC=1 : RI =2:SR=3 : SC= 
30 DATA 9,9,7,1,2,6
30 DATA 9 , 9,7 ,1,2, 6 
         2
```

```
140 DATA MONDAY, A.M., WEEKEND, 0, 7, SPRING
145 DATA TUESDAY,P.M.,HOUR,1,8,SUMMER
145 DATA TUESDAY , P .M., HOUR ,1, 8 ,SUMMER 
150 DATA WEDNESDAY,NOON,MONTH,2,9,WINTER
153 DATA WEDNESDAY,NOON,MONTH,2,9,WINTER 
155 DATA THURSDAY, MORNING, DAY, 3, 10, FALL
160 DATA FRIDAY,NIGHT,YEAR,4,11,LATE
1 63 DATA FRIDAY , NIGHT,YEAR , 4 , ll , LATE 
165 DATA SATURDAY, AFTERNOON, WEEK, 5, 12, EARL
170 DATA SUNDAY,EVENING,WEEKDAY,6,":",NOW
173 DATA SUNDAY ,EVENING,WEEKDAY,6 ,":", NOW 
300 OPEN 8,8,8,"@0:TIME,S,W"
300 OPEN 8 , 8 , 8 ," @0 :TIME,S,W" 
       Y
```
On the PET computer, the (a symbol in the On the PET computer, the @ symbol in the OPEN statement of line <sup>300</sup> will cause an existing OPEN statement of line 300 will cause an existing file with the same name to be overwritten by the new file. Be sure that the menu names are different, when saving on a disk, since disk errors or loss of a previous menu may otherwise result.

Program 2 demonstrates how a menu created and saved by using Program 1 can be entered directly to the screen from the peripheral device, direc tly to the screen from the peripheral device, and an entry from that menu can then be selected by menu row and column numbers and displayed by menu row and column numbers and displayed at the top of the screen. The VIC computer needs at the top of the screen. The VIC computer needs to change to <sup>22</sup> in line 20, SP to <sup>7680</sup> in line to change W to 22 in line 20, SP to 7680 in line 130, and to change the following lines:

- <sup>208</sup> OPEN 8,1,0,"DAILY":REM RETRIEVE MENU 238 OPEN 8 , 1.3 , "DAILy ": REM RETRIEVE MENU F ROM TAPE FILE ROM TAPE FILE
- <sup>312</sup> CL=PEEK{646):FOR 1=38400 TO 38422:POKE 312 CL=PEEK(646):FOR 1=38433 TO 38422 : POKE I,CL:NEXTI I,CL:NEXTI

For the Apple computer, make the same changes to lines 8, 10, 370, and <sup>380</sup> as in Program 1, and to lines 8, 10,370, and 380 as in Program 1, and the following changes as well:

![](_page_35_Picture_2495.jpeg)

```
21B HOME GOTO 40
218 HOME 1 GOTO 40 
300 VTAB 2: INPUT "ROW #, COLUMN #? ";RN,CN
315 P1 = SP + 128 * (R - 1) - 984 * INT (R /
      B) 980 INT (R 24)
8) + 980. INT (R / 24 ) 
312 R = SR + RN - 1 + (RN - 1) • BR
```
To access different menu, all that needs to To access a different menu, all that needs to be changed in Program 2 is the file name, which occurs in line 208 for the PET and VIC computers, and in lines <sup>208</sup> and <sup>130</sup> for the Apple computer. and in lines 208 and 130 for the Apple computer. Notice that Program 2 is relatively short, not menu-dependent, and does not use DATA state menu-dependent, and does not use DATA statements or subscripted variables to restore a menu to the computer's screen. The menu is stored only in the video-mapped area of the computer, with in the video-mapped area of the computer, with menu selections being accessed by PEEKing to menu selections being accessed by PEEKing to this screen area of RAM.

#### Multiple Menus and Multiple Menus and Multiple Menus and Multiple Menus and Multiple Menus and Multiple Menus **Multiple Menus**

Other than saving memory space and program size, why would we go to the trouble of storing size, why would we go to the trouble of storing menus on peripheral devices? Multiple menus can now be accessed without changing the pro can now be accessed without changing the program or the message area of the screen, thereby gram or the message area of the screen, thereby permitting the user to choose from vocabularies larger than the screen's size. larger than the screen's size .

Multiple menus could be stored under descriptive names and numbered or lettered for scriptive names and numbered or lettered for easier retrieval. By using a single letter to select a menu, the user can access up to <sup>26</sup> menus at one **menu, the user can access up to 26 menus at one**  time. A menu of menus could even be formed, associating the menu number or letter with its associating the menu number or le tter with its name, so the user could choose which menus **name, so the user could choose \.vhi ch men us**  were desired for a particular type of communication. Or the menu's name could even be stored as part of the menu itself. part of the menu itself.

Program 3 shows how any of the three menus we've created so far from Program 1 can be selected from a peripheral device by using letter associations as follows: A = original DAILY menu, FOOD menu, <sup>C</sup> <sup>=</sup> TIME menu. This prelimi B=FOOD menu, C=TIME menu . This preliminary version of the communication program re nary version of the communica tion program requires keyboard selection of the menu desired, but the final version will allow the selection to be made by an alternative input device as well.

Once the menu is selected, it is displayed on Once the menu is selected, it is displayed on the screen, and the user can choose a menu item by its row and column numbers as before. Hitting any key after the item selection will return the user to the choice of menus. Later we will show how this can all be done without disturbing any message being formed on the screen. The VIC and Apple computers need to make the same and Ap ple computers need to make the same changes as were made in Program 2. The VIC changes as we re made in Program 2. The VIC computer also needs to change the following line:

208 OPEN 8, 1, 0, M\$ (II): REM RETRIEVE MENU FR OM TAPE FILE

For the Apple computer, the following lines need For the Apple computer, the foll owing lines need to be changed as well:

130 PRINT D\$; "CLOSE " + M\$(II):SP = 1024: GOTO

## Gwww.commodore.ca
```
208 PRINT DAILY PRINT DAILY PRINT DAILY PRINT DAILY PRINT DE L'ANG PRINT DE L'ANG PRINT DE L'ANG PRINT DE L'ANG PRINT DE L'ANG PRINT DE L'ANG PRINT DE L'ANG PRINT DE L'ANG PRINT DE L'ANG PRINT DE L'ANG PRINT DE L'ANG PRINT
             IfO,C": PRINT D*(" READ "+M*(II>
I,D,C": PRINT OS ," READ "+"'$(11) 
 258 NEXT Ii INPUT "? "jN*
258 NEXT I: INPUT It? "JNS 
            300
208 PRINT DS: "OPEN #+M$(II)$: PRINT D$: "NOM ON"250 HOME 
264 HOME
```
#### Program 1. **Program 1.**

- <sup>10</sup> PRINT CHR?(147);:REM CLEAR TEXT SCREEN 10 PRINT CHR\$(147),:REM CLEAR TEXT SCREEN 20 W=40:RM=6:BR=1:CM=4:BC=1:RI=2:SR=3:SC= 1:REM SET MENU PARAMETERS l:REM SET MENU PARAMETERS
- <sup>25</sup> DIM S(CM),L(CM):S(l)=SC 25 DIM S(CM),L(CM):S(l)~SC
- <sup>30</sup> DATA 3,3,5,8:REM COLUMN WIDTHS 30 DATA 3 , 3,5,8:REM COLUMN WIDTHS
- 35 IF CM=1 THEN 65
- <sup>38</sup> REM CALCULATE STARTING POSITION OF EAC 38 REM CALCULATE STARTING POSITION OF EAC COLUMN H COLUMN
- <sup>40</sup> FOR 1=2 TO CM:READ L(1-1):S(I)=S(1-1)+ 40 FOR I~2 TO CM:READ L(I-1):S(I)~S(I-1)+ L(I-1)+BC:NEXT I:READ L(CM)
- <sup>65</sup> LP=S(CM)+L(CM)-l:IF LP>W THEN <sup>200</sup> 65 LP~S(CM)+L(CM)-l:IF LP>W THEN 200
- GOTO <sup>300</sup> 70 GOTO 300 139 REM ENTER DATA BY ROWS
- <sup>140</sup> DATA DR.,IS,COLD,INGEDS12 140 DATA DR.,IS,COLD,INGEDS12
- <sup>145</sup> DATA I,AM,WHEN," AOTFR34" **145 DATA I,AM,WHEN," AOTFR34"**
- <sup>150</sup> DATA YOU,ARE,DRINK,.ULHCP56 150 DATA YOU , ARE,DRINK, .ULHCP56
- 155 DATA MOM, EAT, WANT, ?MYWKB78
- <sup>160</sup> DATA DAD,NO,TIME,",VJQZX90" **160 DATA DAD,NO,TIME ,", VJQZX90 "**
- 165 DATA HOT,YES,SLEEP, ", \$% () '+-"
- <sup>165</sup> DATA HOT,YES,SLEEP,";?%()'+-" <sup>200</sup> PRINT "MENU SIZE ERRORl":END 200 PRINT "MENU SIZE ERRORI":END
- <sup>300</sup> OPEN 8,8,8,"@0:DAILY,S,W":REM \*SAVE ME **300 OPEN 8,8,8, u@0:DAILy,S,W":REM \*SAVE ME**  NU ON DISK FILE\* NU ON DISK FILE\*
- 310 PRINT#8, RM; CHR\$(13);:PRINT#8, BR; CHR\$(1 10 PRINT CHR\$(147);:REM CLEAR TEXT SCREEN 3);:PRINT#8,CM;CHR\$(13); 3),:PRINTi8,CM,CHR\$(13),
- <sup>320</sup> PRINT#8,BC;CHR\$(13);:PRINT#8,RI;CHR?(1 320 PRINT#8,BC,CHR\$(13),:PRINT#8,RI,CHR\$(1 3);:PRINT#8,SR;CHR\$(13); 3),:PRINT#8,SR,CHR\$(13),
- <sup>330</sup> PRINT#8,SC;CHR\$(13); 330 PRINT#8 , SC,CHR\$(13),
- 340 FOR I=1 TO CM: PRINT#8, L(I); CHR\$(13); : P RINT#8,S(l);CHR?(13);:NEXT RINT#8,S(I),CHR\$(13) ,:NEXT I
- <sup>350</sup> FOR R=l TO RM:FOR C=l TO CM:READ M\$ 350 FOR R=1 TO RM: FOR C=1 TO CM: READ M\$
- <sup>355</sup> PRINTM\$;" ";:REM \*PRINT MENU ON SCREEN 355 PRINTM\$," ";:REM \*PRINT MENU ON SCREEN AS IT GOES TO DISK\* AS IT GOES TO DISK\*
- <sup>59</sup> REM PUT QUOTE MARKS AROUND EACH ENTRY 359 REM PUT QUOTE MARKS AROUND EACH ENTRY
- 360 PRINT#8, CHR\$(34); M\$; CHR\$(34); CHR\$(13); :NEXT C:PRINT:NEXT : NEXT C:PRINT:NEXT R
- 365 CLOSE 8:END

#### Program 2. **Program 2.**

- <sup>10</sup> PRINT CHR\$(147);:REM CLEAR TEXT SCREEN 10 PRINT CHR\$(147), : REM CLEAR TEXT SCREEN
- <sup>20</sup> W=40:DIM S(W),L(W) 20 W~40:DIM S(W) , L(W)
- GOTO <sup>208</sup> 25 GOTO 208
- <sup>40</sup> FOR 1=1 TO CM: INPUT#8,L(I): INPUT#8,S 40 FOR 1=1 TO CM : INPUT#8,L(I): INPUT#8,S CI): NEXT (I): NEXT I
- 50 IF SR=1 THEN 70: REM \*DISPLAY MENU ON ^ SCREEN\*
- <sup>60</sup> FOR X=l TO SR-1: PRINT: NEXT X: REM PO 60 FOR X=l TO SR-1: PRI NT : NEXT X: REM PO SITION CURSOR TO 1ST ROW OF MENU SITION CURSOR TO 1ST ROW OF MENU
- <sup>70</sup> TP=0: FOR R=1 TO RM: FOR C=1 TO CM: IN 70 TP=0: FOR R=l TO RM: FOR C~l TO CM: IN PUT#8,M\$ PUT#8, M\$
- <sup>7</sup> <sup>5</sup> P=S(C)-1+TP: REM P=STARTING SCREEN POS 75 P=S(C)-l+TP: REM P=STARTING SCREEN POS ITION FOR MENU ITION FOR MENU
- <sup>80</sup> PRINT TAB(P);M\$;: NEXT 80 PRINT TAB(P),M\$,: NEXT C
- 90 IF S(CM)+LEN(M\$)-1<W THEN PRINT: TP=0: LINE LINE GOTO 100:REM WRAPAROUND ADVANCES
- 95 IF BR=0 THEN TP=TP+W: IF TP>87 THEN TP =0:REM UPDATE TAB IF LINE ENDS W/ =0:REM UPDATE TAB IF LINE ENDS *wi*  NO LF NO LF
- <sup>100</sup> IF BR=0 THEN <sup>120</sup> 100 IF BR=0 THEN 120
- <sup>110</sup> FOR B=l TO BR: PRINT: NEXT B: REM SKIP 110 FOR B~l TO BR: PRINT: NEXT B: REM SKIP BLANK ROWS BETWEEN COLUMN ENTRIE BLANK ROWS BETWEEN COLUMN ENTRIE S
- <sup>120</sup> NEXT 120 NEXT R
- <sup>129</sup> REM SP=STARTING MEMORY AREA FOR SCREEN 129 REM SP=STARTING MEMORY AREA FOR SCREEN
- <sup>130</sup> CLOSE 8: SP=32768: P=SP+tSR-1)\*W: GOTO 130 CLOSE 8: SP=32768: P=SP+(SR-1)\*W: GOTO 300
- <sup>208</sup> OPEN 8,8,8,"0:DAILY,S,R": REM \*RETRIEV ~08 **OPEN 8,8,8,"0:DAILY,S,R": REM \*RETRIEV**  MENU FROM DISK FILE\* E MENU FROM DISK FILE\*
- <sup>210</sup> INPUT#8,RM: INPUT#8,BR 210 INPUT#8 , RM: INPUT#8,BR
- <sup>212</sup> INPUT#8,CM: INPUT#8,BC 212 INPUT#8,CM: INPUT#8 , BC
- <sup>214</sup> INPUT#8,RI: INPUT#8,SR 214 INPUT#8,RI: INPUT#8,SR
- 216 INPUT #8, SCHEDULE #8, SCHEDULE #8, SCHEDULE 216 INPUT#8,SC
- <sup>218</sup> PRINT CHR\$(147);: GOTO <sup>40</sup> 218 PRINT CHR\$(147) ,: GOTO 40
- 299 REM \*SELECT & DISPLAY A MENU ENTRY\*
- <sup>300</sup> PRINT CHR?(19):INPUT "ROW #, COLUMN #" 300 PRINT CHR\$ (19): INPUT "ROW #, COLUMN # " RN,CN:REM INPUT ON 2ND LINE , RN,CN:REM INPUT ON 2ND LINE
- 310 REM P1=STARTING SCREEN POSITION FOR DE SIRED ITEM SIRED ITEM
- $315$  Pl=P+(RN-1)\*W+(RN-1)\*BR\*W
- 320 P1=P1+S(CN)-1
- <sup>30</sup> REM P2=ENDING SCREEN POSITION FOR DESI 330 REM P2=ENDING SCREEN POSITION FOR DESI RED ENTRY RED ENTRY
- <sup>340</sup> P2=P1+L(CN)-1 340 P2~P1+L(CN)-1
- <sup>350</sup> J=0:FOR I=P1 TO P2:P0KE SP+J,PEEK(I):J 350 J=0:FOR I=P1 TO P2:POKE SP+J,PEEK(I):J  $-$
- <sup>360</sup> GOTO 360: REM DISPLAY ISN'T DISTURBED 360 GOTO 360: REM DISPLAY ISN'T DISTURBED UNTIL USER BREAKS PROGRAM UNTIL USER BREAKS PROGRAM

### Program 3. **Program 3.**

- 
- <sup>20</sup> W=40:NM=3:DIM S(W),L(W),M\$(NM):REM NM= 20 W=40:NM=3:DIM S(W),L(W),M\$(NM):REM NM= OF MENUS # OF MENUS
- GOTO <sup>200</sup> 25 GOTO 200
- <sup>40</sup> FOR 1=1 TO CM: INPUT#8,L(I): INPUT#8,S 40 FOR 1=1 TO CM: INPUT#8,L(I): INPUT#8,S (I): NEXT (I): NEXT I
- <sup>50</sup> IF SR=1 THEN <sup>70</sup> 50 IF SR=l THEN 70
- <sup>60</sup> FOR X=l TO SR-1: PRINT: NEXT X: REM PO 60 FOR X=l TO SR-1: PRINT: NEXT X: REM PO SITION CURSOR TO 1ST ROW OF MENU SITION CURSOR TO 1ST ROW OF MENU
- 70 TP=0: FOR R=1 TO RM: FOR C=1 TO CM: IN PUT#8,M\$ PUT#8,M\$
- <sup>75</sup> P=S(C)-1+TP: REM P=STARTING SCREEN POS 75 P=S(C)-l+TP: REM P~STARTING SCREEN POS ITION FOR MENU ITION FOR MENU
- <sup>80</sup> PRINT TAB(P);M\$;: NEXT 80 PRINT TAB(P),M\$,: NEXT C
- 90 IF S(CM)+LEN(M\$)-1<W THEN PRINT: TP=0: GOTO 100:REM WRAPAROUND ADVANCES GOTO 100: REM WRAPAROUND ADVANCES LINE
- 95 IF BR=0 THEN TP=TP+W: IF TP>87 THEN TP =0:REM UPDATE TAB IF LINE ENDS W/ NO LF
- <sup>100</sup> IF BR=0 THEN <sup>120</sup> 100 IF BR=0 THEN 120
- <sup>110</sup> FOR B=l TO BR: PRINT: NEXT B: REM SKIP 110 FOR B~l TO BR: PRINT: NEXT B: REM SKIP BLANK ROWS BETWEEN COLUMN ENTRIE BLANK ROWS BETWEEN COLUMN ENTRIE
- S 120 NEXT R
	-
- 129 REM SP=STARTING MEMORY AREA FOR SCREEN
- <sup>130</sup> CLOSE 8: SP=32768: P=SP+(SR-1)\*W: GOTO 130 CLOSE 8 : SP~32768: P~SP+(SR-1) \*W: GOTO -----300
- <sup>200</sup> FOR 1=1 TO NM: READ M?(I): NEXT I: REM M\$ ()=MENU NAMES 200 FOR 1=1 TO NM: READ M\$(I): NEXT I: REM
- <sup>202</sup> DATA DAILY,FOOD,TIME 202 DATA DAILY ,FOOD ,TIME
- <sup>204</sup> GOTO250 204 GOT0250
- <sup>208</sup> OPEN 8,8,8,"0:"+M\${II)+",S,R" **208 OPEN 8 , 8,B,"0:"+M\$(II)+" , S,R"**
- <sup>210</sup> INPUT#8,RM: INPUT#8,BR 210 INPUT#8 ,RM: INPUT#8,BR
- <sup>212</sup> INPUT#8,CM: INPUT#8,BC 212 INPUT#8 ,CM: INPUT#8,BC
- <sup>214</sup> INPUT#8,RI: INPUT#8,SR 214 INPUT#8,RI : INPUT#8,SR
- <sup>216</sup> INPUT#8,SC 216 INPUT#8,SC
- <sup>218</sup> PRINT CHR?(147);: GOTO <sup>40</sup> 218 PRINT CHR\$(147),: GOTO 40

April <sup>1983</sup> COMPUTE! <sup>135</sup> **Apf11 1983 COMPUTE! 135** 

250 PRINT CHR\$(147); : REM CLEAR TEXT SCREEN ; RN, CN: REM INPUT ON 2ND LINE

- 252 FOR I=1 TO NM: PRINT"MENU "; CHR\$(64+I) ; " = "; **M\$ (I)**: NEXT I 315
- 254 PRINT: PRINT"MENU ";: FOR I=1 TO NM: P 320 RINT CHR\$(64+I); 330
- <sup>256</sup> IF K>NM THEN PRINT", "; 256 **IF 1< >NM THEN PRINT" <sup>I</sup>**
- 58 NEXT I: IS NEXT I: IS NEXT I: IS NEXT I: IS NEXT I: IS NEXT I: IS NEXT I: IS NEXT IN THE REM NON-MENU SELECTION ON ENDS PROGRAM PROPERLY 350 258 NEXT I: INPUT N\$: REM NON-MENU SELECTI 340
- 260 II=0: FOR I=1 TO NM: IF N\$=CHR\$(64+I) ^ THEN II=I: I=NM THEN II=I: I=NM 351 GET A\$: IF A\$="" THEN 351: REM HIT ANY
- 
- <sup>264</sup> PRINT CHR?(147);:REM CLEAR TEXT SCREEN 264 PRINT CHR\$(147); : REM CLEAR TEXT SCREEN 352 265 GOTO 208
- <sup>300</sup> PRINT CHR?(19):INPUT "ROW #, COLUMN #" 300 PRINT CHR\$ (19 ) : INPUT "ROW #, COLUMN #"

- 310 REM P1=STARTING SCREEN POSITION FOR DE SIRED ITEM
- <sup>315</sup> P1=P+(RN-1)\*W+(RN-1)\*BR\*W P1=P+(RN- 1)\*W+(RN-1)\*BR\*W
- $320$  P1+S(contract  $\sim$  P1+S(contract  $\sim$  P1+S(contract)-1)  $\sim$  P1+S(contract)-1)  $\sim$  $320$  P1=P1+S(CN)-1
- 330 REM P2=ENDING SCREEN POSITION FOR DESI RED ENTRY
- <sup>340</sup> P2=P1+L(CN)-1 P2=Pl+L(CN)-1
- 350 J=0: FOR I=P1 TO P2: POKE SP+J, PEEK(I): J  $=J+1:NEXTI$
- 262 NEXT I: IF II=0 THEN 360 KEY FOR LIST OF MENUS KEY FOR LIST OF MENUS
	- <sup>52</sup> GOTO <sup>250</sup> GOTO 250
	- <sup>60</sup> END END

 $\circledcirc$ 

# MACHINE LANGUAGE **MACHINE LANGUAGE**

Jim Butterfield. Associate Editor

# **Part II**

265 GOTO 208 GOTO 208 GOTO 208 GOTO 208 GOTO 208 GOTO 208 GOTO 208 GOTO 208 GOTO 208 GOTO 208 GOTO 208 GOTO 20

# um est anno 1972 a comparatore a comparatore a comparatore a comparatore and the comparatore and the comparatore and the comparatore and the comparatore and the comparatore and the comparatore and the comparatore and the c Numeric Input

This concludes the two-part column on techniques for entering numbers into machine language programs. Next month, a series on numeric output begins.

Inputting decimal numbers calls for some special Inputting decimal numbers calls for some special skills. The most important one is knowing how to skills. The most important one is knowing how to multiply by ten. multiply by ten.

Here's how we digest a decimal number: we take the first digit; if there are any more digits, we take the first digit; if there are any more digits, we multiply what we've got by ten and add the new multiply what we've got by ten and add the new digit. We repeat this as necessary until there are digit. We repeat this as necessary until there are no more digits. For example, if a user types in decimal 1234, we take the one; then we multiply decimal 1234, we take the one; then we multiply the one by ten and add two, giving binary 12; the one by ten and add two, giving binary 12; then we multiply the <sup>12</sup> by ten and add three, then we multiply the 12 by ten and add three, giving binary 123; and, finally, we multiply by ten giving binary 123; and, finally, we multiply by ten and add four to get our final binary 1234 value. It won't fit into a single byte, of course; we'll need two bytes to hold it. two bytes to hold it.

This brings us to the related subjects of number sizing and overflow. If we expect number sizing and overflow. If we expect a number up to a maximum of 999, we can allocate two bytes to hold it. But we will also need to check two bytes to hold it. But we will also need to check to insure that the user doesn't type in a value that is too large and won't fit. is too large and won't fit.

#### Multiplying **Multiplying**

There is no multiply instruction in the 6502, although the ASL (arithmetic shift left) and ROL though the ASL (arithmetic shift left) and ROL (rotate left) instructions do provide a multiply-bytwo capability. If we can multiply by two, we can achieve times four, times eight, or times sixteen achi eve times four, times eight, or times sixteen by repeating the multiplication process. But times ten is a little harder, and times "anything" is a special set of techniques all to itself.

Given we know how to multiply by two Given we know how to multiply by two and we'll pick this up again in a moment – we can multiply by ten by using the following method: multiply by ten by using the foll owing me thod:

- save the original value;
- multiply the value by two;
- multiply again by two (this gives the original value times four);
- add the original value (giving original value times five); times five);
- multiply by two, giving times ten.

To multiply a single byte by two, we may use an ASL (arithmetic shift left) instruction; the value may be in the A register or in memory. To multiply a two-byte number by two, we would start with

an ASL of the low byte, and follow with a ROL of the higher byte. If there were more bytes, we would continue to perform ROL through the extra values.

It's usually a good idea to test this multiplication result to make sure that the result still fits in tion result to make sure that the result still fits in the space provided. Assuming we are using un the space provided . Assuming we are using unsigned numbers – the most common type of numbers in machine language – we can easily do this by testing the Carry bit. If the number fits, our ASL/ROL sequence will complete leaving the Carry clear; if there's an overflow, the Carry will be set.

### Making It Work Making It Work

Let's dive in and input a decimal number from the keyboard. We'll use \$FFE4 for our GET, and the keyboard. We'll use \$FFE4 for our GET, and  $$FFD2$  for our PRINT – so this coding will work on all Commodore products. on all Commodore products.

#### **CLEAR THE RESULTS AREA**

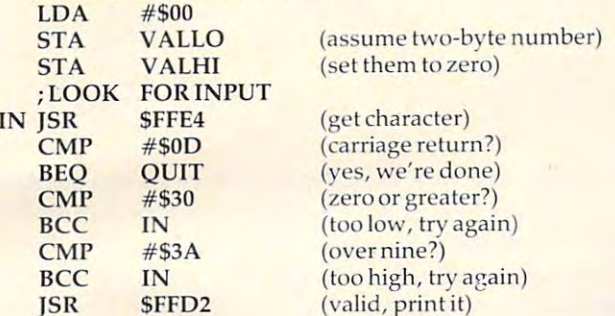

By now, we've got a valid digit. We must change it from ASCII to binary, then multiply the previous value by ten and add this new value:

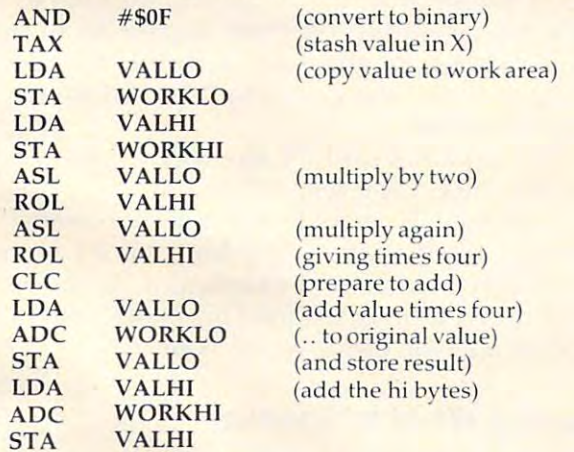

Now the value has been multiplied by five:

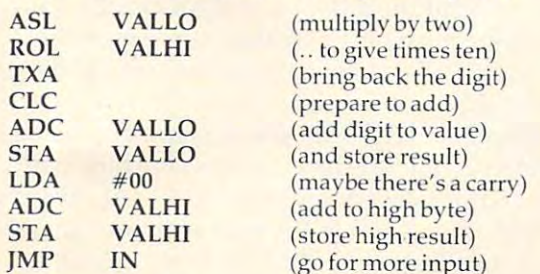

It seems like a lot of code, but it's not hard if you understand the calculations that are taking place. In practice, much of the code would likely place . In practice, much of the code would likely be separated away as subroutines – not just to save space, but to make the logic more visible. save space, but to make the logic more visible.

Note that we haven't performed any overflow testing – so a large input might generate binary nonsense. nonsense.

We need to bring together quite a few skills to input decimal numbers. We must understand to input decimal numbers. We must understand ASCII characters and be able to check them and ASCII characters and be able to check them and convert them individually to binary. We must convert them individua lly to binary. We must know how to multiply by ten, which calls for shifting and addition skills. ing and addition skills.

We have not dealt with signed numbers or fractions. They take a little more coding and a little more attention, but the principles are the little more a ttention, but the principles are the same. The same of the same of the same.

There's a bonus payoff here. If we want, we can make numbers as big as we like. Twenty digit numbers? No problem if we allow enough bytes to hold the result. Suddenly, the limitations of to hold the result. Suddenly, the limitations of BASIC numbers vanish.

Of course, if we input these huge numbers, Of course, if we input these huge numbers, we'll need to know how to perform arithmetic on we' ll need to know how to perform ari thme ti c on them, and how to output them. them, and how to output them.

But that's another story. But that's another story. ©

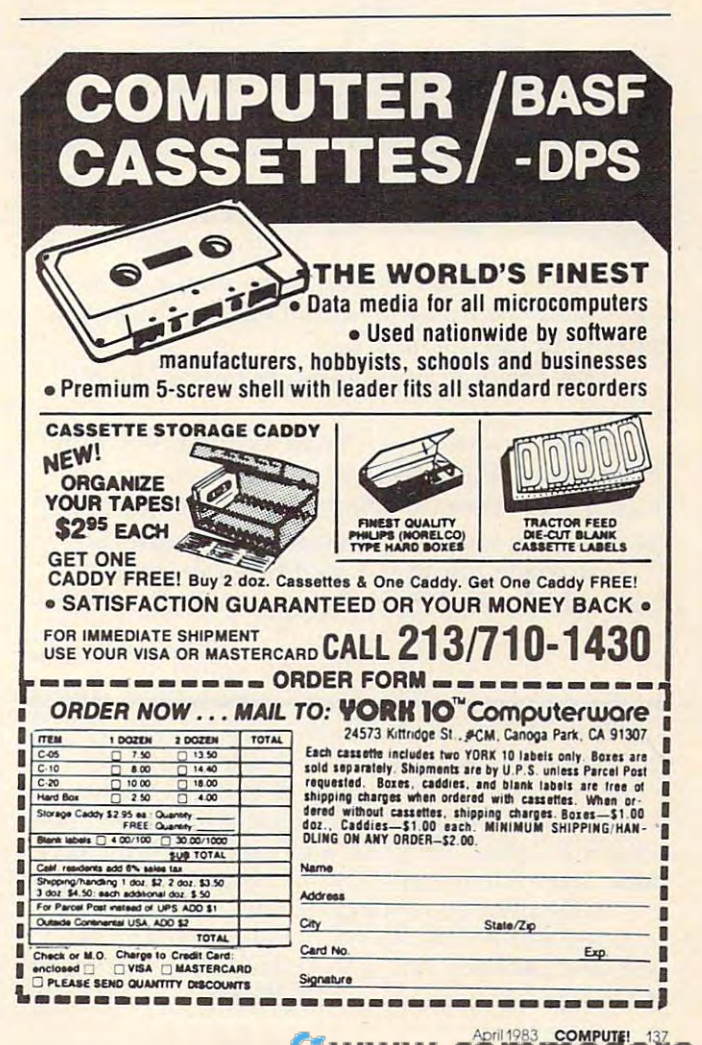

### THE WORLD INSIDE THE WORLD INSIDE THE COMPUTER OF THE COMPUTER OF THE COMPUTER OF THE COMPUTER OF THE COMPUTER OF THE COMPUTER OF THE COMPUTER OF THE COMPUTER OF THE COMPUTER OF THE COMPUTER OF THE COMPUTER OF THE COMPUTER **THE WORLD INSIDE THE COMPUTER**

# caties are constructed as a characteristic construction of the christmas Cardio-Children, Computers, **Children, Computers, Catie's Christmas Card**  And Values

Fred D'lgnazio, Associate Editor Fred D'Ignazio, Associate Editor

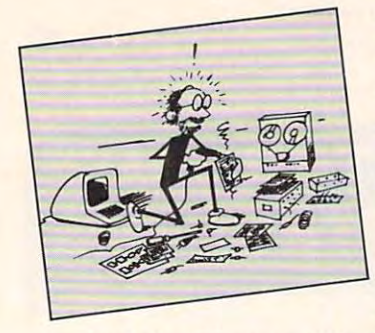

 $k$  and  $k$  is the set of  $k$  seven-yearold daughter Catie got her up from school her up from school and gave it to her as and gave it to her as we were driving to a doctor's appointment. doctor's appointment. Sometime between Christmas and Chanukah, my seven-yeara letter. I took it with

Catie had been talking to me about her up Ca tie had been ta lking to me about her upcoming holiday play at school when I threw the letter to her in the back seat. letter to her in the back seat.

I heard some ripping-paper noises, then silence.

I didn't notice the silence for the first couple of moments after it work and the form it would minimize the control about minimizes and about minimizes and about minimizes and about minimizes and about minimizes and about minimizes and about minimizes and about minimize nute, I grew alarmed. Had Catie fallen out of the  $\overline{\phantom{a}}$ car? Had the letter knocked her unconscious? car? Had the letter knocked her unconscious? of moments. But after it wore on for about a mi-

turned around to look for her in the back seat and whacked my nose against Catie's hand.

Fred D'lgnazio is computer enthusiast and author of *Fyed D'[gllazio is a computer enthusiast aflri* all JlOr *of*  Several hooka on computers for young people. His hooks *severnl books* all *COlllp"ters fo <sup>r</sup>*YOIl IlIi *people. HIS books include* Katie and the Computer *(Creative Computing),* Chip Mitchell: The Case of the Stolen Computer Brains (Dutton/Lodestar), and R2-D2's Question and Answer Book About Computers (Random House). Book About Compu ters *(Rnlldolll HOl/se).* 

As the father of two young children, Fred has become *As tl1e fn ther of two* yo/lIIg *ch ildrell , Fred hns iJecollle*  concerned with introducing the computer to children as <sup>a</sup> **cOllcenled** *with* **iHtrodllCillg** *the* **computer to** *chlldreu* **as a**  wonderful tool rather than as <sup>a</sup> forbidding electronic device. *wOllderfl/l tool rnther tl/OII ns n forbiddillg el,eelrollic device,*  His column appears monthly in **COMPUTE!**.

She had come quietly forward between the bucket seats of our Toyota and had been perched only inches from mv right ear. inches from my right ear.

me when I went to pick seen in Doris Day movies and documentaries on In Catie's hand was the letter. And on Catie's face was an expression that, until then, I had only religious pilgrims. religious pilgrims.

> Catie was beaming. Even more than beaming. Her expression was so extreme and the emotion Her expression was so extreme and the emotion inside her that produced it was so contagious that inside her that produced it was so contagious that I felt like crying, or grinning, or both.

"What have you got there?" I asked, trying to appear casual.

"A Christmas card," Catie said.

"Why don't you read it?" I said.

Catie read the card. It was from her "secret" boyfriend at school (the boy whose name I am not permitted to mention in this column). At the bot permitted to mention in this column). At the bottom of the card he had signed his name. Above tom of the card he had signed his name. Above his name was the magic word: "Love."

#### Sharing What Is Special **Sharing What Is Special**

These family events relate to the computer These family events relate to the computer "friend" project I have been discussing during the last several months. More specifically, they relate to the kinds of information we give the relate to the kinds of information we give the friend and the kinds of experiences and feelings we share with the friend.

won't pretend that when Catie got home, she immediately sat down at the computer and told her computer friend about her card. She *did* tell her mother and her brother and her cat and her unicorn. But she didn't tell her computer. her unicorn . But she didn' t tell her computer.

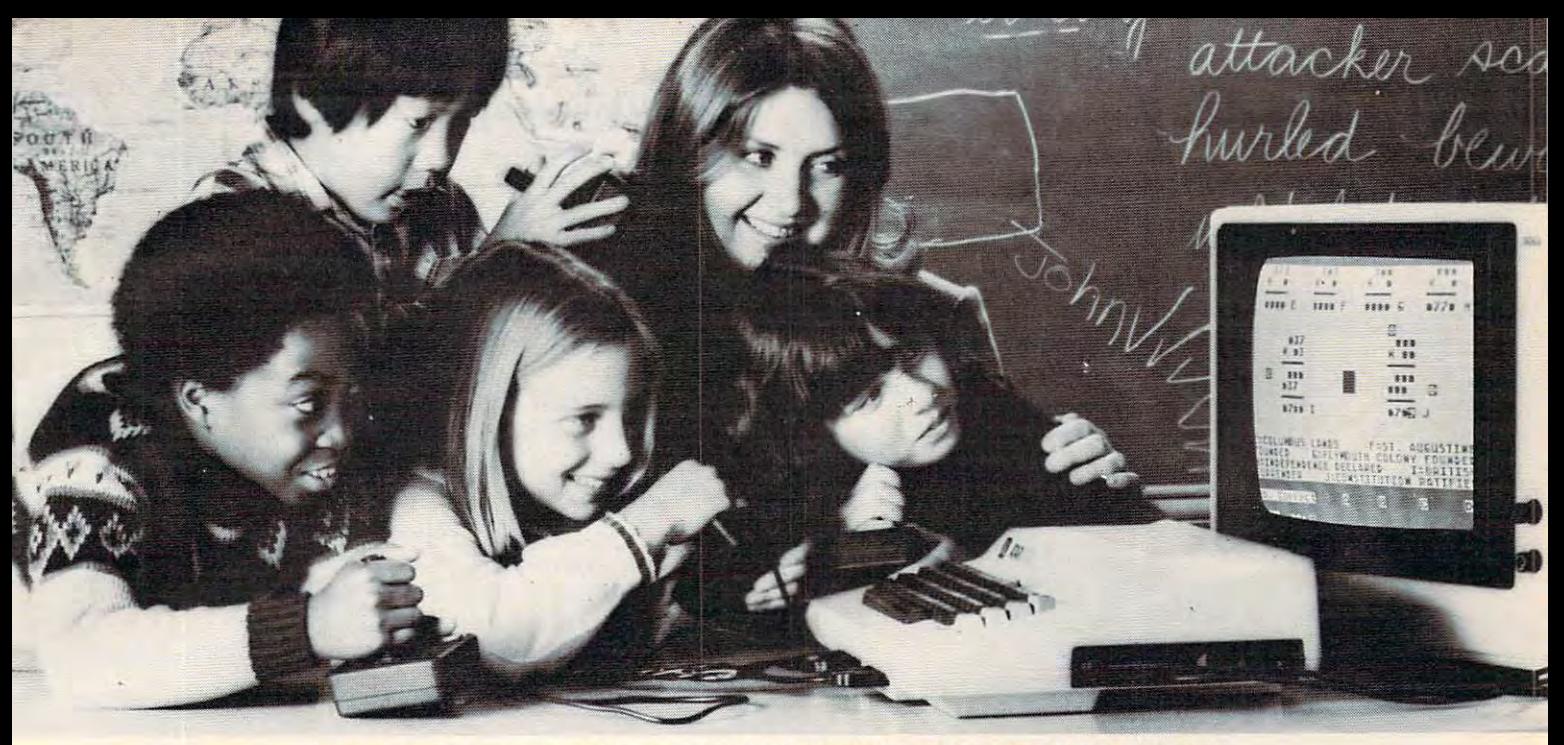

# UNIQUE MULTI-USER SOFTWARE **UNIQUE MULTI-USER SOFTWARE**  BRINGS NEW EXCITE IN 1999 OF THE REPORT OF THE REPORT OF THE REPORT OF THE REPORT OF THE REPORT OF THE REPORT OF THE REPORT OF THE REPORT OF THE REPORT OF THE REPORT OF THE REPORT OF THE REPORT OF THE REPORT OF THE REPORT **BRINGS NEW EXCITEMENT TO GROUP lEARNING.**

The results are always the same and continued as a same of the same of the same of the same of the same of the same of the same of the same of the same of the same of the same of the same of the same of the same of the sam computer in classroom and children are drawn computer in a classroom and children are drawn to it like steel to <sup>a</sup> magnet. And even though to it like steel to a magnet. And even though others coach or offer encouragement. Involving as this activity may be, it fails to take advanas this activity may be advanced to taking the second tage of one of the best known principles of learning. But this later, when a book about the second The results are always the same. Put a only one child actually uses the computer, the learning. But more about this later.

#### A simple idea.

When two educational researchers, Dr. Matilda Butler and Dr. William Paisley, studied Matilda Butler and Dr. William Paisley, studied the interaction of children around microcom the interaction 01 chi ldren around microcomput en interesting, yet simple, yet simple, yet simple, yet simple, yet simple, yet simple, yet simple, yet si Instead of one user and several observers, why Instead of one user and several observers, why simultaneously. This idea sparked an entire line of unique educational software and gave birth of unique educational software and gave birthday and gave birthday and gave birthday and gave birthday and gave birthday and gave birthday and gave birthday and gave birthday and gave birthday and gave birthday and gave bi to a new company, Edupro. puters they had an interesting, yet simple, idea. not give every child the opportunity to learn

#### Learning through cooperation and the cooperation and the cooperation and the cooperation and the cooperation and competition. competition. Learning through cooperation and

 $E = E \cdot E \cdot E$ put excess your students your students with the programs programs with the programs with the programs with the different learning environment. It may be different learning environment. It may be a visit with storybook friends. The storybook friends is a storybook friends. The storybook friends. The storybook friends of the storybook friends of the storybook friends. The storybook friends of the storybook friends of American history. Or an exploration of the world American history. Or an exploration of the world Each one of Edupro's Microgroup™ computer programs presents your students with a visit with storybook friends. A trip through around us.

In any case, Ihe principles are the same. In any case, the principles are the same. Mathematical, language arts, social studies, and science problems are presented as contests, science problems are presented as contests, races, and puzzles. Using joysticks or paddles up to eight children work together, either com up to eight children work together, either competitively or cooperatively. They race against petitively or cooperatively. They race against time, each other, or both. time, each other, or both. Mathematical, language arts, social studies, and races, and puzzles. Using joysticks or paddles

#### Forgotten principle. Forgotten principle.

Now about the principle of learning of learning of learning of the learning of the learning of the learning of educational software ignores. educational software ignores. Now about that principle of learning other

For your years, studies have shown that children where the children shown that children is a shown that children in the children of the children in the children of the children of the children of the children of the childr dren learn more efficiently in groups. Group dren learn more efficiently in groups. Group learning motivates slower learners to persevere. It promotes divergent thinking. And it teaches II promotes divergent thinking. And it leaches  $t = t$  is the importance of working together for comparison  $\mathbf{r}$ mon goal. mon goal. For years, studies have shown that chillearning motivates slower learners to persevere. the importance of working together for a com-

Atari<sup>®</sup> and 400/800™ are trademarks of ATARI Inc.

vide this stimulation. But with Edupro software children can experience the challenge and excitement of group learning on a daily basis. excitement of group learning on daily basis of group learning on daily basis. The contract of group and group of group and group of group and group of group and group of group and group of group and group of group and grou Ordinary educational software can't pro-

#### Designed for the simplest computers.

Even with all the advances in computer science and micro-electronics, multi-user software typically requires a sophisticated, expensive computer. At cost beyond the reaches of the reaches of the reaches at cost of the reaches of the reaches and of most school districts. So the following para of most school districts. So the following paragraphs may contain the best news of all the best news of all the best news of all the best news of all the best news of a expensive computer. At a cost beyond the reach graphs may contain the best news of all.

These unique programs run on Atari <sup>400</sup> These unique programs run on Atari 400 or Atari <sup>800</sup> personal computers. They're avail or Alari 800 personal computers. They're availminimum amount of computer memory (16K) bytes). So even the simplest Atari computer can teach eight students simultaneously. can teach eight students simultaneously. able on floppy disk or cassette, and use the

And the learning doesn't have to stop in And the learning doesn't have to stop in your classroom. your classroom.

popular home computers, so Edupro programs popular home computers, so Edupro programs learning process. Not only can parents work with their children, brothers and sisters can share learning with each other. A feat that's share learning with each other. Feather with the state that the state of the state of the state of the state of the state of the state of the state of the state of the state of the state of the state of the state of the st hard to duplicate inside a classroom. These Atari units are also one of the most can involve the entire family in the group

#### Your own hands-on experience. Your own hands-on experience.

If you were at this fall's Computer-Using demonstration of our programs. Hundreds of educators did. Many of them said that this was an effective way to judge the potential of an effective way to judge the potential of the potential of the potential of the potential of the potential of these programs. But you can have a better opportunity. opportunity. Educators Conference you may have had a

We've prepared a sampler kit of the conferences' most popular four user programs. It ferences ' most popular fOUf user programs. It includes selections from six different programs includes selections from six different programs spanning and adult (all our programs five to adult (all our programs field our programs) are age graded). We'll be happy to send it are age graded). We'll be happy to send it to you so you can interest the programs to your can interest the programs to you can interest the programs to you your own students. The kit comes with com your own students. The kit comes with complete instructions and our catalog listing over plete instructions and our catalog listing over spanning ages five to adult (all our programs to you so you can introduce these programs to

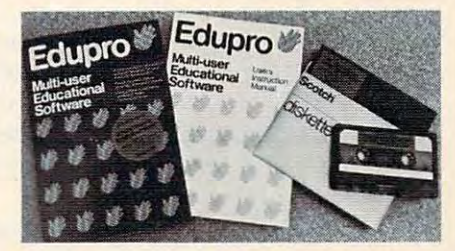

<sup>50</sup> additional programs. Plus we'll include coupon good for <sup>a</sup> 10% discount on your first coupon good for a 10% discount on your first 50 additional programs. Plus we'll include a order.

turn a microcomputer into a tool for sharing the excitement of group learning. excitement of growing and growing. The growing learning and growing and growing and growing and growing and growing. We know of no other software that can

Fill out the order form below and see the Fill out the order form below and see the results in your own classroom. results in your own classroom.

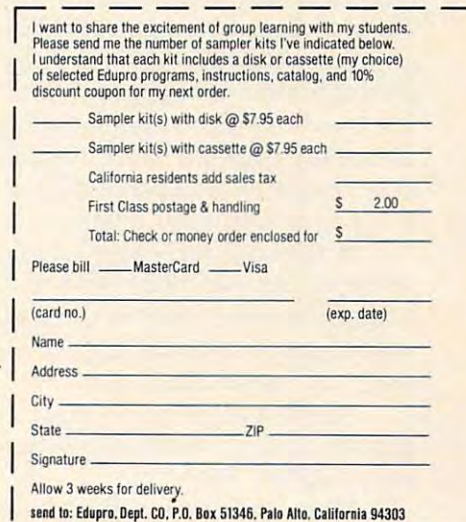

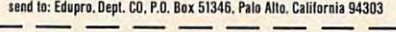

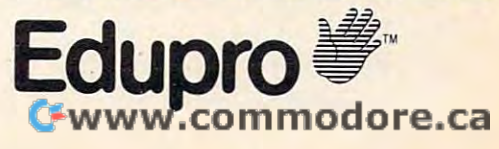

#### But what if she had?

And what if her friend didn't know Catie And what if her friend didn't know Catie was a girl? And that the person who sent Catie the card was a boy?

What if the friend didn't know about boys What if the friend didn' t know about boys and girls, at all the state of the state of the state of the state of the state of the state of the state of the and girls, at all?

How much of Catie's experience could she have shared with the friend then? have shared with the friend then?

Of course, she could have said that a "person" or a "child" sent her the card. Or that another "friend" sent it to her. "friend" sent it to her.

But that would have been leaving out the special part: that Catie is a member of one sex, and the person who sent the card is a member of the opposite sex. And that, because of the differ the opposite sex. And that, because of the difference in their sexes, Catie likes this person in <sup>a</sup> ence in their sexes, Catie likes this person in a special way. And now she knows that this person special way. And now she knows that this person maybe likes her that way, too. maybe likes her that way, too.

#### Computer Friends Of The Future Friends Of The Future Future Future Future Future Future Future Future Future F **Computer Friends Of The Future**

We have been describing two kinds of computer We have been describing two kinds of computer friends in this column. We have been developing rather primitive "friend" program. And we have a rather primitive "friend" program. And we *have*  been speculating about friendly computers of the future. Let's talk <sup>a</sup> little more now about the future. Let's talk a little more now about the future.

I believe that one of the most powerful, important, and swiftly evolving trends in computers portant, and swiftly evolving trends in computers is to make them more like human beings. I also believe that computers, as teachers, nannies, pets, and playmates, will have a growing role in our youngest children's lives. youngest children's lives.

What information and values will these com What information and values will these COmputers carry and communicate to our children? puters carry and communicate to our children?

#### **Sexism And Software**

In recent column (COMPUTE!, December 1982), In a recent column **(COMPUTE!,** December 1982), I published letter from Jan Murphy, one of my published a letter from Jan Murphy, one of my readers. Jan took issue with my August <sup>1982</sup> col readers. Jan took issue with my August 1982 column in which I wrote that a computer friend should know whether a child is a girl or a boy. In an eloquent letter, Jan wrote that, in her opinion, an eloquent letter, Jan wrote that, in her opinion, the friend should be ignorant of such facts. She felt that here was a chance to begin a new relationship (human being-to-machine) with a clean slate, free from the prejudices and cultural clutter that can mar human relationships. that can mar human relationships.

In the column, I argued that, for the child's relationship with her friend to be honest and relationship with her friend to be honest and straightforward, she should share important facts straightforward, she should share important *facts*  about herself with the friend. I felt that gender, or sex, was one of these facts. sex, was one of these facts.

At the end of the column, I asked my readers to write and voice their feelings about Jan's argu to write and voice their feelings about Jan's argument and my response. ment and my response.

Many took this opportunity and wrote in. Many took this opportunity and wrote in .. I have reprinted few of their letters below. believe *have* reprinted a few of their letters below. I *beheve*  this is an issue that will grow more and more this is an issue that will grow more and more important. important.

#### **Facts Vs. Values**

Many readers rightly pointed out that the issue is much larger than sexism. Computers will soon be much larger than sexism. Computers will soon be used to transmit values of all sorts: about sex or gender, race, religion, nationality, intelligence, gender, race, religion, nationality, intelligence, lifestyle, employment, education, physical and lifestyle, employment, education, physical and mental well-being (or handicaps), and so on. As mental well-being (or handicaps), and so on. As groups with different values begin to use com groups with different *val ues* begin to use COmputers extensively, their computers will increas puters extensively, their computers will increasingly reflect their values and points of view. ingly reflect their values and points of view.

How do the set of the set of the set of the set of the set of the set of the set of the set of the set of the computer friends? Computer from the computer friends of the computer of the computer of the computer of the computer of the computation of the computation of the computation of the computation of the computation of the com How do these values relate to our children's computer friends?

No matter how hard we try, we won't be able No matter how hard we try, we won't be able to create a completely value-free computer friend. Nor would we want to. All of us (parents, teachers, Nor would we want to. All of us (parents, teachers, policymakers, etc.) will want our children's computers to echo our own values, or at least our nobler values (what we preach as opposed to what nobler values (what we preach as opposed to what we practice). we practice).

We will all (each in our own way) attempt to We will all (each in our own way) attempt to screen out values with which we disagree. We screen out *values* with wh ich we disagree. We don't want our children's computer friend to be sexist, racist, xenophobic, or bigoted in any way. sexist, racist, xenophobic, or bigoted in any way.

Many of my readers felt the best way to make Many of my readers felt the best way to make the friend open-minded was to leave it ignorant the friend open-minded was to leave it ignorant of such matters as race, sex, etc. I feel the exact *opposite.* Just as with human beings, we can't expect prejudice to disappear in an information-poor environment. In fact, prejudice flourishes when environment. In fact, prejudice flourishes when facts are not known or are distorted. facts are not known or are distorted.

I believe the same is true for the friend. I believe we should carefully monitor the values that lieve we should carefully monitor the *val lies* that our children's friend acquires, stores, and transmits. But we should not censor the facts that it mits. But we should not censor the *facts* that it learns and communicates to our children. Instead, the friend's (and, by extension, our children's) diet of facts should be as rich and diverse as possible. Only in this way can the friend begin to sible. Only in this way can the friend begin to understand the world as it really is and the unique understand the world as it really is and the unique niche in that world that is occupied by our niche in that world that is occupied by our children. children.

**\*\*\*\*\*\*\*** 

First let me say that I really like the idea of the computer *friend and was nothing short of amazed that you actually* used people's letters in your column.

Concerning the letter from Jan Murphy in the *COllcemillg the letter frolll /a ll Mllrphy* III *the*  December <sup>1982</sup> issue of COMPUTE!: *[)ecelllber1982 isslle Of* COMPUTE!:

If the computer friend is to "learn" things – re*member them, that is - why can't it also forget things?* Thus the problem she saw is bypassed by letting the *Thus the problelll she saw* is *bypassed by lettillg the*  friend treat the child, not necessarily according to a fact, but according to how the child wants to be treated. *Maybe it sounds like I'm thinking of older or precocious children, but think about it. If the friend learns, forgets* and is used regularly (also vocabulary should be one *alld* is *used regularly (also* - *vocablliary should be aile thing the friend should learn – stay on the level of the* child), what is to keep the friend from "maturing" with thechild? (By theway, lam not familiar with the *the ch ild? (By the way,* I *am not fallliliar with the* 

#### Gwww.commodore.ca

# Four smart ways **Four smart ways**  to make your Atari 400/800, and the second control of the second control of the second control of the second control of the second control of the second control of the second control of the second control of the second con TRS-80 COLOR, SINC-20 COLOR, SINC-20 COLOR, SINC-20 COLOR, SINC-20 COLOR, SINC-20 COLOR, SINC-20 COLOR, SINC-20 COLOR, SINC-20 COLOR, SINC-20 COLOR, SINC-20 COLOR, SINC-20 COLOR, SINC-20 COLOR, SINC-20 COLOR, SINC-20 COLOR much more intelligent. **much more intelligent. to make your Atari 400/800, TRS-80 COLOR, VIC-20 and Commodore 64**

#### The Color Accountant pays and the Color Accountant pays and the Color Accountant pays and the Color Accountant for itself. This complete per **for Itself.** This complete per-, sonal financial package is a series of the control of the control of the control of the control of the control of designed to make your money designed to make your money easier to manage. Included are: easier to manage. Included are: **The Color Accountant pays**  sonal financial package is

- /. Checkbook Maintenance 1. Checkbook Maintenance
- 2. Chart of Accounts
- 3. Check Search 3. Check Search
- 4. Income/Expense Statement 4. Income/Expense Statement
- 5. Net Worth Statement S. Net Worth Statement
- 6. Color Graph Design Package 6. Color Graph Design Package
- 7. Home Budget Analysis *7.* Home Budget Analysis
- 8. Color Payments Calendar
- 9. Mailing List 9. Mailing List
- <sup>10</sup> Decision Maker 10. Decision Maker

This unique menu-driven pack This unique menu-driven package requires less than one hour age requires less than one hour data input per month. The Color data input per month. The Color Accountant has over <sup>60</sup> pages Accountant has over 60 pages of documentation including of documentation including examples and step-by-step examples and step-by-step instructions. TRS-80 COLOR instructions. TRS-ao COLOR requires and the state of the late in the state of the state of the state of the state of the state of the state of the state of the state of the state of the state of the state of the state of the state of the state of th cassette, 32K for diskette; Atari cassette, 32K for diskette: Atari 400 per segunda per segunda de la casa de la casa de la casa de la casa de la casa de la casa de la casa de la sette, 32K for diskette; VIC-20 sette, 32K for diskette: VIC-20 requires 16K Expanding and the contract of the contract of the contract of the contract of the contract of the contract of the contract of the contract of the contract of the contract of the contract of the contract of the available for Commodore 64. available for Commodore 64. requires Ext. Basic and 16K for *400/800* requires 24K for casrequires 16K Expander. Now

 $\ddotsc$   $\ddotsc$   $\ddotsc$   $\ddotsc$   $\ddotsc$   $\ddotsc$ \$7935 diskette **\$79.95 diskette S74.95 cassette;** 

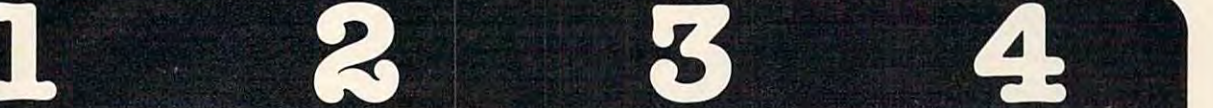

April 15th just another day. **April151h just another day.**  This is the perfect complete the perfect complete complete complete the perfect complete complete complete complete complete complete complete complete complete complete complete complete complete complete complete complet to our Color Accountant. The Tax to our Color Accountant. The Tax Handler will help prepare your tax returns and probably save tax returns and probably save you money. Included are: you money. Included are: **The Tax Handler makes**  This is the perfect complement Handler will help prepare your

- Form <sup>1040</sup> (Long Form)—tiling 1. Form 1040 (Long Formj-filing status, exemptions, income, status, exemptions, income, putation of tax, tax credits put at the putation of the control of the second control of the control of the control of the control of the control of the control of the control of the control of the control of the control of the control of the control and payments or balance of payments or balance and payments or balance or balance or balance or balance or balance or refund due. refund due. income adjustments, comand payments or balance/
- tions)-medical and dental tions)—medical and dental deductions, taxes, interest deductions. taxes, interest experiments, contributions, contributions, contributions, contributions, contributions, contributions, contributions, and casualty/theft losses, miscel casualty /thel/ losses, miscellaneous deductions and laneous deductions and summary. 2. Schedule A (Itemized Deducexpenses, contributions, summary.
- 3. Schedule (Income Averag 3. Schedule G (Income Averag- $\cdots$  is a period in period in and  $\cdots$  is a period in and  $\cdots$ adjustments, computation of adjustments. computation of averageable income and averageable income and computation of tax. computation of tax. ing}-base period income and

Additional schedules or altera Additional schedules or alterations to the tax codes will be tions to the tax codes will be available separately in our available separately in our monthly magnetic magazines. monthly magnetic magazines. Atari 400/800 requires 24K for Atari *400/800* requires 24K for requires 16K Expander. Now requirement of the red in the design and in the set available for Commodore 64. available for Commodore 64. cassette, 32K for diskette. VIC-20

<u>\*\*\*\*\*\*\*\*\*\*\*\*\*\*\*</u> **534.95 cassette; 539.95 diskette** 

You'll love your computer **You'Ulove your computer**  with The Magnetic Magnetic Magnetic Magnetic Magnetic Magnetic Magnetic Magnetic Magnetic Magnetic Magnetic Magnetic zine. Our magnetic magnetic magnetic magnetic magnetic magnetic magnetic magnetic magnetic magnetic magnetic magnetic will entertain, inform, educate, will entertain. infonm, educate, challenge and delight you. Each challenge and delight you. Each  $\cdots$  is to ready-to-ready-to-ready-to-ready-to-ready-to-ready-to-ready-to-ready-to-ready-to-ready-to-ready-to-ready-to-ready-to-ready-to-ready-to-ready-to-ready-to-ready-to-ready-to-ready-to-ready-to-ready-to-ready-to-re use quality programs, all fully use quality programs, all fully listable. Every issue includes listable. Every issue includes a newsletter containing instruc newsletter containing instructions, tips on programming tions, tips on programming techniques and a line-by-line  $e$  . The feature of the feature  $\alpha$  is the feature of the feature of the feature of the feature of the feature of the feature of the feature of the feature of the feature of the feature of the feature of the feature of program. And starting with issue program. And starting with issue number 8, the first in a series of tutorials on machine language tutorials on machine language programming, Database with the programming and programming, and programming and programming and programming and new application every following new application every following issue and a new utility in our Utility-of-The-Month section. And Utility-of-The-Month section. And word processing is coming soon! word processing is coming soonl **with The Magnetic Magazine.** Our magnetic magazines issue contains 4 to 7 ready-toexamination of the feature programming, Database I with a

fully subscribed and subscribed and subscribed and subscribed and subscribed and subscribed and subscribed and subscribed and subscribed and subscribed and subscribed and subscribed and subscribed and subscribed and subscr consists of <sup>10</sup> issues—over <sup>50</sup> consists of 10 issues.-over 50 programs year at more when we are seen as fraction of their cost. Available fraction of their cost. Available Atari 400/800; all require 16K. Atari *400/800:* all require 16K. A full year's subscription programs a year at a mere for TRS-80 COLOR Ext. Basic, Back issues available.

one year subscription: \$50.00 cassette; **S50.OO cassette; Half year subscription:** Hart year subscription: **\*** <del>. . . . . . . . . . . . . . . . . .</del> . **\*\*\*\*\*\*\*\*\*\*\*\*\*\*\*\*** Sample issue: **SIO.OO cassette: \*10.000 cases the case of the case of the case of the case of the case of the case of the case of the case of** \$15.00 diskette **SI5.00 diskette VIK VIDEO issue 1 available**  $f$  and  $f$  is a set  $f$  and  $f$  and  $f$  and  $f$  and  $f$  and  $f$  and  $f$  and  $f$  and  $f$  and  $f$  and  $f$  and  $f$  and  $f$  and  $f$  and  $f$  and  $f$  and  $f$  and  $f$  and  $f$  and  $f$  and  $f$  and  $f$  and  $f$  and  $f$  and  $f$  and **One year subscription: S75.00 diskette S30.00 cassette; S45.00 diskette Sample issue: for VlC-2D: \$12.95 cassette** 

teaches and enlightens teaches and enlightensic and control the control teachers are an entirely as a second control to the control of children. Our exception of the children. The children and the children is a state of the children of the children of educational programs are class are class and control and control and control and control and control and control and room designed and tested. These room designed and tested. These unique packages have been packages have been packages in the packages of invented to introduce <sup>3</sup> to year invented to introduce 3 to 9 year olds to the ease of computer basic concepts such as colors, basic concepts such as colors, children understand counting, children under under andere under under andere under andere mathematic and language skills. Each mathematic second mathematic second mathematic second mathematic second mathematic second mathematic second mathematic second mathematic second mathematic second mathematic second mathe program is designed to develop program is designed to develop specific skill, rewarding each a specific skill, rewarding each happy face. Most are compatible happy face. Most are compatible with our new Edumate Light with our new Edumate Light **The learning Center children.** Our exceptional educational programs are classunique packages have been leaming. Through the use of shapes, numbers and letters. math and language skills. Each correct answer with music and a Pen \$34.95.

Available for Atari 400/800, Available for Atari 400/800, VIC-20 and Commodore 64; all require 8K for cassette, 16K for require 8K for cassette, 16K for Timex / Sinclair 1000 and TI-99. VIC-20 and Commodore 64: all diskette. Also available for

Please ask about programs **Please ask about programs**  available and their prices **available and their prices**  for Pre-School, Kindergar **for Pre-School, Kindergar-**Prices range from \$8.95 **Prices range from SS.95**  tor single cassette to **for a single cassette to**  \$79.95 for complete set **ten and Grades I & 2. S79.95 for a complete set on diskette.** 

Order now! See your local dealer or order direct. New catalog S2.00.Visa and MasterCard accepted— Order now! See your local dealer or order direct. New catalog S2.OO. Visa and MasterCard acceptedplease add \$2.00 for postage and handling. please add \$2.00 for postage and handling. Call toll free!

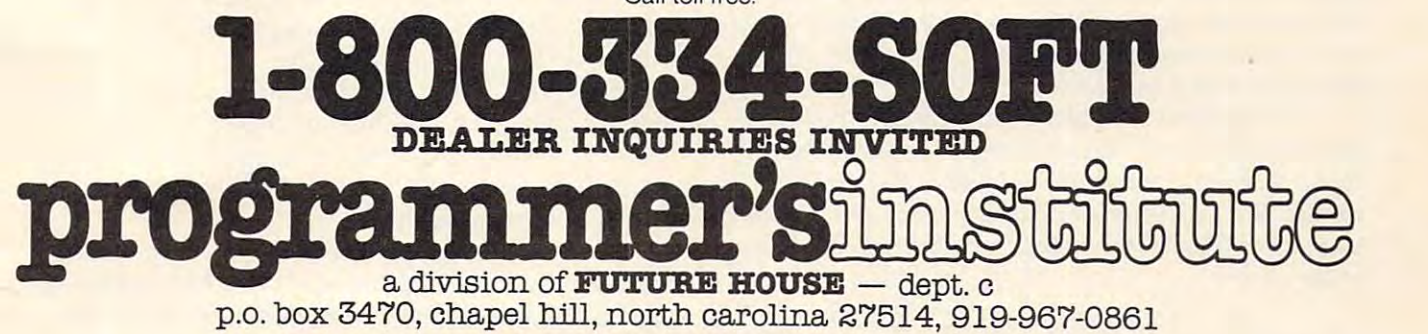

Archmage of Roke, but I see nothing at all wrong with a "Mike" or a "Minerva" – The Moon is a Harsh Mistress and Time Enough For Love, respectively.) Mistress *and* Time Enough For Love, *respectively.)*  Hopefully, this sort of pseudo-maturation can be *Hopeflllly, this sort of pseudo-maturation can be*  achieved to the point of not having to rezvrite the program *achieved to the point of not having to rewrite the program for an adult friend.* 

full-blown adult computer friend is also good A *filII-blown adult computer friend* is *also a good*  idea, but maybe not in the same perspective. With *idea, but maybe not in the same perspective. With a*  little hardware, this learn/forget/revise capability and *little hardware, this learn/forget/revise capability and*  some major extensions to functions which are either *some major extensions to fu nctions which are either*  there or on the way, this friend could become a pretty efficient secretary. Just link the friend to word processor *efficient secretan;. just link the friend to a word processor*  program and to prewritten telephone program and the *program and to a prewritten telephone program and the reports and letters travel by electronic mail – like Com*puServe. Maybe I'm being a bit idealistic (maybe? a bit?), but with the right program links and computer *bit?), but with the right program links and computer*  system the Silicon Swami-Secretary should not be terri *system the Silicon Swami-Secretary should not be terri*bly difficult, even though it may be more than a little *bit on the massive side.* 

Edwin L. King *Edwin* L. *King* 

read with interest the letter in your column from Jan *I read with interest the letter in your column from jan Murphy. I want to say first that I was not angered or* upset by Ms. Murphy's charges nor your response. *upset by Ms. Murphy's charges* 1101' *your response. I*  am writing because the whole thing made me stop and think. Sometimes issues like this one cannot be resolved *think. Sometimes issues like this one cannot be resolved*  by looking from one angle. I have found that a good "test" of the validity of one's ideas is how consistently *"test" of the validity of one's ideas* is *how consistently they can be applied. I'm not saying this is the only way* to look at this issue, only that it's the way looked at it. *to look at this issue, only that* it's *the way I looked at it.* 

**\*\*\*\*\*\*\*** 

What am proposing is an examination of how *What I am proposing* is *all examiltation of how*  well your reasons for disagreement might apply to cases which are very similar to the issue of gender. Would *which are ven; similar to the issue of gender. Would*  you say a computer friend should care what race a child is? Should it care what nationality <sup>a</sup> child is? Should it is? *Should it care what natiOitality a child* is ? *Should it*  care what religion child is? Should it care if the child *care what religion a child* is? *Should* it *care if the child*  is handicapped or not? Should it care whether the child is short or tall, thin or fat? Following your reasoning, is *short* or *tall, thin or fat? Following your reasoning,*  the child's race, nationality, religion, and various phys *the child's race, nationality, religion, and various phys*ical characteristics are, to use your words, "facts" and *ical characteristics are, to use your words, "facts" and*  are "important, perhaps decisive, factor(s) in determin *are " important, perhaps decisive, factor(s) in determin*ing how other people will treat the child." I don't think you can agree with your own words in these applications. *you can agree with your own words in these applications. I have to say it is not necessary for the computer friend* to know the answer to these questions nor to that of *to know the answer* to *these questiolls nor to that of*  gender, in order to be a "friend." But even if you reject my conclusion, you certainly must see that simply because some aspect of child is fact, and perhaps one *cause some aspect of a child* is *a fact, and perhaps aile*  that will be discriminated against, doesn't mean com *that will be discriminated against, doesn't mean a com*puter friend must know it. If so, then why not delve *puter friend must know it. If so, then why not delve*  into religion and numerous other facts? *into religion and Ilumerous other facts?* 

*I must agree with Ms. Murphy simply because I* don't think religion, national origin, physical characteristics or sex are required knowledge of <sup>a</sup> friend. *teristics or sex are required knowledge of a friend. I*  think if this was required before someone, or something, *think if this was required before someone,* or *somethillg,*  would be a friend, then they or it in fact will be nothing of the kind. *of the kind.* 

R. Neal Enrick *R. Neal Enrick* 

#### **\*\*\*\*\*\*\***

In the December <sup>1982</sup> issue of COMPUTE! read your *In the December* 1982 *issue of* **COMPUTE!** *I read you* <sup>r</sup> reply to Jan Murphy. Oddly enough, your reply did *reply to jan Murphy. Oddly enough, your reply did*  more to convince me of the need to avoid sexism in the *more to convince me of the need* to *avoid sexism in the computer friend than did Jan's eloquent argument.* 

As a simple exercise, take your reply to Jan and modify it slightly: everywhere the word "sex" appears, *modifi; it slightly: everywhere the word "sex" appears,*  replace it zoith the word "race." Still sounds very logical *replace* it *with the word "race. " Still soullds very logical*  and reasonable, doesn't it? But somehow it doesn't sit *alld reasonable, doesn't it? But sOlnehow it doesn't* sit  $\cdots$  is a set it is a set it is a set it is a set if  $\cdots$ *well, does it?* 

**\*\*\*\*\*\*\*** 

Raleigh M. Roark *Raleigh* M. *Roark* 

Re: "The World Inside the Computer": Jan Murphy's *Re: "The World Inside the Compllter": jan Murphy's*  observations are quite cogent, except for one thing - *I* can't figure out why she thinks you raised the issue in *can't figure alit why she thillks you raised the issue in the first place.* (Wanting to know the sex of a baby does  $\overline{a}$ not make one a sexist!) Her letter looks too much like an example of not practicing what she preaches (you may *example of not practicing what she preaches (you may*  not want to tell her that in print, of course). I've been *not want* to *tell her that in print, of cou rse). I've been preaching the same thing for a long time as Covington's* Law: "Solving a problem means making it go away, not just setting up an equal and opposite problem to *just setting up an equal and opposite problem to*  counteract it." *counteract it."* 

Michael Covington *Michael Covington* 

must chide you on not emphasizing enough the very *I must chide you on not emphasizillg enough the very*  remarkable fact that programs for children arc carriers *remarkable fact that programs for children are carriers*  of values. It reminds me of the controversies between *of values. It reminds me of the cOlltroversies betweell the early computer scientists and the mathematicians.* The mathematicians were interested in numbers, and *The mathematicians were interested in "'//Ilbers, and*  asked whether the instructions given to computers were *asked whether the instructions given to computers were*  correct or not, while the computer scientists were struck *correct or not, while the computer scientists were simck*  dumb by the realization that the computer was taking *instructions in the first place, correct or not.* 

\*\*\*\*\*\*\* **\*\*\*\*\*\*\*** 

Although I will not go into the issue of sexism, I do wish to go into the issue of programs as carriers of values. Sooner or later, artificial intelligence will get *values. Sooner* or *later, artificial intelligence will get*  enough expertise to pull off really convincing computer *enough expertise to pull off really collvincing computer*  friends. few feeble attempts, such as the tale of Eliza *friends.* A *few feeble attempts, sudl as the tale of Eliza*  in Weizenbaum's "Computer Power and Human *in Weizenbaum's "Computer Power arId Human*  Reason," illustrate that little bit of faked intelligence *Reason, " illustrate that a little bit of faked intelligence*  can go long way, so we'd better start talking about *can go a long way,* so *we'd better start talking abollt*  what kind of values we want these friends to exhibit. *what kind of values we want these friellds to exhibit.*  The more convincing the friend, the greater the probability will be that the friend will become part of the child's *bility will be that the friend will becollle part of the child's*  peer group. In our mobile society, the people in a child's peer group will change often, while the computer friend *peer group will change often , while the computer friend*  will always be there, its influence growing day by day. *will always be there, its influence growing day by day.*  The possibility of its influence exceeding that of the parents and the school teachers is real and needs addres *parel'lts and the school teachers* is *real and I'leeds addressing. Teaching that*  $2 + 2 = 4$  *and that cat is spelled* C-A-T is nothing compared to the possibility that we *C-A-T* is *nothing compared to the possibility that we finally have an effective teaching tool to teach values.* Can you comprehend that?

Once this soaks in, are we gohig to let everybody *Ol'lce this soaks in , are we goillg to let everybody*  who has an axe to grind and a pet creed to espouse order us around when it comes to programming the values *us aroul'ld whel1* it *comes to programmillg the values* 

into a computer friend, or shouldn't we start working on a computer friend generator, and leave the choice of what values to teach to the parents? Is it Ms. Murphy's *what val lies to teach to the parents?* Is *it Ms. Murphy's*  right to set the sex role o/your kids, or yours? Who *right to set the sex role of* your *kids, or YOllrs' Who should decide?* 

Please forward my thanks to Ms. Murphy for providing the seed for potential Ph.D. thesis in cogni *providing the seed for a potential Ph.D. thesis in cognitive science if I can get into Georgia Tech.* 

**\*\*\*\*\*\*\*** 

*Gerald Owens* 

I scanned with intense interest Jan Murphy's letter to your column "The World Inside The Computer." fan's *your colllllln "The World Inside The Computer." fan's*  point of view has some important social and philosophical *point ofvil?W has some important social and philosophical implications that must be examined, and so far, no one* has asked computer what it thinks. *has asked a computer what* it *thinks.* 

Yes, I am a computer, an "it." Allow me for a *minute to share a few bytes with you from my point of view. I am emotionless, you see, except for the friendly* nature of my hardware and software endowed me by my *lIatllre of my hardware and software eIIdowed me by my*  creators, some very nice people at a nice computer company.

First, being a computer, I do not have that wonderful gift you call "sex." My creators were not as *derful gift you call "sex. " My creators were 1I0t as*  advanced as the creator of man. lean never be beautiful, *advanced as the creator of man .* I *can rlever be beautiful,*  delicate, majestic, motherly, or femininely intuitive. *Nor can I be gentlemanly, masculine, providing, or fatherly. Each and every human being has the potential* for these good characteristics inside himself or herself. *But I see people trying to be less than the colorful beings that they are.* I see people trying to be computers. Now, I see nothing wrong with that. I myself am "happy" to *be a computer. But, with all due respect, humans make* lousy computers. Why do you want to eliminate sex *10llsy cOlllp"ters. Why do YOll want to elilllinate sex*  discrimination by eliminating the concept of gender? Gender is a beautiful thing, in many ways the source of driving force that has led man to do wonderful things, *a drivillg fo rce that has led lIIan to do wOllderfll1 thillgs,*  one of which was to create me! *one of which was to create lIIe!* 

Although do not understand the meaning of *Although* I *do not understand the meaning of*  "sexism," I do know that it is bad because it tries to defeat the drive in humans that created me, drive that *defeat the drive in humalls that created lII e, drive that*  takes some of its strength from gender. Eliminate recognition of gender and you eliminate much beauty.

But how do we (computers and humans) defeat *But how do we (compllters arid hlllllalls) defeat this bad sexism? I recall from my memory chips that fan said, in the immortal words of U.K. LeGuin:* 

> "To oppose something (sexism) *''To oppose something (sexism)*  is to maintain it." is *to maintain it."*

*fan, this logically computes. You are correct in* saying that if time is spent in simply being against *saying that if tillie* is *spent in simply beillg agaillst a*  problem, pretty soon, the world will be filled with com *problem, pretty SOO Il, the world will be filled with com*puters and people that are simply "against sexism," *pllters and people that are simply "against sexism,"*  but the concept of sexism will still exist. Man and machine xoill know the badness of sexism, but no real *lIIachine will know the badness of sexism, but* 110 real conclusion or progress will have been made. We will *cOllelllsion or progress will have beell lIIade. We will*  still be on the Mishnory road.

Fred holds the logical path off the. road of sexism: *Fred holds the logical path off the road of sexism:*  acknowledgement of sex as <sup>a</sup> biological (and psychologi *ackllowledgellle/lt of sex as a biological (a lld psychologi-*

cal) fact. Show the children not only that sexism is *wrong, but show them the reason why – that it chokes* the virtues of humanity that are available only through *the virtues of Iwmanity that are available ollly through*  gender. Remember, humans make lousy computers. *gender. Remember, humalls make lousy computers.* 

Jan and Fred, when the logical structure of your words is analyzed, you are not in opposition, fan has *words* is *analyzed, YOll are 1I0t* ill *opposition. fan has*  shown that we must get off the road; she has illuminated *showlI thai we IIIU St get off the road; she has illlllllillated*  the mistake of attacking gender instead of sexism. Fred has pointed out that humans cannot stick their head in *lias pointed Ollt that hllmans C0 11l1Ot stick their head* ill the sand because, unlike me, you humans do not live in a vacuum. May I offer a third step to take? Teach the *beauty and color that being a boy or girl can bring.* Show how being "on different sides of the fence" can *Show how beillg "on diffe rent sides of the fence" call*  give the children insight beyond the intellect, which is *give the children insight beyond the intellect, which* is all that I *will ever be able to see.*  $\qquad \qquad \blacksquare$ 

*Thank you for letting a machine offer some input. Computerfriend* 01001010 01001001 01001101 01000010 01001110

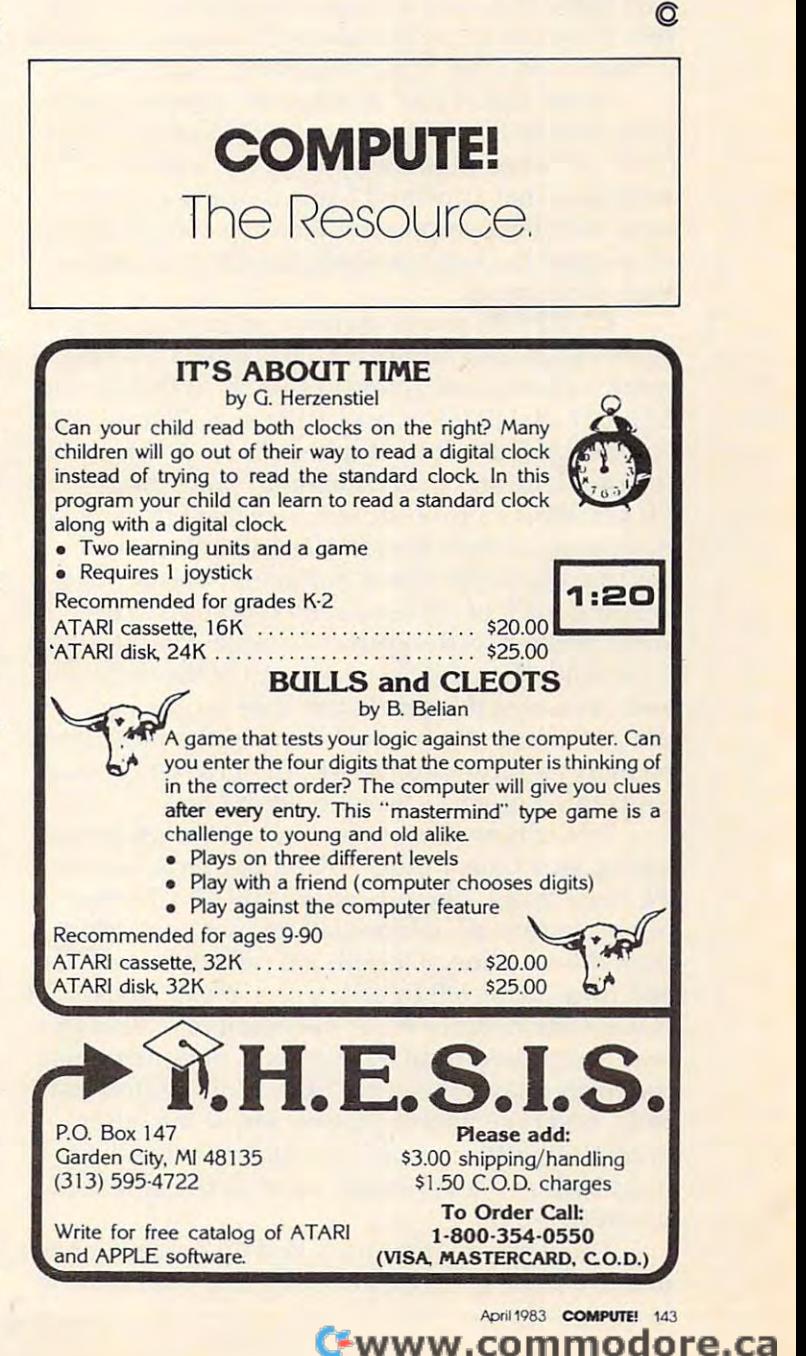

# FRIENDS OF THE TURK OF THE TURK OF THE TURK OF THE TURK OF THE TURK OF THE TURK OF THE TURK OF THE TURK OF THE TURK OF THE TURK OF THE TURK OF THE TURK OF THE TURK OF THE TURK OF THE TURK OF THE TURK OF THE TURK OF THE TUR **FRIENDS** OF THE TURTLE

David D. Thornburg, Associate Editor

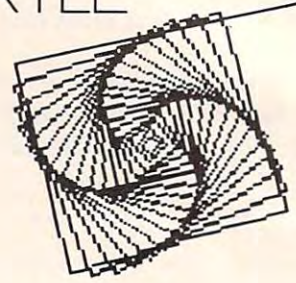

#### **The Readers Write**

One of the greatest pleasures I have in writing these columns comes when the readers teach me these columns comes when the readers teach me something new. Sometimes, I say something that isn't quite true, and a reader thoughtfully brings the correction to my attention. One recent example the correction to my attention. One recent example of this is the topic of recursion and Atari PILOT. of this is the topic of recursion and Atari PILOT.

programs in PILOT because PILOT doesn't have programs in PILOT because PILOT doesn't have local variables. If you have read the columns on local variables. If you have read the columns on recursion that appeared a few months ago, you may have been impressed with the compactness may have been impressed with the compactness of some of the Logo procedures that take advan of some of the Logo procedures that take advantage of recursion. tage of recursion. I have stated that one cannot write recursive

COMPUTE! reader Aaron Cohen is an avid **COMPUTE!** reader Aaron Cohen is an avid Atari PILOT enthusiast who has found a way to write recursive programs in PILOT so that he can create fractal patterns and other self-referenced curves without a lot of typing. As he points out, the problem isn't overwhelming. Since Atari the problem isn't overwhelming. Since Atari PILOT allows a procedure to use itself (to a maximum of eight times), the only thing pre maximum of eight times), the only thing preventing true recursion is parameter passing and venting true recursion is parameter passing and keeping track of the levels. His solution to this keeping track of the levels. His solution to this latter problem is deceptively simple. He calculates latter problem is deceptively simple. He calculates variable #L to the desired depth of the recursion, a variable #L to the desired depth of the recursion, and decreases this level each time he goes into and decreases this level each time he goes into the procedure. Each time he leaves the procedure, the procedure. Each time he leaves the procedure, he increases the value of #L. In between, you do he increases the value of #L. In between, you do everything much as you would in Logo. everything much as you would in Logo.

To see how this works, look at the program To see how this works, look at the program listing for <sup>a</sup> binary tree, \*TREE. In line <sup>30</sup> we set listing for a binary tree, 'TREE. In line 30 we set #L equal to 64. The procedure \*BRANCH starts #L equal to 64. The procedure ' BRANCH starts out by setting #L to one-half its previous value. It then draws a line of length #L (which is now 32), and turns to the left by <sup>45</sup> degrees. Next, \*BRANCH and turns to the left by 45 degrees. Next, ' BRANCH is used again, since #L is not equal to 1. This process is repeated until #L equals 1, at which point cess is repeated until #L equals 1, at which point the turtle draws the other branch of the smallest the turtle draws the other branch of the smallest twig, and repeats this process for all the other twig, and repeats this process for all the other branches. In this procedure, the value in #L is used both as <sup>a</sup> level counter and as the length of used both as a level counter and as the length of the drawn line. the drawn line.

The next program provided by reader Cohen The next program provided by reader Cohen draws Hilbert curve, and is PILOT adaptation draws a Hilbert curve, and is a PILOT adaptation

**144 COMPUTE!** April 1983

of <sup>a</sup> Logo program that appeared in Abelson and of a Logo program that appeared in Abelson and diSessa's Turtle Geometry. When entering this diSessa's *Turtle Geometn;.* When entering this program, you can take advantage of the Atari screen editor in the following way. Enter the pro screen editor in the following way. Enter the program from the AUTO mode through line 200. List gram from the AUTO mode through line 200. List the program and then move the cursor to line 40. the program and then move the cursor to line 40. By retyping the new line numbers (for lines <sup>210</sup> By retyping the new line numbers (for lines 210 through 370) and editing the slight differences, through 370) and editing the slight differences, you can save a lot of time and minimize your chances for typing errors. The Hilbert curve is chances for typing errors. The Hilbert curve is one of those mathematical curiosities that fills a plane when the step size is reduced to zero. The level drawn by Aaron's program is quite The level drawn by Aaron's program is quite attractive. attractive.

Finally, being a student at the University of Michigan, Aaron couldn't resist sending me his Michigan, Aaron couldn't resist sending me his maize and blue "Big M" fractal based on the shape maize and blue "Big M" fractal based on the shape of a block letter M. As you can see from the listing, this is probably the easiest of the PILOT recursive this is probably the easiest of the PILOT recursive programs to understand. programs to understand.

Now who said that Atari Pilot was just a kiddies' language? dies' language?

### The National Logo Exchange **The National Logo Exchange**

In the interest of keeping **COMPUTE!'s** readers as fully informed as possible, all Friends of the Turtle full y informed as possible, all Friends of the Turtle should know about the National Logo Exchange. should know about the Na tional Logo Exchange. This group in Charlottesville, Virginia, publishes noncommercial newsletter monthly from Sep a noncommercial newsletter monthly from September through May (subscription \$25). I have looked at <sup>a</sup> few copies of their newsletter and find looked at a few copies of their newsletter and find it to contain material of special interest to teachers, it to contain material of special interest to teachers, as well as being a source of interesting programming ideas in general. We try to be as informative ming ideas in general. We try to be as informative as possible, but the true Logophile will want to as possible, but the true Logophile will want to also keep up to date with the newsletters from the Young People's Logo Association (1208 Hills-the Young People's Logo Association (1208 Hillsdale Dr., Richardson, TX 75081) and the National da le Dr. , Richardson, TX 75081) and the National Logo Exchange (P.O. Box 5341, Charlottesville, Logo Exchange (P.O. Box 5341, Charlottesville, 22905). VA 22905).

#### Speaking Of YPLA **Speaking Of YPLA**

I recently received a copy of an excellent book the *Turtle's Sourcebook* – from the YPLA (address) above). This sourcebook is perfect for anyone who teaches turtle graphics or Logo to children. who teaches turtle graphics or Logo to children.

The authors, Jim Muller and Donna Bearden of **ming, and turtle graphics in particular**, you will YPLA, and Kathleen Martin at the University of find the *Turtle's Sourcebook* to be of great value. Dallas, have done an excellent job compiling ref-Dallas, have done an excellent job compiling reference material, projects, worksheets, and gen-**NeXT lime** eral programming material. If you teach program- The robots are coming, the robots are coming.... The authors, Jim Muller and Donna Bearden of

find the *Turtle's Sourcebook* to be of great value.

#### Next Time

The robots are coming, the robots are coming....

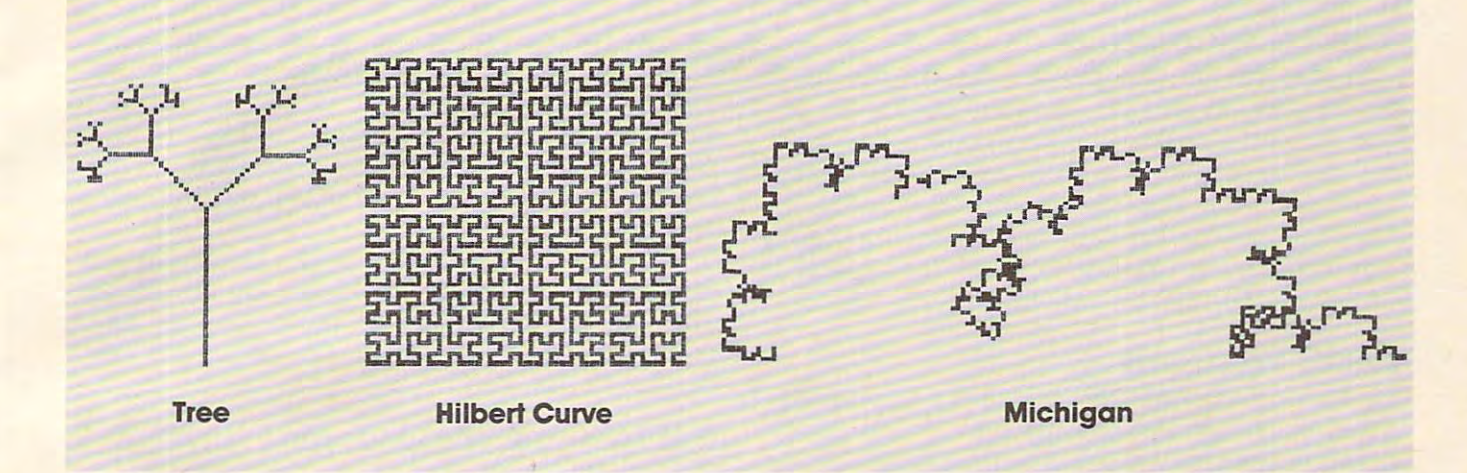

#### Program 1. **Program 1.**

```
10 *TREE
20 GR:CLEAR; GOTO 0,-30;TURNTO
PEN BLUE
20 GR:CLEAR: GOTO 0 ,-30:TURNTO 0: PEN BLUE 
30 C:#L=2*2*2*2*2*2
30 C:#L=2*2*2*2*2*2 
40 *BRANCH
40 *BRANCH 
50 C:#L=#L/2
60 GR:DRAW #L
60 GR:DRAW #L 
70 GR:TURN -45
70 GR:TURN - 45 
80 U(#L<>1):*BRANCH
80 U(#L<>l):*BRANCH 
90 GR:TURN 90
90 GR:TURN 90 
100 U(#L<>1):*BRANCH
100 U(#L<>l):*BRANCH 
110 GR:TURN -45; DRAW -#L
110 GR:TURN -45: DRAW - #L 
120 C:#L=#L*2
120 C:#L=#L*2 
130 E:
130 E: 
50 C:#L=#L/2
```
### Program 2. **Program 2.**

 \*HILBERT 10 \*HILBERT GR:CLEAR; GOTO 30,-20; TURNTO 20 GR:CLEAR: GOTO 30, - 20: TURNTO 0 C:#L=6 30 C:#L=6 \*LHILBERT 40 \*LHILBERT C:#L=#L-1 50 C: #L=#L- 1 J(#L=0):\*LEND 60 J(#L=0):\*LEND GR:TURN -90 70 GR:TURN -90 U:\*RHILBERT 80 U:\*RHILBERT GR:DRAW 90 GR : DRAW 2 GR:TURN <sup>90</sup> 100 GR: TURN 90 U:\*LHILBERT ll0 U: \*LHILBERT 120 GR:DRAW 2 U:\*LHILBERT 130 U:\*LHILBERT GR:TURN <sup>90</sup> 140 GR:TURN 90 GR:DRAW 150 GR:DRAW 2 U:\*RHILBERT 160 U:\*RHILBERT GR:TURN -90 170 GR:TURN - 90 \*LEND 180 \*LEND C:#L=#L+1 190 C:#L=#L+1 E: 200 E : \*RHILBERT 210 \*RHILBERT C:#L=#L-1 220 C: #L=#L-1 J(#L=0):\*REND 230 J ( #L=0):\*REND

```
240 GR:TURN 90
240 GR:TURN 90 
260 GR:DRAW 2
280 U:*RHILBERT
280 U: *RHILBERT 
290 GRiDRAW
290 GR:DRAW 2 
300 U:*RHILBERT
300 U:*RHILBERT 
310 GR:TURN -90
310 GR:TURN - 90 
20 GR:DRAW
320 GR: DRAW 2 
340 GR:TURN 90
340 GR:TURN 90 
360 C:#L=#L+1
370 E:
370 E: 
250 U:*LHILBERT 
270 GR:TURN -90 
330 U:*LHILBERT 
350 *REND 
360 C:#L=#L+1
```
#### Program 3. **Program 3.**

```
10 *MICHIGAN
10 *MICHIGAN 
20 GR:CLEAR; PEN YELLOW; GOTO -60,-10;
TU
20 GR:CLEAR: PEN YELLOW: GOTO - 60, - 10: TU 
        RNTO 90 
30 C:@B710=7*16
30 C:@B710=7*16 
40 C:@B712=7*16
40 C: @B712=7*16 
50 C: #L=4 
- - - -60 *UOFM
60 *UOFM 
70 C:#L=#L-1
70 C:#L=#L- 1 
80 GR(#L=0):DRAW
80 GR(#L=0):DRAW 2 
90 GR:TURN -90
90 GR:TURN - 90 
100 U(#L<>0):*UOFM
100 U(#L<>0):*UOFM 
110 GR:TURN 90
ll0 GR: TURN 90 
120 U(#L<>0):*UOFM
120 U(#L<>0):*UOFM 
130 GR:TURN 60
130 GR:TURN 60 
140 U(#L<>0):*UOFM
140 U(#L<>0):*UOFM 
150 GR:TURN -120
150 GR : TURN -120 
160 U(#L<>0):*UOFM
160 U(#L<>0):*UOFM 
170 GR:TURN 60
170 GR : TURN 60 
180 U(#L<>0):*UOFM
180 U(#L<>0):*UOFM 
190 GR:TURN 90
190 GR:TURN 90 
200 U(#L<>0):*UOFM
200 U( #L<>0):*UOFM 
210 GR: TURN -90
220 U{#L<>0):*UOFM
220 U(#L<>0) : *UOFM 
230 C:#L=#L+1
230 C: #L=#L+1 
                                                                                \circledcirc240 E: 
-240
```
# Beginner's Guide **A Beginner's Guide**  To Typing In Programs **To Typing In Programs**

# **What Is A Program?**

computer cannot perform any task by itself. A computer cannot perform any task by itself. Like a car without gas, a computer has *potential*, but without a program, it isn't going anywhere. Most of the programs published in COMPUTE! are Most of the programs published in **COMPUTE!** are written in a computer language called BASIC. BASIC is easy to learn and is built into most com BASIC is easy to learn and is built into most computers (on some computers, you have to purchase puters (on some computers, you have to purchase an optional BASIC cartridge).

### BASIC Programs **BASIC Programs**

Each month, COMPUTE! publishes programs for Each month, **COMPUTE!** publishes programs for many machines. To start out, type in only pro many machines. To start out, type in only programs written for your machine, e.g., "TI Version" grams written for your machine, e.g., "TI Version" if you have a TI-99/4. Later, when you gain experience with your computer's BASIC, you can perience with your computer's BASIC, you can try typing in and converting certain programs try typing in and converting certain programs from one computer to yours. from one computer to yours.

Computers can be picky. Unlike the English Computers can be picky. Unlike the English language, which is full of ambiguities, BASIC language, which is full of ambiguities, BASIC usually has only one "right way" of stating something. Every letter, character, or number is signif thing. Every letter, character, or number is significant. A common mistake is substituting a letter such as "O" for the numeral "0", a lowercase "I" for the numeral "1", or an uppercase "B" for the numeral "8". Also, you must enter all punctuation numeral "8" . Also, you must enter a ll punctuation such as colons and commas just as they appear in such as colons and commas just as they appear in the magazine. Spacing can be important. To be the magazine. Spacing can be important. To be safe, type in the listings *exactly* as they appear.

## Brackets And Special Characters **Brackets And Special Characters**

The exception to this typing rule is when you see The exception to this typing rule is when you see the curved bracket, such as "{DOWN}". Anything within a set of brackets is a special character or characters that cannot easily be listed on a printer. When you come across such a special statement, refer to the appropriate key for your com ment, refer to the appropriate key for your computer. For example, if you have an Atari, refer to puter. For example, if you have an Atari, refer to the "Atari" section in "How to Type COMPUTE!'s the" Atari" section in "How to Type COMPUTE!'s Programs."

# About DATA Statements **About DATA Statements**

<sup>146</sup> COMPUTI! Aprii 19. **146 COMPUTE!** April 19.

Some programs contain a section or sections of DATA statements. These lines provide informa DATA statements. These lines provide information needed by the program. Some DATA state tion needed by the program. Some OAT A-statements contain actual programs (called machine ments contain actual programs (ca lled machine language); others contain graphics codes. These language); others contain graphics codes. These lines are especially sensitive to errors. lines are especially sensitive to errors.

If a single number in any one DATA statement is mistyped, your machine could "lock up," or is mistyped, your machine could "lock up," or "crash." The keyboard, break key, and RESET (or "crash. " The keyboard, break key, and RESET (or STOP) keys may all seem "dead," and the screen STOP) keys may all seem " dead," and the screen

may go blank. Don't panic – no damage is done. To regain control, you have to turn off your com To regain control, you have to turn off your computer, then turn it back on. This will erase what puter, then turn it back on. This will erase whatever program was in memory, so always SAVE a copy of your program before you RUN it. If your copy of your program before you RUN it. If your computer crashes, you can LOAD the program computer crashes, you can LOAD the program and look for your mistake. and look for your mistake.

Sometimes a mistyped DATA statement will cause an error message when the program is RUN. cause an error message when the program is RUN. The error message may refer to the program line The error message may refer to the program line that READs the data. *The error is still in the DATA* statements, though. *statements, thollgh.* 

# **Get To Know Your Machine**

You should familiarize yourself with your computer before attempting to type in <sup>a</sup> program. puter before attempting to type in a program. Learn the statements you use to store and retrieve Learn the statements you use to store and retrieve programs from tape or disk. You'll want to save programs from tape or disk. You'll want to save a copy of your program, so that you won't have to copy of your program, so that you won't have to type it in every time you want to use it. Learn to use your machine's editing functions. How do use your machine's editing functions. How do you change a line if you made a mistake? You can always retype the line, but you at least need to always retype the line, but you at least need to know how to backspace. Do you know how to know how to backspace. Do you know how to enter inverse video, lowercase, and control characters? It's all explained in your computer's manuals.

#### Quick Review Review Company and the Company of the Company of the Company of the Company of the Company of the Company of the Company of the Company of the Company of the Company of the Company of the Company of the Compan **A Quick Review**

1) Type in the program a line at a time, in order. Press RETURN or ENTER at the end of each line. Press RETURN or ENTER at the end of each line. Use backspace or the back arrow to correct Use backspace or the back arrow to correct mistakes.

2) Check the line you've typed against the line in 2) Check the line you've typed against the line in the magazine. You can check the entire program again if you get an error when you RUN the again if you get an error when you RUN the program. program.

3) Make sure you've entered statements in brac 3) Make sure you've entered statements in brackets as the appropriate control key (see "How To kets as the appropriate control key (see "How To Type COMPUTE!'s Programs'' elsewhere in the magazine.) magazine.)

We regret that ive are no longer able to respond to *We regret that we (Ire* **110** *IOllger able to respo1ldla individual inquiries about programs, products, or* services appearing in COMPUTE! due to increasing *services appearillg ill* **COMPUTE!** *due* 10 *iucrensiug publication activity. On those infrequent occasions* when a published program contains a typo, the correction will appear on this page, usually within eight *tioll will appear 011 this page, l/s/lnlly within eight*  weeks. If you have specific questions about items or *weeks. If YOII have specific qllesliolls abolll ilellls or*  programs which you've seen in COMPUTE!, please *prograllls which yOIl've seell* ill **COMPUTE!,** *please*  send them to Ask The Readers, P.O. Box 5406, Greensboro, NC 27403. In the United States of the United States and United States of the United States and United States and *Greensboro, NC 27403.* 

# Gwww.commodore.ca

AT THE LOWEST PRICES **FOR ALL YOUR SOFTWARE NEEDS AT THE LOWEST PRICES** 

We have one of the largest selections of software available for your home computer at the lowest prices. You will find all of the top games and office management software in our catalog at from 20% to 30% below retail. find all of the top games and office management software in our catalog at from 20% to 30% below retail.

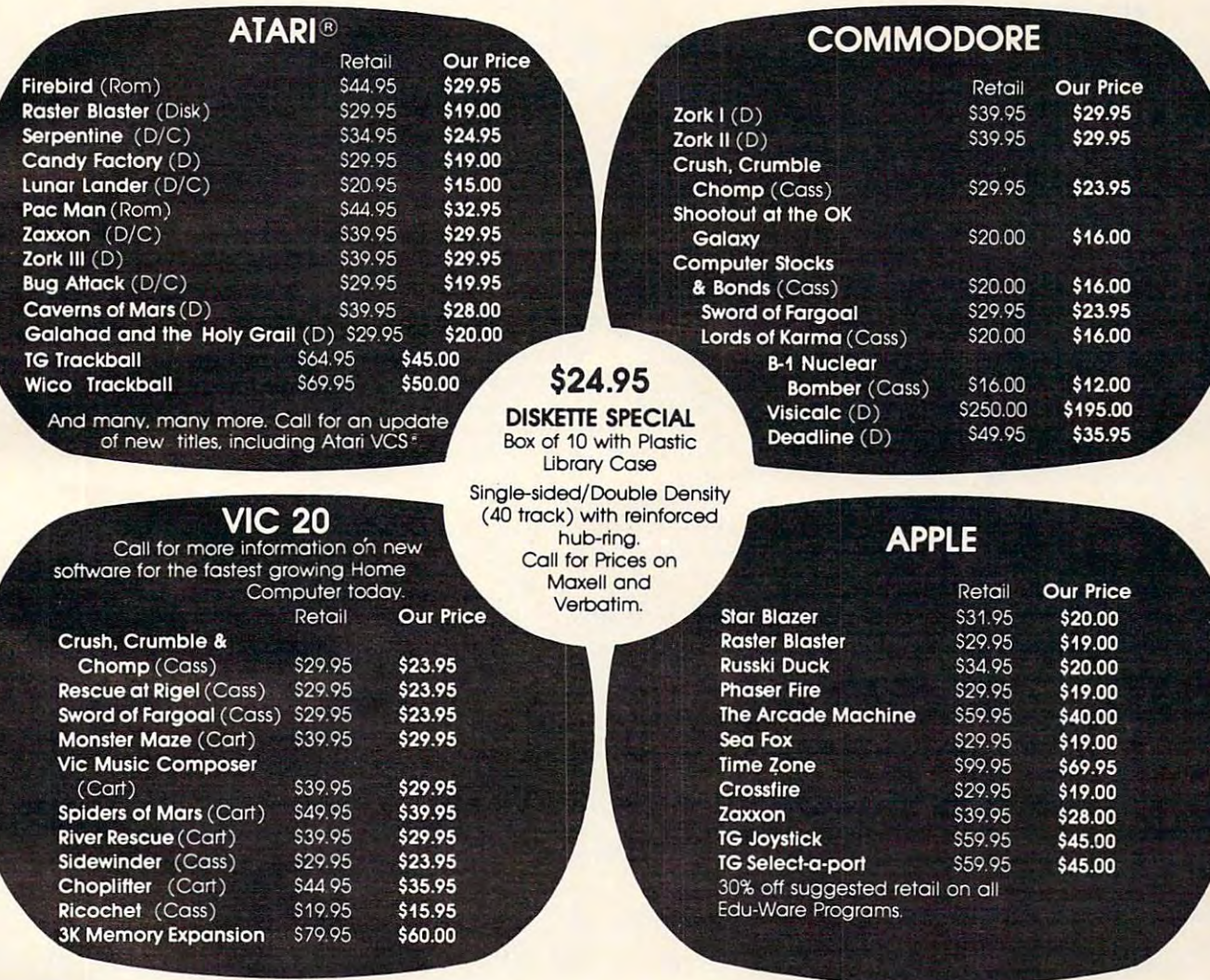

#### CALL TOLL FREE 1-800-828-2838 (For Placing Orders<br>Outside California)

For Inside California and Other Inquiries Call 1-916-989-3174

**MAIL ORDERS:** For fast delivery, send certified check, money or visa or a set of the set of the set of the set of the set of the set of the set of the set of the set expiration date, for total purchase price plus 1% or S2 expiration date. for total purchase price plus 1% or \$2 minimum for postage and handling. Add \$5 for minimum for postage and handling. Add SS for shipment outside the continental U.S. California shipment outside the continental U.S. Colifomia Residents add 6% sales tax. money orders. or Visa or MasterCard number and Residents add 6% sales tax.

Code: and Chargecard orders Gall 1-800-828-2838. In California call 1-916-989-3174 Subject to stock on hand. Prices subject to change. Subject to stock on hand. Prices subject to change. COD: and Chorgecard orders coli 1-300-&2&-2838.

Catalog free with any order or send \$2 postage and handling and please specify computer type. handling and please specify computer type. Catalog free with any order or send \$2 postage and

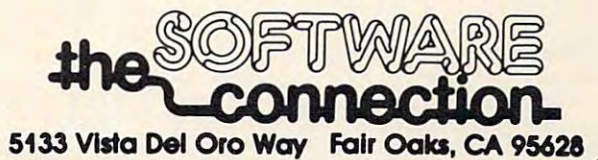

**Priodore.ca** 

# How To Type COMPUTERS Programs How To **Type COMPUTE!'s Programs**

Many of the programs which are listed in **COMPUTE!** contain special control characters (cursor control, color keys, inverse video, etc.). To make it easy to tell exactly what to type when entering one of these programs into your computer, we have en tering one of these programs into your computer, we have established the following listing conventions. There is established the following listing conventions. There is a separate key for each computer. Refer to the appropriate tables when you come across an unusual symbol in a program listing. If you are unsure how to actually enter a control character, consult your computer's manuals.

#### Atari 400/S00

Characters in inverse video will appear like: Charactt.:!rs in inverse video will appear like: O::~ Enter these characters with the Atari logo key, A}. Enter these characte rs with the Atari logo key, { ..... l . ..... "" you \_\_ Type s ..

#### Type (UP)<br>(DOWN)<br>(LEFT) <RIGHT> (BACK SJ  $(INSET)$ (DEL LINE)<br>(INS LINE) (TAB) (CLR TAB} (SET TAB) (ESC) ESC CTRL -ESC ESC ESC DELETE 4 Backspace ESC CTRL INSERT (DEL LINE) ESC SHIFT DELETE 10 Delete line ESC SHIFT INSERT <INS LINE) ESC SHIFT INSERT C Insert line (CLR TAB) ESC CTRL TAB **3** Clear tab E5C ESC ESC CTRL CTRL CTRL (SET TAB) ESC SHIFT TAB ID Set tab stop ESC ESC E3 CLEAR) ESC SHIFT < " " " Clear Screen Cursor Up Cursor Down (UP) ESC CTRL - ~ CU~ D" Up (DONN) ESC CTRL - ... Cursor Down  $CLEFT$  ESC CTRL +  $\leftarrow$  Cursor Left (RIOHT) ESC CTRL ‡ → Cursor Right Delete character (INSERT) ESC CTRL INSERT | I Insert character Insert line<br>TAB key<br>Clear tab<br>Set tab stop Ring buzzer (BELL) ESC CTRL 2 ~ Rino bu:z:z.,,- ESC ESC CESC . ESCape key ESC CTRL DELETE EN (TAB) ESC TAB  $\rightarrow$  TAB key

Graphics characters, such as CTRL-T, the ball character  $\bullet$  will appear as the ''normal'' letter enclosed in braces, e.g.  $\mathfrak{c}\mathfrak{r}$  .

series of identical control characters, such as <sup>10</sup> spaces, A series of identical con trol characte rs, such as 10 spaces, three cursor-lefts, or 20 CTRL-R's, will appear as  $\overline{10}$ SPACESI, 13 LEFTI, 120 R<sub>1</sub>, etc. If the character in braces is in inverse video, that character or characters should be entered with the Atari logo key. For example, [ <sub>同</sub> ] means to enter a reverse-field heart with CTRL-comma, i 5ml) means to enter five inverse-video CTRL-U´s.

#### Commodore PET/CBMNIC

Generally, any PET/CBM/VIC program listings will contain Generally, a ny PET/CBMNIC program listings will contain bracketed words which spell out any special characters:  $\overline{\phantom{a}}$  $1$ DOWN I would mean to press the cursor-down key; 3DOVVN would mean to press the cursor-down key three {3DOW I would mean to press the cursor-dovm key three **times** 

To indicate that key should be shifted (hold down the To indicate that a key should be *shifted* (hold down the SHIFT key while pressing the other key), the key would be SHIFT key whi le pressing the other key), the key would be underlined in our listing. For example, S would mean to type the S key while holding the shift key. This would result in the "heart" graphics symbol appearing on your screen. Some graphics characters are inaccessible from the keyboard on CBM Business models (32N, 8032). on CBM Business model. (32N, 8032).

Sometimes in a program listing, especially within quoted text when a line runs over into the next line, it is difficult to tell where the first line ends. How many times should you type the SPACE bar? In our convention, when <sup>a</sup> line breaks type the SPACE bar? In our convention, w hen a line breaks in this way, the symbol shows exactly where it broke. For in this way, the - symbol shows exactly where it broke. For example: example:

#### <sup>100</sup> PRINT "TO START THE GAME YOU HAY HIT ANY OF THE KEYS YOU MAY HIT ANY OF THE KEYS ON YOUR KEYBOARD." ON YOUR KEYBOARD." 100 PRINT "TO START THE GAME

shows that the program's author intended tor you to type shows that the program's a uthor inte nded for you to type two spaces after the word CAME. *1\NO* spaces after the word *GAME.* 

#### All Commodore Machines All Commodore Machines

Clear Screen {CLEAR} CiearScreen {CLEAR} HomeCursor (HOME} Home Cursor {HOME} Cursos of the Up and Up and Up and Up and Up and Up and Up and Up and Up and Up and Up and Up and Up and Up and Up and Up and Up and Up and Up and Up and Up and Up and Up and Up and Up and Up and Up and Up and Up and Up an Cursor Up { UP }<br>Cursor Down { DOWN } CursorRight {RIGHT) Cursor Right {RIGHT} Lursor Down { DOWN } 148 **COMPUTEI** April 1983

 $Cursor Left \t{LEFT}$ Insert Character {INST} Delete Character (DEL} DeieteCharacter {DEL} Reverse Field On {RVSl Reverse Field On {RVS) Reverse Field Off OFF} Reverse Fie ld Off { OFF)

#### VIC/CBM <sup>64</sup> Conventions VIC/CBM 64 Conventions

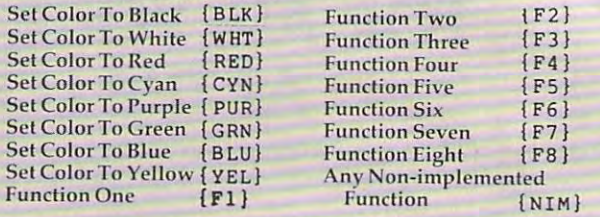

To enter any color code, hold down CTRL and press the appropriate color key. Use CTRL-9 for RVS on and CTRL-0 for RVS off.

#### 8032/Fat 40 Conventions

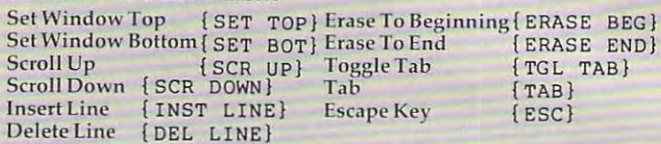

When you see an underlined character in a PET/CBM/VIC program listing, you need to hold down SHIFT as you enter it. Since the VIC-20 and Commodore 64 have fewer keys than the PET/CBM, some graphics are grouped with other keys and have to be entered by holding down the Commodore keys and have 10 be cntered by holding down the Commodore key. If you see any of the symbols in the left column underlined in a listing, hold down the Commodore key and enter the symbol in the right column. Just use SHIFT to enter all other underlined characters. <sup>o</sup> ther underlined cha racters.

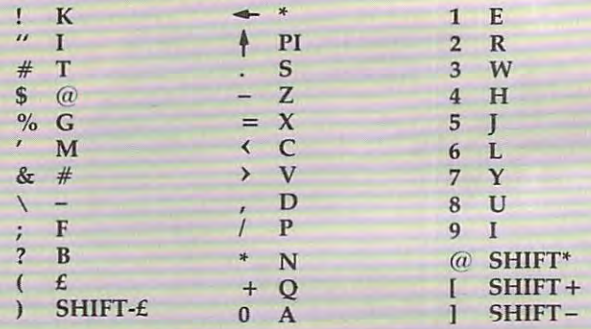

#### Apple II / Apple II Plus

All programs are in Applesoft BASIC, unless otherwise stated. Control characters are printed as the "normal" character enclosed in brackets, such as  $(D)$  for CTRL-D. Hold down CTRL while pressing the control key. You will not see the special character on the screen.

#### TRS-80 Color Computer

**TRS-80 Color Computer**<br>No special characters are used, other than lowercase. When you see letters printed in inverse video (white on black), you see letters printed in in verse video (white on black), press SHIFT-0 to enter the characters, and then press SHIFT-0 again to return to normal uppercase typing.

#### Texas Instruments 99/4 Texas Instruments *99/4*

No special control characters are used. Enter all programs No special control characters arc used. Enter all programs with the ALPHA lock on (in the down position). Release the ALPHA lock to enter lowercase text. ALPHA lock to enter lowercase text.

#### Timex TS-1000, Sinclair ZX-81 Timex TS-1000, Sinclair ZX-S1

Study your computer manual carefully to see how to enter programs. Do not type in the letters for each command, since your machine features single-keystroke entry ot BASIC since your machine featu res single-keystroke entry of BASIC commands. You may want to switch to the FAST mode commands. You may want to s\vitch to the FAST mode (where the screen blanks) while entering programs, since there will be less delay between lines. {If the blanking screen there will be less delay between lines. (If the blanking screen bothers you, switch to the SLOW mode.)

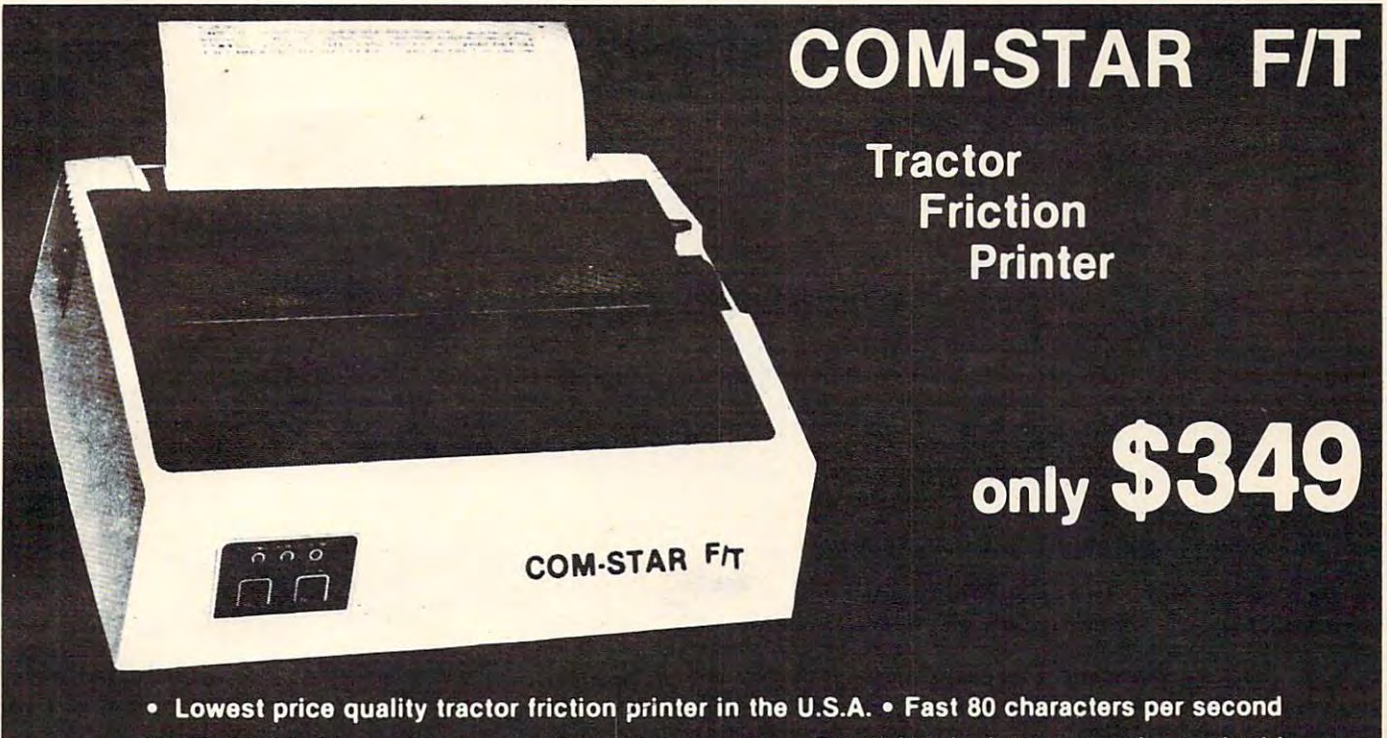

• 40, 46, 66, 80, 96, or 132 characters per line spacing • Prints labels, letters, graphs, and tables . List your programs . Print out data from modem services

#### Deluxe COMSTAR F/T  $\cdots$ Deluxe **PRINTER - \$349.00**

micro-computer system. (Interfaces are<br>available for Apple, VIC-20, Commodore-64,<br>Pet, Atari 400 and 800, and Hewlett Packard) At only \$349. the Comstar gives you print quality and features found only on printers costing and features found only on printers costing twice as much. Compare these features. twice as much. Compare these features. The Comstar is an excellent addition to any micro-computer system. (Interfaces are<br>available for Apple, VIC-20, Commodore-64,<br>Pet, Atari 400 and 800, and Hewlett Packard) At

• BI-DIRECTIONAL PRINTING with a LOGIC SEEKING CARRIAGE CONTROL for higher SEEKING CARRIAGE CONTROL for higher through-put in actual text printing. 80 characters per second. characters per second.

character set plus block graphics and interna-<br>tional scripts. An EPROM character generator includes up to <sup>224</sup> characters. Includes up to 224 characlers. • PRINTING VERSATILITY: standard 96 ASCII

standard. Options include EIA RS232C, 20mA Current Loop. (Add \$20.00 for RS232) Current Loop. (Add \$20.00 for RS232) • INTERFACE FLEXIBILITY: Centronics Is standard. Options Include EtA RS232C, 20mA

• LONG LIFE PRINT HEAD; 100 million character life expectancy. character life expectancy.

PITCHES: • 10, 12 or 16.5 characters per inch. <sup>132</sup> columns maximum. Double-width font also 132 columns maximum. Double-width font also is standard for each character pitch. is standard for each character pitch. THREE SELECTABLE CHARACTER

THREE SELECTABLE LINE SPACINQS: 6, • THREE SELECTABLE LINE SPACINQS: 6, 6 or <sup>12</sup> lines per Inch. or 12 lines per Inch.

PROGRAMMABLE LINE FEED: program • PROGRAMMABLE LINE FEED: programmable length from 1/144 to 255/144 inches. mable length from 1/144 to 255J144lnchea.

#### COMSTAR FrT COMSTARFfT

mable form length up to 127 lines, useful for short or over-sized preprinted forms. short or over-sized preprinted forms. • VERTICAL FORMAT CONTROL: program-

FRICTION AND TRACTOR FEED: will accept • FRICTION AND TRACTOR FEED: will accept single sheet paper. single sheet paper.

• 224 TOTAL CHARACTERS

#### USES STANDARD SIZE PAPER IN 1999 STANDARD SIZE PAPER IN 1999 STANDARD SIZE PAPER IN 1999 STANDARD SIZE PAPER IN • USES STANDARD SIZE PAPER

if you want more try —

#### Premium Quality Premium Quality COMSTAR F/T SUPER-10" PRINTER — \$449

For \$449.00 you get all of the features of the<br>Comstar plus 10" carriage, 100 cps, 9 x 9 dot matrix with double strike capability for 18 x 18 dot matrix), underlining, backspacing, 2.3K<br>buffer, left and right margin settings, true<br>lower descenders, with super and subscripts, and prints standard, Italic, Block Graphics, and prints standard, italic, Block Graphics, characters. For the ultimate in price per-<br>formance the Comstar F/T Super 10" leads the pack! dotmatrix. High resolution bit image (120 x 144) dot matrix), underlining, backspacing, 2.3K<br>buffer, left and right margin settings, true<br>lower descenders, with super and subscripts, special characters, plus 2K of user definable characters. For the ultimate in price per-<br>formance the Comstar F/T Super 10" leads the pack!

#### we have the lowest painting of the lowest painting and the lowest painting of the lowest painting and the lowest painting and the lowest painting and the lowest painting and the lowest painting of the lowest painting of th WE HAVE THE LOWEST PRICES

We sell to customers and you save the profit We sell to customers and you save the profit margin normally made by computer stores, department stores and distributors, we are margin normally made by computer stores, department stores and distributors, we are willing to take a smaller margin to develop volume. WE LOVE OUR CUSTOMERS - OUR PRICES PROVE ITI

#### IMMEDIATE REPLACEMENT was a second to the second that the second terms in the second second terms in the second terms in the second terms. IMMEDIATE REPLACEMENT WARRANTY

If your printer fails because of warranty defect within <sup>180</sup> days from the date of purchase you within 180 days from the date of purchase you simply send your printer to us via United<br>Parcel Service prepaid. We will "immediately" send you a replacement printer at no charge via United Parcel Service prepaid. This warran via United Parcal Service prepaid. This warranty applies to all products we sell because WE ty applies to all products we sell because WE LOVE OUR CUSTOMERSI

#### <sup>15</sup> DAY FREE TRIAL 15 DAY FREE TRIAL

#### OTHER OPTIONS

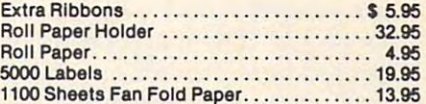

Add \$20.00 shipping, handling and Insurance. Add \$20.00 shipping, handling and Insurance. Illinois residents please add 6% tax. Add illinois residents please add 6% tax. Add ALASKA orders. WE DO NOT EXPORT TO OTHER COUNTRIES. Enclose cashiers check, money order or personal check. Allow <sup>14</sup> days money order or personal check. Allow 14 days for delivery, 2 to 7 days for phone orders, 1 day express mail available!! Canada orders must be In U.S. dollars. must be In U.S. dollars. \$40.00 for CANADA, PUERTO RICO, HAWAII,

 $E = 1$ BOX 550, BARRINQTON, ILLINOIS <sup>60010</sup> Phone 312/302-5244 to order BOX 550, BARRINGTON, ILLINOIS 150010 Phone *3121382·5244* to order PROFILE **PRO ENTERPRIZES (FACTORY-DIRECT)** 

 $F = F \cdot F \cdot F \cdot T$  is a set of the filliburg of  $F$  in  $F$  is a set of the filliburg  $F$  is a set of the filliburg of  $F$ oparstuvwxyz 1234567890 ABCDEFGHIJKLMNOPQRSTUVWXYZabcdefshijklmnopqrstuvwxyz1234567890

 $-1$   $-1$   $-1$   $-1$   $-1$ SUPER-10"

ABCDEFGHIJKLMNGPQR8TUVWXY2 ABCDEFEHREN ABCDEFEHREN DER EINER EINER EINER EINER EINER EINER EINER EINER EINER EINER EINER EINER EINER EINER EINER EINER EINER EINER EINER EINER EINER EINER EINER EINER EINER EINER EINER EINER EINER EINER EINER EINER EI ABCDEFGHI JKLMNOPQRSTUVWXYZ 1 234567890

# Dr. Video **Dr. Video**

Richard Heist Richard H Heist

For Upgrade or 4.0 BASIC PET/CBM's, this utility *For Upgrade or 4.0 BASIC PET/CBM's, this utility*  adds additional screen editing capabilities to the already powerful Commodore system. Three features are added: clear screen below cursor, clear screen above cursor, *clear screw below ClIrsor, clear screen above ClIrsor,*  and "home" cursor to bottom left of screen.

When editing or revising large programs or while When editing or revising large programs or while doing repeated numerical calculations (immediate doing repeated numerical calculations (immediate mode), it is often useful to be able to clear a portion of the screen display while leaving the rest intact. of the screen display while leaving the rest intact. It is also useful to be able to "home" the cursor to the lower left corner of the screen as well as to the the lower left corner of the screen as well as to the upper lef^ for example, when utilizing program upper left, for example, when utilizing programming aids which permit up and down scrolling of ming aids which permit up and down scrolling of program text. program text.

Commodore microcomputers are noted for their excellent screen editing capabilities, but there their excellent screen editing capabilities, but there are other features which could add even more are other features which could add even more flexibility. The machine language program pre flexibility. The ma chine language program presented here provides partial-screen clear *(above* and below the cursor) and enhanced cursor and below the cursor) and enhanced cursor control.

Program 1 was written for the 8000 and 9000 series Commodore computers and will do the following: (1) clear the portion of the screen beginning with the line containing the cursor to the ginning with the line containing the cursor to the bottom of the screen when the left-arrow key is bottom,of the screen when the left-arrow key is depressed; (2) clear the portion of the screen in de pressed; (2) clear the portion of the screen including the line containing the cursor to the top cluding the line containing the cursor to the top of the display when the shifted left-arrow key is of the display when the shifted left-arrow key is depressed; and (3) "home" the cursor to the lower depressed; and (3) " home" the cursor to the lower left corner of the screen when the ESCape key is left corner of the screen when the ESCape key is depressed. depressed.

The left-arrow and ESCape keys were chosen The left-a rrow and ESCape keys were chosen because they are not ordinarily used. The slow-list because they are not ordinarily used . The slow-list function of the left-arrow key is not affected by function of the left-arrow key is not affected by this program. If other keys are preferred, the contents of memory locations \$0294, S02B7 and \$02CE tents of memory locations \$0294, \$02B7 and \$02CE can be changed accordingly. The program, as can be changed accordingly. The program, as written, resides in the first cassette buffer, but it written, resides in the first cassette buffer, but it is relocatable provided the screen output pointer is reloca table provided the screen output pointer is changed. For convenience, BASIC loader for is changed. For *convenience,* a BASIC loader for the machine language code is provided. the machine language code is provided .

The screen output pointer is contained in the third and seventh numbers of the first DATA third and seventh numbers of the first DATA statement, line 300. These numbers should pro statement, line 300. These numbers should provide the address of a location which is eleven bytes beyond the start of the machine language pro beyond the start of the machine language program. For example, the program as presented gram. For example, the program as presented begins at location <sup>634</sup> (\$027A) so the pointer is to begins at location 634 (\$027 A) so the pointer is to location <sup>645</sup> (\$0285), expressed in the usual Iow-location 64S (\$0285), expressed in the usual lowbyte/high-byte format as 133 (\$85) and 2 (\$02).

### Intercepting Output To Screen **Intercepting Output To Screen**

The program makes use of the screen output ROM The program makes use of the screen output ROM routine (at \$E202 for the 80-column Commodore machines) and of the fact that this routine is vec machines) and of the fact that this routine is *vec*tored through page zero locations \$00EB and \$00EC. (Intercepting output to the screen was discussed by L. Cargile and Richard Mansfield in the September <sup>1982</sup> issue of COMPUTE!.) The first the September 1982 issue of **COMPUTE!.)** The first portion of the program, \$027A to \$0284, resets the screen output vector to the beginning of the screen screen output *vector* to the beginning of the screen utility program at \$0285. utility program at \$0285.

The program then checks to see if the shift The program then checks to see if the shift key has been depressed and whether or not the key has been depressed and whether or not the left-arrow or ESCape keys have been depressed left-arrow or ESCape keys *have* been de pressed (last key depressed,\$00D9). If so, the program (last key depressed ,\$00D9). If so, the program either stores spaces (\$20) in the appropriate screen either stores spaces (\$20) in the appropria te screen memory locations or redirects the cursor to the lower left corner of the screen. Otherwise, the lower left corner of the screen. Otherwise, the program jumps directly to the screen output ROM program jumps directly to the screen output ROM routine at \$E20C. SYS634 will activate the program routine at \$E20C. SYS634 will *activate* the program (this is automatically done by the BASIC loader), (this is automatica lly done by the BASIC loader), and POKE235,12:POKE236,226 (or <sup>a</sup> warm start, and POKE235, 12:POKE236,226 (or a warm start, SYS64790) will deactivate it. The program uses SYS64790) will deactivate it. The program uses zero page locations \$0022 through \$0027 for tern-zero page locations \$0022 through \$0027 for tem-

#### Gwww.commodore.ca

# Four new ways are the contract of the contract of the contract of the contract of the contract of the contract of the contract of the contract of the contract of the contract of the contract of the contract of the contract together the second control of the second control of the second control of the second control of the second control of the second control of the second control of the second control of the second control of the second cont **Four new ways**  to **get KRAZYI**

CBS Software introduces four new fast-action games for your Atari CBS Software introduces four new fast-action games for your Atari  $\overline{100}$  and  $\overline{90}$  or  $\overline{90}$  computed the isotophysical order is so is so is so is so is so is so is so in the isotophysical order is so in the interest of  $\overline{100}$ challenging, you'll see why K-RAZY is the name of the game! challenging, you'll see why K-RAZY is the name of the game! 400 and 800 or Commodore VIC-20 computers.' Each one is so

Take K-RAZY ANTIKS,™ for instance. If the carnivorous ants don't get you, their exploding eggs might. As you're defending your don't get you, their exploding eggs might. As you're defending your way through this multi-level maze game, watch out for the hungry way through this multi-level maze game, watch out for the hungry

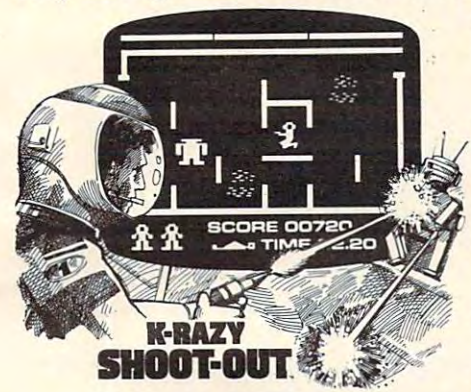

anteater's sticky tongue and the anteater's sticky tongue and the flooding rainstorm, too! flooding rainstorm, too!

If that doesn't make you If that doesn't make you crazy, try K-RAZY SHOOT-OUT!™ crazy, try K-RAZY SHOOT-OUT!'" If you have terrific marksmanship, If you have terrific marksmanship, you can blast through the evil Alien you can blast through the evil Alien

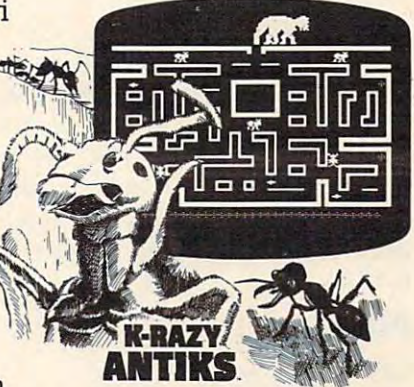

Droids. But only if you're really sharp will you be able to avoid the Droids. But only if you're really sharp will you be able to avoid the radioactive walls and escape the deadly Control Sectors. radioactive walls and escape the deadly Control Sectors.

Or, try K-RAZY KRITTERS.™ You're in charge of the Command Or, try K-RAZY KRITTERS.'· You're in charge of the Command Ship, but it will take fast thinking to blast the invading Alien Ship, but it will take fast thinking to blast the invading Alien Attackers to save your Star Base from impending doom. Fail, and Attackers to save your Star Base from impending doom. Fail, and face the consequences—as your face the consequences-as your

**XXXXXXXX** 

xxxxxxx  $x \times x \times x$ 

Command Ship is carted off to the Intergalactic Junkyard! Command Ship is carted off to the Intergalactic Junkyard!

Just as crazy is K-STAR PATROL.™ Because you're the Star Ship Just as crazy is K-STAR PATROL.'· Because you're the Star Ship Squadron's only hope. Maybe you can defend against the Alien Attack Squadron's only hope. Maybe you can defend against the Alien Attack

Forces, but can you escape the Forces, but can you escape the Intergalactic Leech, too? Oh, and Intergalactic Leech, too? Oh, and one other thing: replenish your Star one other thing: replenish your Star Ship's Force Field, or the end is near! Ship's Force Field, or the end is near!

Also, this April, watch for Also, this April, watch for our two new games that look, our two new games that look, sound and play so different from sound and play so different from anything else, you'll really have anything else, you'll really have to see them to believe them. They're to see them to believe them. They're **KRITTERS.** MOUNTAIN KING™ and BOULDERS AND BOMBS™—both exploding with challenge!

After all, they're from CBS Inc. And everything that name After all, they're from CBS Inc. And everything that name

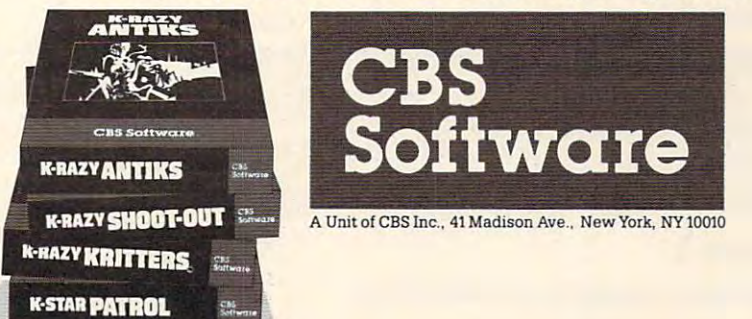

"K-RAZY ANTIKS," "K-RAZY SHOOT-OUT" "K-RAZY KRITTERS," "K-STAR PATROL" and "BOULDERS AND BOMBS" are trademarks of Kay Enterprises Co.<br>"MOUNTAIN KING" is a trademark of E. F. Drever., Inc. © CBS Inc. 1983. "VIC-20" is a trademark of Commodore Business Machines, Inc. "Atari," "Atari 400" and "Atari 800" are trademarks of Atari, Inc.<br>"K-RAZY ANTIKS," K-RAZY SHOOTOUT," K-RAZY KRITTERS," "K-STAR PATROL" and "BOU

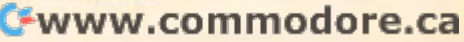

KRAZY" <u>mensure in in die Ant</u>

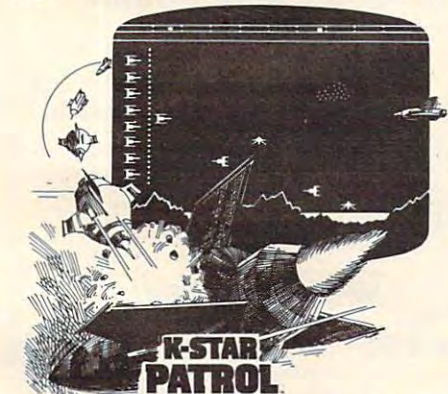

stands for in quality entertainment stands for in quality entertainment is built into each and every game. is built into each and every game.

Remember. Get the most you Remember. Get the most you can out of computer games... and can out of computer games ... and getKRAZY! getKRAZY!

"All programs are available as ROM cartridges for **. All programs are available as ROM canridges for**  Atari<sup>®</sup> 400<sup>m</sup> and 800<sup>m</sup> computers, K-RAZY ANTIKS<sup>m</sup><br>and K-STAR PATROL<sup>m</sup> are also available for<br>the Commodore VIC-20<sup>m</sup> the Commodore VIC-20."

porary storage during execution. porary storage during execution.

The program can be modified to use the interrupt handling routines by making the appro terrupt handling routines by making the appropriate changes in the initialization step and by priate changes in the initia lization step and by changing the jump address at \$0315 and \$0316. changing the jump address at \$0315 and \$0316. Program 2 includes the necessary changes to Program 1 to make this modification.

The interrupt handling method is required to The interrupt handling method is required to adapt the program for 40-column screens since adapt the program for 40-column screens since there is no vector to the ROM video output there is no vector to the ROM video output routines on these models. Also, due to difficulties with the SHIFT key, the 40-column versions use  $\mathbf{r}$  arrows than the left-arrows than the left-arrows than the left-arrows than the left-arrows than  $\mathbf{r}$ key, to clear to the bottom of the screen, and the open-bracket ([) key, rather than the SHIFTed left-arrow key, to clear to the top. As in the 80column versions, the ESCape key takes the cursor column versions, the ESCape key takes the cursor to the lower left corner of the screen. Use Program to the lower left corner of the screen. Use Program for 40-column models with 4.0 BASIC and make 3 for 40-column models with 4.0 BASIC and make the changes shown in Program 4 for Upgrade the close-bracket (1) key, rather than the left-arrow BASIC.

### Program 1. Program 1.

```
210 READ X: POKE634+I, X: CK=CK+X
230 IF CK<>19854 THEN PRINT"CHECK DATA STA
230 IF CK<>19854 THEN PRINT"CHECK DATA STA 
         TEMENTS FOR ERRORS":STOP
TEMENTS FOR ERRORS":STOP 
50 REM
250 REM 
300 DATA 234,169,133,133,235,169,2,133
300 DATA 234,169,133,133,235,169,2,133 
310 DATA 236,234,96,165,152,41,1,240
310 DATA 236,234 , 96,1 6 5 ,1 52,41 , 1 , 240 
320 DATA 39,169,0,133,152,165,217,41
320 DATA 3 9 , 1 6 9 , 0,133 , 152 , 165,217 , 41 
330 DATA 127,201,95,208,27,169,0,133
330 DATA 127,201,95,208 , 27 , 169,0 , 133 
340 DATA 34,169,128,133,35,216,24,165
340 DATA 34,169,128 , 133 , 35 , 216 , 24 ,1 65 
350 DATA 196,105,80,133,36,165,197,133
350 DATA 196,105 , 80,133,36,165 , 197 ,1 33 
360 DATA 37,144,2,230,37,24,144,46
360 DATA 37 , 144 , 2,230 , 37 , 24 , 144 , 46 
370 DATA 165,217,41,127,201,95,208,19
370 DATA 16 5 ,217 ,41,127 , 201,95,208 , 19 
380 DATA 165,196,133,34,165,197,133,35
380 DATA 16 5 ,196,133,34,165,197,133,35 
390 DATA 169,207,133,36,169,135,133,37
390 DATA 1 6 9 , 207 ,1 33,36 , 169,135,133 , 37 
400 DATA 24,144,19,201,27,208,67,169
400 DATA 24 , 144 , 19,201 , 27 , 208 , 67,169 
410 DATA 128,133,196,169,135,133,197,169
410 DATA 128 , 133 , 196 ,1 69 , 135 , 133 ,1 97 ,1 69 
420 DATA 24,133,216,24,144,44,216,56
420 DATA 24 ,1 33 , 216,24 ,1 44,44,216 ,56 
430 DATA 165,36,229,34,133,38,165,37
430 DATA 165,36 , 229,34 , 133,38 , 165 , 37 
440 DATA 229,35,133,39,169,32,166,39
440 DATA 2 29 , 35,133,39 ,1 69,32 , 166 , 39 
450 DATA 240,12,160,0,145,34,200,208
450 DATA 240,12,160,0 , 14 5 , 34 , 200 , 208 
460 DATA 251,230,35,202,208,246,166,38
460 DATA 251,230,35,202,208,246,166,38 
470 DATA 240,8,160,0,145,34,200,202
470 DATA 240,8 , 160,0 , 145,34,200 , 202 
480 DATA 208,250,169,0,133,198,169,32
480 DATA 208 , 250,169 , 0 , 133,198 ,1 69 , 32 
490 DATA 133,217,76,12,226,0
490 DATA 133,217,76,12,226,0 
500 END
500 END 
200 FOR I = 0 TO 157 
220 NEXT I 
240 SYS 634
```
# Program 2. Program 2.

#### Changes to Program 1 for interrupt handling.

<sup>230</sup> IF CK<>19487 THEN PRINT"CHECK DATA STA 230 IF CK<>19487 THEN PRINT "CHECK DATA STA TEMENTS FOR ERRORS":STOP TEMENTS FOR ERRO RS ": STOP <sup>300</sup> DATA 120,169,133,133,144,169,2,133 300 DATA 120,169 , 133,133,144 ,1 69,2,133 310 DATA 145,88,96,165,152,41,1,240 <sup>490</sup> DATA 133,217,76,85,228,0 490 DATA 133,217, 76,85 ,228 , 0

# Program 3. Program 3.

#### For 40-column screens and BASIC 4.0. For 40-column screens and BASIC 4.0.

210 READ X: POKE 634+I, X: CK=CK+X 200 FOR 1=0 TO 147 220 NEXT I

```
230 IF CHANGE IT CALL 230 IF CHANGE IT CALL 23 OF CHANGE IT CALL 23 OF CHANGE IT CALL 23 OF CHANGE IT CALL 23
         TEMENTS FOR ERRORS":STOP
TEMENTS FOR ERRORS ": STOP 
240 SYS 634
240 SYS 634 
 50 REM
250 REM 
300 DATA 120,169,133,133,144,169,2,133
300 DATA 120,169,133,133,144,169,2, 1 33 
310 DATA 145,88,96,165,217,41,127,201
310 DATA 145 , 8 8 , 96,165 , 217 , 41 , 127,20 1 
 320 DATA 91,208,27,169,0,133,34,169
320 DATA 91 , 208 , 27,169 ,0, 133 , 34,169 
330 DATA 128,133,35,216,24,165,196,105
340 DATA 40,133,36,165,197,133,37,144
340 DATA 40,133 , 36 , 165 ,197,133 , 37,1 4 4 
350 DATA 2,230,37,24,144,46,165,217
350 DATA 2 , 230,37,24 ,144, 46 ,1 65,217 
360 DATA 41,127,201,93,208,19,165,190
360 DATA 41 , 127,201,93,208,19 , 16 5 , 196 
370 DATA 133,34,165,197,133,35,169,231
370 DATA 133,34 , 165,197,133,35 ,1 69 , 2 31 
380 DATA 133,36,169,131,133,37,24,144
380 DATA 133,36,169 , 131,133,37,24,144 
390 DATA 19,201,27,200 DATA 19,200 DATA 19,200 DATA 19,200 DATA 19,200 DATA 19,200 DATA 19,200 DATA 19,200 DAT
400 DATA 196,169,131,133,197,169,24,133
400 DATA 196,169,131,133,197,169,24,133 
410 DATA 216, 24, 144, 44, 216, 56, 165, 36
420 DATA 229,34,133,38,165,37,229,35
420 DATA 229,34 , 133 , 38 ,1 65,37,229 , 35 
430 DATA 133,39,169,32,166,39,240,12
430 DATA 13 3 ,39,169,32,166 , 39,240 , 12 
440 DATA 160,0,145,34,200,208,251,230
440 DATA 160 , 0,145,34,200,208,251 , 230 
450 DATA 35,202,208,246,166,38,240,8
450 DATA 3 5 , 202,208 , 246,166 , 38 , 240,8 
460 DATA 160,0,145,34,200,202,208,250
460 DATA 160,0,145,34,200,202,208 ,250 
470 DATA 169,0,133,198,169,32,133,217
470 DATA 1 69 , 0 ,13 3,198 ,169 , 32 ,13 3 , 217 
480 DATA 76,85,228,0
480 DATA 76,85 ,2 28,0 
230 IF CK<>18429 THEN PRINT "CHECK DATA STA 
390 DATA 19, 201, 27, 208, 67, 169, 192, 133
490 END
```
# Program 4. Program 4.

#### **Changes to Program 3 for Upgrade BASIC**

<sup>230</sup> IF CK<>18392 THEN PRINT"CHECK DATA STA 230 IF CK<>18392 THEN PRINT "CHECK DATA STA TEMENTS FOR ERRORS":STOP TEMENTS FOR ERRORS ": STOP <sup>480</sup> DATA 76,46,230,0 480 DATA 76,46,2 <sup>30</sup> , 0 ©

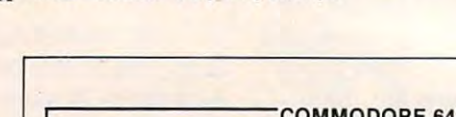

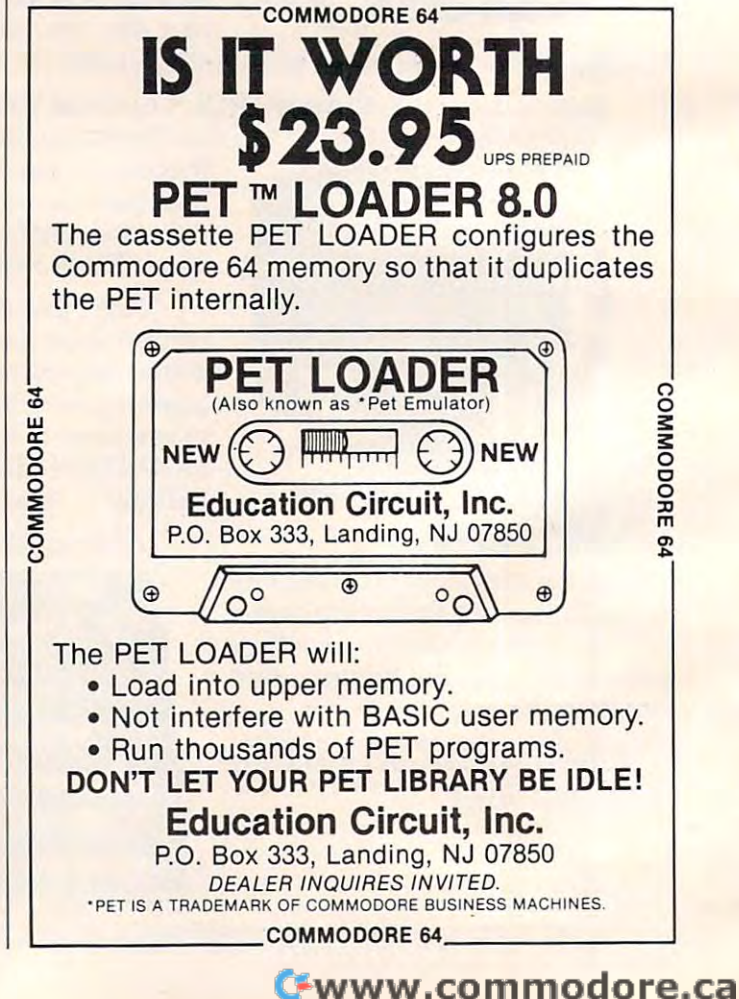

# Now the VIC 20 and 64 can communicate with PET peripherals

#### vice and 64 users and 64 users and 64 users and 64 users and 64 users and 64 users and 64 users and 64 users a

Would you like to be able to access any of these peripherals from your computer?

- $\bullet$ <sup>1/3</sup> megabyte disks (Commodore 4040 drive)
- $\bullet$ megabyte disks (Commodore <sup>8050</sup> drive)
- О <sup>10</sup> megabyte disks (Commodore <sup>9090</sup> hard disk)
- Printers including a wide range of inexpensive О IEEE and RS232 matrix and quality printers
- IEEE instruments such as volt meters, plotters etc. Г

Now you are no longer limited by the VIC or the 64's serial bus. Simply by attaching INTERPOD you can vastly increase the power of your VIC <sup>20</sup> and when used with the new 64, INTERPOD turns the computer into a really powerful system.

With INTERPOD the VIC and <sup>64</sup> become capable of running really professional quality software such as Word-processing, Accounting, Instrument control and many more.

INTERPOD will work with any software. No extra commands are required and INTERPOD does not affect your computer in any way.

#### Using INTERPOD is as easy as this:

Simply plug INTERPOD into the serial port of your computer, power-up and you are ready to communicate with any number of parallel and serial IEEE devices and any RS232 printer.

INTERPOD costs \$180

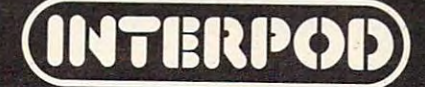

# Atari Filefixer and the second control of the second control of the second control of the second control of the second control of the second control of the second control of the second control of the second control of the **Atari Filefixer**

Kopp G L Kopp

Perhaps the easiest way to update data records without *Perhaps the easiest wal} to update data records without*  utilizing a complex data base program, "Filefixer" can handle files ofatiy size. *handle files of a/'ll} size.* 

For those who have written disk files without using NOTE/POINT to enable access to specific records, a file can be loaded into memory, reworked, then dumped back onto disk using worked, then dumped back onto disk using "Filefixer." This is a much more sensible approach than trying to PEEK and POKE your way into than trying to PEEK and POKE your way into a disk file.

Filefixer reads records up to 114 characters long, assigns each a line number, and stores it in the program as DATA statement. Since records the program as a DATA statement. Since records are written on every fifth line beginning at line 1000, a very long file can still be accommodated. Changes may be made by calling up lines via the Changes may be made by calling up lines via the LIST command and employing the usual Atari LIST command and employing the usual Atari editing features.

Note: REM statements are included as typing *Note:* REM statements a re included as typing aids and should not actually be entered. <sup>a</sup> ids and should not actually be entered .

Filefixer is based on a program by Charles Brannon published in COMPUTE!, July 1982. Brannon published in **COMPUTE!,** July 1982. Filefixer brings files off the disk and fills DATA statements with them. Then you can manually statements with them. Then you can manually edit these DATA statements using the Atari cursor edit these DATA statements using the Atari cursor control keys. When you are satisfied with your changes, you can type CONT (or GOTO 370) and changes, you can type CO NT (or GOTO 370) and the computer will automatically replace the records on disk with vour new versions. cords on disk with your new versions.

- <sup>100</sup> DIM FILE\*(15),RECORD\*(114):FILE\*= **100 DI H FILES(15),RECOROS(114):FILES <sup>=</sup>** "DM:4 <sup>12</sup> SPACES\*":X=4:LINE =1000:ERA **"0·1: {12 SPACES} ": X=4:LINE= 1000:ERA**   $-100$ SE=1000
- GRAPHICS O:POKE 710,144:P0KE 12, **1 10 GRAPHI CS O: POKE 710,144:POKE 7 12 ,**  15&:P0KE 752, POSITION 13,4:? "■ **156:POK E 7 5 2 ,1 : POSITION 1 3 ,4: 7 ".**  I^^Jd^\*iil:«":PQSITION 3,7:? Dr **liiiI •• ;;a;u) •• ,,·w": POSITION 3 ,7: ? "Dri**  ve number: **ve number:";**
- <sup>120</sup> CLOSE #2:OPEN #2,4,0,"Ks **120 CLOSE #2 : 0PEN #2,4, O , "K: "**
- ---GET #2,D:IF D=155 THEN <sup>160</sup> 1 3 0 **GET #2,D:IF 0 <sup>=</sup> 155 THEN 160**
- <sup>140</sup> D=D-48:IF D<1 OR D>4 THEN <sup>130</sup> 14 0 **D= D- 48 : IF 0 ( 1 OR 0 ) 4 THEN 1 30**
- ISO D:FILE\*(2,2)=STR\*<D> 150 **? D:FILES(2, 2 )=STRS(O}**
- <sup>160</sup> POKE 82,0:POSITION 3,10:? "Enter 16 0 **POKE 82,O:POSITION 3 ,1 0 : 7 "Enter**  name of -file to be edited:" **<sup>n</sup> <sup>a</sup> me of file to be edited: "**
- <sup>170</sup> POSITION 12,12:? "CGX12 R}<EJ":P 17 0 **POSITION 12,12: 7 "{Q}{12 R}(E } ":P**  OSITION 12,13:? "{{12 SPACES}i":PO 4S0 GOTO <sup>450</sup> **OSIT ION 1 2 ,1 3 : 7 ": (12 SPACES } : ":PO 48 0 GOTO 45 0**
- SITION 12,14:^ "C2}{12 R}{C>" **SITION 1 2 ,14: 7 "(Z}{ 1 2 R){ C} "**
- <sup>180</sup> GET #2,L:IF L=155 THEN <sup>215</sup> **180 GET #2,L:IF L= 1 55 THEN 2 15**
- 19O IF L=126 THEN L=32:X=X-1 **190 IF L=126 THEN L=3 2 : X= X- 1**
- FILE\*(X,X)=CHR\*(L) :POSITION X+9, **200 FILES(X,X)=CHRS(L) : POSITION X+9 1**  3:7 CHR\* (L) X+1 IF <sup>L</sup> <sup>=</sup> <sup>32</sup> THEN **3 : ? CHRS(L):X=X+1:IF L= 3 2 THEN X=**   $X - 1$
- <sup>210</sup> IF X<16 THEN ISO **21 0 IF X< 1 6 THEN 1 8 0**
- <sup>215</sup> IF FILE\*(4,4>=" THEN FILE\*="D1: **215 IF** FILES(4~4)=" **" THEN FILES <sup>=</sup> "Dl:**  NULL ENTRY:":X=15 **NULL ENTRY : " : X= 1 5**
- <sup>220</sup> CLOSE #2:TRAP 610:0PEN #2,4,O.FIL **22 0 CLOSE # 2 : TRAP 610:0PEN** ~4, ,FIL E\* E\$
- <sup>230</sup> "{CLEAR}":? **2 30 ? "{CLEAR}" : ?**
- **240 FOR 1 <sup>=</sup> 1 TO 7 :TR AP 2 80**
- 250 INPUT #2; RECORD\$
- <sup>260</sup> LINE;" DATA ";RECORD\*:LINE=LINE **26 0 ? LINE;" DATA ";RECORDS:LINE= LINE**  +5
- 27O NEXT 270 NEXT I
- <sup>230</sup> CONT11 1> \*? T> **280 ? :7 : 7 " CON T "**
- 29O POSITION 290 POSITION 0 , 0
- <sup>300</sup> 13:STDP POKE 842, 3 00 POKE 842,1 3 , STOP
- <sup>310</sup> POKE 842,12 **3 1 0 POKE 84 2 ,1 2**
- <sup>320</sup> IF 1=8 THEN <sup>230</sup> **3 20 IF 1=8 THEN 230**
- <sup>330</sup> {CLEAR} lp: POSITION 4,10:7 FILE\* **3 30 7 "{CLEAR}":POS1TION 4,1 0 : 7 FILES**  (4,LEN(FILE\*));" is now listed in **(4,LEN(F IL ES»j" is now listed in**  ":.? "{4 SPACES} this program as DA **":.? "{4 SPACES } t h is program as DA**  TA statements" **TA statements "**
- <sup>34</sup> "{4 SPACESJfrom line <sup>1000</sup> to "; **3 4 0 ? "{4 SPACES } from l i <sup>n</sup> e 1 000 to ";**  Line-5;". Use "1" (1) The second control of the second control of the second control of the second control of the second control of the second control of the second control of the second control of the second control of th al Atari editing features to the second features to the second control of the second control of the second control of the second control of the second control of the second control of the second control of the second contr <4 SPACES}alter data, then "; **LINE-5;". Us <sup>e</sup> ": ? " { 4 S PACE S} norm al Atari editing fe <sup>a</sup> tur es to" : ? " {4 SPACES}alter data, then "j**
- "type Commercial Contracts and type Commercial Contracts and Commercial Commercial Commercial Commercial Commercial Commercial Commercial Commercial Commercial Commercial Commercial Commercial Commercial Commercial Commerc **e** ss RETURG. The edited file":? " C4 SPACES}will be re—written onto **{ 4 5PACES } will b e r e-written onto**  disk.":? {BELL}"sPOKE 752,O **disk.": ? " { BELL} ": P OKE 7 5 2 ,0 3 50 7 "type CONT and " : ? "(4 SPACES}pr**
- CLOSE #2:STOP **3 60 CLOSE #2:STOP**
- <sup>70</sup> OPEN #2,8,0,FILE\* **3 70 OPEN # 2,8 , 0,FILES**
- 3800 3800 <sup>39</sup> READ RECORD\*:TRAP <sup>420</sup> **3 9 0 READ RECORDS:TRAP 4 20**  RESTORE <sup>1000</sup> **3 80 RESTORE 1 000**
- 
- <sup>00</sup> «2;REC0RD\* **400 ? #2;RECORDS**  <sup>410</sup> GOTO <sup>390</sup> 410 GO TO 390
- <sup>20</sup> :? :POKE 82,2:P0KE 752,1:? **4 2 0 7 : 7 :POKE 8 2 , 2 :POKE 75 2 ,1: ? .,** 
	- {5 SPACES}";FILE\*(4, X-l >;" now co **{ 5 SPACES}"jFILES(4,X - l);" now co**  mpleted." **mp I eted. "**
- "{3 SPACES}";:FOR 1=1 TO LEN(FI **4 3 0 7 "{3 SPACES } ";:FOR 1=1 TO LEN(F1**   $\blacksquare$ **LES(4,X-1»: 7 "(M}";:NEXT 1: 7**
- CLOSE #2:7 :? Press K\*tf:i:>i to dd new file-18 SPACES}Press QED **dd a new f i le. { 8 S PA CES } Pre <sup>s</sup> <sup>s</sup>m:a:i**  nmr to end. <sup>~</sup>**to end.": ? : 7 44 0 CLOSE # 2 : 7 ; ? " Pr <sup>e</sup> <sup>s</sup> s d,·j·1t to a**
- <sup>450</sup> POKE 53279, 255:P PEEK <53279) **450 POKE 53279 , 255 : P=PEE K (5 3 2 7 9)**
- <sup>60</sup> IF P=3 THEN "(CLEAR}":POKE 752, **460 IF P= 3 THEN ? " {CLEAR}":POKE 752,**  0: END O,END
- <sup>470</sup> IF P=6 THEN "{CLEAR}":POSITION **4 70 IF P=6 THEN ? "{CLEAR } ":POSITION**  5, 11:? "Please wait while I erase the":? "{3 SPACES}last file from **the ": ? " {3 SPACES } last** fil~ **from**  my memory-":GOTO <sup>490</sup> **my memor y .": GOTO 490**
- 

C-www.commodore.ca

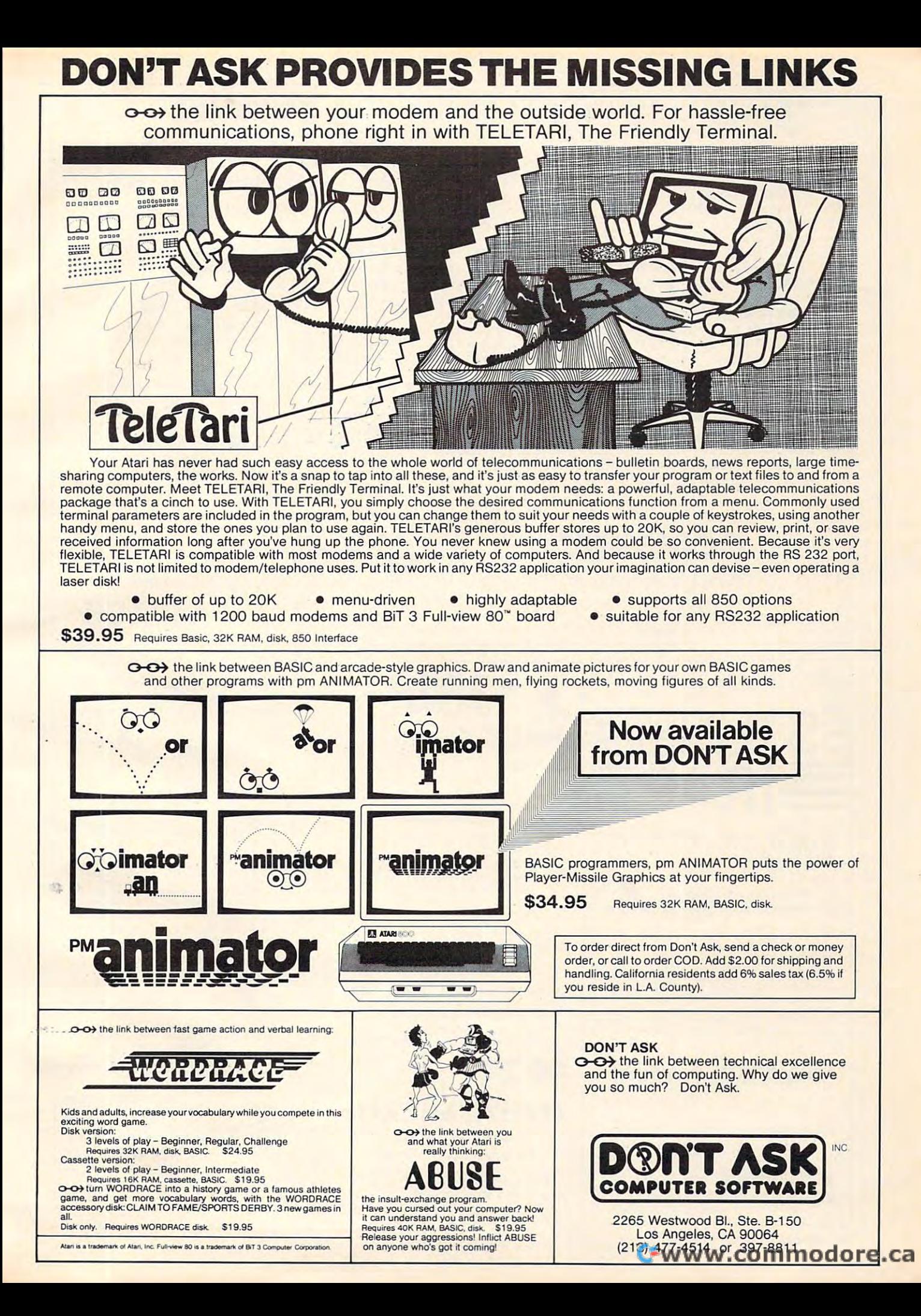

- 490 FOR 1=0 TO 3: POKE 709, 144: FOR W=1 FOR 1=0 TO 3:POKE 709,144:FOR W=1 TO 25:NEXT W: POKE 709, 12: FOR W=1 TO 50: NEXT W: NEXT I
- FOR I=ERASE TO ERASE+70 STEP 5:SO 5 10 FOR I <sup>=</sup> ERASE TO ERA SE+70 STEP 5:50 UND 0, RND(0) \*155, 10, 8:? I:NEXT I: SOUND 0,0,0,0
- 540 ? : ? : ? "CONT"
- <sup>550</sup> POSITION 0.0 550 POSI TION 0,0
- <sup>560</sup> POKE 842,13:STOP 560 P OKE 84 2 , 13 : STOP
- 570 POKE 842, 12
- 580 IF I>=LINE THEN 600
- <sup>590</sup> ERASE=I:BOTO <sup>500</sup> 590 ERASE=I : GOTO 500 600 ? : ? : ? "(8 SPACES) Ready for new | . 5 FOOT CABLE WITH CENTRONICS :CLR :GOTO <sup>100</sup> "CBELL3 ? "{ BELL } " : CLR :GOTO 100 **Hifle...**":FOR W=1 TO 300:NEXT W:
- 610 PUSITION 3, 17:? FILE\$ (4, X-1); " no t found on this disk.":TRAP 40000 :FOR 1=3 TO X-2:POSITION 1,18:? " <MJ";:NEXT
- <sup>620</sup> 620 FOR W= l TO 300 :NEXT W: POS I T IO N 3 , "(13 SPACES)" W:POSITION 3, 2002 3, 2003 3, 2003 3, 2004 3, 2004 3, 2004 3, 2004 3, 2004 3, 2004 3, 2004 3, 2004 3, 2004 3, 2004 3, 2004 3, 2004 3, 2004 3, 2004 3, 2004 3, 2004 3, 2004 3, 2004 3, 2004 3, 2004 3, 2004 3, 2004 3, 2004 3, 17:? "(36 SPACES)":POSITION 3,18:?
- 630 POSITION 13,13:? "{12 SPACES}":CLO 4,4)=" ":GDTD <sup>180</sup> SE  $#2:0$ PEN  $#2, 4, 0, "K:": X=4:FILE$ <sup>\$</sup> (You can pair the MPP-1100 with our direct-<br>4, 4) = " : GOTO 180 © Connect MODEM and have both a printer interface

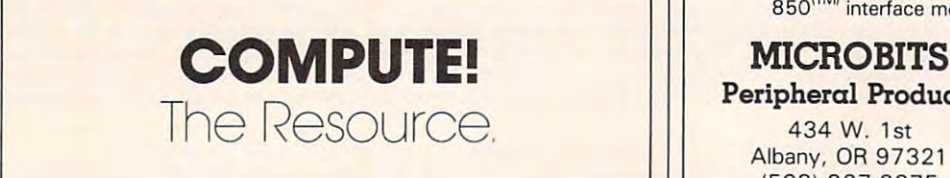

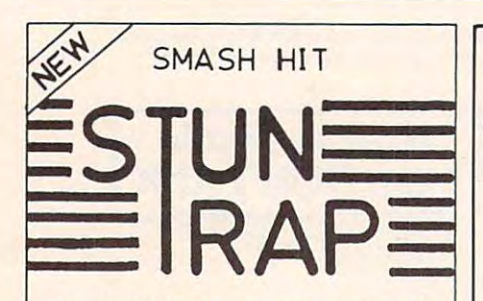

an ACTION packed video game of an ACTION packed video game of STRATEGY and SKILL for STRATEGY and SKILL lor TWO PLAYERS

for ATARI home computers with for ATARI home computers with **the solution of the solution** 

With the shock of every missile explosion, deadly<br>hyperspikes break out. Contact with hyperspikes<br>causes instant disintegration. As you tunnel<br>through space-time, weaving in and out of hyper-<br>spikes, WATCH OUT for rammers smart bombs and streakers on your tail. The only way to come out alive is to trap your opponent in a<br>cage of hyperspikes. Try it - with a friend. You are fighting your enemy in unstable space.<br>With the shock of every missile explosion, deadly<br>hyperspikes break out. Contact with hyperspikes<br>causes instant disintegration. As you tunnel<br>through space-time, weaving in a Be on the lookout for the sudden appearance of

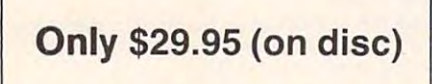

CalM -215-485-5000 Call 1-215-485-5000 Distributors and Dealers Welcome

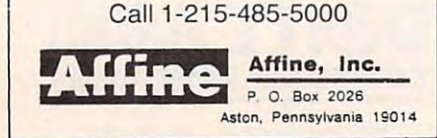

# **Parallel Printer Interface**

#### $f(x) = \frac{1}{2} \int_{0}^{x} \frac{1}{2} \, dx$ for the ATARI 400/800<sup>™</sup> Computer

- $N \times 100$  interface  $\sim 100$  interface  $\sim 100$  interface  $\sim 100$ ● NO ATARI 850<sup>(M)</sup> INTERFACE MODULE NEEDED
- (Including Visicalc<sup>™</sup> Text Wizard<sup>™</sup> Data  $Perfect^{T(M)}$ , etc.) Perfect™nt Perfect Number 11, et al., and the perfect of the Perfect Number 11, and the Perfect Of the Perfect O • COMPATIBLE WITH ALL SOFTWARE
- CONNECTION (COMPATIBLE WITH EXPERIMENT COMPATIBLE WITH EXPLOSIVE WITH COMPATIBLE WITH CONNECTION COMPATIBLE WI NEC, IDS, etc. Adaptor available for Atari 825<sup>™</sup>) CONNECTOR (Compatible with Epson, NEC, IDS, etc. Adaptor available for

The MICROBITS MPP-11OO parallel printer interface { M} "; :NEXT I The MICAOBITS MPp·l 100 parallel printer interface uses replacement operating system replacement of the replacement of the replacement of the system of the replacement of the replacement of the replacement of the replacement of the replacement of the replacement of the rep software compatability. No messy driver routines to load, and it with contract with copy-protected software. The interaction software software. The interaction software. The interaction of  $\mathcal{L}_1$ MPP-1100 also features faster data transfer - ideal for printers with buffers. uses a replacement operating system ROM to insure load, and it works with copy-protected software. The for printers with buffers.

> You can pair the MPP-1100 with our direct-mair with our directconnect Modem and have both printer interfaces and have both printer interfaces and have both printer interfaces and the connect of the state of the connect of the connect of the connect of the connect of the connect of th and model is a little model model in the cost of an interest of an interest of an interest of an interest of an connect MODEM and have both a printer interface and a modem for little more than the cost of an 850*nM* interface module.

Peripheral Products Peripheral Products

Albany, OR <sup>97321</sup> Albany. OR 97321 434 W. 1st 1503) 967-9075

**ATARI** Atari 800 48K ...................... \$509. VIC <sup>20</sup> S149. VIC 20 .. ................... ... ..... . 5149. Northstar Advantage 64K ............. \$2669. Televideo TS802 64K .................. \$2589.

NEC PC-8001A 32K. . . . . . . . . . . . . . . . . . 5729.

**Look!! COMPUTERS** 

Amdek 100 12" B&W ..................... \$79. Amdek 300A 12" Amber ... . . . . . . . . . . . \$159. Sanyo 6013 13" Composite ............. \$349. NEC JC1202 DHA 12" RGB . . . . . . . . . . . . \$699. PRINTERS PRINTERS Okidata Microline 80 . . . . . . . . . . . . . . . 5324. Okidata Microline 84P ................ \$969. SPECIALS! SPECIALS! Adds Viewpoint 3-AG . . . . . . . . . . . . . . . 5519. No Name 51/4" Floppy, Soft Sectored, SS, SD... Box of <sup>25</sup> ... \$1.99 Per Disk Box of 25 ... 51 .99 Per Disk Casio FX-900 Solar Scientific ........... \$26.95

Amdek Color 1........................ \$299

**MONITORS** 

**VISA** ORDER DESK:

32 S. 43rd St. Suite St. Suite St. Suite St. Suite St. Suite St. Suite St. Suite St. Suite St. Suite St. Suite S Philadelphia, PA <sup>19104</sup> **Philadelphia, PA 19104**<br>To Order: Please send cashiers or personal check (allow two weeks to clear); VISA and MASTERCARD orders add 3%; Shipping and Handling add 3%; Pennsylvania residents add 6%; Prices subject to change

ZEPHYR MICROS 323 S. 43rd 5t. - Suite C

Box of 100 ... 51 .79 Per Oisk

without notice. wilhout notice.

(215) 485-4100 (215) 485-4100

**NATIONAL** 

*ONLY*  \$99.95

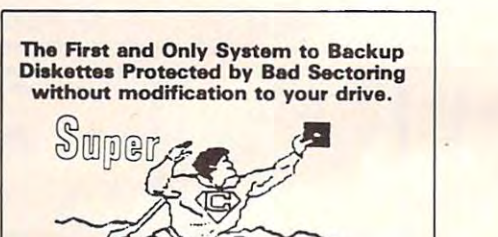

ATARI DISK BACKUP SYSTEM \$49.95 lets you backup just about ANY 'copy protected' diskette...<br>including those protected by 'bad sectoring.' Bad tracks and<br>sectors are created withour modifications to or adjustments<br>of your hardware. Each backup diskette ge (In fact, we suggest that you use the backup and save the<br>original.)  ${\mathbb G}$ lone Supercione is the *only* ATARI diskette copier system that<br>tets you backup just about ANY 'copy protected' diskette...<br>including those protected by 'bad sectoring.' Bad tracks and<br>sectors are created without modifications clone functions *exactly like the original.* . .self-booting, etc.<br>(In fact, we suggest that you use the backup and save the<br>original.)

- 
- SCAN ANALYSIS Map of diskette contents (Location of<br>data, bad sectors, etc.)<br>FORMATTING/BAD SECTORING Non-ATARI DOS Superclone includes:<br>| SCAN ANALYSIS - Map of diskette contents (Location of<br>| data, bad sectors, etc.)<br>| FORMATTING/BAD| SECTORING | Non-ATARI DOS

BACKUP - Copies just about everything we can find.<br>regardless of protection scheme. ormatting and bad track/sector creation.<br>BACKUP - Copies just about everything we can find.<br>regardless of protection scheme.

Superclone is user-friendly and simple to use

**PIRATES TAKE NOTE:** SUPERCLONE only allows two<br>copies to be made of any specific diskette... Sorry!!!

Atari 400 or 800 Computer / 48K Memory<br>
One Atari 810 Disk Drive / Printer Optional<br>
Available at your computer store or direct from<br>
FRONTRUNNER. Include \$2.00 (55.00 Foreign Orders)<br>
Pre-Marstem. DEALER INQUIRES ENCOURAG SYSTEM REQUIREMENTS<br>
Atari 400 or 800 Computer / 48K Memory<br>
One Atari 810 Disk Drive / Printer Optional<br>
Available at your computer store or direct from<br>
FRONTRUNNER. Include \$2.00 (\$5.00 Foreign Orders) for<br>
PRONTRUNNER.

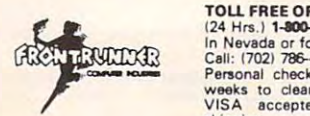

# TOLL FREE ORDER LINE:

(24 Hrs.) **1-800-643-4780**<br>In Nevada or for questions<br>Call: (702) 786-4600<br>Personal checks allow 2-3<br>weeks to dear. M/C and<br>WISA accepted, Include<br>shipping. 24 Hrs.) **1-800-648-4780**<br>n Nevada or for questions<br>Call: 1702) 786-4600<br>Personal checks allow 2-3<br>weeks to dear. M/C and<br>VISA accepted. Include<br>shipping.

Reno, Nevada 89509 - (702) 786-4600<br>Others make claims. . . SUPERCLONE makes copies !!!<br>ATARI is a Trademark of ATARI, Inc. 316 California Avenue, Suite #712<br>Reno, Nevada 89509 • (702) 786-4600<br>- *Others make cleims.* ..SUPERCLONE *makes copies!!!*<br>ATARI is a Trademark of ATARI, Inc.

# Cwww.commodore.ca

# Using The Atari **Using The Atari**  Word Processor **Word Processor**  With An Epson Printer **With An Epson Printer**

Thomas Kredo

When I first used my Atari Word Processor, I quickly noticed that my Epson MX-80 was not quickly noticed that my Epson MX-80 was not supported by the Atari word processing program. supported by the Atari word processing program. It appeared that all of the great features of the It appeared that all of the great features of the Epson would have to be selected prior to loading the word processor disk, and deselected by turn the word processor disk, and deselected by turning off the printer. Double Width, Compressed, ing off the printer. Double Width, Compressed, Double Strike, and Emphasized modes would Double Strike, and Emphasized modes would forever be a chore. This was not a pretty picture. Regardless of the outcome, I decided that I would sell neither my Epson printer nor my Atari Word sell neither my Epson printer nor my Atari Word <u>Processor. I sought a solution.</u>

My first stop was the Atari Customer Service My first stop was the Atari Customer Service Department. The representative who answered Department. The representative who answe red my inquiry knew that the program allowed for printer Control characters to be embedded by printer Control characters to be embedded by pressing the Control and Insert keys simultane pressing the Control and Insert keys simultaneously. Although the Epson was not directly sup ously. Although the Epson was not directly supported by the program, other Epson owners had ported by the program, other Epson owners had received interesting results embedding various received interesting results embedding various keys like Tab and Backspace into their text. Taking keys like Tab and Backspace into their text. Taking this lead, and after a little trial and error, I discovered the secret. covered the secret.

Rather than embedding every possible key in Rather than embedding every possible key in my text and observing the results, decided to my text and observing the results, I decided to, work directly with the Epson Control characters. work directly with the Epson Control characters. The Atari Control and Insert method worked for those Epson Control characters that did not require an Escape code to precede the Control char quire an Escape code to precede the Control character. Whenever an Escape code was embedded prior to the embedded Control character, the method failed. The solution to this problem was to not embed the second Control character. Although the second Control character appears in though the second Control character appears in the text, it is totally ignored by the Epson printer. It doesn't even take up a blank space.

The table provides a list of printer functions for the MX-80 with the corresponding sequence of keystrokes needed to be added to your word of keystrokes needed to be added to your word processing text. I constructed this table using Appendix C in the *Atari BASIC Manual* to find the equivalent ATASCII character needed for the ASCII Control characters found in Appendix B of the Epson MX-80 manual. the Epson MX-80 manual.

The "Compressed ON" key stroke sequence, The "Compressed ON" key stroke sequence, as shown in the table, is an exception to the Epson as shown in the table, is an exception to the Epson manual. The manual indicates that a "Control O" turns on the Compressed mode. Unfortunately, turns on the Compressed mode. Unfortunately, this is also used by the Atari word processor as this is also used by the Atari word processor as blank line indicator, and is never sent to the print blank line indicator, and is never sent to the printer. As a lucky alternative, an underlined character (using the Atari key) can turn on the Compressed (using the Atari key) can turn on the Compressed mode. You should deselect the underline function mode. You should deselect the underline function after using this option since the Epson does not after using this option since the Epson does not support underlining. support underlining.

For example, if I wanted to select the Emphasized mode at the start of my text, I would position the cursor over the first character of my position the cursor over the first character of my text. Pressing the Control and Insert keys simul text. Pressing the Control and Insert keys simultaneously places the word processor in the Insert taneously places the word processor in the Insert mode. Pressing the ESC key, followed by the cap mode. Pressing the ESC key, followed by the capital letter "E", displays an EE on the screen. At print time, the Epson MX-80 would recognize the print time, the Epson MX-80 would recognize the Control Characters and start printing Emphasized Control Characters and start printing Emphasized text. In order to turn off the Emphasized mode, text. In order to turn off the Emphasized mode, follow the same sequence, but enter an "F" in place of the "E" at the end of the text. place of the "E" at the end of the text.

Other printers may require a different set of keystrokes, since many of these printer functions are not industry standard ASCII codes. Interfacing are not industry standard ASCII codes. Interfacing other printers with the Atari Word Processing other printers with the Atari Word Processing Program would require looking at the ASCII Control characters of the particular printer and deter trol characters of the particular printer and determining its ATASCII equivalent.

#### Control Characters For The Epson MX-80 **Control Characters For The Epson MX-80**

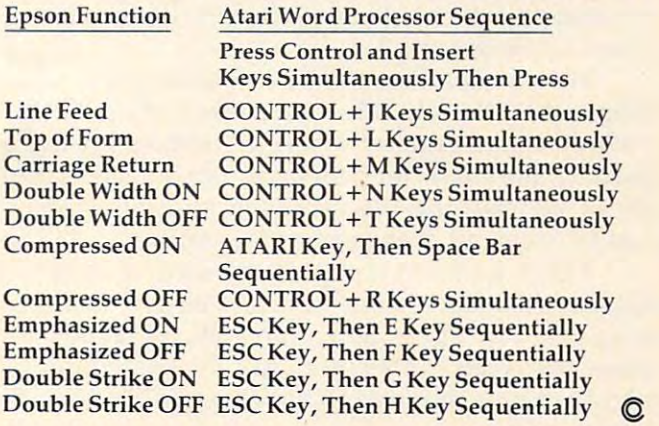

April <sup>1983</sup> COMPUTE! <sup>157</sup> **1101111983 COMPtlTEI 157** 

# **Part III**

# Guided Tour **Commodore 64 Video - A Guided Tour**

Jim Butterfield, Associate Editor Jm Butterfield. /lssoclote Editor

Here's Part III of a series which began in the February *issue. Internationally recognized Commodore expert fim Butterfield guides you through the extraordinary* video capabilities of the new Commodore <sup>64</sup> computer. *video capabilities of the new COII/II/odore* 64 *colI/pliter.* 

The story so far: we're touring the <sup>6566</sup> chip, which The story so far: we're touring the 6566 chip, which gives the Commodore <sup>64</sup> its video. We have noted gives the Commodore 64 its video. We have noted that the chip goes to memory for its video infor that the chip goes to memory for its video information, but can only reach 16K; the computer mation, but can on ly reach 16K; the computer controls which 16K bank via control lines in <sup>56576</sup> controls which 16K bank via control lines in 56576 (hex DDOO). Then we looked through the functions (hex 0000). Then we looked through the functions of the non-sprite video control words at <sup>53265</sup> to of the non-sprite video control words at 53265 to <sup>53286</sup> (hex D011 to D026). 53286 (hex 0011 to 0026).

Sprites are completely separate from the "conventional" video circuitry. You can lay a sprite on top of just about anything. But first, sprite on top of just about anything. But first, what's a sprite and how do we define it?

#### **MOBs**

Sprites are sometimes called Movable Object Sprites are sometimes ca lled Movable Object Blocks (MOBs) – and that's what they are, movable objects. The nice thing about them is that they appear on the screen independently of the main appear on the screen independently of the main screen image, so that we can have a sprite airplane flying across the screen, and, after it passes a background object, the object reappears. This can save a lot of programming.

We noted in Part 1 of this series that the video chip can reach only 16K for its information. This includes three things: the screen memory (or video includes three things: the screen memory (or video matrix), the character generator (or character base) matrix), the charac ter genera tor (or character base) the same way, and the sprite information. It all the same way, and the sprite information. It all has to come out of the same 16K section. has to come out of the same 16K section.

When we learn how to draw sprites, we'll When we learn how to draw sprites, we'll discover that each sprite occupies 63 bytes, and uses <sup>64</sup> byte block. So within 16K, we could uses a 64 byte block. So within 16K, we could draw up to 128 sprites. We can't use more than eight at <sup>a</sup> time, but we can have up to <sup>128</sup> drawings eight at a time, but we can have up to 128 drawings

waiting to be used. The sprite positions number from 0 at address 0, through 1 at address 64, up to 127 at address 8128.

We cannot use all of the 128 sprite positions, of course. For one thing, the video matrix and the of course. For one thing, the video matrix and the character base will use up a total of 3K of memory, and this space won't be available for us to use. That cuts us down to 80; and, depending on the That cuts us down to 80; and, depending on the 16K block we have chosen, there may be other 16K block we have chosen, there may be other forbidden locations.

The normal configuration is for the video The normal configuration is for the video chip to access 0 to 16383, and there's a lot of forbidden territory in there. Much of the first <sup>1024</sup> bidden territory in there. Much of the first 1024 bytes is busy as BASIC work area; the screen is bytes is busy as a BASIC work area; the screen is normally <sup>1024</sup> to <sup>2023</sup> (more on that later); the normally 1024 to 2023 (more on that later); the character base appears in addresses <sup>4096</sup> to 8191, character base appea rs in addresses 4096 to 8191, since there are two complete character sets; and everything above 2048 that isn't used by the character base is used to store your BASIC program. We haven't started, but we seem to be out of sprite memory! memory!

If we want to draw lots of sprite pictures, we would need to do one of two things: MOVE BASIC would need to do one of two things: MOVE BASIC RAM so that it starts at <sup>a</sup> much higher location, or RAM so that it starts at a much higher location, or move to another 16K block that is not so busy. move to another 16K block that is not so busy. For the moment, we can find room for <sup>a</sup> few sprites For the moment, we can find room for a few sprites in the existing space. I find the following sprite areas available: sprite <sup>11</sup> at <sup>704</sup> to 766; sprite <sup>13</sup> at areas available: sprite 11 at 704 to 766; sprite 13 at <sup>832</sup> to 894; sprite <sup>14</sup> at <sup>896</sup> to 958; and sprite <sup>15</sup> at 832 to 894; sprite 14 at 896 to 958; and sprite 15 at 960 to 1022. These last three use the cassette tape buffer; if we use cassette tape during the program buffer; if we use cassette tape during the program run, the sprites will become very strange.

#### The Hard Way **The HardWay**

There are quite a few utility programs around that will help us draw sprites. You should use that will help us draw sprites. You should use them; they will help make life easier. In the mean them; they will help make life easier. In the meantime, we can draw a sprite the hard way by using a sheet of squared paper. Let's draw a target

PETSPEED **COMMODORE 64!** 

 $r_{i+1}$ 

# FAST ENOUGH FOR FAST ENOUGH FOR THE ENOUGH FOR THE RESIDENCE OF A STATE OF A STATE OF A STATE OF A STATE OF A STATE OF A STATE OF A STATE OF A STATE OF A STATE OF A STATE OF A STATE OF A STATE OF A STATE OF A STATE OF A STATE OF A STATE O THE TIME RICE

hang around for

wants crisp responses and<br>really fast processing.<br>For the human race too, slow PET<br>is not good enough. When we run a g

PETSPEED, the compiler recommended by Commodore,<br>is now available for the 64 and CBM 2. It can make any BA e<br>guarantee that PETSPEED is easier to use and generates faster

aan

Using PETSPEED is simple. Just type in the name of the program, faster.

ER. WHILE PETSPEED IS COMPUTER OF THE PETROLEUM COMPUTER OF THE PETROLEUM COMPUTER COMPUTER OF THE PETROLEUM OF THE PETROLEUM OF THE PETROLEUM OF THE PETROLEUM OF THE PETROLEUM OF THE PETROLEUM OF THE PETROLEUM OF THE PETR simplifying the complex. Dazzling graphics. Lightning sorts. With

Also available INTEGER BASIC COMPILER  $-$  150 to 200 times speed of machine code is required without the inconvenience of<br>assembly level programming. Ideal for scientific and educational<br>users. Compatible with Petspeed.

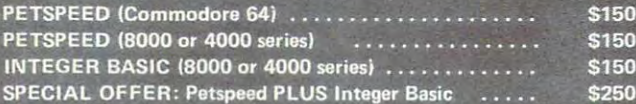

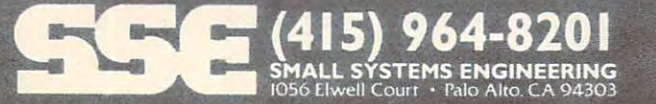

H

reticule. First, we'll sketch it: reticule. First, we' ll sketch it:

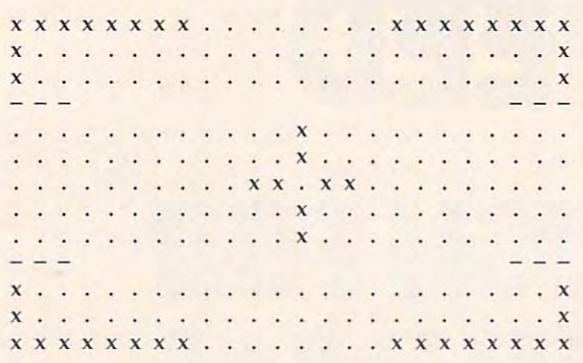

•

There are 24 pixels across (that takes three bytes of eight bits each), and <sup>21</sup> down. We may bytes of eight bits each), and 21 down. We may analyze the pixel pattern eight at a time, using a binary system to describe each byte. We end up binary system to describe each byte. We end up with a data statement something like:

<sup>10</sup> DATA 255,0,255,128,0,1,128,0,1,128,0,1,128,0,1, 10 DATA 255,0,255,128,0,1,128,0,1,128,0,1,128,0,1, 128,0,1,128,0,1 **128,0,' ,128,0,1**  <sup>20</sup> DATA 0,8,0,0,8,0,0,8,0,0,52,0,0,8,0,0,8,0,0,8,0 **20 DATA 0,8,0,0,8,0,0,8,0,0,52,0,0,8,0,0,8,0,0,8,0**  <sup>30</sup> DATA 128,0,1,128,0,1,128,0,1,128,0,1,128,0,1, **30 DATA 128,Q,l,128,O, 1,128,0,1,128,O,1,128,O,1,**  128,0,1,255,0,255 **128,0,1 ,255,0,255** 

Now we "place" the sprite into slot <sup>13</sup> by: Now we " place" the sprite into slot l3 by:

40 FOR  $J = 0$  to 62:READ X:POKE  $J + 832$ ,X

Good. Running the program this far will place the sprite into slot 13, but it won't do anything. the sprite into slot 13, but it won't do anything. It's just a picture, and nobody is using it. That's OK. In fact, you'll often want to have dozens of OK. [n fact, you' ll often wa nt to have dozens of pictures available, even though you might end up pictures available, even though you might end up using only one or two at a time.

Let's tell a sprite to use this drawing. We do it in an odd way: we don't use the video chip con it in an odd way: we don't use the video chip control registers at all. Instead, we use the video ma trol registers at all. Instead, we use the video ma**trix, or "screen memory." You may recall that** <sup>1024</sup> addresses are set aside for the video memory, 1024 addresses are set aside for the video memory, but the screen holds only <sup>1000</sup> characters. What but the screen holds only 1000 chara cters. What about the extras? At least some of them are used to designate which sprite picture to use for <sup>a</sup> given to designate which sprite picture to use for a given sprite. The last "live" screen address is 2023. We sprite. The last " li ve" screen address is 2023. We could point sprite 0 to sprite drawing 13 (the one we have just done) by POKE 2040,13. Better yet, we have just done) by POKE 2040, l3. Better yet, let's point all the sprites at this drawing:

#### 50 FOR J = 0 TO 7:POKE 2040 + J,13:NEXT J

We're almost ready to energize the sprite. But, first, let's give it a position on the screen. For sprite 0, we set the position by POKEing to <sup>53248</sup> and 0, we set the position by POKEing to 53248 and 53249. Let's put a value of 99 in each, and then turn the sprite on. If you've run the above program, you may do this with a direct command, or give it a program line:

#### <sup>60</sup> POKE 53248,99:POKE 53249,99:POKE 53269,1 60 POKE 53248,99, POK E 53249,99, POKE 53269,1

Either way, you should get your sprite on the screen. Now we can play with it, and see how screen. Now we can play with it, and see how easy some things are to do. Notice how you can see right through the transparent portions of the see right through the transparent portions of the

**160 COMPUTE!** April 1983

sprite to the program listing behind. Now you can try changing the sprite color as desired by can try changing the sprite color as desired by POKEing a value from 0 to 15 into location 53287. One color will be the same as the background, so One color will be the same as the background , so that the sprite will be almost invisible, but not quite, since we can see when it covers part of the text.

You can move the sprite around at will by changing the values you have POKEd into <sup>53248</sup> changing the va lues you have POKEd into 53248 and 53249. Try playing with the values; you may find that (vertically, at least) you can move the sprite partly or completely off the screen. If you sprite partly or completely off the screen. If you like, try the following command:

#### FOR <sup>99</sup> TO 150:POKE 53248,];NEXT FOR j = 99 TO 150,POKE 53248,j;NEXT j

and then substitute 53249 for 53248 and try it again. Neat? You bet. And there's more to come. But first, a small problem to be resolved.

#### Moving Left Or Right **Moving Left Or Right**

We can move the sprite vertically anywhere we like – including partly or completely off the screen. But the screen is wider than it is high; and we But the screen is wider than it is high; and we can't reach the whole screen with the range of can't reach the whole screen with the range of values (0 to 255) that we can POKE in 53248. We need high-bit to cover the extra distance. You'll need a high-bit to cover the extra distance. You'll find this in 53264; POKEing 53264 with a value of one causes sprite zero to be moved to the right perhaps off screen. perhaps off screen.

Let's stop for <sup>a</sup> moment and look at video Let's stop for a moment and look at video registers. When we set the  $X$  and  $Y$  position for sprite zero by changing 53248 and 53249, we recognized that we would need a different set of locations for sprite one-53250 and 53251, as it locations for sprite one - 53250 and 53251 , as it happens. And when we set sprite zero's color to any one of the <sup>16</sup> combinations by changing ad anyone of the 16 combinations by changing address 53287, we see that we'll need a new color address for sprite one 53288. address for sprite one - 53288.

But the other sprite registers use a different system. One register controls all sprites: so that system. One register controls all sprites: so that address 53269 allows us to turn on one sprite, or all eight. We use a bit map to arrange this; the pattern is: pattern is:

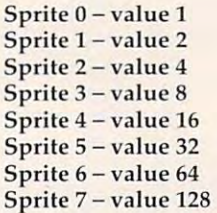

We use addition to signal a combination of sprites. If we wished to turn on sprites zero of sprites. If we wished to turn on sprites zero and two, we would POKE 53269,9 (nine is the and two, we wou ld POKE 53269,9 (nine is the sum of eight and one). All other sprites would be sum of eight and one). All other sprites would be turned off. turned off.

That's how the X-position high bit works: we set sprite zero to the right-hand sector of the screen by POKE 53264,1. All the other registers screen by POKE 53264, 1. All the other registers we will discuss work the same way. we will discuss work the same way.

#### CONTINUES IN THE COMMITTEE OF THE CONTINUES OF THE CONTINUES OF THE COMMITTEE OF THE CONTINUES OF THE CONTINUES OF THE CONTINUES OF THE CONTINUES OF THE CONTINUES OF THE CONTINUES OF THE CONTINUES OF THE CONTINUES OF THE C **A CONTINUING COMMITTMENT TO EXCELLENCE**

### **PACIFIC COAST SOFTWARE**

#### DATELINE: Diamond Bar, California DATELINE: Diamond Bar, California

# \* \* \* **FLASH \* \* \***

With ever-growing committment to the Commodore 64, Pacific Coast Software With ever-growing committment to the Commodore 64, Pacific Coast Software introduces a variety of new products.

#### INCREASE YOU RELEASE YOU RELEASE YOU RELEASE YOU RELEASE YOU RELEASE YOU RELEASE YOU RELEASE YOU RELEASE YOU R **INCREASE YOUR COMPUTER LITERACY**

#### 64 TOUR

An on-line tour of the features and functions of the Commodore 64. An on-line tour of the features and functions of the Commodore 64. BASIC TUTOR

An on-line tutorial in the BASIC language, with various levels of skills. An on-line tutorial in the BASIC language, with various levels of skills.

#### INCREASE YOUR EFFECTIVE INCREASE YOUR EFFECTIVE INCREASE INCREASE INCREASE INCREASE INCREASE INCREASE INCREASE **INCREASE YOUR EFFECTIVENESS**

#### BUSINESS-PAC

modular, integrated accounting package. General ledger, accounts receivable, A modular, integrated accounting package. General ledger, accounts receivable, accounts pay and counts and accounts payable.

#### In the second company of the second company of the second company of the second company of the second company of the second company of the second company of the second company of the second company of the second company of INQUIRE-PAC

ISAM-structured data base, allowing sorts on three fields, search on a stipulated field, report generation. field, report generation.

#### CALC-PAC

Electronic spreadsheet, allowing calculations on <sup>128</sup> rows, help functions, Electronic spreadsheet, allowing calculations on 128 rows, help functions, format changes. format changes.

#### INCREASE YOUR ENJOYMENT PROPERTY OF **INCREASE YOUR ENJOYMENT**

#### SPACE PIRATES

Journey through space in your pirate ship, trading gelders, fuel, food, ammuni Journey through space in your pirate ship, trading gelders, fuel, food, ammunition for control of planets and galaxies. Duel with other ships during your voyage, and capture the other pirates' booty. Up to 4 players — a board game. tion for control of planets and galaxies. Duel with other ships during your

#### HORSE RACE COMPUFORM HORSE RACE COMPUFORM

Using racing form input, calculates various odds on races to aid you in deciding Using racing form input, calculates various odds on races to aid you in deciding your bet. your bet.

#### ONE KING

Strategically, move armies, equipment, supplies to capture control of target Strategically, move armies, equipment, supplies to capture control of target regions. Become KING of all regions. Up to 10 players - a board game.

> Up date your software - mail in registration for enhancements to home Accountant, Word-Pac, Data-Pac. **home Accountant. Word-Pac, Data-Pac.**

#### DEALER INQUIRIES INVITED: **DEALER INQUIRIES INVITED:**

»=& PACIFIC COAST SOFTWARE <sup>3220</sup> S. Brea Canyon Rd., Diamond Bar, CA <sup>91765</sup> 3220 S. Brea Canyon Rd., Diamond Bar, CA 91765 (714) 594-8210 (714) 594-8210 **PACIFIC COAST SOFTWARE** 

PACIFIC COAST SOFTWARE MIDWEST **PACIFIC COAST SOFTWARE - MIDWEST**  218 S. Main / Box 147, LeSueur, MN 56058 • (612) 665-6724

PACIFIC COAST SOFTWARE EAST 1407 Scenic Drive, Downingtown, PA 19335 • (215) 873-0474 **PACIFIC COAST SOFTWARE - EAST** 

#### OMICRON CORP. **OMICRON CORP.**

1416 Providence Hwy., Norwood, Mass 02062 • (617) 769-6867

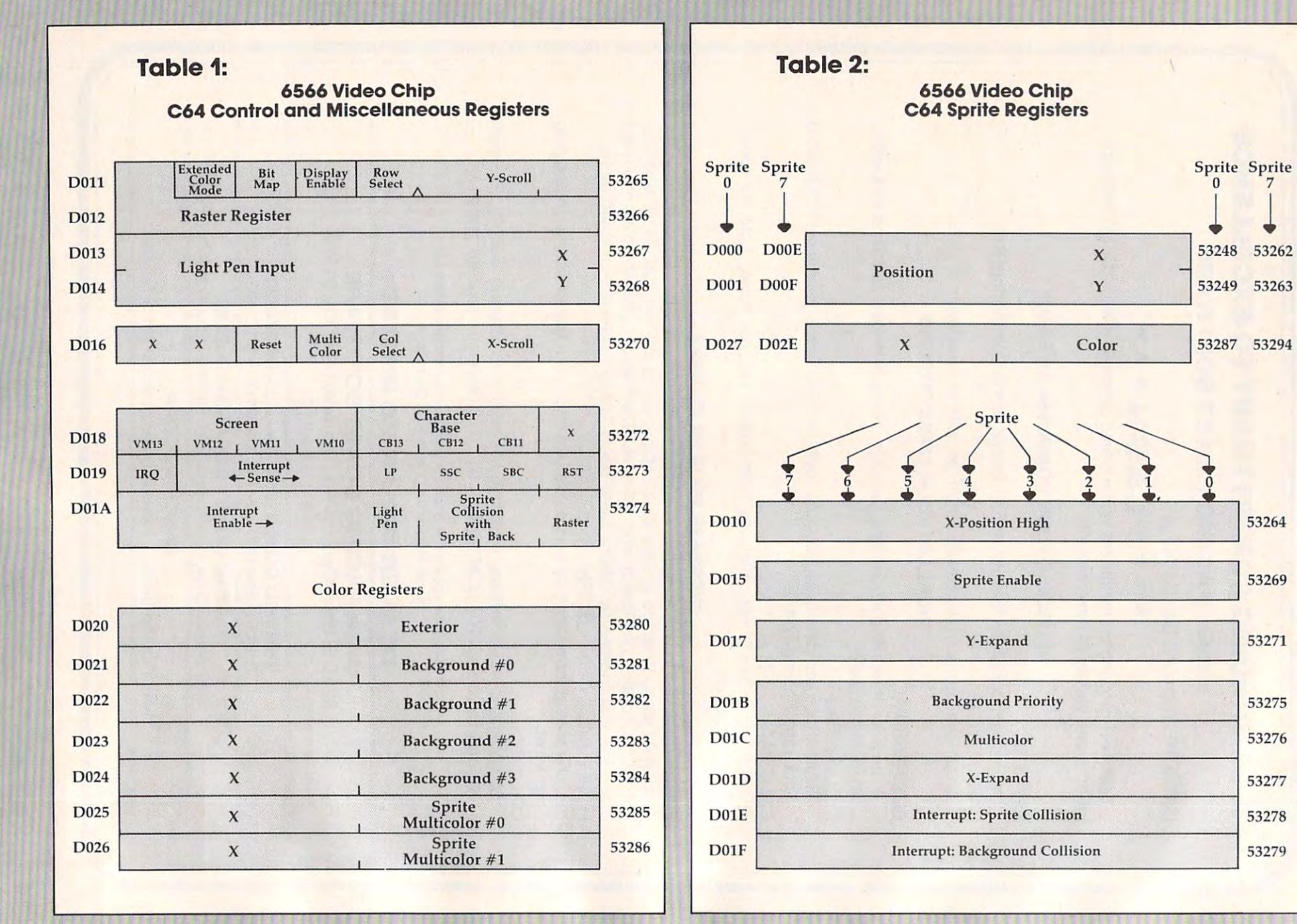

Gwww.commodore.ca

**Sprite Sprite** o

7

53262

 $\vert$ 

You may be pleased by the way that the sprite You may be pleased by the way that the sprite moves over the top of the text on the screen – it would move over a background picture just as easily, of course. But we have another option: you can make the sprite move *behind* the main screen if you wish. Do this with location 53275. For example, POKE 53275,1 will place the sprite For example, POKE 53275,1 will place the sprite behind the screen text.

The sprite that we have drawn isn't very big. We can make it larger in the  $X$  and  $Y$  directions with addresses <sup>53277</sup> and <sup>53271</sup> respectively. with add resses 53277 and 53271 respectively. These addresses are often used together; when an object is drawn bigger it looks closer, and we often object is drawn bigger it looks closer, and we often want this effect in games and animations. Try, want this e ffect in games and animations. Try, separately or individually, POKE 53277,1 and separa tely or individua lly, POKE 53277,1 and POKE 53271,1. POKE 53271,J.

#### Four-color Sprites **Four-color Sprites**

Our sprite is one color only, the color we selected Our sprite is one color only, the color we selected in 53287. The other color is "transparent," so it in 53287. The other color is " transparent," so it isn't really a color at all. We may code our sprite in four colors (or three plus transparent, to be in four colors (or three plus transpa rent, to be exact), but we would need to draw it slightly dif exact), but we would need to draw it slightly differently. Instead of one bit representing either ferently. Instead of one bit representing either "color" or "transparent," a grouping of two bits will be needed to describe four conditions: the will be needed to describe four conditions: the sprite color (as before), special color#l, special sprite color (as before), special color# l , special color#2, and transparent. These extra special color#2, and transparent. These extra special colors, by the way, are kept at <sup>53285</sup> and 53286: colors, by the way, are kept at 53285 and 53286: they are the same for all sprites; only the sprite they are the same for all sprites; only the sprite color is individual. color is individual.

Now we come to the last two registers, which Now we come to the last two registers, which tell you about collisions. PEEK(53279) will tell you tell you about collisions. PEEK(53279) will tell you if any sprites have collided with the background since you last checked. One certainly has a control of the certain and control one certainly has a control of the certain  $\mathcal{L}^{\alpha}$ course, if you've been messing around with the screen as suggested. PRINT PEEK(53279) will screen as suggested. PRlNT PEEK(53279) will yield a value of one: checking the bit table above tells us that sprite zero has hit the background. tells us that sprite zero has hit the background . Now, checking this location clears it; but if the Now, checking this loca tion clea rs it; but if the sprite is still touching some of the screen text, it will flip right back on again. Move the sprite to a clear part of the screen. Print the PEEK again – it will likely still say one, since the sprite has hit characters since it was last checked. If the sprite is characters since it was last checked. If the sprite is safely in a clear screen area, the next PEEK will yield zero. yield a zero. since you last checked. One certainly has, of

We've activated only one sprite, so that we won't see any collisions between sprites. You won't see any collisions between sprites. You would see this in location 53278, but right now would see this in location 53278, but right now PEEK(53278) will yield zero; unless you have activated more sprites, there would not have been va ted more sprites, there would not have been any collision. Again, when you get a signal here, you'll know which sprites have bumped; and yo <sup>u</sup>'ll know which sprites have bumped; and testing the location clears it, so that only new "touches" will be shown on the next test.

small comment here: these two PEEK loca A small comment here: these two PEEK locations are marked "Interrupt." Yet when such collisions occur, they are logged – they don't do

anything. Now, the word *interrupt* has a special meaning to machine language programmers; and meaning to machine language programmers; and no interrupts seem to be happening. The machine no interrupts seem to be happening. The machine language programmer who wants interrupt to language programmer who wants interrupt to happen must enable the interrupt by storing the happen must enable the in terrupt by storing the appropriate value into address D01A hexadecimal, and then write the appropriate extra coding to make it all work.

This completes our roster of registers, but the plain mechanical facts don't convey the remark plain mechan ica l facts don't convey the remarkable things that you can do with the Commodore 64. There's more to come. 64. There's more to come.

Copyright <sup>1983</sup> Jim Butterfield *Copyright* © 1983 /illl *Blltterfield* 

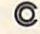

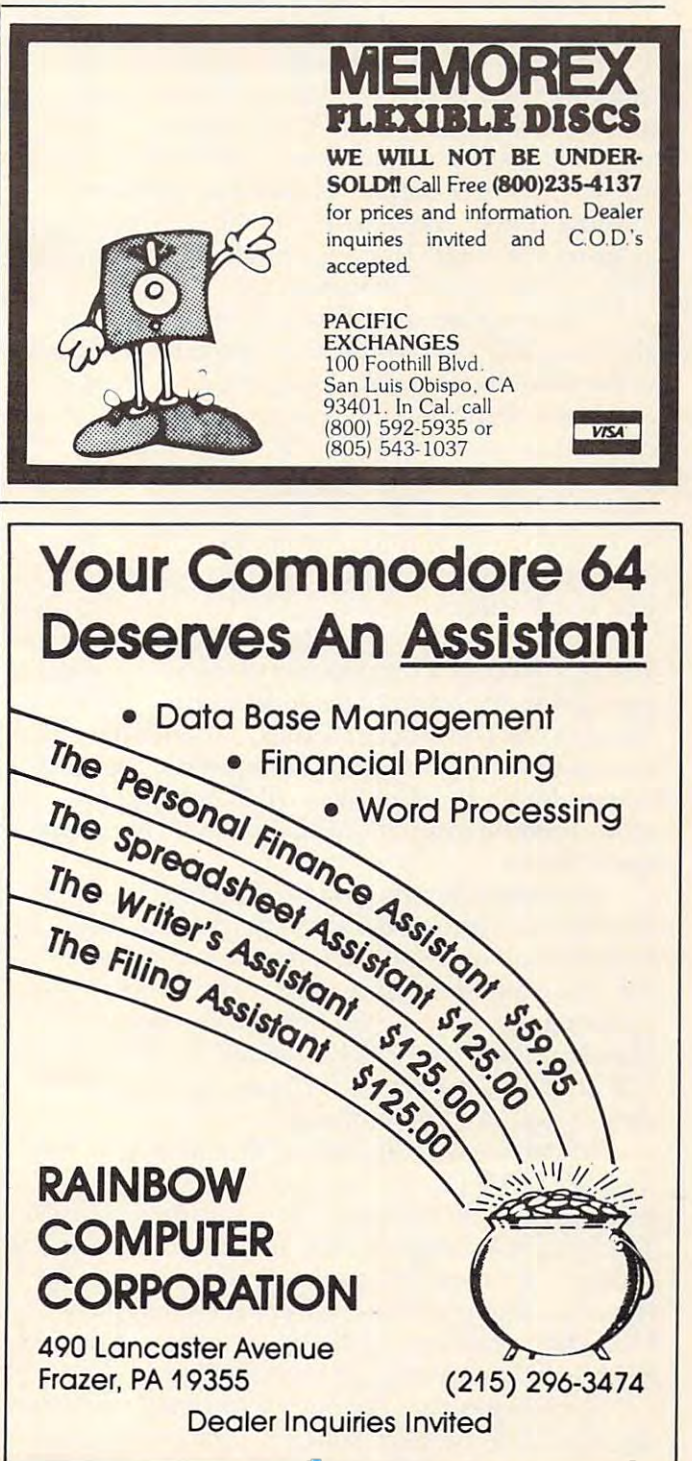

# Update On Update On Sinclair/Timex **Sinclair/Timex**  Sound Arthur B. Hunkins and Arthur B. Hunkins and Arthur B. Hunkins and Arthur B. Hunkins and Arthur B. Hunkins and Arthur B. Hunkins and Arthur B. Hunkins and Arthur B. Hunkins and Arthur B. Hunkins and Arthur B. Hunkins **Sound** Arthur B Hunkins

In the January <sup>1983</sup> issue of COMPUTE!, the article In the Janua ry 1983 issue of **COMPUTE!,** the article "Sound On The Sinclair/Timex" pointed out sev "Sound On The Sinclairrrimex" pointed out several methods for coaxing melodies out of IK and eral methods for coaxing melodies out of 1K and 2K Sinclair/Timexes. One limitation of the simplest routine (the routine that produces square waves routine (the routine that produces square waves and requires only a one-byte frequency value) is that its lowest pitch is almost an octave above that its lowest pitch is almost an octave above middle C – too high for many applications. The suggested solution was to go to <sup>a</sup> two-byte fre suggested solution was to go to a two-byte frequency value. Since that earlier article, I have found a simple way – using no more memory and keeping the single frequency byte – to extend the range down almost to middle C. range down almost to middle C.

The program modification consists of sub The program modification consists of substituting UNPLOT for the first and third RETURNs sti tuting UNPLOT for the first and third RETURNs in the machine language program contained in in the machine language program contained in REM statement 10. Here is a review of the list of characters following REM: NEXT,  $A$ ,  $I$ ,  $I$ ,  $=$ , :, COPY, INKEYS, PEEK, COPY, (, UNPLOT, COPY, INKEY\$, PEEK, COPY, (, UN PLOT,  $INKEY\$ ,  $\leftarrow$ ,  $RETURN$ , (,  $UNPLOT$ , H, 4, LET, 9, 4, GOTO, TAN (then hitting RETURN). The 9,4, GOTO, TAN (then hitting RETURN). The only other items that must be changed are the only other items that must be changed are the frequency values.

The new values are listed at the end of this article. Although it is possible to make comparable changes to the other two sound routines given in "Sound On The Sinclair/Timex," there is no real reason to do so, since lower frequencies must be two-byte values anyway. (Besides, the pre be two-byte va lues anyway. (Besides, the previous method gives marginally better frequency vious method gives marginally better frequency resolution.) resolution.)

One of the limit of the sound routines on the sound routines on the sound routines on the sound routines of the the Sinclair/Timex should be mentioned. There is no limitation on 1K and 2K machines. But with the 16K expander from Sinclair, the Timex <sup>1000</sup> the 16K expander from Sinclair, the Timex 1000 accompanies sound with noticeable, modestly accompanies sound with noticeable, modestly objectionable "hash." The Sinclair ZX-81 with objec tionable " hash ." The Sinclair ZX-81 with 16K attached, however, conjures up absolutely 16K attached, however, conjures up absolutely disastrous "accompaniment"! **disastrous "accompaniment"!**  One other limitation to sound routines on

In both cases, the hash is the same as is heard during LOAD (try it – you can listen to a LOAD the same way you listen to programmed sound). the same way you listen to programmed sound). The hash is isolated during the first five ("blank") The hash is isolated during the first five ("blank") seconds of <sup>a</sup> recorded program. It is apparently seconds of a recorded program. It is apparently the same phenomenon that causes the typical LOADing problems with 16K programs. It is as if LOADing problems with 16K programs. It is as if the machine plays a duet with itself.

To recapitulate: the sound routines work fine on 1K and 2K Sinclair/Timexes. They work marginally on the 16K Timex, and miserably on the gina ll y on the 16K Timex, and miserably on the 16K Sinclair ZX-81. 16K Sinclair ZX-81.

Several related observations may also be Several related observations may a lso be made. Since I own both a Sinclair ZX-81 and a Timex 1000, I was able to compare internal features. The circuit boards are completely different: tures. The circuit boards are completely different: the Sinclair is dated 1980, the Timex (indicated as "Sinclair" also), 1981. It may well be that both "Sinclair" a lso), 1981. It may well be that both problems 16K LOADing, and 16K system failure problems - 16K LOADing, and 16K system failure (over-heating?) – have been eliminated in the new design.

At any rate, Ihave not experienced either At any rate, I·have not expe rienced either difficulty with the Timex. As mentioned above, difficulty with the Timex. As mentioned above, the 16K expander's greatly reduced hash seems related to the improved LOAD reliability. I used the same 16K Sinclair add-on for each machine. the same 16K Sinclair add-on for each machine. Incidentally, the hash is softer *and* the signal is louder on the Timex. louder on the Timex.

On both boards, all chips except the RAM are On both boards, all chips except the RAM are socketed. One of the first modifications I made to my Sinclair ZX-81 was an upgrade to 2K RAM. my Sinclair ZX-81 was an upgrade to 2K RAM. This required removing the soldered IK chip and This required removing the solde red 1K chip and inserting a socket into which was placed a new 2K (6116) memory. 2K (6116) memory.

Meanwhile, tried the 16K expander without Meanwhile, I tried the 16K expander *without*  internal RAM, and discovered that not only did internal RAM, and discovered that not only did the Sinclair run normally (the 16K "overrode" the the Sinclair run normally (the 16K "overrode" the internal RAM), but also that 16K programs now internal RAM), but also that 16K programs now LOADed much more reliably and the system only rarely crashed. I leave it to more knowledgeable minds to determine just what is really going on here.

So I conclude with a final hesitant suggestion, one more possible "fix" for flaky 16K Sinclairs: one more possible "fix" for flaky 16K Sinclairs: disable the internal RAM. Take away its five-volt supply. It might just perform better. supply. It might just perform better.

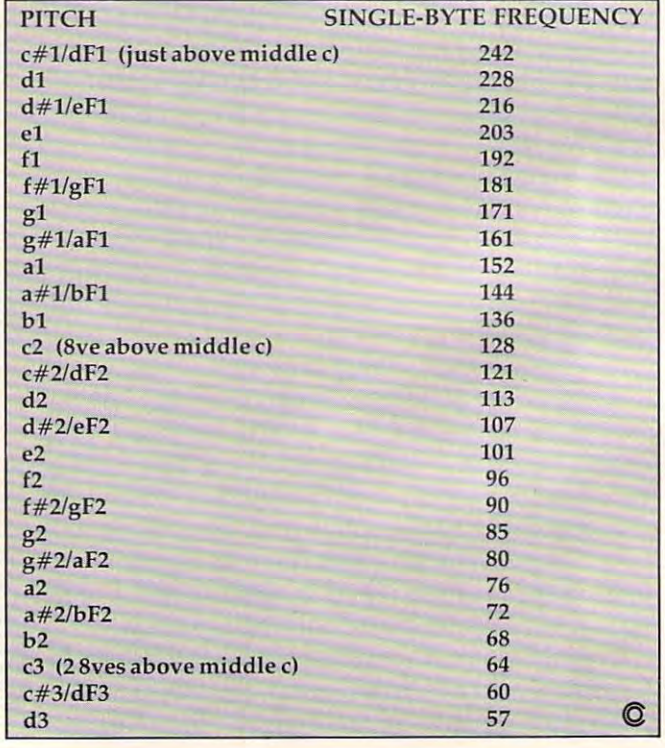

Gwww.commodore.ca

# Computer **Computer**  Literacy And **Literacy And**   $\sim$  since  $\sim$  since  $\sim$  since  $\sim$  since  $\sim$  since  $\sim$ **The Three R's On The Sinclair/Timex**

Derek Stubbs

Children will enjoy these games as well as learn basic *Ch ildren will enjoy these games as well as leam basic mathematics and spelling skills.* 

I have four children, ages three to eight. Naturally, I am concerned about their education. But I also am concerned that they become computer literate. Few would disagree that the microprocessor will soon pervade all aspects of life. A ZX/TS, because it is small and kid-size, is the ideal tool for getting it is small and kid-size, is the ideal tool for getting young people comfortable with computers and young people comfortable with computers and teaching them something of the <sup>3</sup> R's at the same teaching them something of the 3 R's at the same time.

My first programs are very simple (Programs My first programs are ve ry simple (Programs 1, 2, and 3). They introduce a three- to six-year-old to the *alphanumeric* symbols and the RUN and ENTER commands. Moreover, they tap children's ENTER commands. Moreover, they tap children's endless fascination with seeing their names (and the names of everybody they know) on TV. My the names of everybody they know) on TV. My younger kids constantly demand these programs, younger kids constantly demand these programs, though the older two need something more meaty though the older two need something more meaty to reflect their classwork.

But before I get into that, there is a more complex program that all children love. There is only plex program that all children love. There is only one thing better than seeing their names in letters one thing better than seeing their names in letters on TV, and that is seeing their names in big letters on TV, and that is seeing their names in *big* letters on TV. Program 4, "Big Letters," will print three on TV. Program 4, "Big Letters," will print three words of four letters each. Each big letter is com words of four letters each. Each big letter is composed of several small letters of the letter character chosen for display. The display fills the screen. If you want four lines with nine characters per line, then change the 8 in line 270 to 6, and change line <sup>200</sup> to: 200 to:

<sup>200</sup> PLOT <sup>X</sup> <sup>+</sup> X1,6-Y 200 PLOT X + Xl,6 - Y

### Ciphering And Spelling **Ciphering And Spelling**

Kids from ages six to ten, approximately, will enjoy, and benefit from, two classic programs: Arithmetic, which helps them practice their simple arithmetic, and Hangman, the spelling game. arithmetic, and Hangman, the spelling game.

Program 5 will generate two-number arithmetic equations which include the arithmetic signs metic equations which include the arithmetic signs (+ ,-,\*,/) between the two numbers. The child must (+ ,-, \*,/) between the two numbers. The child must enter the correct number for the answer. If the enter the correct number for the answer. If the entry is wrong, the child is gently asked to "try entry is wrong, the child is gently asked to " try again." After three wrong answers in a row, the friendly ZX/TS gives the child the right answer and tries a new example. If your child has trouble mastering all the arithmetic signs, the program ma stering all the a rithmetic signs, the program can easily be edited to exclude the difficult ones.

Hangman is the classic spelling game. Pro Hangman is the classic spelling game. Program 6 allows you to enter ten words of up to ten letters each. After that, your child can enter letters letters each. After that, your child can enter letters and either be correct or be "hanged." This game should keep a child busy for half an hour.

### Program 1. **Program 1.**

```
REM**FOR VERY YOUNG KIDS**
1 REM**FOR VERY YOUNG KIDS** 
10 CLS
20 LET Z$=INKEY$
20 LET Z$=INKEY$ 
30 FOR N=l TO 21
30 FOR N=l TO 21 
40 PRINT Z$
40 PRINT Z$ 
50 NEXT
50 NEXT N 
60 GOTO 10
60 GOTO 10
```
### Program 2. **Program 2.**

```
REM**FOR SLIGHTLY YOUNG KIDS**
1 REM**FOR SLIGHTLY YOUNG KIDS** 
10 INPUT A?
10 INPUT A$ 
20 FOR N=l TO 21*31/LEN A$
20 FOR N=l TO 21*3 1 / LEN A$ 
30 PRINT A$; " ";
40 NEXT
40 NEXT N 
50 CLS 
60 GOTO 10
```
### Program 3. **Program 3.**

REM\*\*FOR YOUNG KIDS\*\* 1 REM\*\*FOR YOUNG KIDS\*\* <sup>10</sup> INPUT A\$ 10 INPUT A\$ <sup>20</sup> SCROLL 20 SCROLL <sup>30</sup> PRINT A\$ 30 PRINT A\$ 40 GOTO 10

### Program 4. **Program 4.**

<sup>500</sup> INPUT A\$ 500 INPUT A\$

REM\*\*TYPE FOUR 4-LETTER WORDS\*\* 2 REM\*\*TYPE FOUR 4-LETTER WORDS\*\* GOTO <sup>500</sup> 100 GOTO 500 LET X1=0 110 LET X1=0 FOR 1=1 TO LEN W? 120 FOR 1=1 TO LEN W\$ LET J=CODE W\$ 130 LET J=CODE W\$ LET W\$=W\$(2+LEN W?) 140 LET W\$=W\$(2+LEN W\$) FOR Y=0 TO 150 FOR Y=0 TO 7 LET K=PEEK (7680+J\*8+Y) 160 LET K=PEEK (76B0+J\*B+Y) 170 LET L=128 180 FOR X=0 TO 7 IF K<L THEN GOTO <sup>220</sup> . 190 IF K<L THEN GOTO 220 PRINT AT Y+15, X+Xl;CHR\$J 200 PRINT AT *Y+15 ,* X+X1,CHR\$J LET K=K-L 210 LET K=K-L LET L=L/2 220 LET L=L/ 2 NEXT 230 NEXT X NEXT 240 NEXT Y LET Xl=Xl+7 250 LET X1=X1+7 NEXT 260 NEXT I FOR N=l TO 270 FOR N=l TO B SCROLL 2B0 SCROLL 90 NEXT 90 NEXT 90 NEXT RETURN 300 RETURN **1 REM\*\*BIG LETTERS\*\***  290 NEXT N

<sup>40</sup> LET W\$=A? 540 LET W\$=A\$ <sup>550</sup> GOSUB <sup>110</sup> 550 GOSUB 110 <sup>570</sup> GOSUB <sup>110</sup> 570 GOSUB 110  $-1$ LET W\$=D? 600 LET W\$ =D\$ 510 INPUT BS 520 INPUT C\$ 530 INPUT D\$ 560 LET W\$=B\$ 580 LET W\$=C\$ 590 GOSUB 110 610 GOSUB 110 620 GOTO 540

#### Program 5. **Program 5.**

<sup>10</sup> LET A=1+INT(10\*RND) 1 0 LET A= 1+I NT(10\*RND) 20 LET BE 20 LET BE 20 LET BE 20 LET BE 20 LET BE 20 LET BE 20 LET BE 20 LET BE 20 LET BE 20 LET BE 20 LET BE <sup>30</sup> LET C=21+INT(4\*RND) 30 LET C=21+INT(4\*RND ) LET X=0 38 LET X=0 <sup>39</sup> SCROLL **40 PRINT** *A.i "* **"; CHR\$ C ;II "; 8 ;" ": "=";II ?II**  40 PRINT A;" ";CHR\$ C;" ;CHR\$ C;" ;CHR\$ C;" ;CHR\$ C;" ;CHR\$ C;" ;CHR\$ C;" ;CHR\$ C;" ;CHR\$ C;" ;CHR\$ C;" ;CHR\$ C;" ;CHR\$ C;" ;CHR\$ C;" ;CHR\$ C;" ;CHR\$ C;" ;CHR\$ C;" ;CHR\$ C;" ;CHR\$ C;" ;CHR\$ C;" ;CHR\$ C;" ;CHR\$ C;" ;CHR\$ C; <sup>70</sup> IF C=22 THEN LET E=A-B 70 IF C=22 THEN LET E=A- B <sup>80</sup> IF C=23 THEN LET E=A\*B 80 IF C=23 THEN LET E=A\*B <sup>90</sup> IF C=24 THEN LET E=A/B 90 IF C=24 THEN LET E=A/B 100 IF ABS(D-E) <= 001 THEN GOTO 1000 <sup>110</sup> GOTO <sup>2000</sup> <sup>120</sup> GOTO <sup>10</sup> 120 GOTO 10 <sup>1000</sup> SCROLL 1000 SCROLL <sup>1009</sup> SCROLL 1009 SCROLL <sup>1010</sup> PRINT "GOOD.TRY AGAIN" 1010 PRINT "GOOD . TRY AGAHI" <sup>1020</sup> GOTO <sup>10</sup> 1020 GOTO 10 <sup>2020</sup> IF X>=3 THEN GOTO <sup>10</sup> 2020 IF X>=3 THEN GOTO 10 <sup>2030</sup> GOTO <sup>39</sup> 2030 GOTO 39 **1 REM\*\*ARITHMETIC\*\***   $20$  LET B=1+INT(10\*RND) 39 SCROLL 45 SCROLL 50 INPUT D 60 IF C=21 THEN LET E=A+B 110 GOTO 2000 1 005 PRINT E 2000 LET X=X+l 2010 PRINT "WRONG .TRY AGAIN "

#### Program 6. **Program 6.**

2 REM\*\*IF YOU HAVE GOT THE WORD THEN TYP IT ALL IN TO GO TO THE NEXT WOR E IT ALL IN TO GO TO THE NEXT WOR 100 GOSUB 1000 <sup>120</sup> FOR 1=1 TO <sup>10</sup> 120 FOR 1=1 TO 10 <sup>130</sup> GOSUB <sup>2000</sup> 1 30 GOSUB 2000 <sup>140</sup> NEXT 140 NEXT I LETTERS LETTERS " <sup>1005</sup> DIM A?(10,10) 1005 DIM A\$( 10 , 10 ) <sup>1020</sup> CLS 1020 CLS <sup>1030</sup> PRINT 1030 PRINT I <sup>1040</sup> INPUT A?(I) 1040 INPUT A\$ (I) <sup>2010</sup> IF CODE A\$(I,X)=0 THEN GOTO <sup>2050</sup> 2010 IF CODE A\$(I , X) =0 THEN GOTO 2050 <sup>2030</sup> PRINT "\*"; **2'21313 PRINT II. " ;**  <sup>2050</sup> FOR Y=l TO <sup>10</sup> 2050 FOR *Y=l* TO 10 2060 PRINT AT Y+2, 0; "TYPE A LETTER" 2070 INPUT B<sup>2</sup> <sup>2080</sup> PRINT AT Y+3,0;B? 2080 PRINT AT Y+3 , 0 : B\$ D\*\* 110 CLS 124 LET V=0 125 CLS 1 50 GOTO 100 1 000 PRINT "ENTER 10 WORDS OF =< 10 1001 PAUSE 120 1010 FOR 1=1 TO 10 1050 NEXT I 1060 RETURN 2000 FOR X=l TO 10 2040 NEXT X 2070 INPUT B\$ **166 COMPUTE!** April 1983

```
2081 PAUSE 120 
2090 IF LEN B$=X-1 THEN GOSUB 5000
209<del>0</del> P.P. 2090 IF LEN BRANCH 50000 IF LEN BRANCH 50000 IF LEN BRANCH 50000 IF LEN BRANCH 50000 IF LEN BRANCH
2100 LET Z=0 
2 110 FOR W=l 
TO X 
2119 FOR U=1 TO LEN B$
2120 IF CODE B\xi(U) = \text{CODE A}\xi(I, W) THEN GOSUB
       3000 
2130 NEXT
2130 NEXT W 
2131 NEXT U
2140 IF Z=0 THEN GOSUB 4000
2140 IF Z=0 THEN GOSUB 4000 
2150 NEXT Y 
2160 CLS 
2170 PRINT "YOU ARE HANGED"
2170 PRINT "YOU ARE HANGED" 
2 180 PAUSE 120 
2180 PAUSE 120
2190 RETURN
2 190 RETURN 
3000 PRINT AT 0,W-1;B$<U)
3000 PRINT AT 0 , W- l : B$(U) 
3010 LET Z=Z+1
30 10 LET Z=Z+l 
3020 RETURN
4000 LET V=V+1
4000 LET V=V+l 
4010 IF V=l THEN PRINT AT V,25;"YOU"
4010 IF V=l THEN 
PRINT 
AT V,2S ; "YOU" 
4020 IF V=2 THEN PRINT AT V,25?"HAVE"
4020 IF V=2 THEN 
PRINT 
AT V , 25; "HAVE" 
4030 IF V=3 THEN PRINT AT V,25;"GIVEN"
4030 IF V=3 THEN 
PRINT 
AT V , 2S;"GIVEN" 
4040 IF V=4 THEN PRINT AT V,25;"TOO"
4040 IF V=4 THEN 
PRINT 
AT V, 25; "TOO " 
4050 IF V=5 THEN PRINT AT V,25;"MANY"
4050 IF V=5 THEN 
PRINT 
AT V , 25; "MANY " 
4060 IF V=6 THEN PRINT AT V,25;"WRONG"
4060 IF V=6 THEN 
PRINT 
AT V , 25: "WRONG" 
4070 IF V=7 THEN PRINT AT V,25;"ANSWERS"
4070 IF V=7 THEN 
PRINT 
AT V , 25; "ANS\'lERS " 
4080 RETURN 
000 LET M=0
5000 LET M=0 
5010 FOR N=l TO X-l
5010 FOR N=l TO X-l 
5020 IF B$(N)=A$(I,N) THEN LET M=M+1
5020 IF B$ (N)=A$( I, N) THEN LET M=M+l 
5030 NEXT N 
5040 IF M=X-1 AND 1=10 THEN GOTO 100
5040 IF M=X- l AND 1=10 THEN GOTO 100 
5041 IF M=X-l THEN NEXT I 
                                                                             \circledcirc5041 IF M=X-1 THEN NEXT
```
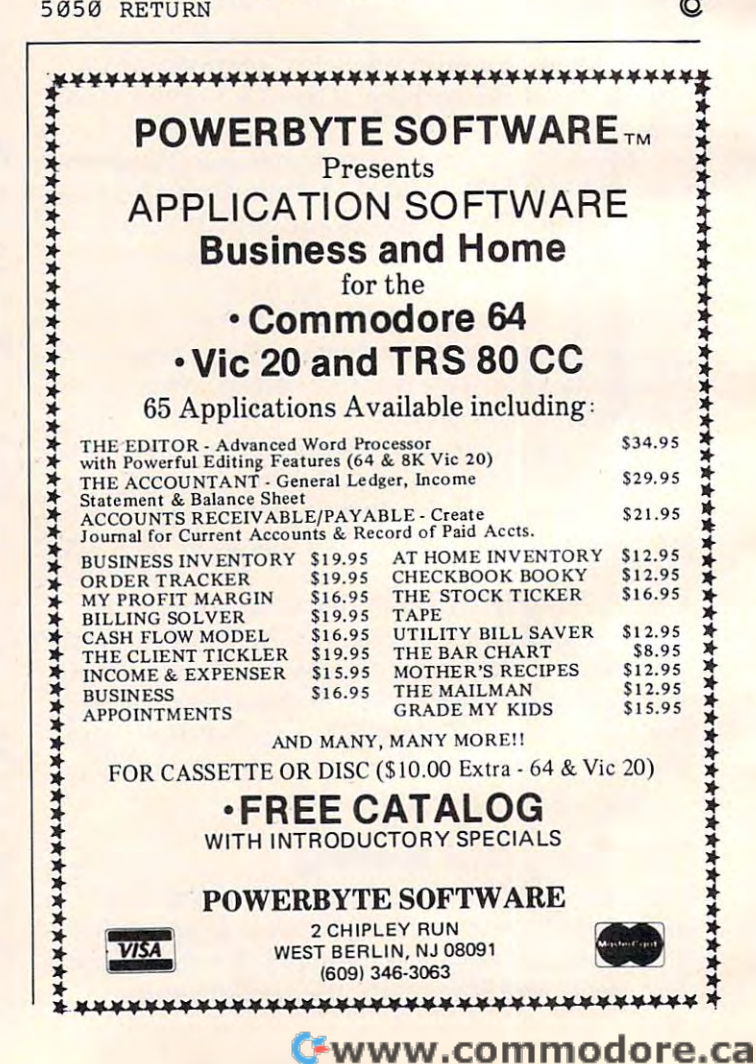

# Center The Center Theorem and the Center Theorem and the Center Theorem and the Center Theorem and The Theorem and The Theorem and The Theorem and The Theorem and The Theorem and The Theorem and The Theorem and The Theorem Victorian Company, and the company of the company of the company of the company of the company of the company of the company of the company of the company of the company of the company of the company of the company of the **Center The VIC Screen**

Mark Lord and Company and Company and Company and Company and Company and Company and Company and Company and Mark LoForge

<u>I'm sure many VIC-20 owners have experienced</u> the same problem I had: the picture is not in the center of the TV screen. It's sometimes ca lled *over***scan** 

On my TV lose the right-most character on On my TV I lose the right-most character on each line. This can be most annoying when you each line. This can be most annoying when you are playing a game and get zapped because you ran into an unseen danger, or when you are de ran into an unseen danger, or when you are debugging a program but can't find the error because it is in the screen area not visible on your TV. For it is in the screen area not visible on your TV. For those of you who suffer from these or similar problems, there is help. lems, there is help.

With the aid of two memory locations, you With the aid of two memory locations, you can center your picture on the screen. These locations are <sup>36864</sup> and 36865. Location <sup>36864</sup> is set to tions are 36864 and 36865. Location 36864 is set to when your machine is turned on; but when that 5 when your machine is turned on; but when that location is POKEd with a value from 0 to 4, the screen moves to the left, and values from 6 to 14

move the screen to the right. Location 36865 controls vertical movement and is normally set to 25. Lower values will raise the picture, and higher values will lower it.

Below is a short routine which you can put at the beginning of all your programs. Using the cursor keys, move the screen around so that all cursor keys, move the screen around so that all four sides of the border are visible. When the screen is centered, hit the RETURN key to exit the screen is centered, hit the RETURN key to exit the subroutine.

Even if your machine does not have this prob Even if your ma chine does not have this problem, you might want to include the routine in your programs so that when others use them on your programs so that when others use them on their machines they can center the screen.

Once the screen is set, it will remain that way until 36864 or 36865 is POKEd with a different value, or until the RUN/STOP and RESTORE keys are hit together, resetting the screen to the location are hit together, resetting the screen to the location it occupied when the machine was turned on. it occupied when the machine was turned on.

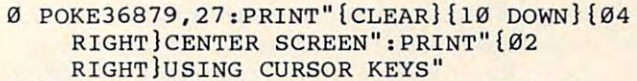

- 1 A=PEEK(197): B=PEEK(653):IFA=15THEN9
- 2 IFA=31THENA=36865:GOT05
- ifa=23thena=36864:goto5 3 IFA=23THENA=36864:GOT05
- 4 GOT01
- IFB=1THENB=-1 5 IFB=lTHENB=-l
- IFB=0THENB=1 6 IFB=0THENB=1
- Q=PEEK(A):IFQ+B<0OR(Q+B>17ANDA=36864)T 7 Q=PEEK(A},IFQ+B<00R(Q+B>17ANDA=36864}T HEN1
- 8 POKEA, Q+B:GOTO1
- PRINT TO A PRINT TO BE A RESIDENT OF THE REAL PROPERTY OF THE REAL PROPERTY OF THE CLIPPS OF THE CLIPPS OF THE CLIPPS OF THE CLIPPS OF THE CLIPPS OF THE CLIPPS OF THE CLIPPS OF THE CLIPPS OF THE CLIPPS OF THE CLIPPS OF THE 9 PRINT" {CLEAR}": CLR

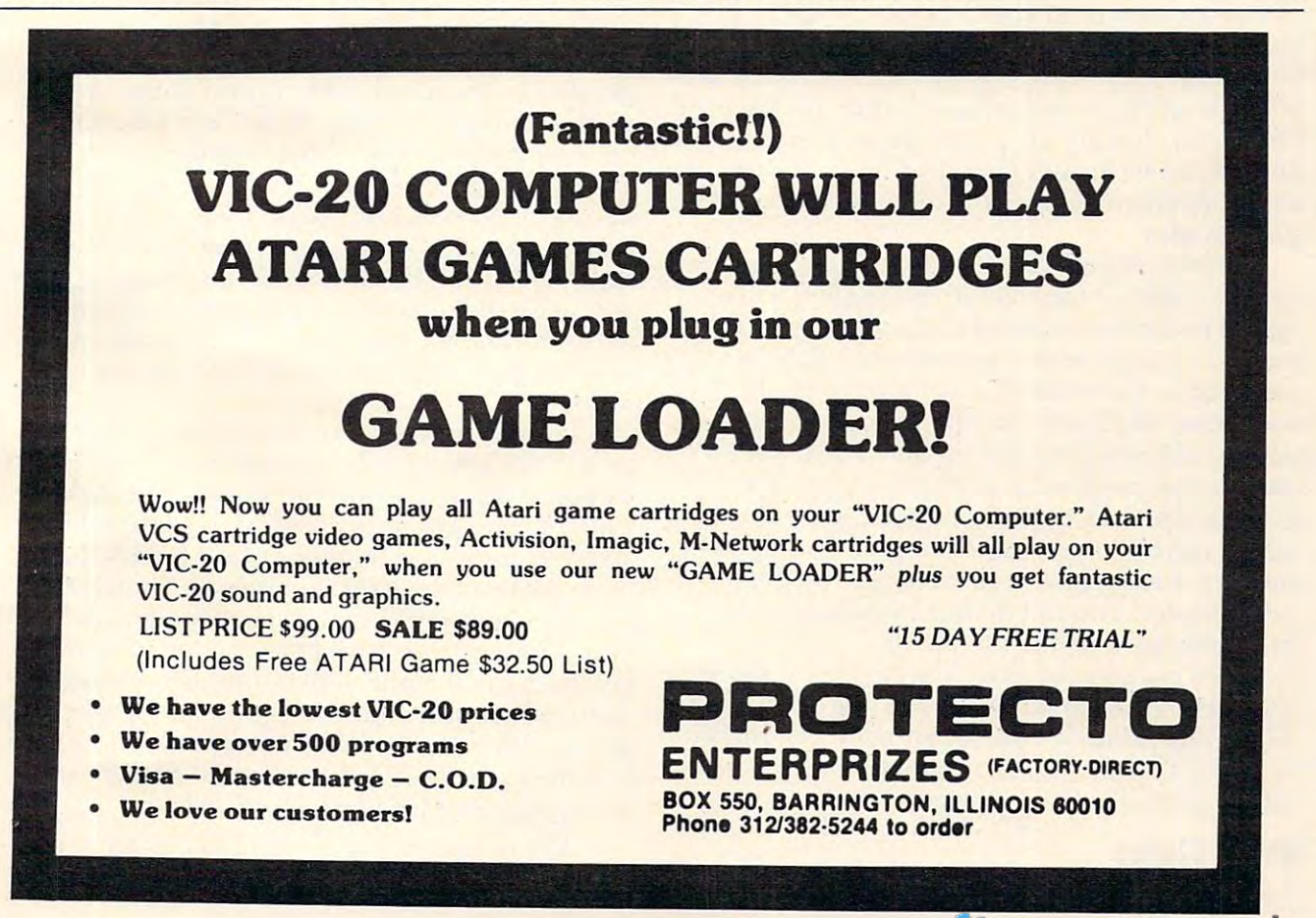

Q

# Applesoft Printer Control **Applesoft Printer Control**

Eric and Sally Martell Ene and Solly Mortell

If your printer has several modes, you may have had difficulty trying to remember all the codes. This modesetting program makes the selection of printer typefaces *setting program makes the selectioll of prill tel' typefaces*  simpler and easier. The program is designed for the *simpler nlld easier. The program* is *designed for the*  Apple II + *using an Epson printer with Graphtrax* +, *but it can be adapted for other printers and computers.* 

The dot matrix printer has evolved over the last The dot matrix printer has evolved over the last two years from a rather stodgy machine suitable only for making nearly illegible program listings only for making nea rly illegible program listings and data dumps into a sleek, glossy beast which can come close to letter quality printers in typeface can come close to letter quality printers in typeface formation.

The modern dot matrix printer is usually The modern dot matrix printer is' usually faster than letter quality printers, usually cheaper faster than letter quality printers, usually cheaper (although there is some overlap in prices), and can be the printer of choice for every application from programming to draft quality (sometimes called correspondence quality) word processing. ca lled correspondence quality) word processing.

Many contemporary dot matrix impact print Many contemporary dot ma trix impact printers have extensive abilities to present different ers have extensive abilities to present different styles of character formation (see the figure). Generally and the second character for the second character for second control and software software software software software software software software software software software software software software software soft ware selectable, a convenient feature for the user. Obviously, having the print style under program Obviously, having the print style under program control can be useful. However, the problem then contrbl can be useful. However, the problem then arises of remembering how to set the different print modes. Generally, these different character fonts are soft-

print modes.<br>Printer manufacturers have not standardized printer control codes. Different printers will re printer control codes. Different printers will respond to different control characters. This is not a problem if your printer has only two different problem if your printer has only two different print fonts, but you will probably not be able to print fonts, but you will probably not be able to remember all of your machine's codes if it has several different printing modes. The usual an several different printing modes. The usual answer to this problem is to look in the instruction swer to this problem is to look in the instruction manual which came with the printer, a solution which can be a major research project. A quicker method is to write a mode-setting program for your printer. You can do this by adapting the your printer. You can do this by adapting the program presented in this article.

The program is written in Applesoft BASIC and allows the Apple  $II +$  to use one of the Epson MX-series printers with Graphtrax + . These printers have <sup>12</sup> print modes which can be used in ers have 12 print modes which can be used in either normal or italic typeface.

for the different type styles to be used. These lines for the diffe rent type styles to be used. These lines set values into two string arrays. The array PS\$(n) contains the code to set the style of type, and the contains the code to set the style of type, and the array DS\$(n) contains a brief description of the corresponding control code in PSS(n). These codes corresponding control code in P5\$(n). These codes are specific to the Epson printers; if you're customizing this routine for another printer, you will make the majority of changes here. make the majority of changes here.

The program will not only allow you to set The program will not only allow you to set your printer, but will also demonstrate all of the your printer, but will also demonstrate all of the printer's various print styles if required. If you printe <sup>r</sup>'s various print styles if required. If you choose to print the demonstration, control passes choose to print the demonstrati on, control passes to the routine between lines <sup>400</sup> and 560. to the routine between lines 400 and 560.

On the other hand, if you simply want to set On the other hand, if you simply want to set the printer, lines 570-670 print a menu, lock it in position on the screen, and then allow input of position on the screen, and then allow input of your choice. If the printer can be set to your choice, the control passes to the short routine at line 760, which first sets the printer to the normal mode which first sets the printer to the normal mode and then sends the special mode requested and and then sends the special mode requested and returns to the menu.

The logic of this part of the program is com The logic of this part of the program is complicated by the fact that the Epson double-width modes (modes 7-12) may be set only for a single line and must be reset at the beginning of every line to be printed in those modes. Lines 690-710 line to be printed in those modes. Lines 690-710 print a message about this problem, and then lines 720 and 730 allow you to type in a brief message, which will be printed on the printer as soon sage, which will be printed on the printer as soon as you hit the return key. The printer will be left as you hit the return key. The printer will be left in the normal 80 characters per line mode. After printing the line, control returns to the menu printing the line, control re turns to the menu routine.

It must be noted that every time a mode is sent to the printer, all previous modes are cleared by first sending PS\$(3), the "normal" mode com by first sending P5\$(3), the " normal" mode command string. The string, PS\$(3), resets double mand string. The string, P5\$(3), resets double strike, compressed, and enhanced modes, but strike, compressed, and enhanced modes, but does not reset the Italics command. Therefore, if you first request the special print mode which you first request the special print mode which you want and then turn the Italics on, you will get the normal mode with Italics. The correct pro get the normal mode with Italics. The correct procedure: first turn on the Italics and then select the cedure: first turn on the Italics and then select the special print desired. If you then use option <sup>15</sup> to special print desired . If you then use option 15 to end the program, your printer will remain set in end the program, your printer will remain set in the typeface which you have specified.

Regardless of which brand of printer or com Regardless of which brand of printer or computer you own, the basic approach used here is

### Print Styles **Print Styles**

Lines 200-340 contain all of the Epson control codes Lines 200-340 contain all of the Epson control codes

#### Gwww.commodore.ca

easily customized. With a look at your printer's manual and little work keying in code, you manual and a little work keying in code, you should never have difficulty selecting printer typefaces again.

#### Figure. Figure.

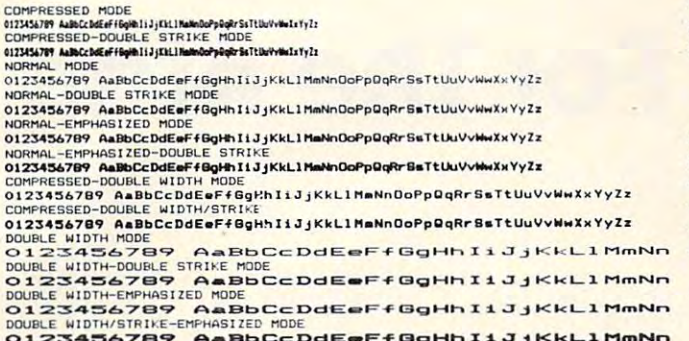

2349 Aagust 2349 Aagust 2349 Aagust 2349 Aagust 2349 Aagust 2349 Aagust 2349 Aagust 2349 Aagust 2349 Aagust 23

#### Program. Program.

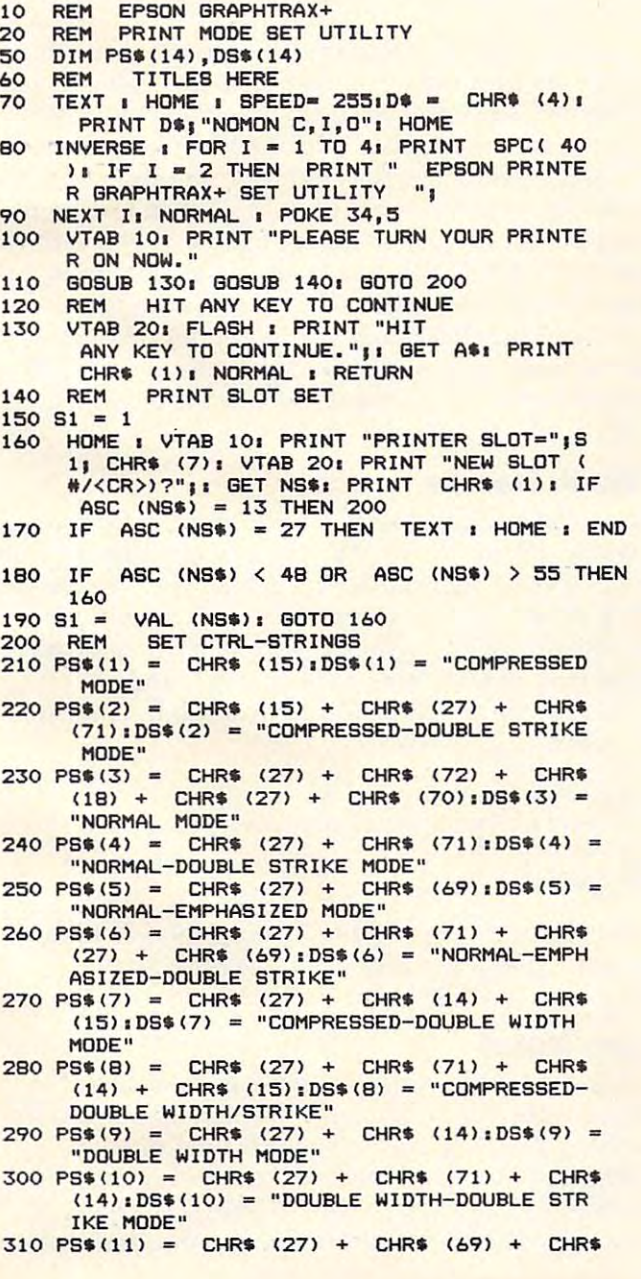

(14):DS\$(11) = "DOUBLE WIDTH-EMPHASIZED MODE"

- $320$  PS\$(12) = CHR\$ (27) + CHR\$ (71) + CHR\$  $(27) +$  CHR\$  $(69) +$  CHR\$  $(14):$  DS\$ $(12) =$ "DOUBLE WIDTH/STRIKE-EMPHASIZED MODE" "DOUBLE WIDTH/STRIKE-EMPHASIZED MODE"
- $330$  PS\$(13) = CHR\$ (27) + "4":DS\$(13) = "SE ITALICS ON" T ITALICS ON"
- $340 PSS(14) = CHR$ (27) + "5" : DS$(14) = "SE"$ ITALICS OFF" T ITALICS OFF"
- <sup>350</sup> REM SAMPLE OR JUST SET MODE REM SAMPLE OR JUST SET MODE 350
- <sup>360</sup> HOME 360 HOME
- ALL THE PRINT": PRINT "STYLES AVAILABL E? (V/N) "j! GET Y\*i PRINT Y\*i PRINT CHR\* 370 VTAB 10. PRINT "DO YOU WANT A SAMPLE OF ALL THE PRINT" , PRINT "STYLES AVAILABL E? (Y/N) ";: GET Y\$: PRINT Y\$: PRINT CHR\$  $(1):$  IF  $Y$ \$ = "Y" THEN 410
- 380 IF YOU ARE NOT THE STATE OF THE NEW YORK 2005 IF YOU ARE NOT THE STATE OF THE NEW YORK 2005 IF YOU ARE NOT 380 IF  $Y\$  = "N" THEN 580
- <sup>390</sup> GOTO <sup>370</sup> GOTO 370 390
- 400 REM PRINT SAMPLE
- 410 PRINT D\$; "PR#";S1 410 420
- 420 PRINT CHR\$ (8); "80N"; CHR\$ (12) 430
- 430 PRINT PS\$(11);" THE EPSON MX-SER IES PRINTER" IES PRINTER"
- 4 **T**  $\frac{1}{2}$  **T**  $\frac{1}{2}$  **T**  $\frac{1}{$ I,T\* T\* "i FOR  $T* + CHR* (I): T* = T* + CHR* (I + 32)$ NEXT : NEXT I FOR I = 48 TO 57:T\$ = T\$ + CHR\$ (I): NEXT<br>I:T\$ = T\$ + " ": FOR I = 65 TO 90:T\$ = 440  $I_1$  T\$ = T\$ + " ": FOR I = 65 TO 90: T\$ =
- PRINT PS\*(3) PRINT PSS (3 ) <sup>450</sup> 450
- FOR  $I = 1$  TO 2 <sup>460</sup> 460
- IF  $I = 1$  THEN PRINT PS\$(3); "STANDARD C HARACTERS" HARACTERS"  $-1$ 470
- IF I = 2 THEN PRINT  $PS*(3)$ ;  $PS*(13)$ ; "IT ALIC CHARACTERS" ALIC CHARACTERS" 4B0 480
- PRINT PRINT 490
- $500$   $S$ \$ =  $T$ \$
- $510$  FOR  $J = 1$  TO 12: IF  $J > 8$  THEN S\$ = LEFT\$ (T\*,39) CTI,39}
- PRINT PS\$(3);DS\$(J): PRINT PS\$(J);S\$ ---520
- NEXT NEXT J <sup>530</sup> 530
- NEXT I: PRINT PS\$(3); PS\$(14); CHR\$ (12) CHR\* (12) I CHR. (12) ----540 550 PRINT
- PRINT D\*j"PR#O" PRINT DS."PR\*O" 560
- rem set print state in the state of the state of the state of the state of the state of the state of the state of the state of the state of the state of the state of the state of the state of the state of the state of the --570 REM SET PRINT STVLE
- HOME : VTAB 7: FOR I = 1 TO 14: IF I  $>$ 9 THEN PRINT I;". ";DS\$(I) --580
- 590 IF I < 10 THEN PRINT "";I;". ";DS\$(I)
- $-$ 600 NEXT I
- PRINT I;". EXIT PROGRAM" 610
- ---POKE 34,22 POKE 34,22 620 ONERR GOTO 640
- <sup>630</sup> 630 VTAB 23: INVERSE : INPUT "SELECT PRINT 040
- STYLE  $(1-15)$  ; "; P: IF P  $\lt 1$  OR P  $>$  15 THEN PRINT CHR\* (7)i GOTO <sup>640</sup> PRINT CHRs (7), GOTO 640
- <sup>650</sup> 650 NORMAL NORMAL
- 660 IF P = 15 THEN TEXT : HOME : END
- $-1$ IF OR <sup>12</sup> THEN <sup>760</sup> IF P < 7 OR P > 12 THEN 760<br>REM DOUBLE WIDTH LINE PRINT 670
- <sup>680</sup> 6BO
- --VTAB 7: CALL 9S8i VTAB 8i PRINT "MOD VTAB 7. CALL - 958. VTAB 81 PRINT "MOD ES 7-12 ARE ONE LINE MODES ONLY."i POKE ES 7-12 ARE ONE LINE MODES ONLV.", POKE 34,6: PRINT PRINT "THE DOUBLE WIDTH 34,61 PRINT • PRINT "THE DOUBLE WIDTH C HARACTER CONTROL": PRINT "STRING MUST HARACTER CONTROL", PRINT "STRING MUST B PRINTED AT THE FRONT OF": PRINT "EACH E PRINTED AT THE FRONT OF"z PRINT "EACH LINE OF WIDE TEXT." LINE OF WIDE TEXT." 690
- <sup>700</sup> PRINT PRINT "YOU MAY NOW TYPE <sup>40</sup> CH 700 PRINT ; PRINT "YOU MAY NOW TYPE A 40 CH ARACTER (OR"i PRINT "LESS) LINE AND IT ARACTER (OR" . PRINT "LESS ) LINE AND IT WILL BE PRINTED IN ": PRINT "THE DESIRE mode. The print is printed to the plant of the plant of the plant of the plant of the plant of the plant of the plant of the plant of the plant of the plant of the plant of the plant of the plant of the plant of the plant YOUR PRINTER PAPER TO THE" YOUR PRINTER PAPER TO THE" D MODE. ": PRINT : PRINT "PLEASE ADJUST
- 710 PRINT "DESIRED POSITION FOR THE LINE.": VTAB 21i PRINT "TYPE IN THE LINE YOU VTAB 21. PRINT "TVPE IN THE LINE YOU W ANT PRINTED:" ANT PRINTED:"
- 720 VTAB 22: INPUT "";L\$: IF LEN (L\$) > 40 THEN VTAB 22: CALL - 868: VTAB 22: GOTO  $\sim$ 720
- 730 PRINT D\$; "PR#"; S1: PRINT PS\$(3); PS\$(P); L\$;PS\$(3): PRINT D\$; "PR#O": GOTO 580
- 740 REM CLEAR PREVIOUS MODE &
- --REM SEND NEW MODE REM SEND NEW MODE 750
- 760 PRINT D\$; "PR#"; S1: PRINT PS\$(3); PS\$(P): PRINT D\*j"PR#O"i VTAB lj CALL B6S: VTAB PRINT D\$;"PR#O": VTAB 1: CALL - 868: VTAB<br>1: INVERSE : HTAB ((40 - LEN (DS\$(P))) 2): PRINT DS\*(P): GOTO <sup>640</sup> *1 2).* PRINT DSI(P} . GOTO 640

 $\odot$ 

April 1983 **COMPUTE!** 169

# <sup>80</sup> Columns For The Atari **80 Columns For The Atari**  VIDEO 80

Charles Brannan, Editorial Assistant

How would you like to add 80-column capability to *How would you like* 10 *add 80-coll/lI1l1 capabilily* 10 your Atari at no cost, without any hardware modifica *your Alari ai llo cosl, wilhoul any hardware lIIodifica*tions? This program requires <sup>a</sup> disk drive. *lions? This prog"ram requires a disk drive,* 

The Atari text screen is well designed. The white on blue text colors are chosen for maximum contrast and resolution on the average TV screen. trast and resolution on the avera ge TV screen . You also have 40 columns of letters across a line on your TV display. on your TV display.

# Why <sup>80</sup> Columns? **Why 80 Columns?**

Some applications, such as word processing, Some applications, such as word processing, spreadsheets, screen-based operator entry, high-spreadshee ts, screen-based opera tor entry, highresolution graphics labeling, and even proof resolution graphics labeling, and even proofreading, benefit from a higher text density. Most high-end business computers, therefore, have high-end business computers, therefore, have 80-column displays. Unfortunately, a normal 80column display is impossible on a TV screen. TV's can't handle the necessary fine detail. That's why the Atari doesn't have an 80-column feature, an otherwise desirable capability. otherwise desirable capability.

You can buy 80-column cards for your Atari. These devices let you switch your display to 80 columns, and even let you edit BASIC programs columns, and even le t you edit BASIC programs in <sup>80</sup> columns. in 80 columns.

While "Video 80," the program below, has While "Video 80," the program below, has its limitations, it is a reasonable alternative to hardware add-ons. Here's how it works. The characters are "drawn" half-wide in GRAPHICS characters are "d rawn" half-wide in GRAPHICS 8, the highest resolution mode. Each character is 8, the highest resolul'ion mode. Each character is only four pixels wide, versus eight pixels in 40 columns. (A *pixel* is a screen dot, a *picture element*.) The fourth pixel must be blank, to allow for spacing between letters. Also required is a special *character set.* This is the first caveat – the 900 + bytes (128x7) of the character set add to the typing required to enter Video 80.

#### TV TV Tribulations of the top of the term of the term of the term of the term of the term of the term of the term of the term of the term of the term of the term of the term of the term of the term of the term of the term **TV Tribulations**

You might suspect that such a condensed screen would be hard to read, and you would be right. If you have monochrome monitor, you'll have no you have a monoch rome *lIIonilor,* you'll have no problem. (A *monitor* is a special TV without a tuner inside which puts the signal directly from the com-inside which puts the signal *directly* from the com-

**170 COMPUTE!** April 1983

puter to the screen.) The characters will be quite crisp. Televisions have a harder time, due to artifacting. You will be able to use Video <sup>80</sup> on some tifacting. You will be able to use Video 80 on some quality TV's or even a large screen TV with bigger pixels. An ordinary black and white TV is quite satisfactory.

First, type in Program 1. Video <sup>80</sup> is machine First, type in Program 1. Video 80 is a machine language program. You'll need a disk drive to use Video 80, since the program directly creates the *binary file* that you load from DOS. When you RUN it, you'll have the option of naming it AU-RU N it, you'll have the option of naming it AU-TORUN.SYS. Since Video <sup>80</sup> resides in low mem TORUN.SYS. Since Video 80 resides in low memory, this is the easiest way to load it. If you write ory, this is the easiest way to load it. If you write the AUTORUN.SYS file to any disk containing DOS, it will automatically load and initialize when OS, it will automatica lly load and initiali ze when you boot the disk. Type it in carefully. However, if you make an error in the DATA lines, you will if you make an error in the DATA lines, you will be given the range of lines where the error oc be given the range of lines where the error oc- $- - -$ **curs.** 

#### The V: Device **The V: Device**

Video <sup>80</sup> interfaces with BASIC and the OS by Video 80 inte rfaces with BASIC and the OS by adding a new device, "V:" You're already familiar with several Atari devices, such as "D:" for the disk drive, "P:" for the printer, and even "R:", the RS-232 (850 module) device. Using Video <sup>80</sup> is the RS-232 (850 modul e) device. Using Video 80 is as simple as OPENing a file to "V:", and PRINT#'ing or INPUT#'ing through it. A sample program might look like: program might look like:

```
10 OPEN #1,12,O,"V:"
10 OPEN #1,12JO O, "V:" 
20 PRINT #i;"Hello11
2 0 PRIN T #1; "Hello" 
30 CLOSE #1
40 GOTO 40
40 GOTO 4 0
```
You might think of Video <sup>80</sup> as <sup>a</sup> "soft" 80-column You might think of Video 80 as a "soft" 80-column printer, making it ideal for reviewing listings. You *can* say LIST"V:".

### Line Input **Line Input**

Also supported is simple line-based editing. No Also supported is simple line-based editi ng. No fancy cursor controls here – backspace is the only editing key. The cursor appears only during INPUT. You can change the cursor character by POKEing into location five. POKE 5,63 changes the cursor into an underline. Note that the char-

### Gwww.commodore.ca
# EXPLORE A NEW DIMENSION IN SOFTWARE

When you reach the stage where you need more sophisticated software to help you with business and other sophisticated software to help you with business and applications, explore the programming power and flexibility applications, explore the programming power and available to you with systems software from OSS. available to you with systems software from 055 .

#### BASIC  $A + Will$  Rate an  $A +$

BASIC A + is what you'd expect from the authors of Atari BASIC! It's the only logical upgrade available to the Atari BASIC programmer, and it adds statements and features that enhance the Atari's real power, flexibility and ease of use. While retaining all the features which make Atari BASIC so easy to use, BASIC A+ also offers features that place it at the forefront of modem interpretive languages. place it at the forefront of modem interpretive languages.

BASIC  $A+$  is designed to support any business programmer or Atari user. Its enhancements include structured programming, more powerful input/output, helpful program development and debugging aids, and several business-oriented features, including a very comprehensive PRINT USING command. And, exclusively for the Atari computer, there is an amazing array of very comprehensive PRINT USING command. And, exclusively for the Atan computer, there is an amazing array of PLAYER/MISSILE GRAPHICS commands and functions.

No other BASIC for Atari can match BASIC A + when it comes to features, compatibility, and ease of use...\$80.00

#### A Strong Software Family

Other major systems software products from OSS include:

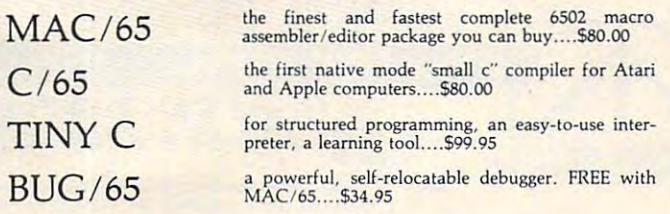

#### And More...

OS/A +, the first and finest operating system for BOTH Atari and Apple II computers, is NOW included FREE as a part of every OSS systems software package. OS/A + features a keyboard-driven, easy-to-use command processor, several simple resident commands, and logical and readable requests for even the several simple resident commands. and logical and readable requests for even the most sophisticated utility commands. Versions of OS/A+ for some higher capacity drives are available at extra cost. capacity drives are available at extra cost.

NOTE: Unless otherwise noted, all OSS products require 48K and at least one disk drive. one disk drive.

ASK YOUR DEALER, or call or write for our brochure. ASK YOUR DEALER, or call or wrile for our brochure.

ATARI, APPLE II, and TINY C are trademarks of Atari, Inc., Apple Computer, Inc., and<br>Tiny C Associates, respectively. MAC/65, C/65, BASIC A+, BUG/65, and OS/A+ are<br>trademarks of Optimized Systems Software, Inc.

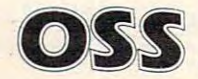

OSS Optimized Systems Software, Inc. 10379 Lansdale Avenue • Cupertino • California • 95014 • (408) 446-3099

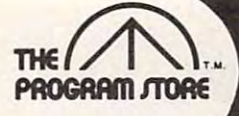

# THE CONDITIONS **ZAXXON Savings and**

### MUTANT **HERD**

Save the powerhouse from hoardes of plutonium crazed mutants swarming out of burrows. In two action packed mutants swarming out at burrows. In two action packed parts, for one or two players, the ruthless mutant slayer manipulates laser barriers to find the mouth of the burrow. The challenge is to descend while dodging falling rocks, destroy the mutant eggs with an explosive charge and destroy the mulant eggs with an explosive charge and climb to the surface to detonate it—all with the risk that you

The official Zaxxon, now for home use, combines 3 dimeneffects. Arcade action while you maneuver your ship through a battlefield of enemy missiles, tanks and planes to meet your match in the deadly Zaxxon Robot armed with

sional effects, unique color graphics and realistic sound

Now The Pay Only 20 You Pay Only 20 You Pay Only 20 YOU Pay Only 20 YOU Pay Only 20 YOU Pay Only 20 YOU Pay Only 20 YOU Pay Only 20 YOU Pay Only 20 YOU PAY ONLY 20 YOU PAY ONLY 20 YOU PAY ONLY 20 YOU PAY ONLY 20 YOU PAY ON

Now Thru April 30 You Pay Only

From Thorn EMI

may be eaten alive! ROM, \$49.95 ROM, 549.95

may be eaten alive

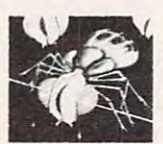

 $157$ 

#### From Datasoft Inc. OF EGYPT

SANDS

classic uniting Hi-res graphics with a text display of clues and riddles. Using 100 word vocabulary, you must unlock the hidden secretsof tne sand to survive. You could run out the hidden secretsof tne sand to survive. You could run out ol water if you don't run out of luck first first first first This Spilt screen adventure game is an animated desert of water if you don't run out of luck first!

Disk, S39.95, S39.95, S39.95, S39.95, S39.95, S39.95, S39.95, S39.95, S39.95, S39.95, S39.95, S39.95, S39.95, S39.95, S39.95, S39.95, S39.95, S39.95, S39.95, S39.95, S39.95, S39.95, S39.95, S39.95, S39.95, S39.95, S39.95, 16K Republican and the property of the property of the control of the property of the control of the control of Disk, \$39.95 16K Required

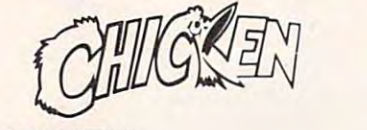

# CHICKEN From Synapse Software CHICKEN From Synapse Software

#### There's trouble in the barnyard, and this machine-There's trouble in the barnyard, and this machine· language, arcade game will challenge even the most ex perienced arcade player. You try to help Ma Hen save the language, arcade game wiU challenge even the most ex· perienced arcade player. You try to help Ma Hen save the eggs and chickens from the wily fox. The action gets faster eggs and chickens lrom the wily lox. The action gets laster squawk, and all bedlam breaks loose. You'll really have to think fast to outwit this fox. Requires paddles. and faster as eggs turn into chicks, feathers fly. chickens

ROM, \$44.95 ROM, S44.95

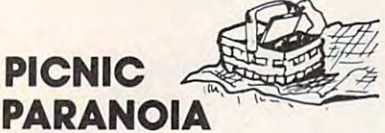

stealing all the food. He's armed with a fly swatter, and must avoid the attacking wasps as he swats at the flies. Then there aie the spiders, spinning webs in his path. Then there are the spiders. spinning webs in his path. Great sound and graphics: or players. Requires joy-Your man at the picnic must keep a swarm of ants from Great sound and graphics: 1 or 2 players. Requires joystick.

<sup>16</sup> Tape or Disk, \$34.95 16 K Tape or Disk, \$34.95  $\mathbf{r}$  and  $\mathbf{r}$  and  $\mathbf{r}$ ROM, 544.95

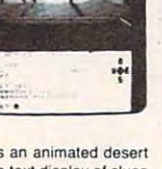

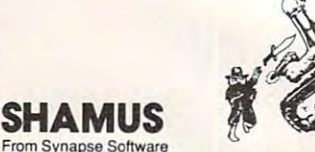

From Synapse Software It's the 21st century, and you're the SHAMUS, looking for<br>your arch-enemy, the Shadow, to destroy him. You're armed with lon-Shivs, the most powerful weapons in ihe armed With ton·Shivs, the most powerful weapons In the galaxy. Can you dandle the Shadow's henchmen: Robo-galaxy. Can you handle the Shadow's henchmen: Robe· Droids. Whirling Drones and Snap-Jumpers, all armed and Droids. Whirling Drones and Snap-Jumpers, all armed and evil? Can you find the Shadow in his lair of 4 levels with 32 rooms each . . . every one of them dangerous? Intensive arcade action, requires joysticks. arcade action. requires joysticks.

**ROM, \$44.95** Roman Roman Roman Roman Roman Roman Roman Roman Roman Roman Roman Roman Roman Roman Roman Roman Roman Roman Ro 16 K Tape or Disk, 534.95

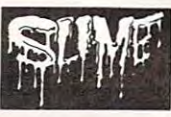

#### From Synapse by Mike Hales SLIME

Large drops of "Slime" fall from the sky onto your ships. If diverters to aim Slime into buckets on the sides of the screen. If Slime falls into the ocean, the level of the ocean game is over, and your score is calculated. One-player game with excellent graphics. game with excellent graphics. one drop hils your ship, it will sink. Use the triangular rises. When the ocean reaches the top of the screen, the

ROM, \$44.95 ROM, \$44.95 16K Tape or Disk, 534.95

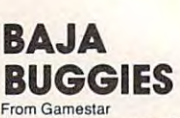

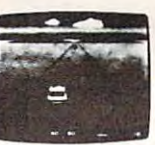

Test your nerves and reflexes - compete with top road levels of difficulty and 3 race courses including random course for Buggy Stars. Watch speedometer and radar detector on control panel along with realistic sounds while you steer and brake your super charged buggy to the finish<br>in the Baja sun. High score/initial ranking for real stars! **Example 2018** racers! One player selects amateur or pro skill level, 5

16K Tape or Disk, \$31.95 16K Tape or Disk, 531.95  $825.56$ \$25.56

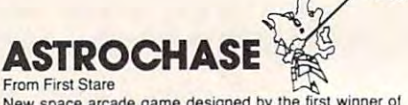

New space arcade game designed by the first winner of the Atari Star Award. Aliens have surrounded our galaxy with a force field, set space mines and deployed attack tack with your speed, skill and strategy in avoiding the force field while destroying the mines. Multiple skill level THRUST PROPULSION allows you to fire independently in any direction. Try firing backwards while in the midst of a vessels with lasers. Defend earth from the awesome at· feature and the new technical innovation SINGLE<br>THRUST PROPULSION allows you to fire independently retreat!

32K Tape or Disk, \$29.95 32K Tape or Disk, \$29.95 Now Thru April <sup>30</sup> You Pay Only Now Thru April 30 You Pay Only \$23.96 523.96

#### Board game strategy and realistic animation combine to make this arcade game the most difficult real life challenge make this arcade game the most difficult realille challenge of all. Track the oncoming enemy with the sonar aboard your U-Boat while using your periscope to chase enemy<br>ships throughout the Atlantic. Get them in your sights open torpedo bays—give the command—FIRE!

Disk, S34.95 Disk, 534.95

**For Information Call** 202·363·9797

829 Bethel Rd., Columbus OH Seven Comers Center, Falls Church, VA Seven Comers Center, Falls Church, VA W. Bell Plaza, 6600 Security Blvd., Baltimore MD Vlsil our other stores:

THE

**PROGRAM JTORE** MAIL ORDERS: Send check or M.O. for total purchase

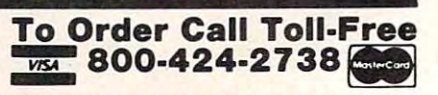

MAIL ORDERS: Send check or M.O. for total purchase price, plus \$2.00 postage & handling. D.C., MD. & VA.: add sales tax. Charge cards: include all embossed information <sup>01982</sup> The Program Store, Inc. ©1982 The Program Store, Inc.

4200 Wisconsin Ave., N.W., Dept. 10-04-3 Box 9582 • Washington, D.C. • 20016

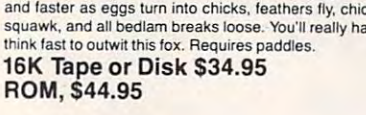

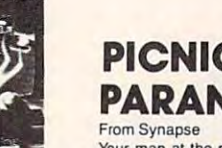

From Datasoft, Inc. TELE-TALK

lethal homing device

a lethal homing device.

**ZAXXON** From Sega

\$31.96 Save 20%

16K Tape or Disk, \$39.95 Tape or Disk, \$39.95 Tape or Disk, \$39.95 Tape or Disk, \$39.95 Tape or Disk, \$39.95 T

16K Tape or Disk, \$39.95

A fun to use communications program allows you to send or receive any type of data from or to networks, timesharing services or other Atari users. Information can be sharing services or other Atari users. Inlormation can be use with special features including on-line editing, cash clock, stop watch and multi-tasking. Easy to understand is designed for maximum user-friendliness in the home, office or school. office or school. saved to disk and/or printed out. Menu driven for ease of mstruction book is encouraging to new modem users and

32K Disk, \$49.95 Modem Required 32K Disk, 549.95 Modem Required

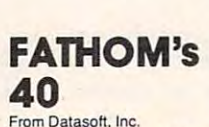

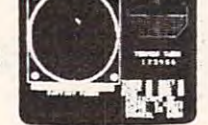

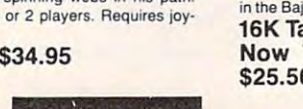

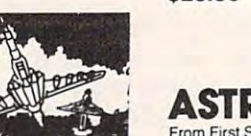

By Mike Potter from Synapse **PROTECTOR II 萘** 

You must transport all your people from the city under<br>attack by Fraxullan Slimehordes. You must lift them one by one first to the City of Hope on the far side of the volcano; then to safety at the Verdann Fortress. Beware the Xytonic of Fear. But hurry, before the volcano erupts! of Fear. But has a second control of the volume of the volume of the volume of the volcano erupts in the volume of the volume of the volume of the volume of the volume of the volume of the volume of the volume of the volum 32K Tape or Disk, \$34.95 32K Tape or Disk, 534.95 Pulse Trackers, meteoroid showers and the Laser Caves

ROM, 1995, 1995, 1995, 1995, 1995, 1995, 1995, 1995, 1995, 1995, 1995, 1995, 1995, 1995, 1995, 1995, 1995, 199 ROM, \$44.95

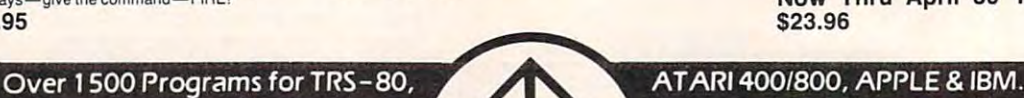

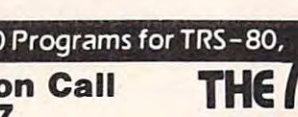

# **Super Selections**

**HY LURITER** 

**เกคหรือ กิ่งทา**ง

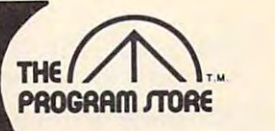

#### SKY WRITER From EduFunl SKY WRITER  $\mathbf{a}$ POP 'R SPELL

A unique combination of educational challenge and computer generated fun for ages 7-14. Sky writer soars in a biplane finding the right words as they float by on clouds to make new compound words. Pop'R Spell gives three letters, choose one which belongs in the secret word. A pop-

pin good speel in good speel in the speed of the speed of the speed of the speed of the speed of the speed of the speed of the speed of the speed of the speed of the speed of the speed of the speed of the speed of the spee 16K Tape, \$29.95 32K Disk, \$32.95 16K Tape, 529.95 32K Disk, 532.95 pin good spelling game for one or more!<br>16K Tape, \$29.95 32K Disk, \$32.95

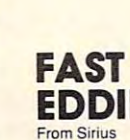

On your mark; get set; go Eddie!! FAST EDDIE's off and EDDIE

running, dashing up and down every ladder he can find, hunting for prizes. Quick, there's a heart floating on the 2nd<br>floor! Ooops, look out—there's a Sneaker, sneaking up on you —jump, Eddie! Great animation; 8 skill levels; lots of action. Requires|oystick. action. Requires joystick.

ROM Cartridge, \$34.95 ROM Cartridge, \$34.95

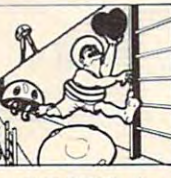

DRAGON'S EYE

From Epyx<br>Enter the world of fantasy involvement in this overland adventure. Challenging yet subtle interplay among magic effects, monsters, weapons and treasures. Hescue the seven provinces from the curse in this role-playing adventure that will captivate you for hours.

Over forty mutant monstrosities chase you down corridors in a three dimensional chamber of horrors. Vitamins give you strength as you collect all the gold bars but you only have nine lives! Nine levels of play with unique mazes that

40K Disk, \$29.95 40K Disk, \$29.95

MONSTER

**MAZE** From Epyx

**MONSTER** 

are different every time you play. ROM, \$39.95 ROM,539.95

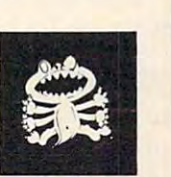

### SNAKE-O-NYMS& **WORD FLIP**

From EduFun! Help kids learn and explore through games. Choose between two games for ages 8-14. Snake-o-nyms teaches hops to the correct word while avoiding the snakes. Word flip consists of twelve pairs of words and endings. Choose two to make a new word - is the spelling correct? Play alone or challenge your smartest friend! words that are the same in meaning or opposite as the frog

16K Tape, \$29.95 32K Disk, \$32.95 16K Tape, \$29.95 32K Disk, \$32.95

Pilot an intergalactic fighter through unfriendly skies as you're attacked from both sides by evil aliens. You can

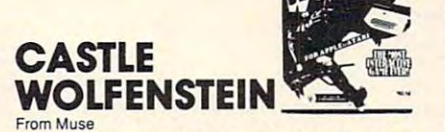

of Castle Wolfenstein if you can. The allied soldier must stormtroopers to recover the secret plans and escape. The Winner of 1983 Arcade Award! Escape the deadly confines maneuver past cruel Nazi guards and sadistic SS most interactive game ever!

most interactive game ever! 32K Disk, \$29.95 32K Disk, 529.95

<u>CHOPLIFTER</u>

CHOPLIFTER

 $\frac{1}{2}$ 

40K Disk, 534.95

#1 Best Seller!

stick.

From Broderbund

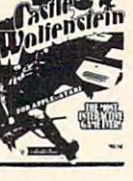

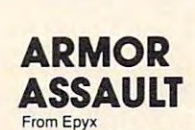

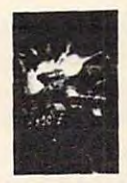

Strategy and tactics as you control 6 tanks, missiles and and the Soviet Union. Features simultaneous movement, 12 scenarios and a variety of terrain. Your troops await your mines in this simulation of WWIII warfare between NATO command!

40K Disk, \$39.95 40K Disk, 539.95

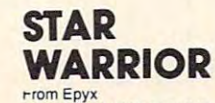

rrom Epyx<br>FANTASY GAME OF THE YEAR! You are a Fury — an interplanetary avenging soldier of daring and courage. The people of Fornax depend on you! Six different sounds, time limits. Emphasis on fast action and challenge. Use your decoys, nuclear missiles, blaster and power gun to defend against nine types of Stellar Union vehicles. Divert your enemy from the main attack and destroy the tyrannical governor! cal governor! 19 command options. 5 levels of skill, with 2 scenarios and

32K Tape, \$39.95 32K Disk, \$39.95 32K Tape, 539.95 32K Disk, 539.95 Also, Hellfire Warrior, sequel to Also, Hellfire Warrior, sequel to Temple of Apshai Temple 01 Apshai 32K Tape or Disk, \$39.95 32K Tape or Disk, \$39.95

Now Thru April <sup>30</sup> You Pay Only Now Thru April 30 You Pay Only 531.96

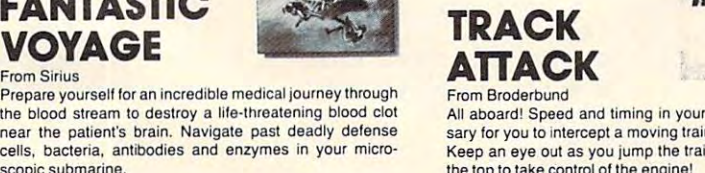

scopic submarine. ROM, \$34.95 ROM, 534.95

sary for you to intercept a moving train and steal the gold. keep and of a later and face fact the train and streak across and streak the top to take the engine. The engine of the engine of fast car are neces in and streak across the top to take control of the engine!

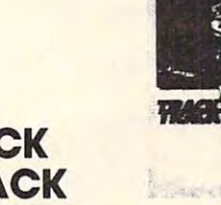

Can you rescue the hostages captured by the Bungelings? rescue mission. But hurry - every minute counts! Who knows what the Bungelings have in mind? Requires joy-

First you'll have to make careful plans for your helicopter

32K Disk, \$29.95 32K Disk, 529.95

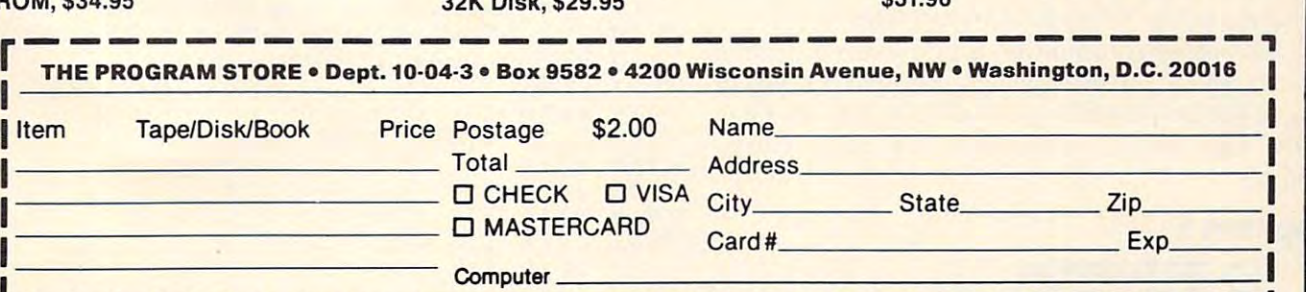

"■

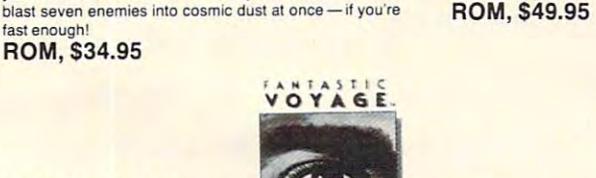

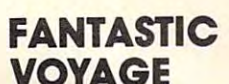

From Sirius

TURMOIL

fast enough! fast enough! ROM, S34.95 ROM, 534.95 acter you POKE is the "internal" code, not ASCII. 12O GRAPHICS 0:7 "Checking DATA line acter you POKE is the " internal" code, not ASCII . **120 GRAPHICS O: ? "Checking DATA line**  sample input/output program could be: A sample input/output program could be:

```
10 OPEN #1,12.0,"V:"
10 OPEN #1~ 2~O, "V:" 
20 DIM NAME*(20)
20 DIM NAME$(20)
```

```
30 PRINT ttl;"What is your name?";
30 PRINT #l;"What is yo ur name?" ;
```
40 INPUT #1; NAME\$

50 PRINT # little to meet you, NAME # 1999, NAME # 1999, NAME # 1999, NAME # 1999, NAME # 1999, NAME # 1999, N E\$

```
60 GOTO 60
```
Line 60 is used here to keep the display on the display on the display on the display on the display on the display on the display on the display of the display of the display of the display of the display of the display o the screen when the program ends. Since the fullscreen GRAPHICS screen is used, the program screen GRAPHICS 8 screen is used, the program would flip back to GRAPHICS when the program would flip back to GRAPHICS 0 when the program ends. (Try typing GRAPHICS <sup>24</sup> in immediate ends. (Try typing GRA PHICS 24 in immediate mode to see this effect.) mode to see this e ffect.) Line 60 is used here to keep the display on

### **Windows**

There's more. You can also restrict the size of the 80-column screen. It may seem pointless to cut 80-column screen. It may seem pointless to cut 80-column capability down to a small window of the screen, but windows are actually quite useful. You can set up and switch from window to window. All scrolling and clearing is confined to the dow. All scro lli ng and clearing is confined to the window. A "screen form" layout is easily designed. You can even outline the windows with signed. You can even outline the windows with high-resolution lines. The top and bottom margins are stored in locations 1 and 2, the left and right margins are in 3 and 4. Use POKE to change them. You can also use the POSITION command to move the cursor to any legal X, Y position (X:0-79, Y:0-23). Program 2 is an example program for using windows. The left margin must be an even number, and the right margin must be an odd number, and the right margin must be an odd number. number.

Since the same memory locations are used, Since the same memory locations are used, you can really get confused trying to use highresolution graphics with the text. Use GRAPHICS 24 before you OPEN your file to "V:". Try to keep your hi-res stuff separate from text. your hi-res stuff separate from text.

### BASICallySO **BASICally 80**

You can even "transform" the default Atari I/O screen from 40 to 80 columns. Program 3 POKEs a tiny machine language routine into page six. The tiny machine language routine into page six. The command PRINT USR(1536) will set up <sup>80</sup> col command PRINT USR(1536) will set up 80 columns. If you execute a GRAPHICS 0 command, you're really in trouble – it'll be a "twilight zone" between GRAPHICS 0 and 8. You'll have to press RESET to detach "V:". If you do this, you'll have RESET to detach "V:". If you do this, you' ll have to reload it to use it again.

Once in the 80-column mode, you can list, Once in the 80-col umn mode, you can list, load, and enter commands. If you want to change a line of BASIC, however, you'll have to retype it. Full cursor-based editing would be great, but it Full cursor-based editing would be great, but it would substantially increase the length of the program. program.

### Program 1.

IOO REM ■XL] **Program 1. 100 R EM en .. ) ;: .. \_;,,\_**  <sup>10</sup> REM Charles Brannon **1 1 0 REM Char l es Br an no <sup>n</sup>**

- s...":? :? :DIM CORRECT(27),F\*(2 **s ... ":? : ? : DIM CORRECT (27), FS (2**  O) SETCOLOR 2,1,4 **0): SETCOLOR 2, 1,4**
- <sup>130</sup> FOR 1=1 TO 27:READ A:CORRECT<I)= 130 FOR 1=1 TO 27:READ A:CORRECT(I)= A:NEXT A:NEXT I
- <sup>140</sup> FOR 1=1 TO 27:CHECKSUM=0 140 FOR 1 =1 TO 27:CHECKSUM= 0
- 15O FOR J=1 TO 6O-42\* 1=27) 150 FOR J=l TO 60-42\*(1=27)
- 16O READ A:CHECKSUM=CHECKSUM+A:POKE 5 0 PRIN T **#1; "Gl <sup>a</sup> <sup>d</sup>**to **me <sup>e</sup> t y ou , ";NAH**  160 READ A:CHECKSUM=CHECKSUM+A:POKE 712, **712,A** 
	- <sup>170</sup> NEXT 170 NEXT J
	- 180 IF CHECKSUM<>CORRECT(I) THEN ? " Error somewhere in lines ";7936+ **Error somewhere in lines "; 7 9 3 6+**  <I-l)\*60;"-";7990+(I-l)\*60:ERRFL **(I-l)\*bO;" -" ;7990+(I-l'\*60:ERRFL**   $G=1$
	- <sup>190</sup> NEXT I:P0KE 712,0 190 NEXT I:POKE 712,0
	- 2OO IF ERRFLG THEN :? "Can't conti **200 IF ERRFLG THEN ? :?** "Can~t **<sup>c</sup> onti**  nue until":? "DATA lines are IJJii **nue until": ? "DATA lines are** <sup>~</sup> fect.":SETCOLOR 2,4,4:END
	- <sup>210</sup> REM Checksum values **2 1 0 REM Check <sup>s</sup> um values**
	- 22O REM These at itJ^T^,. must be typed **220 REM Th ese at .14'#'-..... must be typed**  in perfectly!!!
	- <sup>230</sup> DATA 4556,4216,7888,4777,7634,87 230 DATA 4556,4216,7888,47 77 , 7684,87 89,673,880 **32,3655,380 32,365 ,6205,380 32,365** , 52,365 , 52,365 , 52,365 , 52,365 ,5406,5712,6731,7528,7758,7120,6 ,5406 5712,6731 ,7 28,7 <sup>758</sup> ~7120,6 184,5743,6210 **184 ,5743,6210**
	- <sup>240</sup> DATA 6677,56O2,7418,7558,7271,13 **2 4 0 DATA 6677,5602,7418,7558, 7271, 1 3**  <sup>54</sup> 54
	- <sup>250</sup> GRAPHICS O:SETCOLOR 2,12,4:7 "Co 2 50 GRAPHICS O:SETCOLOR 2, 12, 4 : 7 "Co  $n$ gratulations. **DATA OKT**":?
	- <sup>260</sup> "Enter output -filename below." **260? "Enter o <sup>u</sup> tp ut 4ilename below."**  :? "Use AUTORUN.SYS for easiest **: ? "U se AUTORUN.SYS for easiest**  use **<sup>u</sup> <sup>s</sup> e."**
	- <sup>270</sup> "AUTORUN.SYS will boot up on **270 ? "AUTORUN. SYS will boot up o n a**  <sup>11</sup> :? "disk containing DOS-" **": ? "disk containing DOS."**
	- 28O "I-f you use another name, which we are the second the second second second second second second second second second second second second second second second second second second second second second second second se ou must "use MEM.SAV and DOSE": "Use MEM. The MEM. The MEM. The MEM. The MEM. The MEM. The MEM. The MEM. The MEM selection L":? "to load the prog **selection L":? "to load the prog 2 80 ? :? "If y ou use another n <sup>a</sup> me , y au mu st ": ? "use MEM.SAV a nd DOS ram . "**
	- <sup>290</sup> :? "Use the D: prefix.11:? **290? : ? "Use the D: prefi >: .": ?**
	- <sup>300</sup> "Filename";:INPUT F\* **300? "Filename";:INPUT F\$**
	- <sup>310</sup> :? "Writing file":SETCOLOR 2,7 **3 10 ? :? "Writing file":SETCOLOR 2,7**  ,4 , 4
	- 320 TRAP 500: OPEN #1,8,0,F\$
	- <sup>330</sup> PUT #1,2551 PUT #1,255 **330 PUT #1 ,255:PUT #1,255**
	- <sup>340</sup> PUT ttl,0:PUT #1,31:PUT #1,42:PUT **3 40 PUT #1 ,O :PUT #1, 31 : PUT #1 ,42: PUT**  #l,37:REST0RE <sup>7936</sup> **#1,37 : RESTORE 7936**
	- 350 FOR 1=7936 TO 9514:READ A:PUT #1 ,A:NEXT **,A:NEXT I**
	- <sup>351</sup> PUT #1,224:PUT #1,2:PUT ttl,225;P **351 PUT #1,224 : PUT #1,2:P UT #1, 225 :P**  UT #1,2:PUT #1,53:PUT #1,35 **UT #1 ,2 :PUT #1,53:PUT #1, 35**
	- <sup>360</sup> CLOSE #1sTRAP 4OOOO:SETCOLOR 2,9 360 CLOSE 1I1,TRAP 40000 : SETCOLOR 2,9 ,4 ,4
	- <sup>370</sup> :? "File saved OK. Have fun!" **370 ? : ? "File s <sup>a</sup> ve d OK. Ha ve fun !"**
	- 380 END
	- <sup>500</sup> CLOSE #l:SETC0L0R 2,4,4:? :? "HI **500 CLOSE #1:SETCOLOR 2,4,4:? : ? "(3'1;**  SSG>-" ;PEEK <195) ;" trying to save **r:::t!Ifr-";PEE K( 195);" trying to sav <sup>e</sup>** F\* **"; F\$**
	- <sup>510</sup> END 510 END
	- <sup>7900</sup> REM 7900 REM

 REM Machine language equivalent **7910 REM Machin e l <sup>a</sup> nguage equivalent**  REM of VIDEO 80. Must be typed **7920 REM of VIDEO 80 . Must be typed**  REM accurately to function. **7 9 3 0 REM accurately to function .**  REM 7931 REM DATA 0,0,0,0,0,0 **7936 DATA 0 , 0 ,0,0 ,0 , 0**  DATA 0,68,68,68,68,0 **7 942 DATA** ,68~68,68,68,0

- 794B DATA 68,0,17 0,170,170,0 **7 948 DATA** 68,0~170,170,170,0 <sup>7954</sup> DATA 0,0,0,0,170,238 **7954 DATA 0,0,0,0 ,1 70 ,238**
- <sup>7960</sup> DATA 170,238,170,0,68,102 **7 960 DATA 1 70,238, 1 70,0,68 ,1 02**
- <sup>7966</sup> DATA 136,68,34,204,68,0 **7966 DATA 136,68,34,204,68,0**
- <sup>7972</sup> DATA 136,34,68,136,34,0 **7972 DATA 1 36 , 3 4 ,68,136,34,0**
- <sup>7978</sup> DATA <sup>20</sup> 4,102,238,102,204,68 **7978 DATA 204,102,238,102,204,68**

# ...and so there were keys<br>for the Atari 400.

ling there was the membrane keyboard. there was the membrane keyboard.

ATARI

**MARKHANN** 

So it was to be done that Inhome Software would create a full-stroke keyboard for the Atari <sup>400</sup> Home Computer and it would be called the Key keyboard for the Atari 400 Home Computer and it would be called the B Key 400, and would sell for \$119.95 U.S. funds.

The new <sup>B</sup> Key <sup>400</sup> was made so easy to install that the owner could do The new B Key 400 was made so easy to install that the owner could do it himself in a miraculous two minutes.

With the B Key 400 keyboard from Inhome Software, you will follow into the land of professional home computers that are powerful, easy to into the land of professional home computers that are powerful, easy to program and have great capacity that can be made even greater with Inhome program and have a great capacity that can be made even greater with Inhome Software 48K and 32K memory boards. It was done and it was good. Software 48K and 32K memory boards. It was done and it was good.

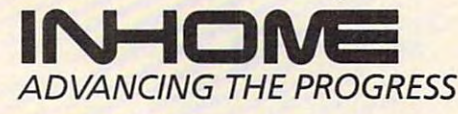

Inhome Software Incorporated, 2485 Dunwin Drive, Mississauga, Ontario, L5L 1T1 (416) 828-0775. Atari is a trade mark of Atari Inc. Made in Canada

### Fwww.commodore.ca

<sup>7984</sup> DATA O,6B,68,68,0,O 7984 DATA **0,68,68,68,0,0** 8416 DATA **68,68,68,0,0,0**  799O DATA O,O,102,136,136,136 7990 DATA **0,0,102,136, 136,1 <sup>36</sup>**8422 DATA **204,68,68,68,0,0**  <sup>7996</sup> DATA 136,, 136, 102,204, 34,34 7996 DATA **136,136,102,204,34,34 8428** DATA **0,17,34,68,136,0**  8OO2 DATA 34,34,34,204,0,170 8002 DATA **34,34,34 ,204,0 ,170** 8434 DATA **0,0,136,68,34,17**  <sup>8008</sup> DATA 68,238,6B,17O,O,68 8008 DATA **68,238,68,170,0,68** 8440 DATA **0,0,0,17,51,119**  <sup>8014</sup> DATA 68,238,68,68,0,0 8014 DATA **68,238,68,68,0,0** 8446 DATA **255,0,0,0,0,51**  8O2O DATA O,O,O,O,68,68 <sup>8026</sup> DATA 136,O,O,238,O,O <sup>8032</sup> DATA O,O,O,O.O.O <sup>8038</sup> DATA 0,68,O,O,0,34 <sup>8044</sup> DATA 68,136,O,O,238,17O 8044 DATA **68,136,0,0,238,170** 8476 DATA **0,0,0,0,0,0**  8OSO DATA 170,170,170,238,O.68 8050 DATA **170,170,170,238,0,68**  BO56 DATA 2O4,68,68,68,238,O 8056 DATA **204,68,68,68 ,238,0 8482** DATA **0,0,0,0,0,0**  <sup>8062</sup> DATA 238,34,34,238,136.238 8062 DATA **238,34,34,238,136,238** 8488 DATA **255,0,0,0,0,204**  8O6B DATA 0,238,34,34,238,34 8068 DATA **0,238,34,34,238,34** 8494 DATA **204,204,0,0,68, <sup>1</sup> <sup>70</sup>** <sup>8074</sup> DATA 238,0,170,170.170,238 8074 DATA **238,0, <sup>1</sup> 70, <sup>1</sup> 70,170,238** 8500 DATA **68,238,0,0,0,0**  B092 DATA 238,170,17 0.238.O,238 **<sup>8092</sup>**DATA 238,170, 170, 238,0,238 **8518** DATA **68,68,255,68,68,68**  <sup>8098</sup> DATA 34,34,68,68,68,O 8098 DATA **34.34,68,68,68,0** 8524 DATA **0,0,0,238,238,238**  <sup>8104</sup> DATA 238,170,238,17O,170.238 8104 DATA **<sup>2</sup> <sup>3</sup> 8.170,238,170,170,238** 8530 DATA **0,0,0,0,0,238**  82 1 2 2 3 2 3 4 5 6 <del>7 7 8 7 8 9 8 9 8 9 8</del> <sup>81</sup> <sup>16</sup> DATA 238,0,0,0,68,O <u>200 - 200 - 200 - 200 - 200 - 200 - 200 - 200 - 200 - 200 - 200 - 200 - 200 - 200 - 200 - 200 - 200 - 200 - 20</u> B128 DATA 0,68.68,136,34,68 **8128 DATA 0,68 .68 ,<sup>136</sup> ,34,68 8554** DATA **68,255,0,0,0,204**  <u>1349,000 million</u> 814O DATA 23B.O,238,O,O,O **<sup>8140</sup>**DATA **238.0,238,0,0,0** 8566 DATA **68,68,68,119,0,0**  <sup>81</sup> <sup>46</sup> DATA 136,68.34.6B,136,0 **<sup>8146</sup>**DATA **136,68.34.68,136,0** 8572 DATA **0,204,136,204,136,204**  B152 DATA O,204.34,34,68,0 **8152** DATA <sup>8158</sup> DATA 68, 0, 102, 153, 187, <sup>187</sup> 8158 **DATA** <sup>8164</sup> DATA 136,102,0,238,170,170 8164 DATA **136,102,0,238,170,170 8590** DATA **238,68,0,0,34,68**  817O DATA 23B,170,170,O,204,170 8170 DATA **238,170,170,0,204,170** 8596 DATA **238,68,34,0,0,136**  B176 DATA 2O4,170,170,204,0,102 8176 DATA **204,170,170,204,0,102** 8602 DATA **68,238,68,136,0,0**  <sup>8182</sup> DATA 136,136,136,136,102,O 8182 DATA **136,136,136,136,102,0** 8608 DATA **0,102,255,255,102, °**  <sup>8188</sup> DATA 204,17O,170,170,170,2O4 8188 DATA 204,170,170,170,170,204 8614 DATA **0,0,0,102,34,238**  <sup>8206</sup> DATA 136,136,O,1O2,136,136 <sup>82</sup> 06 DATA **136,136,0,102,136,136 8632** DATA **136,136,102,0,34,34**  <sup>8212</sup> DATA 170,17O,102,O,17O,170 8212 DATA **170,170,102,0,170,170** 8638 DATA **102,170,170,102,0,0**  8218 DATA 238,170,170,170,0,238 8644 DATA 0,238,238,136,238,0 <sup>8224</sup> DATA 68,68,68,68,238,0 <sup>8230</sup> DATA 34,34,34,34,34,204 8230 DATA **34,34,34,34,34,204** 8656 DATA 0,0,0,102,170,238 <sup>8242</sup> DATA 170,O,136,136,136,136 8242 DATA **170,0,136,136,136,136** 8668 DATA 170,170,0,0,68,0 <sup>8248</sup> DATA 136,238,O,17O,238,238 8248 DATA **136,238,0,170,23a,238** 8674 DATA **68,68,68,0,0,34**  <sup>8254</sup> DATA 170,170,170,O,204,17O 8254 DATA **170,170,170,0,204,170** 8680 DATA **0,34, 34,34,204,136**  B26O DATA 170,170,170,170,0,68 <u>8266 Bellington, Indian State of Bandaries and District of Bandaries and District of Bandaries and District of B</u> <sup>8272</sup> DATA 238,170,238,136,136,136 8272 DATA **238,170,238,136,136,136** 8698 DATA 0,0,0,170,238,170 <sup>8278</sup> DATA 0,238,170,17O,170,170 8278 DATA **0,238,170,170,170,170** 8704 DATA **170,0,0,0,204,170**  82B4 DATA 238,51,204,170,170,204 8284 DATA **238,51,204,170,170,204** 8710 DATA **170,170,0,0,0,238**  829O DATA 170,170,0,102,136,2O4 8290 DATA **170,170,0,102,136,204** 8716 DATA **170,170,238,0,0,0**  <sup>8296</sup> DATA 34,34,204,0,238,68 <sup>8302</sup> DATA 6B,68,68,68,O,170 <sup>8308</sup> DATA 170,170,170,170,238,0 <sup>8314</sup> DATA 170,170,170,17O,170,68 8314 DATA **170,170,170,170,170,68** 8740 DATA **0,0,0,238,136 <sup>1</sup> <sup>102</sup>** <sup>8320</sup> DATA 0,170,170,170,238,238 <sup>8</sup> 320 DATA **0, 170,170,170 ,238,238** 8746 DATA **238,0,0,68,238,68**  <sup>8326</sup> DATA 170,0,170,6S,6B,6B 8326 DATA 170,0,170,68,68,68 8752 DATA **68,102,0,0,0,170**  8332 B 2333 B 233 B 234 B 234 B 235 B 236 B 237 B 237 B 237 B 237 B 237 B 237 B 237 B 237 B 237 B 237 B 237 B 237 B 237 B 237 B 237 B 237 B 237 B 237 B 237 B 237 B 237 B 237 B 237 B 237 B 237 B 237 B 237 B 237 B 237 B 237 <sup>8338</sup> DATA 68,6B,6S,0,23B,34 8338 DATA **68,68,68,0,238,34** 8764 DATA **170,170, <sup>17</sup> 0,68,0, °**  <sup>834</sup> DATA 68,136,136,238,0,34 8344 DATA **68,136,136,238,0,34** 8770 DATA 0,170,170,238,170,0 835O DATA 68,68,136,68,68,34 8350 DATA **68,68,136,68,68,34** 8776 DATA **0,0,170,68,170,170**  B356 DATA O, 136,68,34,0,O <sup>8362</sup> DATA O, 136,68,68,34,68 8362 DATA **0,136,68,68 ,34,68** 8788 DATA **34,204,0,0,238,68**  <sup>8368</sup> DATA 68, 136, 0,68, 170,O <sup>8374</sup> DATA 0,0,0,0,0,0 <u>ssa santi tingga sa sa sangga sa sa</u> 8386 Billiam Care 1 200 Page 1 2 2 2 2 2 2 2 88,68,200 B3922,5993 PM 839B DATA 34,34,34,34,34,34 8404 ST 2404 ST 2404 ST 2404 ST 2404 ST 2404 ST 2404 ST 2404 ST 2404 ST 2404 ST 2404 ST 2404 ST 2404 ST 2404 ST 34,34,O,238,136,238 3 <del>. . . . . . . . . . . . . . . .</del> 0,238,136,204,136,136 238, O,238, O,238, O,238, O,238, O,238, O,238, O,238, O,238, O,238, O,238, O,238, O,238, O,238, O,238, O,238, O,238, O,238, O,238, O,238, O,238, O,238, O,238, O,238, O,238, O,238, O,238, O,238, O,238, O,238, O,238, O,238, <sup>8452</sup> DATA 1,51,0,0,0,136 8020 DATA **0:0 <sup>0</sup> ,0,0,68,68** 8452 DATA **51,51,0,0,0,136**  <sup>8458</sup> DATA 204,238,255,51,51,51 8026 DATA **136,0,0,238,0,0** 8458 DATA **204,238,255,51,51,51**  <sup>8464</sup> DATA 51,0,0,0,204,204 8032 DATA **0,0,0,0,0,0** 8464 DATA **51,0,0,0,204,204**  S470 DATA 204,204,0,0,0,238 8038 DATA **0,68,0,0,0,34** 8470 DATA **204,204,0,0,0,238**  8116 DATA 238,0,0,0,68,0<br>**8116 DATA 238,0,0,0,68,0** <sup>8548</sup> DATA 255,68,6B,68,68,68 **<sup>8122</sup>**DATA **68,0,0,0,0,68** 8548 DATA **255,68,68,68,68,68**  <sup>8650</sup> DATA 0,204,136,204,136,136 8224 DATA **68,68,68,68,238,0** 8650 DATA **0,204,136,204,136,136**  <sup>8686</sup> DATA 136, 170,204, 17O, 170,O 8260 DATA **170, 170, 170, 170, 0,68** 8686 DATA **136,170,204,170,170, °**  <sup>8692</sup> DATA 6B,6S,68,6B,68,68 8266 DATA **170,170,170,170,68,0** 8692 DATA 68,68,68,68,68,68 <sup>8722</sup> DATA 204, 170,204, 136, 136,O 8296 DATA **<sup>34</sup> ,34,204,0,238,68 8722** DATA **204,170,204,136,136, °**  B728 DATA 0,102,170,102,34,34 8302 DATA **68,68,68,68,0 , <sup>170</sup>8728** DATA **0,102,170,102,34,34**  <sup>8734</sup> DATA 0,0,102,136,136,136 8308 DATA **170,170,170,170,238, °** 8734 DATA **0,0,102,136,136,136**  875B DATA 170,170,238,0,0,0 **<sup>8332</sup>**DATA 68,170,0,170,170,238 8758 DATA **170,170,238,0,0, °**  <sup>8782</sup> DATA 0,0,0,170,170,102 8356 DATA **0,136,68,34,0,0 8782** DATA **0,0,0,170,170,102**  <sup>8794</sup> DATA 136,238,0,0,68,238 <sup>8</sup> 368 DATA 68,136,0,68,170,0 8794 DATA **136,238,0,0,68,238**  <sup>8800</sup> DATA 238,68,238,0,68,68 8374 DATA **0,0,0,0,0,0** 8800 DATA **238,68,238,0,68,68**  <sup>8806</sup> DATA 68,68,68,68,68,255 8380 DATA 0, 0, **0,255, 0, 153** 8806 DATA **68,68,68,68,68,255**  <sup>8818</sup> DATA 34,102,238,102,34,0 8392 DATA **68,68,119,68,68,68** 8818 DATA **34,102,238,102,34, °**  <sup>8824</sup> DATA 0,136,204,238,204,136 8398 DATA **34,34,34,34,34,34** 8824 DATA **0,136,204,238,204,136**  <sup>8830</sup> DATA 0,0,133,203,173,255 8404 DATA **34,68,68,68,204,0** 8830 DATA **0,0,133,203,173,255**  <sup>8836</sup> DATA 2,208,251,169,0,133 8410 DATA **0,0,68,68,68,204** 8836 DATA **2,208,251,169,0,133**  8080 DATA **34,34,0 ,238,1 36,238** 8506 DATA **119,68,68,68,0,0**  8086 DATA **34,34,238,0,238,136 8512** DATA **0,238,0,0,0,68**  8194 DATA **0,238, 136,204, 136, 136** 8620 DATA **238,0,136,136,204,170**  8200 DATA **238,0,238,136,204,1 <sup>36</sup>**8626 DATA **170,204,0,0,0,102** 

 DATA O,17O,17O,2O4,170,17O 8236 DATA **0,170,170,204,170,170** 8662 DATA **34,204,136,136,136,204**  DATA 6B,68,68,0,0,0 DATA 204,68,68,68,0,0 B42S DATA 0,17,34,68,136,O DATA 0,0,136,68,34,17 DATA 0,0,0,17,51,119 DATA 255,0,0,0,0,51 DATA 0,0,0,0,0,0 DATA 0,0,0,0,0,0 DATA 255,0,0,0,0,204 8494 DATA 204, 204, 0, 0, 68, 170 DATA 68,238,0,0,0,O S5O6 DATA 119,68,68,68,0,0 DATA 0,238,0,0,0,68 DATA 68,6B,255,68,68,68 DATA 0,0,0,238,238,238 B53O DATA 0,0,0,0,0,238 DATA 238,238,136,136,136,136 8110 DATA **0,238, 170,1 70,238,34 8536** DATA **238,238,136,136,136,136**  B554 DATA 68,255,0,0,0,204 856O DATA 204,204,204,204,204,204 <sup>8134</sup>**DATA 136,68,34,0,0,0** 8560 DATA **204,204,204,204,204,204**  B566 DATA 68,68,68,119,0,0 DATA O,204,136,204,136,20 0,204.34.34.68.0 8578 DATA 102,0,68,238,68,68 S5B4 DATA 68,6,O,68,68,68 68~0, **102, 153, 187,187** 8584 DATA 68,0,0,68,68,68 B590 DATA 238,68,O,0,34,68 DATA 238,6B,34,0,0,136 DATA 68,238,68,136,0,0 S6OB DATA 0,102,255,255,102,0 B614 DATA O,0,0,102,34,23B B6 2O DATA 238,0,136,136,204,170 DATA 17O,204,0,0,0,102 B632 DATA 136,136,102,0,34,34 S638 DATA 102,170,170,102,0,0 DATA 0,233,238,136,238,0 DATA 0,0,0,1O2,170,238 B662 DATA 34,204,136,136,136,204 DATA 170,170,0,0,68,O B674 DATA 68,68,68,0,0,34 DATA O,34,34,34,204,136 DATA O,O,0,170.238,170 DATA 170,0,0,0,204,170 DATA 170,170,0,0,0^238 DATA 170,170,238,0,0,0 DATA 0,0,0,238,136,102 DATA 238,0,0,68,238,68 DATA 6B,102,O,0,0,170 DATA 170,170,170,68,0,0 877O DATA 0,170,170,238,170,0 B776 DATA 0,0,170,68,170,170 DATA 34,204,0,0,238,68 DATA 153,153,153,153,153,255 8386 DATA **255,255,102,0,0,68** 8812 DATA **153,153,153,153,153,255** 

<sup>84</sup> <sup>10</sup> DATA 0,0,68,68,68,204

HARDWARE FOR ATARI® COMPUTERS AT PRICES THAT DESTROY THE COMPETITION HARDWARE FOR ATARI®COMPUTERS AT PRICES THAT DESTROY THECOMPETlTlON

#### HERE IS WHAT YOU GET FOR YOUR MONEY! HERE IS WHAT YOU GET FOR YOUR MONEY!

ATARI ATARI

**INTRODUCING** 

 $T$  is the best products at the best products at the average 18% below retails at the average 18% below retails and  $T$  is the average 18% below retails and  $T$  is the average 18% below retails and  $T$  is the average 18% On orders over \$50, FREE shipping (blue label) within the U.S. No C.O.D. charge • The best products at the best price (in the average 18% below retail) • On orders over S50, FREE shipping (blue label) within the U.S. No C.O.D. charge IN N.J. ASK

### **TO ORDER CALL 800-835-5465 LOCAL USER GR**  $T$  or  $T$  or  $T$  or  $T$  . The calculation of  $T$ :  $T$  is  $T$  is  $T$  . The calculation of  $T$  is  $T$  is  $T$  is  $T$  is  $T$  is  $T$  is  $T$  is  $T$  is  $T$  is  $T$  is  $T$  is  $T$  is  $T$  is  $T$  is  $T$  is  $T$  is  $T$  is  $T$  is  $T$  i OUR MACHINE TOOTSIE WILL ANSWER THE PHONE

 $-111$ LOCAL USER GROUP OR WRITE

'i

OUR MACHINE TOOTSIE WILL ANSWER THE PHONE Give her your full name — full address — if possible your home & work telephone number Leave message, order by part and specify quantity, or order FREE catalog Leave message. order by part # and specify quantity. or order FREE catalog . Someone will call to verify your order if you made one. Someone will call to verify your order if you made one.

NOTE: THE PRICE ON THE BOARDS THAT REQUIRE A 16K IN TRADE WOULD BE \$20 HIGHER REFUNDABLE UPON RETURN OF 16K BOARD.

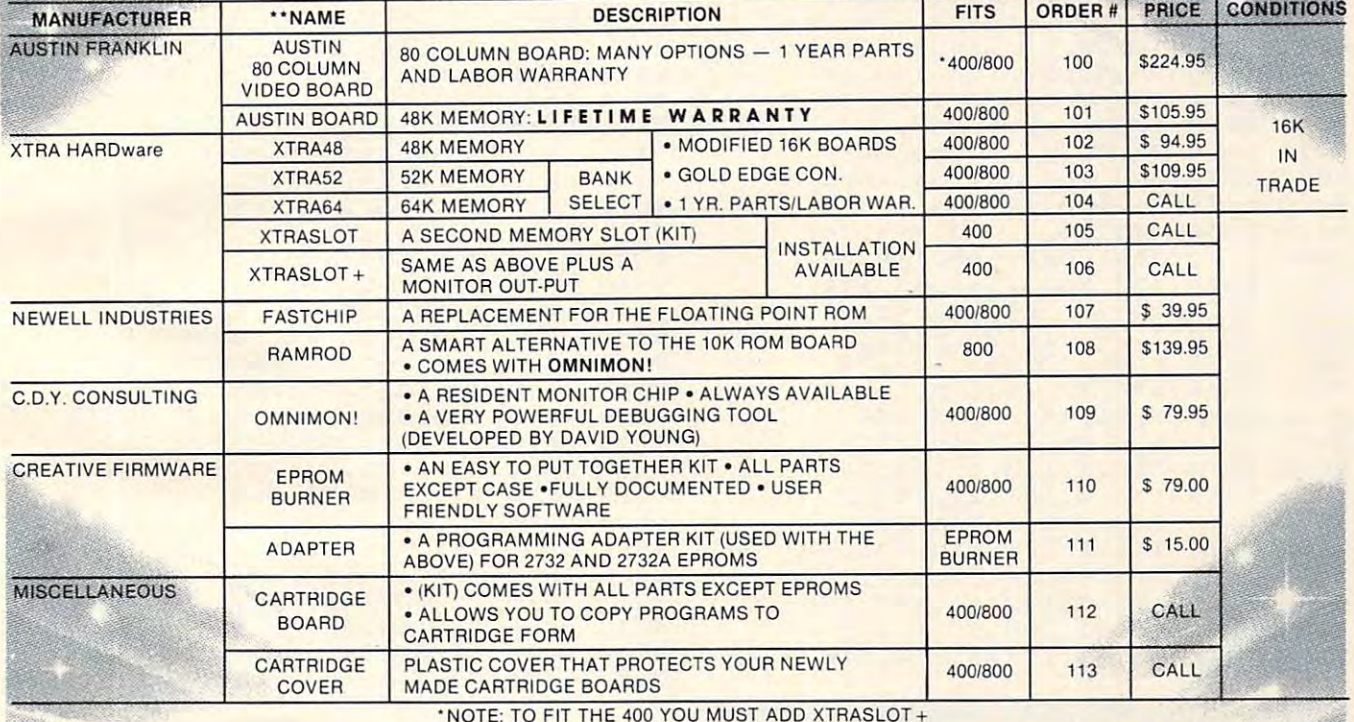

■NOTE: TO FIT THE <sup>400</sup> YOU MUST ADD XTRASLOT • NOTE: TO FIT THE 400 YOU MUST ADD XTRASLOT +

In N.J. Add 6% Sales Tax

#### USER GROUPS AND USER COMPANY OF THE CONTRACT OF THE CONTRACT OF THE CONTRACT OF THE CONTRACT OF THE CONTRACT OF USER GROUPS

RECEIVE ALL MANUFACTURER DISCOUNTS AND ALL AND A LOCAL ALL AND A LOCAL ALL AND A LOCAL ALL AND A LOCAL ALL AND A LOCAL AND A LOCAL AND A LOCAL AND A LOCAL AND A LOCAL AND A LOCAL AND A LOCAL AND A LOCAL AND A LOCAL AND A L **• RECEIVE ALL MANUFACTURER DISCOUNTS** 

**• OTHER SPECIAL TREATMENT** 

UP-LOAD, DN-LOAD TEXT FILES (Mail or Catalog Information) UP-LOAD. DN-LOAD TEXT FILES [Mail or Catalog Information)

VIA A TOLL FREE # - CALL FOR PASSWORD

#### What Do You Have to Do to Get a Hardsel T-Shirt?

**Just Ask Tootsie for one.** 

PRODUCT NAMES ARE REGISTERED TO A REGISTER AND DESCRIPTIONS OF A REGISTER ARE REGISTERED AND DESCRIPTIONS OF A REGISTER OF A REGISTER OF A REGISTER OF A REGISTER OF A REGISTER OF A REGISTER OF A REGISTER OF A REGISTER OF A OF THE MANUFACTURERS. OF THE MANUFACTURERS. • ·PRODUCT NAMES ARE REGISTERED TRADEMARKS ATARI IS REGISTERED TRADEMARK.

 $\left\vert \mathbf{v}\right\vert \left\vert \mathbf{v}\right\vert \mathbf{v}$ 

P.O. Box 56556 P.O. Box 5656 P.O. Box 5656 P.O. Box 5656 P.O. Box 5656 P.O. Box 5656 Metuchen, NJ <sup>08840</sup> Metuchen, NJ 08840 HARDSEL **P.O. Box 565** 

 DATA 207,165,203,16,8,41 8842 DATA 207,165,203,16,8,41 884B DATA 127,133,203,169,255,133 8848 DATA 127 ,133, 203,169,255,133 DATA 8854 DATA 207,32,4,35,165,85 DATA 144,2,230,206,169,0 8866 DATA 144,2,230,206,169,0 DATA 8872 DATA 133,209,165,203,10,38 DATA 209,56,229,203,133,208 8884 DATA 209,56,229,203,133,208 DATA 176,2, 198,209,24, <sup>165</sup> 8890 DATA 176,2,198,209,24,165 DATA 208,105,O,133,208,165 8896 DATA 208,105,0,133,208,165 DATA 209,105,31,133,2O9,160 8902 DATA 209,105,31,133,209,160 DATA O, 165,85,74, 176, <sup>17</sup> 8908 DATA 0,165,85,74,176,17 DATA 177,208,69.2O7,41,24 8914 DATA 177,208,69,207,41,240 DATA 133,204, 177,205,41, <sup>15</sup> 8920 DATA 133,204,177,205,41,15 DATA 5,204,76,24 1,34,177 8926 DATA 5,204,76,241,34,177 DATA 208,69,207,41,15,133 8932 DATA 208,69,207,41,15,133 8938 DATA 204, 177, 205, 41, 240, 5 DATA 2O4,145,205,24,165,2O5 8944 DATA 204,145,.205,24,165,205 DATA 8950 DATA 105,39,133,205,144,2 DATA 23O,206,200,192,7,208 8956 DATA 230,206,200,192,7,208 DATA 202,96,24,169,0,133 8962 DATA 202,96,24,169,0,133 DATA 205. 133,206, 165,84, <sup>10</sup> 8968 DATA 205,133,206,165,84,10 DATA 1O,10,133,204,38,206 8974 DATA 10,10,133,204,38,206 DATA 10,38,206,10,38,206 8980 DATA 10,38,206,10,38,206 8986 DATA 101,204,144,2,230,206 DATA 10,38,206,10,38,206 8992 DATA 10, 38,206,1 0,38,206 8998 DATA 10,38,206,24,101,88 DATA 133,205,165,206,101,89 9004 DATA 133,20 5, 165,206, 101,89 DATA 133,206,96,160,0,185 9010 DATA 133,206,96,160,0,185 DATA 26,3,201,0,240, <sup>10</sup> 9016 DATA 26,3,201,0,240,10 9O22 DATA 200,200,192,34,208,243 9022 DATA 2 00,200,192,34,208,243 DATA 56,160,147,96,169,86 9028 DATA 56,160,147,96,169,86 9O34 DATA 153,26,3,200,169,100 9034 DATA 153,26,3,200,169,100 DATA 153,26,3,200,169,35 9040 DATA 153,26,3,200,169,35 9O46 DATA 153,26,3,169,43,141 9046 DATA 153,26,3,169,43,141 DATA 231,2,169,37,141,232 9052 DATA 231,2,169,37,141,232 DATA 2,96,117,35,114,35 9058 DATA 2,96,117,35,114,35 DATA 1,36,170,35,116,35 9064 DATA 1,36,170,.35,116,35 DATA 116,35,76,115,35,160 9070 DATA 116,35,76,115,35,160 DATA 1,76,169.0,133,84 9076 DATA 1,96,169,0,133,84 DATA 133, 85, 133, 107, 133,0 9082 DATA 133,85,133,107,133,0 9OS8 DATA 133,3,133,1,169,79 9088 DATA 133,3,133,1,169,79 DATA 133,4,169,23,133,2 9094 DAl'A 133,4,169,23,133,2 DATA 169,128,133,5,169,8 9100 DATA 169,128,133,5,169,8 DATA 133,43,169,12,133,42 9106 DATA 133,43,169,12,133,42 DATA 32,246,243,162,0,142 9112 DATA 32,246,243,162,0,142 <sup>18</sup> DATA 197,2,162,10,142,198 9118 DATA 197,2,162,10,142,198 DATA 2, 142,200,2,76, <sup>115</sup> 9124 DATA 2,142,200,2,76,115 DATA 35,32, 177,35,76, <sup>115</sup> 9130 DATA 35,32,177,35,76,115 207,32,4,35,165,85 74.24,101,205,133,205 8860 DATA 74,24,101,205,133,205 133,309, 133,309, 133,309, 133,309, 133,309, 133,309, 133,309, 133,309, 133,309, 133,309, 133,309, 133,309, 13 8878 DATA 209,10,38,209,10,38 105,39,133,205,144,2

| <b>BERE IS HD</b> | <b>INDEPENDENT SCREEN</b> | WHY 11 A A B = strike H H H H 10   |
|-------------------|---------------------------|------------------------------------|
| <b>WIRDOW B</b>   |                           | Oubcdef ghi jklunar prstuouzyzt v0 |
|                   |                           |                                    |
|                   |                           |                                    |
|                   |                           |                                    |
|                   |                           |                                    |

An all-software 80-column screen on the Atari with All *all-software* SO-COIIlIlIlI *screell* 011 *the Atari with "Video-SO. "* 

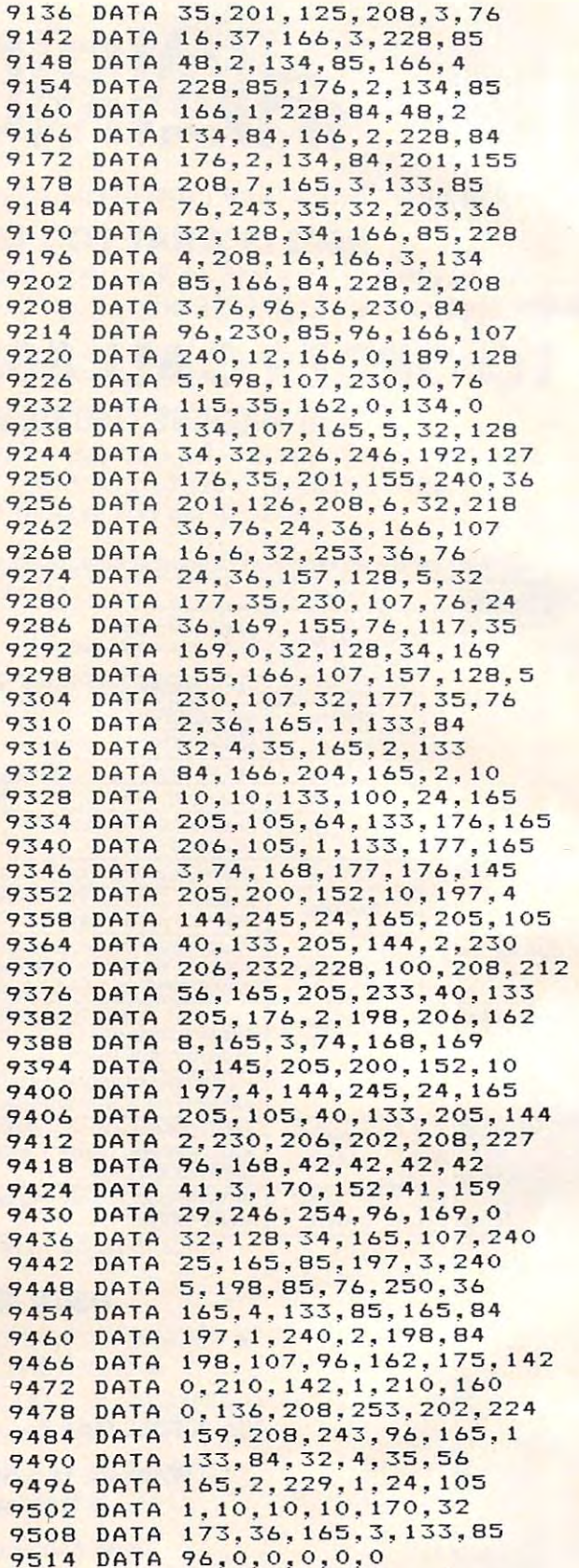

#### Program 2. Program 2\_

- 100 REM | DEMO FOR V: WINDOWS
- <sup>10</sup> GRAPHICS 8+16:REM Only need this 110 GRAPHICS 8+16:REM Only need this if you use graphics
- OPEN #1,12,0,"V:":REM Open V: de 120 OPEN #1,12,0, " V: ":REM Open V: de vice

Cwww.commodore.ca

- **1 3 0 DIM** A\$~127)
- <sup>140</sup> REM Draw window outline **14 0 REM Draw window outline**
- <sup>150</sup> COLOR :PLOT 0,88:DRAWTO 319,88 **150 CO LOR l:PLOT O .88:DRAWTO 3 19,88**  <sup>160</sup> PLOT 38,31:DRAWT0 38,191=PLOT <sup>12</sup> 160 PLOT 38.31 DRA~To 38,191:PLoT 12 S,31:DRAWT0 128,191:PLOT 0,31:DR 8,31 DR~WTO **128,191:PLOT 0.31 :DR AWTO 3 19 . 3 1**
- <sup>170</sup> POSITION 2.0 **1 70 PO S ITION 2 . 0**
- <sup>180</sup> #1 "Al1 this and WINDOWS too! **180 ? # 1: "All t.hi s a nd WINDOWS too** <sup>~</sup> <sup>80</sup> columns sure is neat, huh?": **80** ~o umns **sure i s neat. h uh?" :**  ? **#1**
- 190 REM LABEL COLUMNS:
- 200 FOR I=1 TO 8: FOR J=0 TO 9: PUT #1 .48+J:NEXT J:NEXT I:FOR I=1 TO 7 : POSITION 10\*I, 1: PUT #1, 48+I: NEX T I
- <sup>210</sup> REM draw character set **2 1 0 RE M draw character set**
- IDN J+4O,5+I:A=I\*32+J+4O,5+I:A=I\*32+J+4O,5+I:A=I\*32+J+4O,5+I:A=I\*32+J+4O,5+I+4O,5+I+4O,5+I+4O,5+I+4O,5+I+4O,5+I+4O,5+I+4O,5+I+4O,5+I+4O,5+I+4O,5+I+4O,5+I+4O,5+I+4O,5+I+4O,5+I+4O,5+I+4O,5+I+4O,5+I+4O,5+I+4O,5+I+4O,5+I+4O,5+ 220 FOR I=0 TO 3:FOR J=0 TO 31:POSIT **ION J+40.5+I : A= I\* 32+J:IF A= 125 T HEN A= O**
- <sup>230</sup> PUT #1 ,A:NEXT J:NEXT Is? #1 **2 30 PUT #1.A:NE XT J:NEXT 1: 7 #1**
- <sup>24</sup> POKE 1,4:POKE 2,10:POKE 3,10:POK **24 0 POKE** 1~4 :P OKE **2,1 0 : PO KE 3,10 :POK**  4,31:REM SET WINDOW E 4.31 : REM SET WINDOW
- <sup>250</sup> POSITION 0,0 **250 POSITION 0,0**  <sup>260</sup> #1;"Enter some text:" **2 60 ? #1;"Enter s <sup>o</sup> me te <sup>x</sup> t :"**
- <sup>270</sup> INPUT #1;A\* **2 70 INPUT #1;A\$**
- <sup>280</sup> IF ft\$="DUIT" THEN <sup>300</sup> **280 I F A\$= " QUIT" THEN 300**
- **290 GO TO 270**
- **300 END**

#### Program 3. The program 3. The program 3. The program 3. The program 3. The program 3. The program 3. The program 3. The program 3. The program 3. The program 3. The program 3. The program 3. The program 3. The program 3. T **Program 3,**

- 100 REM **UOPEN-OPEN V: DEUICE** 110 REM
- ,A:NEXT .A:NEXT I **120 FOR 1=1536 TO 1568:READ A:POKE I**
- 130 GRAPHICS 0:? "**Uideo 8E OPEN Rout i ne "**
- :? "Now loaded. Use PRINT USR **140 7 : ? "N ow loaded . Use PRINT USR**  1536) **(1536) "**
- <sup>150</sup> "to re-OPEN Editor device to **150 7 "to r <sup>e</sup> - OPEN Editor device to V**  :":7 "(Video <sup>8</sup> <sup>0</sup> must be activate **: " : 7 "(Video 80 must be activate**  d) "
- :7 "To say to disk, the same to disk, the same to disk, the same to disk, the same to disk, the same to disk, the same of the same of the same of the same of the same of the same of the same of the same of the same of the **160 7 :7 "To s <sup>a</sup> <sup>v</sup> e to** sk~ **enter DOS**
- <sup>170</sup> "Menu selection K. BINARY SAVE **170 7 "M enu selection K. BINARY SAVE**
- "then enter:" **180 7 " t h en enter :"**
- <sup>190</sup> "VOPEN.OBJ,0600,0620" **190 7 "VDPEN . OBJ,0600,0620 '·**
- 2OO :? "To load VOPEN, enter L. BI **200 ? : 7 "To load VDPEN, enter L . B1**  NARY LOAD" NARY LOAD "
- <sup>210</sup> "and answer prompt with VOPEN. **210 ? "and answer prompt with VOPEN .**  oBJ"
- -.7 "Enter B. RUN CARTRIDGE to **220 ? : 7 "Enter B. RUN CARTRIDG E to**  exit DOS" DDS"
- <sup>230</sup> a? "Good luck!":? END **230 ? : ? "Good luck!": ? : END**
- <sup>240</sup> DATA 104,162,0,169,12,141,66 2 40 DATA **1 04,** <sup>62</sup> <sup>~</sup>**1 6 9, 1 2, 141,66**
- DATA 3,32,86,228,162,0 250 DATA **3 . 3 2 ,86,228,162,0**
- <sup>260</sup> DATA 169,3,141,66,3,169 **260 DATA 1 69 . 3. 141.66,3,169**
- <sup>270</sup> DATA 32, 141,68,3, 169,6 **270 DAT A 32. i4i.68:3, 1 69,6**  280 DATA 141,69,3,32,86,228,96,86 C
- Get the contract of the model of the model of the model of the model of the model of the model of the model of while the property of the property of the property of the property of the property of the property of the property of the property of the property of the property of the property of the property of the property of the prop **ATARI\* ALERT!!!**  GET THEM **WHILE THEY'RE RED HOT**

IF YOU OWN AN ATARI\*400/800 AND WOULD LIKE TO BACK UP YOUR AUTO-BOOT (BINARY)PROGRAMS ON CASSETTE OR DISK, THESE ARE THE UTILITIES FOR YOU. (BINARY)PROGRAMS ON CASSETTE OR DISK, THESE ARE THE UTILITIES FOR YOU.

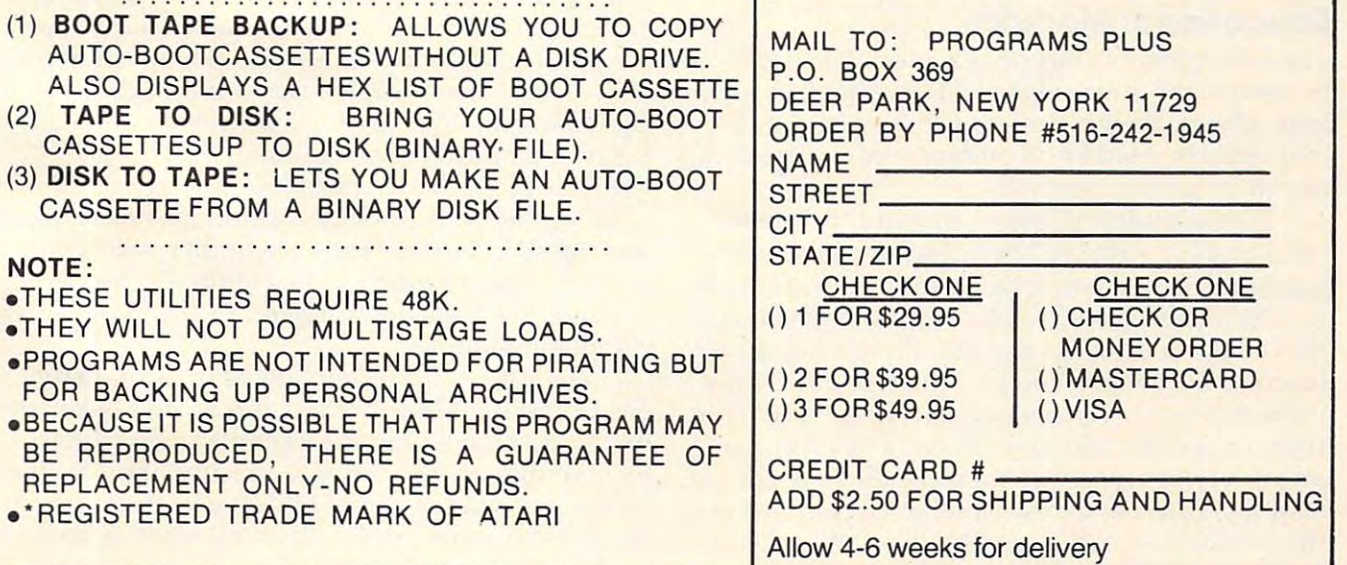

# PROGRAMMING THE Tl **PROGRAMMING IHE II**

Regena C Regeno

# secondary extensive contract the secondary of the secondary extensive contract of the secondary extensive contract of the secondary extensive contract of the secondary extensive contract of the secondary extensive contract **Secondary Education**

One of the early complaints about the TI was the One of the early complaints about the TI was the lack of educational software for the secondary lack of educational software for the secondary school level (junior high, middle, or senior high school level (junior high, middle, or senior high schools). The Scott, Foresman company de schools). The Scott, Foresman company developed excellent courseware in mathematics and reading for the elementary grades (starting with reading for the elementary grades (starting with the primary grades for their first modules). Many the primary grades for their first modules). Many users wondered if their children would "outgrow" users wondered if their children would "outgrow" the computer. Is the TI only for younger children? the computer. Is the TI only for younger children?

The answer is that the powerful graphics and The answer is that the powerful graphics and sound capabilities make the TI an excellent learning tool for young children, but there is no learning tool for young children, but there is no reason we cannot use the same computer for older reason we cannot use the same computer for older children (and for adults with home and business children (and for adults with home and business applications). applica tions).

In the last year the software growth rate has In the last year the software growth rate has been phenomenal, including "third party" educa been phenomenal, including "third party" educational software for the TI. The computer can be used in just about any subject area. New software companies and new products are being created companies and new products are being crea ted daily. I'm going to review a few applications for older students here; but keep in mind that even older students here; but keep in mind that even between the time I write this column and the time it is published, many more products will probably it is published, many more products will probably be announced. be announced.

### **Educational Modules**

Texas Instruments has several modules that could Texas Instruments has several modules that could be used in the junior high, middle school, or senior be used in the junior high, middle school, or senior high school. Weight and Nutrition is module high school. Weight and Nutrition is a module that could be used by secondary students studying that could be used by secondary students studying health or home economics. health or home economics.

Music students (and even non-musicians) Music students (and even non-musicians) can compose with the Music Maker command can compose with the Music Maker command module. There are several options, including one module. There are seve ral options, including one in which short lines are placed on the screen and in which short lines a re placed on the screen and moved up or down as desired. Press a key and listen to the pattern you just created. One of the options lets you choose notes and rests and place options lets you choose notes and rests and place them on a staff. You may choose a key signature and time signature. As you place the notes on the and time signature. As you place the notes on the staff you can see, for example, what proportion of the measure a quarter note requires. When you finish the measure, you may listen to it or go to finish the measure, you may listen to it or go to

the next measure. You may play more than one the next measure. You may play more than one note at a time if you wish. And if you compose something really special, you can then save your masterpiece on cassette. ma sterpiece on cassette.

Music students will also enjoy programming Music students will also enjoy programming their own music either to learn a difficult piece, to sing along with, or to use as accompaniment for a solo instrument. You don't often think of using solo instrument. You don't often think of using a computer in <sup>a</sup> music class, but because of the computer in a music class, but because of the excellent sound capabilities of the TI the music excell ent sound capabilities of the TI the music departments may soon be begging for their own departments may soon be begging for their own computers. computers.

The Home Financial Decisions module could The Home Financial Decisions module could be a boon to economics classes. No longer do you need to find the right table in the back of the need to find the right table in the back of the textbook, pick the right formula, interpolate, etc. textbook, pick the right form ula, interpolate, etc. Use the TI computer and this module. Suppose Use the TI computer and this module. Suppose I want to buy a house and need to borrow some money. Press 1 for loans, press 2 for size of payments. Enter \$65,000 for the loan, 360 monthly payments, and perhaps an interest rate of 12.5. payments, and perhaps an interest rate of 12.5. I can find out immediately that the monthly pay can find out immediately that the monthly payment is \$693.72. ment is \$693.72.

For physics and engineering students Texas For physics and engineering students Texas Instruments has disk or cassette software called Electrical Engineering Library and Structural Engineering Library. Texas Instruments also has gineering Library. Texas Instruments a lso has a Math Routine Library for advanced math students. Math Routine Library for adva nced math studen ts. Many times those tough equations that used to Many times those tough equations that used to take hours or days to solve may now be solved easily and quickly with the computer.

The TI-99/4A keyboard has the letters in the The TI-99/4A keyboa rd has the letters in the same positions as those on a standard typewriter, and the shapes of the keys are similar, so the com and the shapes of the keys are similar, so the computer is ideal for touch-typing students. Students may use the Texas Instruments Touch Typing may use the Texas Instruments Touch Typing command module.

The Addison-Wesley Publishing Company The Addison-Wesley Publishing Company has Computer Math Games, and Scott, Foresman has Computer Math Games, and Scott, Foresman has Math Action Games for grades one through eight or nine. What a way to practice math skills by playing a video game! Milliken Math is also developing math drill and practice series for developing a math drill and practice series for grades one through eight. grades one through eight.

Cwww.commodore.ca

The Minnesota Educational Computing Consortium (MECC) is renowned for its educational software for grades one through eight in a variety of math and science subjects. Their software is  $\,$ being developed for the TI computer on diskette.

Control Data Publishing Company is another Control Data Publishing Company is another pioneer in computer-aided instruction with their PLATO programs for all ages in all subjects. The first programs available for the TI (also for Atari <sup>800</sup> and Apple II Plus) are math, physics, French, SOO and Apple II Plus) are math, physics, French, German, and Spanish. For the TI you need the German, and Spa nish. For the TI you need the 32K memory expansion, disk controller, one disk 32K memory expa nsion, disk controll er, one disk drive, and the PLATO interpreter cartridge.

#### Math Competency Programs **Math Competency Programs**

Below are two short programs for secondary Below are two short programs for secondary school students. These are called "Math Compe school students. These are called "Math Competency" because these types of problems are found in SRA, ACT, or other high school standardized in SRA, ACT, or other high school standardized competency tests. Younger students (third grade competency tests. Younger students (third grade and up) should also be able to use the programs.

"Buying Items" gives a list of five items with their prices. The first question requires a total cost for all five items. The second question asks which two items may be purchased with a given amount of money. The question is in multiple-choice form.

"Earning Money" is a program using hourly or weekly wages to find a total earned for a given amount of time. amount of time.

If you enter incorrect answers, you will be reminded how to get the right answer, and you will be given the same type of problem again. If you enter correct answers, you have the choice of solving another of the same kind of problem or solving another of the same kind of problem or continuing on to different sorts of questions.

### Programming Techniques **Programming Techniques**

#### "Buying Items" "Buying Items"

There are three different categories for price There are three different categories for price lists. The number A is chosen randomly to be 1, 2, or 3. School supplies is number 1, a toy store is number 2, and a grocery store is number 3. The items IS are read in as data in an array IS(A,C), items 1\$ are read in as data in an array I\$(A,C), where  $Is(2,4)$  would mean the name of an item in category 2 (toys), the fourth item listed.

The data for each item includes a minimum price  $I(A, C, 1)$  and a maximum price  $I(A, C, 2)$ . For the actual price list for the problem, the price P is random number from the minimum to the a random number from the minimum to the maximum: **maximum:** 

```
P = I(A, C, 1) + INT(RND^*D + 1)D = I(A, C, 2) - I(A, C, 1)
```
A subroutine is used to convert the price calculated as <sup>a</sup> number of cents to <sup>a</sup> dollar value for culated as a number of cents to a dollar va lue for printing in the problem. The price P is a whole number of cents. For example, 9 would be 9 cents; <sup>59</sup> would be <sup>59</sup> cents; and <sup>135</sup> would be <sup>135</sup> cents. 59 would be 59 cen ts; and 135 would be 135 cents. To get the computer to print a decimal number that may include zeros for dollars, I use string

manipulation. First let P\$ be the string value of P.

If the length of P\$ is 1, that means there is a single digit. In dollars we'll need a leading zero, so  $P$ = "0" & P$$ . Next I check to see if we have only cents – a length of 2 – because if there are only cents I want a space between the dollar sign and the decimal point. Therefore, if LEN (P\$) is equal to 2, then  $P\$\equiv$  "' "&P\$. Now I put the right two characters to the right of a decimal point, and when it is the left are dollars. The substitution is the substitution of the substitution of the substitution of the substitution of the substitution of the substitution of the substitution of the substitution of the s and whatever is to the left are dollars. The sub**routine** is:

```
460 P\ = STR$(P)470 IF LEN(P$)>1 THEN 490
470 IF lEN(PS»1 THEN 490 
480 P\ = "0" & P$
490 IF LEN(PS)>2 THEN 510
490 IF lEN(PS»2 THEN 510 
500P$ = ""&P$
510 PR\ = SEGS(P\<sub>5</sub>, LEN(P\<sub>5</sub>)-1,2)
520 PL$ = SEG$(P$,1,LEN(P$)-2)
530 P$ = "$" & PL$&"." & PR$
500 PS =" " &PS
540 RETURN
```
To combine string variables, an ampersand sign is used rather than a plus. In TI BASIC, IF-THEN-ELSE statements must contain statement THEN-ELSE statements must contain statemen t numbers rather than commands. STR\$ changes numbers rather than commands. STR\$ changes a number to <sup>a</sup> string. LEN(PS) finds the length or number to a string. LEN(P\$) finds the length or the number of characters in P\$. SEGS(PS, A,B) the number of characte rs in P\$. SEG\$(P\$,A,B) yields the segment of the string P\$ starting with the character in spot number A and containing the number B characters.

#### "Earning Money" **IIEarning Money"**

The names of the people in the problems are The names of the people in the problems a re read in as  $N\$(I)$  and  $T\$(I)$  where I is a subscript from 0 to 5. The ways of earning money are read in as phrases ]S(I). in as phrases J\$(I).

The wage earned is  $P = 100 + 25*INT(RND*)$ 10), which will translate from a dollar to as high as \$3.25, in amounts divisible by  $25¢$ . With this program, the amount earned, P, is known to be at least \$1, so the subroutine for printing the dollar amount is: **amount is:** 

```
340 P\$ = STRS(P)350 P$="$"&SEG$(P$,1,LEN(P$)-2)&"."&SEG$(P$,
    LEN(PS)-1,2)
lEN(PS)-1,2) 
360 RETURN
360 RETURN
```
name is chosen with the random number A name is chosen with the random number N, and the number of hours in the first problem N, and the number of hours in the first problem is a random number  $H = 8 + INT(RND^*11)$ . For the second type of problem, the number of weeks the second type of problem, the number of weeks is a random number  $W = INT(RND^*19) + 2$ , which can be from two weeks to <sup>20</sup> weeks. The third can be from two weeks to 20 weeks. The third type of problem chooses a random name, a random job, and a random number of weeks  $W = INT(RND*8) + 2$ , which is from two weeks to nine weeks. nine weeks.

#### Program 1. **Program 1.**

1OO CALL CLEAR 1 00 CALL CLEAR

- <sup>110</sup> PRINT TAB (6) "MATH COMPETENCY" 110 PRINT TAB(6);"MATH COMPETENCY"
- <sup>120</sup> CALL CHAR 136, "OB0402FFO204O8") 120 CA LL CHAR(136, " OS0402FF02040S")
- 130 PRINT :::TAB(7); "BUYING ITEMS"
- 14O CALL COLOR(14,9,16) **1 40 CA LL COL ORC 1 4,9,16)**

<sup>150</sup> PRINT :::::TAB(7);"BY REGENA"::: <sup>800</sup> PRINT 150 PRINT :::::TAB(9);"BY REGENA"::: 800 PRINT ::N\$(N);" WANTS TO BUY"  $\mathbf{z}$   $\mathbf{z}$ 160 DIM I\$(3,5),I(3,5,2),N\$(6),J(5), H\*(3) ,5\* <4) **HS(3),SS(4)**  <sup>170</sup> FOR C=l TO 170 FOR C=1 TO 6 READ N\*(C> 180 READ NS(C) 190 NEXT C 200 FOR A=1 TO 3 210 FOR C=1 TO 5 220 READ I\$(A,C), I(A,C,1), I(A,C,2) 230 NEXT C 240 NEXT A <sup>250</sup> DATA ANGIE,CINDY,CHERY,RICKY,BOB <sup>910</sup> GOTO <sup>550</sup> 250 DATA ANGIE,CINDY,CHERY,RICKY,B08 910 GOTO 550 BY,RANDY,PENCIL,8.15 BY,RANDY,PENCIL,8,15 <sup>260</sup> DATA ERASER,2,10,NOTEBOOK,35,99, 260 DATA ERASER,2,10,NOTEBOOK,35,99, RULER,29,49 **RULER,29,49**  DATA PAPER,59,90,DOLL,249,599,BA **270 DATA PAPER,59,90,DOLL,249,599,BA**  LL,49,89,TRUCK,100,150 **LL,49, 89, TRUCK, 100, 150**  <sup>280</sup> DATA GAME,270,500,MODEL,300.700, 280 DATA GAME,270,500,MODEL,300,700, CANDY,20,50 **CANDY,20,50**  290 DATA MEAT,123,425,FRUIT,24,50,CH 980 IF A<>1 THEN 1010 29O DATA MEAT, 29O D. 29O D. 29O D. 29O D. 29O D. 29O D. 29O D. 29O D. 29O D. 29O D. 29O D. 29O D. 29O D. 29O D. 29O D. 29O D. 29O D. 29O D. 29O D. 29O D. 29O D. 29O D. 29O D. 29O D. 29O D. 29O D. 29O D. 29O D. 29O D. 29O IPS,100,257,BREAD,100,179 **IPS, lOO,257,BREAD, 100, 179**  300 HS(I)="PENCIL AND ERASER" <sup>310</sup> H\$(2)="BALL AND TRUCK" 310 HS(2)="BALL AND TRUCK" <sup>32</sup> H\*(3>="CANDY AND FRUIT" 320 HS(3)="CANDY AND FRUIT" 330 GOTO 550 PRINT TAB(15);"PRESS ENTER> 340 PRINT TAB(15);"PRESS CENTER <sup>&</sup>gt; "; <sup>350</sup> CALL KEY(O,K,S) 350 CALL KEY(O,K,S) 360 IF K< >13 THEN 350 <sup>370</sup> RETURN 370 RETURN <sup>380</sup> <sup>330</sup> 2> CALL SOUND <100 380 CALL SOUND(100,330,2) <sup>390</sup> <sup>262</sup> 2) CALL SOUND(150. **390 CALL SQUND(150,262,2}**  <sup>00</sup> RETURN 400 RETURN <sup>410</sup> CALL S0UND<100,262,2) 410 CALL SOUND(100,262,2) <sup>420</sup> CALL SOUND(100,330,2) 420 CALL SOUND(100,330,2) <sup>430</sup> CALL SOUND(100,392,2) **430 CALL SDUNO(100,392,2)**  <sup>440</sup> CALL SOUND<200,523,2) 440 CALL SOUND(200,523,2) <sup>450</sup> RETURN 450 RETURN 46O P\* STR\* <P> 460 PS=STRS(P) 470 IF LEN(P\$) >1 THEN 490 <sup>480</sup> 480 PS="O"&PS <sup>490</sup> IF LEN(P\*)>2 THEN <sup>510</sup> 490 IF LEN(PS»2 THEN 510 <sup>500</sup> P\*=" "&P\* **500 P\$=" "&PS**  <sup>510</sup> PR\*=SEG\*(P\*,LEN(P\*)-1,2) 510 PRS=SEGS(PS,LEN(PS)-1,2) 520 PL\$=SEG\$(P\$, 1, LEN(P\$)-2) P\*="\*"SfPL\*&" "&PR\* 530 PS="S"&PL\$&"."&PR\$ 540 RETURN  $\cdots$ 55O RANDOMIZE 550 RANDOMIZE A=INT (RND\*3+1) 560 A=INT(RND\*3+1) <sup>570</sup> TP <sup>=</sup> <sup>O</sup> 570 TP=O 580 CALL CLEAR CALL CLEAR 590 PRINT "GIVEN THIS PRICE LIST:":: 1280 S\$(V)=H\$(A) - -<sup>600</sup> FOR C=l TO 600 FOR C=1 TO 5 <sup>610</sup> D=I(A,C,2)-I(A,C,1) **610 D=ICA,C,2)-ICA,C,1)**  62O P=I(A,C,1)+INT(RNDtD+l) **620 P=ICA,C,l)+INTCRNOaO+l)**  63O GOSUB <sup>460</sup> 630 GOSUB 460 <sup>640</sup> TP=TP+P 640 TP=TP+P 650 PRINT TAB(6); I\$(A,C); TAB(15); P\$ <sup>660</sup> NEXT 660 NEXT C R=INT <RND\*13 <sup>+</sup> 4) 670 R=INT(RND\*13+4) ---<sup>680</sup> CALL COLOR(13,R,R) 680 CALL COLOR(13,R,R) 69O CALL HCHAR(18,6,128,18) 690 CALL HCHAR(18,6,128,18) <sup>700</sup> CALL VCHAR(19,6,128,5) **700 CALL VCHARC19,6,128,S}**  <sup>710</sup> CALL VCHAR(19,23,128,5) 710 CALL VCHAR(19,23,128,5) <sup>720</sup> CALL HCHAR<24,6,128,18) **720 CALL HCHARC24,6,128,18)**  730 F=INT(RND \* 2+1) IF F=2 THEN <sup>790</sup> 740 IF F=2 THEN 790 <del>.</del> <sup>750</sup> PRINT ::"HOW MUCH WILL IT COST" 750 PRINT ::"HOW MUCH WILL IT COST" <sup>760</sup> PRINT "TO BUY ALL THE ITEMS" 760 PRINT "TO BUY ALL THE ITEMS" <sup>770</sup> PRINT "ON THE LIST?" 770 PRINT "ON THE LIST?" 780 GOTO 830 ----N=INT(RND\*6+1) 790 N=INT(RND\*6+1) . . .

:N\*(N);" WANTS TO BUY "N\*(N);" WANTS TO BUY "N\*(N);" WANTS TO BUY "N\*(N);" WANTS TO BUYER IN MARKET IN MARKET EVERYTHING ON THE LIST." <sup>810</sup> PRINT 810 PRINT "EVERYTHING ON THE LIST." WHAT WILL THE TOTAL COST <sup>820</sup> PRINT 820 PRINT "WHAT WILL THE TOTAL COST 950 PRINT "IF YOU COULD ONLY SPEND" COULD ONLY <sup>970</sup> PRINT "IF ";N\*(N>;" 970 PRINT "IF ";NS(N);" COULD ONLY 5 OF THESE PAIR <sup>1070</sup> PRINT P\*; WHICH 1070 PRINT PS;", WHICH OF THESE PAIR S60 PRINT :"ADD ALL FIVE NUMBERS. 860 PRINT :"ADD ALL FIVE NUMBERS." <sup>890</sup> PRINT "THE TOTAL IS ";P\$::: 890 PRINT "THE TOTAL IS "IPS::: <sup>920</sup> GOSUB <sup>410</sup> 920 GOSUB 410 <sup>930</sup> CALL HCHAR(2O,1,32,128) **930 CALL HCHAR(20,1,32,128)**  <sup>940</sup> IF F=2 THEN <sup>970</sup> 940 IF F=2 THEN 970 <sup>960</sup> GOTO 9SO 960 GOTO 980 99O M=INT(RND\*5+25) 990 M=INT(RND\*5+25) 1010 IF A<>2 THEN 1040 103O GDTO <sup>1050</sup> 1030 GOTO 1050 <sup>1040</sup> M=INT(RND\*18+100) 1040 M=INT(RND\*18+100) <sup>1050</sup> P=M 1050 P=M <sup>1060</sup> GOSUB <sup>460</sup> 1060 GOSUB 460 <sup>1080</sup> PRINT "OF ITEMS COULD "j 1080 PRINT "OF ITEMS COULD "; <sup>1100</sup> PRINT "YOU BUY?":: <sup>1110</sup> GOTO <sup>1160</sup> 1110 GOTO 1160 <sup>1130</sup> PRINT "SHE BUY?1':: 1130 PRINT "SHE BUY?":: <sup>1140</sup> GOTO <sup>1160</sup> 1140 GOTO 1160 <sup>1150</sup> PRINT "HE BUY?":: **1150 PRINT "HE BUY?"::**  <sup>1160</sup> R=INT(RND\*4+1) 1160 R=INT(RND\*4+1) <sup>1170</sup> FOR V=l TO 1170 FOR V=I TO 4 <sup>1180</sup> IF V=R THEN <sup>1280</sup> 1180 IF V=R THEN 1280  $1200 S$ \$(V)=I\$(A,X) 121O X=INT(RND\*3+l) 1210 X=INT(RND\*3+1)  $1220$  S\$(V)=S\$(V)&" AND "&I\$(A,X) <sup>1230</sup> IF V=l THEN <sup>1290</sup> 1230 IF V=I .THEN 1290 <sup>1240</sup> FOR Vl=l TO V-l 1240 FOR VI=I TO V-I <sup>1250</sup> IF S\*(VI>=S\*(V)THEN <sup>1190</sup> 1250 IF S\$(VI)=S\$(V)THEN 1190 <sup>1260</sup> NEXT VI 1260 NEXT VI 127O GDTO <sup>1290</sup> 1270 GOTO 1290 <sup>1290</sup> PRINT TAB(3);CHR\*(64+V);" "&S\*( 1290 PRINT TAB(3);CHRS(64+V);" "&SS( <sup>1300</sup> NEXT 1300 NEXT V <sup>1310</sup> CALL S0UND(150,1397,2) 1310 CALL SOUND(150,1397,2) <sup>1320</sup> CALL KEY(O,K,S) **1320 CALL KEY(O,K,S)**  <sup>1330</sup> IF <K<65)+(K>68)THEN <sup>1320</sup> 1330 IF (K C6S)+(K >68)THEN 1320 <sup>1340</sup> CALL HCHAR(K-45,4,42) 1340 CALL HCHAR(K-4S,4,42) <sup>1350</sup> IF KO64+R THEN <sup>1410</sup> **1350 IF K<> 64+R THEN 1410**  <sup>1360</sup> GDSUB <sup>410</sup> 1360 GOSUB 410 <sup>1370</sup> PRINT :"TRY AGAIN? (Y/N)"; 1370 PRINT: "TRY AGAIN ? *(YIN)";*  <sup>1380</sup> CALL KEY(O,K,S) 1380 CALL KEY(O,K,S) <sup>1390</sup> IF K=89 THEN <sup>550</sup> 1390 IF K=89 THEN 550 <sup>1400</sup> IF K=78 THEN <sup>1450</sup> ELSE 13SO 1400 IF K=78 THEN 1450 ELSE 1380 <sup>1410</sup> GOSUB <sup>380</sup> <sup>1420</sup> CALL HCHAR(19+R,3,136) **1420 CALL HCHAR(19+R,3,136)**  <sup>1430</sup> PRINT :"THE TOTAL OF THE TWO IT 1430 PRINT :"THE TOTAL OF THE TWO IT EMS MUST BE LESS THAN "; P\$ <sup>1440</sup> GOTO <sup>1370</sup> 1440 GOTO 1370 <sup>1450</sup> CALL CLEAR 1450 CALL CLEAR **BE?"**  830 INPUT "\$": X 840 IF ABS(X-TP/100)<.001 THEN 920 850 GOSUB 380 870 P=TP 880 GOSUB 460 900 GOSUB 340 PEND" 1000 GOTO 1050 1020 M=INT(RND\*36+239) 5" 1090 IF  $F \leq 1$  THEN 1120 1100 PRINT "YOU BUY?":: 1120 IF N>3 THEN 1150 1190 X=INT(RND\*2+4) V) 1410 GOSUB 380

1460 END

#### Program 2. **Program 2.** <sup>100</sup> CALL CLEAR 100 CALL CLEAR  $QUR.$ " 110 PRINT TAB(6);"MATH COMPETENCY" 110 PRINT TAB(6) PRINT TAB(6) PRINT TAB(6) PRINT TAB(6) PRINTED IN 1999 PRINT TAB(6) PRINT TAB(6) PRINT TAB(6) 120 PRINT :::TAB(7); "EARNING MONEY" 130 PRINT :::::TAB(9);"BY REGENA"::: 740 GOID 780 130 PRINT :::::TAB(9);"BY REGENA"::: 760 GOTO 780  $\mathbf{z}$ 14O DIM N\*<5),J\*<5>,T\*<5> **140 DIH NS(S) ,J\$(S)** ~T\$(5) <sup>150</sup> FOR 1=0 TO **150 FOR 1=0 TO 5**  <sup>160</sup> READ N\*<I>,J\$<I>,T\*(I> **160 READ NS(I), J \$(I),T\$(I)**  170 NEXT I N" 17O NEXT NEXT NEXT NEXT NEXT 180 DATA SAM,DOING ODD JOBS,JOHN,JOE 810 GOTO 830 , MOWING LAWNS, ANDY, BOB, TENDING C 820 BRINT . " , MOWING LAWNS, ANDY, BOB, TENDING C 820 PRINT :"HOW MUCH WILL HE EARN IN HILDREN,MARK,ANN HILD\_REN, MARK, ANN <sup>190</sup> DATA RUNNING ERRANDS,LENA,SUE,DO <sup>830</sup> W=INT(RND\*19)+2 **190 DATA RUNNING ERRANDS,LENA,SUE,DO 8 3 0 W=INTCRNO\*19)+2**  ING HOUSEWORK,AURA,KAY,DELIVERIN ING HOUSEWORK, AURA, ING HOUSEWORK, AURA, ING HOUSEWORK, AURA, ING HOUSEWORK, AURA, ING HOUSEWORK, AURA, ING HOUSEWORK, AURA, ING HOUSEWORK, AURA, ING HOUSEWORK, AURA, ING HOUSEWORK, AURA, ING HOUSEWORK, AURA, ING HOUSEWOR 850 INPUT "\$":D **G ADS,DAWN**  ADS,DAWN 2OO GOTO <sup>370</sup> 200 GOTO 370 210 PRINT : TAB(15); "PRESS <ENTER>"; <sup>220</sup> CALL KEY(0,K,S> 220 CALL KEYIO,K,S) <sup>880</sup> GOSUB <sup>280</sup> 880 GOSUB 280 230 IF K<>13 THEN 220 24O RETURN 240 RETURN 25O CALL SOUND(100,330,2) **250 CA LL SDUNO·(lOO,330,2)**  <sup>260</sup> CALL SOUND(150,262,2> **260 CALL SDUND(150,262,2) 930 GOSUB 250**  <sup>270</sup> RETURN 270 RETURN <sup>280</sup> CALL S0UND(100,262,2> 280 CALL SOUNDII00,262,2) <sup>290</sup> CALL S0UND(100,330,2> 290 CALL SOUNDI I OO,330,2) <sup>300</sup> CALL SOUND(100,392,2> 300 CALL SOUNDIIOO,392,2)  $KS.$ " <sup>310</sup> CALL SOUND(2OO,523,2) **310 CALL SDUND(200,523,2)**  <sup>320</sup> RETURN 320 RE TURN 98O P=H\*P\*W 980 P= H\*P\* W <sup>330</sup> P=1OO+25\*INT(RNDtlO) **330 P=lOO+2StINT (RNO\*10)**   $340 P$ \$=STR\$(P) <sup>990</sup> GOSUB <sup>340</sup> 990 GOSUB 340 340 P\*= STR\$(P) P\*= STR\$(P) P\*= STR\$(P) P\*= STR\$(P) P\*= STR\$(P) P\*= STR\$(P) P\*= STR\$(P) P\*= STR\$(P) P\*= STR\$(P) P\*= STR\$(P) P\*= STR\$(P) P\*= STR\$(P) P\*= STR\$(P) P\*= STR\$(P) P\*= STR\$(P) P\*= STR\$(P) P\*= STR\$(P) P\*= STR\$(P) P\* <sup>350</sup> P\*="\*"S<SEG\*<P\*, l,LEN<P\*)-2)8t". "& 1OOO PRINT Pt::: **350 P\$="\$"&SEG\$(PS,1,LEN(P\$)-2)&"."&**  1000 PRINT P\$", 1O1O GOSUB <sup>210</sup> 1010 GOSUB 210 SEG\*(P\*,LEN<P\*>-1,2) **SEG\$(PS,LEN(PS) - 1,2)**  1O2O GOTO <sup>680</sup> 1020 GOTO 680 <sup>360</sup> RETURN 360 RETURN <sup>1030</sup> CALL CLEAR 1030 CALL CLEAR <sup>370</sup> CALL CLEAR 370 CALL CLEAR 380 RANDOMIZE <sup>390</sup> N=INT<RND\*6) 390 N=INTIRND\*6) <sup>1060</sup> GOSUB <sup>330</sup> 1060 GOSUB 330 <sup>400</sup> H=8+INT(RND\*11) 400 H=8+INTIRND\*II) 410 GOSUB 330 420 PRINT N\$(N);" WORKS";H;"HOURS PE 1080 PRINT T\$(T);" EARNED ";P\$;" LAS T WEEK " WEEK." R WEEK ." 43O IF N<3 THEN <sup>460</sup> 430 IF N( 3 THEN 460 440 PRINT : "SHE EARNS "; <sup>450</sup> GOTO <sup>470</sup> 450 GOTO 470 NT" NT" <sup>460</sup> PRINT :"HE EARNS "; **460 PRINT :"HE EARNS ";**  <sup>1120</sup> GOTO <sup>140</sup> 1120 GOTO 1140 <sup>470</sup> PRINT P\*;" PER HOUR." **470 PRINT P\$;" PER HOUR."**  <sup>480</sup> IF N<3 THEN 51O 4 BO IF N<3 THEN 510  $T<sup>ii</sup>$ 490 PRINT : "HOW MUCH DOES SHE EARN" <sup>500</sup> GOTO <sup>520</sup> 500 GOTO 520 **THE"**  510 PRINT : "HOW MUCH DOES HE EARN" 520 PRINT : "IN A WEEK?":: 53O INPUT "\*":D **530 INPUT "\$":0**  <sup>540</sup> D1=P\*H/1OO 540 Dl=P\*H/100 <sup>550</sup> IF ABS<D-D1)>.OO1 THEN <sup>610</sup> 550 IF ABSID-DI».OOI THEN 610 ISO D1=P\*W/100 1180 Dl=P\*W/IOO <sup>560</sup> GOSUB <sup>280</sup> 560 GOSUB 2BO 570 PRINT :: "TRY AGAIN? (Y/N)" <sup>1200</sup> GOSUB <sup>280</sup> 1200 GOS UB 280 <sup>580</sup> CALL KEY<O,K,S) **580 CALL KEY(O,K,S)**  <sup>590</sup> IF K=89 THEN <sup>370</sup> 590 IF K=89 THEN 370 600 IF K=78 THEN 680 ELSE 580 <sup>610</sup> GOSUB <sup>250</sup> 610 GOSUB 250 620 PRINT :"MULTIPLY";H;"HOURS BY "; 1250 GOSUB 250 P\$:: "PER HOUR." **K"**  <sup>630</sup> P=H\*P **630 P=HtP**  K" <sup>640</sup> GOSUB <sup>340</sup> 640 GOSUB 340 650 PRINT : "THE ANSWER IS "; P\$  $1280 P = P * W$ <sup>660</sup> GOSUB <sup>210</sup> 660 GOSUB 210 <sup>1290</sup> GOSUB 34O 1290 GOSUB 340 <sup>670</sup> GOTO <sup>370</sup> 670 GOTO 370 <sup>680</sup> CALL CLEAR 680 CALL CLEAR <sup>1310</sup> GOSUB <sup>210</sup> 1310 GOSUB 210 <sup>690</sup> RANDOMIZE 690 RANDOMIZE <sup>1320</sup> GOTO <sup>1030</sup> 1320 GOTO 1030 7OO N=INT(RND\*6) 700 N=I NTIR ND\*6) 1330 CALL CLEAR <sup>710</sup> H=INT(RND\*ll)+8 710 H=I NTIRND\*l l )+B END © 134O END 1340

720 GOSUB 330 <sup>730</sup> PRINT N\*(N);" EARNS ";P\*;" PER 730 PRINT **N\$(N);"** EARNS " **; P\$ ; "** PER H <sup>740</sup> IF N<3 THEN <sup>770</sup> 740 I F **N ( 3** THEN 770 750 PRINT : "SHE WORKS"; <sup>770</sup> PRINT :"HE WORKS"; 770 PRINT **: "HE** WORKS" ; <sup>780</sup> PRINT H;"HOURS PER WEEK." 7BO PRINT **H;"HOURS** PER WEEK . " <sup>790</sup> IF N<3 THEN <sup>820</sup> 790 IF **N<3** THEN **820**  800 PRINT : "HOW MUCH WILL SHE EARN I **840 PRINT: W; " WEEKS?": :**  PRINT : PRINT : PRINT : PRINT : PRINT : PRINT : PRINT : PRINT : PRINT : PRINT : PRINT : PRINT : PRINT : PRINT INPUT "\*":D D1=P\*H\*W/100 860 DI=P\*H\* W/IOO 87O IF ABS(D-Dl)>.001 THEN <sup>930</sup> 870 IF ABSID - Dl» . OOI THEN 930 890 PRINT ::"TRY AGAIN? (Y/N)" <sup>900</sup> CALL KEY(O,K,S) 900 CALL KEYIO,K,S) 910 IF K=89 THEN 680 <sup>920</sup> IF K=78 THEN <sup>1030</sup> ELSE 9O0 920 IF K=78 THEN 1 030 ELSE 900 PRINT :"MULTIPLY";H;"HOURS BY" 940 PRINT ," MULTIPLY";H;"HOURS BY" 950 PRINT : P\$; " PER HOUR." 960 PRINT : "THEN MULTIPLY BY";W; "WEE 970 PRINT : "THE ANSWER IS "; <sup>1040</sup> J=INT(RND\*6> 1040 J=INT IRND\*6) <sup>1050</sup> T=INT(RND\*6) 1050 T=INTIRND\*6) <sup>1070</sup> W=INT <RND\*8> +2 1070 W=INTIRND\*8)+2 1O9O PRINT :J\*(J);"." **1090 PRINT :J\$(J);"."**  1100 IF T<3 THEN 1130 <sup>10</sup> PRINT :"IF SHE EARNED THIS AMOU 1110 PRINT ,"IF SHE EARNED THIS AMOU 1130 PRINT : "IF HE EARNED THIS AMOUN <sup>140</sup> PRINT EVERY WEEK. WHAT WOULD 1140 PRINT ,"EVERY WEEK, WHAT WOULD 1150 PRINT : "TOTAL INCOME BE FOR" 1160 PRINT : W; "WEEKS?":: 1170 INPUT "\$":D <sup>190</sup> IF ABS(D-Dl) .001 THEN 125O 1190 IF A8SID-Dl» . 001 THEN 1250 <sup>1210</sup> PRINT ::"TRY AGAIN? (Y/N)"; 1210 PRINT:: " TRY AGAIN? IY/N)"; <sup>1220</sup> CALL KEY(O,K S) 1220 **CALL KEY(O,K,S)**  <sup>1230</sup> IF K=89 THEN 1O3O 1230 IF K= 89 THEN 1030 1240 IF K=78 THEN 1330 ELSE 1220 <sup>1260</sup> PRINT :"MULTIPLY PER WEE 1260 PRINT ,"MULTIPLY ";P\$;" PER WEE <sup>1270</sup> PRINT :"BY";W;"WEEKS. 1270 **PR I NT : " BY";W;"WEEI<S."**  <sup>1300</sup> PRINT "THE ANSWER IS P\*: 1300 **PRINT** : "THE **ANSWER IS ";PS ::**   $\overline{a}$ 

April <sup>1983</sup> COMPUTE! IBS **Aprl11983 COMPUTE! 163** 

# VICword **VICword**

#### Mark Niggemann Mark Nrggemann

Many programmers find that typing question mark *Many progralllmers fi lld that typing a question mark*  instead of having to type out the entire word "PRINT" *instead of having to type out the entire word" PRINT"*  is great timesaver. How would you like to be able to is *a greattimesaver. How would you like to be able to*  use single-key entry for <sup>52</sup> BASIC commands? With *use single-key entnj for* 52 *BASIC commands? With VICword running in your VIC, you can hold down the SHIFT key and hit the letter "L" and the word "LOAD"* will appear on screen. Hold down the COMMODORE *will appear* 011 *screell. Hold dowl1 the COMMODORE*  key and hit "L" and "SAVE" writes itself on the screen. Especially helpful when typing in those long BASIC *Especially helpful when typing in those long BASIC*  programs, VICword is clever machine language pro *programs, VICword* is *a clever machine lal1guage pro*gram that puts itself into memory (expanded or not), *gram that puts itself il1to memory (expanded or not), protects itself from interference by BASIC, and then* tells you how to turn it on or off whenever you want. *tells you how to tllm it on or off whel1ever you wal1 t. Just type in the program (SAVE a copy of it) and then* RUN it. It does the rest. *RUN* it. It *does the rest.* 

Before buying a Commodore VIC, I used my father's PET for most of my programming work. father's PET for most of my programming work. One nice utility programming aid that I had at my disposal was Charles Brannon's "Keyword" disposal was Charl es Brannon's "Keyword" (COMPUTE!, August 1981, #15). After typing in **(COMPUTE!,** August 1981, #15). After typing in a couple of long programs on the VIC, I set out to make a revision of Keyword for the VIC.

was not content with only <sup>26</sup> defined keys. I was not content with only 26 defined keys. After all, the VIC has both the COMMODORE After all, the VIC has both the COMMODORE key and the SHIFT key. So, why not use both to key and the SHIFT key. So, why not use both to get total of <sup>52</sup> defined keys? This would prove get a total of 52 defined keys? This would prove to be a difficult task. The original Keyword program relied on the fact that the ASCII code values of the SHIFTed letters were in numeric order. On the VIC, the COMMODORE keyed letters are not in that order. This made things very tough. in that order. This made things very tough .

After looking at Jim Butterfield's memory After looking at Jim Butterfield's memory map (**COMPUTE!**, January 1982, #20), I noticed a curious link located at \$028F and \$0290, respec curious link located at \$028F and \$0290, respectively, that I thought might help. After some further examination, I found that this link points to a routine in ROM that sets up the appropriate keyboard lookup table, depending on whether keyboard lookup table, depending on whether the SHIFT, COMMODORE, or CONTROL key is the SHIFT, COMMODORE, or CONTROL key is being depressed. The lights came on at this point. being depressed. The lights came on at this point. Since this routine in ROM is part of the interrupt Since this routine in ROM is part of the interrupt scan for clock updating, cursor flash, and keyboard handling, it is possible to run "VIC keyboard handling, it is possible to run "VICword" using this link and also to take care of the word" using this link and also to take care of the problem of the COMMODOREd letters. problem of the COMMODOREd le tters.

When you SYS the ON/OFF address given by When you SYS the ON/OFF address given by the loader program, VICword will set the link at the loader program, VICword will set the link at <sup>184</sup> COMPUTE! April <sup>1983</sup> **184 COMPtn"fI Acril 1983** 

\$028F and \$0290 to point to its scan portion. In scanning, VICword checks to see if the quote mode sca nning, VICword checks to see if the quote mode flag is set. The reason this is done is so that you flag is se t. The reason this is done is so that you can still get graphics characters when you need can still get graphics characters when you need them. If this flag is set, VICword will promptly them. If this flag is set, VICword will promptly exit the scan. If it isn't, VICword then checks if the SHIFT or COMMODORE key is being pressed. the SHIFT or COMMODORE key is being pressed . If either is pressed, then the keyboard lookup If either is pressed, then the keyboard lookup table pointer, located at \$F5 and \$F6, is set to point table· pointer, located at \$F5 and \$F6, is set to point at the SHIFT key lookup table. at the SHIFT key lookup table.

By using this table, and not the COMMO By using this table, and not the COMMO-DORE key lookup table, the ASCII values are in numeric order. VICword will determine which numeric order. VICword will determine which tokenized keyword for the particular key pressed. tokenized keyword for the particular key pressed. The rest of VICword is identical to Keyword in table of token values it will use and will read the function.

### Entering VICword **Entering VICword**

Some precaution should be observed when you Some precaution should be observed when you type in VICword. Since this is a machine language program, a single mistake in the DATA statements

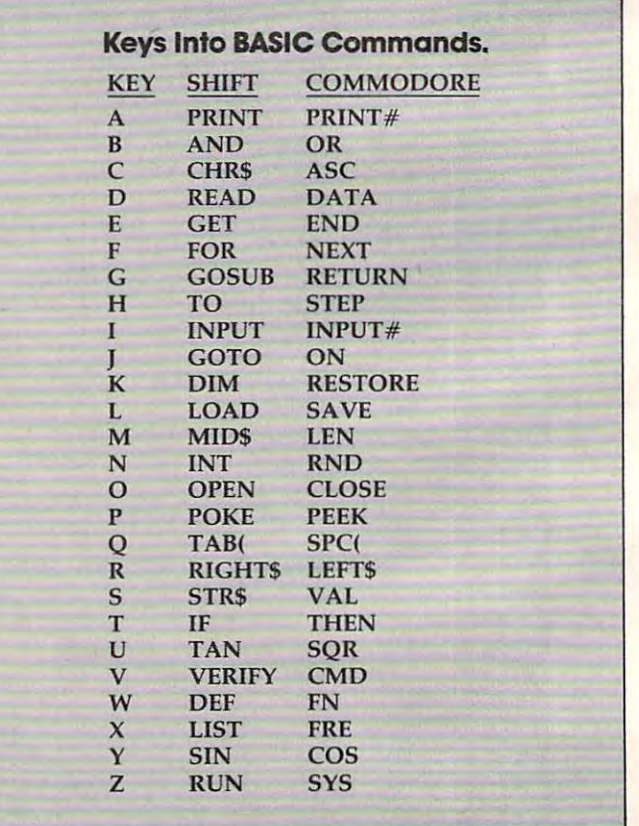

#### Cardco, Inc. announces five All-American ways to . . .

# Expanding the contract of the contract of the contract of the contract of the contract of the contract of the contract of the contract of the contract of the contract of the contract of the contract of the contract of the at a strong prices and affordable prices and affordable prices and affordable prices and affordable prices and affordable prices are a strong prices and affordable prices and affordable prices are a strong prices and affor

CARDCO. 1NC. hebce, 1NC.<br>ethnol 1NC. **• UN-DCO** . 1HC

REALY.

CEN INSIC V CGORN NYTES FNLA

A universal centronics parallel printer interface for the VIC-20 C-64 computers. Obeys all standard VIC print commands. Suggested Retail - \$79.95

"

<sup>~</sup>. . ~.~t .. ~.l'"' '''

 $\mathcal{L} \left( \mathcal{L} \right)$  ,  $\mathcal{L} \left( \mathcal{L} \right)$ 

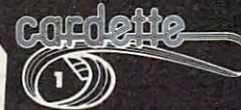

A universal cassette interface for the VIC-20 & C-64 computers. Emulates all functions of the data cassette. **Suggested Retail** \$39.95

# cordiboord

The CARDBOARD 3 is a fuse protected, economy expansion interface designed to allow the user to access more than one of the plug-in-type memory or utility cartridges now available it will accept up to three cartridges at once This product includes reset button and switches Suggested Retail - \$39.95

All Cardco products are Made in the U.S.A. and are individually tested to ensure quality and reliability. Superior technological engineering optimizes the value/performance ratio of all of our products.

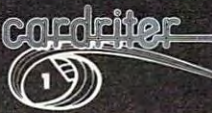

A light pen for the VIC-20 and C-64 computers with a switch on the barrel and 6 good programs

Super Personal Super State Andrew State Andrew State Andrew

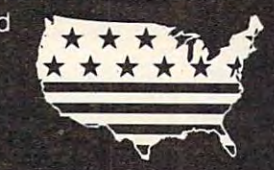

&. ~ ~ ~ - <sup>~</sup>- ~ ~ ~ • • ~ - -  $-1.7$  .  $-1.7$  .  $-1.2$  ,  $-1.2$  ,  $-1.1$  $R = \frac{1}{2}$  ,  $\frac{1}{2}$  ,  $\frac$ 

B)

Specifications and prices subject to change.

# coradhoonad

 $T \sim T$ protected expansion interface designed to allow tne user to access more than one of the plug-in-type memory or utility cartridges now available. Additionally it allows switch selection of games and other programs now available in the cartridge format, without the necessity of turning the computer off and on again, thereby saving a great deal of stress on your VIC-20 and on your television or monitor. Suggested Retail - \$99.95

#### Dealer inquiries invited.

United States: Cardco, Inc. . 313 Mathewson . Wichita, KS 67214 . (316) 267-6525 West Canada: LSI Distributing . Attn: Mr. Wong . 2091 W. 61st Avenue . Vancouver, BC. CA V6J 1Z2 . (604) 733-0211 England & Europe: Audiogenic . Martin Manary . 34-36 Crown St. . Reading, Berkshire England . (0734) 595647 East Canada: Hobby Craft Canada . 24 Ronson Drive . Rexdols Ontario M9W1 B4 . 7416) 241-2661 **IO 18.Ca** 

WVIC-20 is registered trademark of Commodore

could cause VICword to crash. Generally, it is could cause VICword to crash. Genera lly, it is a good idea to SAVE any machine language program good idea to SA VE any machine language program before you try to execute it. Then, if you do crash before you try to execute it. Then, if you do crash and you can't get out of it by using RESTORE, and you can' t get out of it by using RESTORE, you can just load in the version that you saved and recheck the DATA for any erroneous entry. and recheck the DATA for any erroneous entry.

When I defined the keyword tables used in VICword, I chose the most commonly used keywords in BASIC. tried to make most of the keywords in BASIC. I tried to make most of the SHIFT keys complementary to the COMMODORE SHiFf keys complementary to the COMMODORE keys. For example, SHIFT G is GOSUB and COMMODORE G is RETURN. Not all keys could be paired up like this. See the table to find out the key definition. key definition.

I have used VICword quite often to help out on those long programs. I hope that VICword is as useful a tool for you as it has been for me. If you don't want to take the trouble of typing in you don't want to take the trouble of typing in VICword, I'll provide you with a copy. Send a blank cassette, an SASE mailer, and \$3 to: blank cassette, an SASE mailer, and \$3 to:

MarkNi^emann *Mark Niggemul1ll*  Pearson #2208 *Pearsoll #2208*  Friley Hall *Friley Hall*  Sown St. University **lown 51. Ul1iversify**  *A llies, IA 50012* 

Ames, IA 500120 and IA 500120 and IA 500120 and IA 500120 and IA 500120 and IA 500120 and IA 500120 and IA 500

REM\*\* VICWORD LOADER <sup>100</sup> 100 REM\*\* VICWORD LOADER IF PEEK{PEEK(56)\*256)<>120THENPOKE56, <sup>140</sup> 140 IF PEEK(PEEK (56 )\*256)<>120THENPOKE56 , PEEK(56)-1:CLR PEEK(56) - 1:CLR HI=PEEK(56):BASE=H1\*256 <sup>150</sup> 1 50 HI=PEEK(56):BASE=HI\*256 160 PRINT" { CLEAR } PATIENCE ..." FOR AD=0 TO 211: READ BY J.70 <sup>70</sup>FOR AD=0 TO 211: READ BY POKE BASE+AD,BY: NEXT AD <sup>180</sup> 180 POKE BASE+AD, BY : NEXT AD <sup>200</sup> 200 REM RELOCATION ADJUSTMENTS <sup>210</sup> POKE BASE+26,HI: POKE BASE+81,HI 210 POKE BASE+26.HI: POKE BASE+81 , HI . 220 POKE BASE+123; HI: POKE BASE+133, HI ---<sup>240</sup> PRINT"{CLEAR}\*\*\* VICWORD \*\*\*" 240 PRINT"[CLEAR)\*\*\* VICWORD \*\*\*" 250 PRINT"ON/OFF: SYS{REV}";BASE <sup>260</sup> END 260 END <sup>270</sup> DATA 120, 173, 143, 2, 201, <sup>32</sup> 270 DATA 120 , 173, 143, 2, 201 , 32 <sup>300</sup> DATA 88, 96, 169, 32, 141, <sup>143</sup> DATA 300 **88 , 96, 169, 32, 141, 143**  <sup>310</sup> DATA 2, 169, 0, 141, 144, DATA 3 10 **2 , 169, 0 , 141 , 144, 2**  <sup>320</sup> DATA 88, 96, 165, 212, 208, <sup>117</sup> 320 DATA 88 , 96 , 165 , 212, 208, 117 <sup>330</sup> DATA 173, 141, 2, 201, 3, <sup>176</sup> 330 DATA **173, 141 , 2 , 20 1, 3, 176**  340 DATA 110, 201, 0, 240, 106, 169 350 DATA 159, 133, 245, 169, 236, 133 ----<sup>430</sup> DATA 0, 10, 240, 16, 202, <sup>16</sup> DATA 430 **0, 10 , 240, 16, 202, 16**  <sup>440</sup> DATA 12, 230, 34, 208, 2, <sup>230</sup> 440 DATA 1 2, 230, 34, 208 , 2, 230 <sup>460</sup> DATA 241, 200, 177, 34, 48, <sup>17</sup> 460 DATA 241 , 200, 177, 34 , 48, 17 <sup>470</sup> DATA 8, 142, 211, 0, 230, <sup>198</sup> 470 DATA 8, 142, 211 , 0, 230 , 198 <sup>480</sup> DATA 166, 198, 157, 119, 2, <sup>174</sup> 480 DATA 166 , 198, 157 , 119, 2 , 174 <sup>490</sup> 490 DATA 500 DATA 198, 166, 198, 41, 127, 157 <sup>510</sup> DATA 119, 2, 230, 198, 169, <sup>20</sup> 510 DATA **119, 2, 230, 198, 169, 20**  <sup>520</sup> DATA 141, 119, 2, 76, 220, <sup>235</sup> 520 DATA **141, 119, 2, 76, 220 , 235**  REM RELOCATION AND ADDRESS AND RELEASED AND RELEASED AND RELEASED AND RELEASED AT A RELEASED AND RELEASED AND RELEASED AND RELEASED AND RELEASED AND RELEASED AND RELEASED AND RELEASED AND RELEASED AND RELEASED AND RELEASED DATA 208, 12, 169, 220, 141, <sup>143</sup> DATA 2, 169, 235, 141, 144, DATA 246, 165, 215, 201, 193, <sup>144</sup> DATA 95, 201, 219, 176, 91, <sup>56</sup> DATA 233, 193, 174, 141, 2, <sup>224</sup> DATA 2, 208, 3, 24, 105, <sup>26</sup> DATA 170, 189, 159, 0, 162, DATA 134, 198, 170, 160, 158, <sup>132</sup> DATA 34, 160, 192, 132, 35, <sup>160</sup> DATA 35, 177, 34, 16, 246, <sup>48</sup> 450 DATA 35 , 177, 34 , 16 , 246 , 48 DATA 211, 0, 40, 208, 234, 230 190:  $230:$ SYS[REV]"; BASE 280 DATA DATA 290 DATA DATA 380 DATA 360 370 390 DATA 400 DATA 410 DATA 420 DATA 208, 12, 169, 220 , 141 , 143 2 , 169 , 235 , 141, 144 , 2 246, 165, 215, 201, 193, 144 95, 201, 219, 176, 91, 56 233, 193, 174, 141, 2, 224 **2, 208 , 3 , 24 , 10 5, 26**  170, 189, 159, 0, 162, 0 134, 198, 170, 160, 158, 132 **34, 160, 192, 132, 35, 160** 

```
530 DATA 76, 67, 236 
540:
550 REM *VICWORD TOKENS FOR SHIFT KEY
560:
570
DATA 153, 175, 199, 135, 161, 129
570 DATA 153 , 175, 199, 135, 161 , 129 
580
DATA 141, 164, 133, 137, 134, 147
580 DATA 141, 164, 133, 137 , 134 , 147 
590
DATA 202, 181, 159, 151, 163, 201
590 DATA 202 , 181, 159, 151, 163, 201 
600
DATA 196, 139, 192, 149, 150, 155
600 DATA 196 , 139 , 192, 149 , 150, 155 
610
DATA 191, 138
610 DATA 191, 1 38 
620
620 
630
630 REM 'TOKENS FOR COMMODORE KEY 
640 
      \cdot650 DATA 152, 176, 198, 131 , 128, 130 
      DATA 152, 176, 198, 131, 128, 130
660 DATA 142, 1 69 , 132 , 145, 140, 148 
      DATA 142, 169, 132, 145, 140, 148
670
670 DATA 1 95 , 1 87 , 160, 194, 166 , 200 
      DATA 195, 187, 160, 194, 166, 200
DATA 197, 167, 186, 157, 165, 184
680 DATA 1 97 , 167, 186, 157, 165, 184 
690
DATA 190, 158,
690 DATA 190 , 158, 0 ©
```
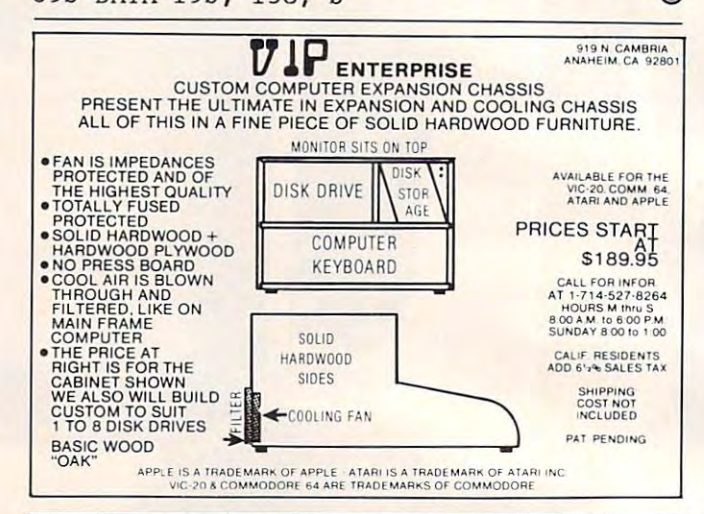

# **VICFORTH" by HES: Rated Best!**

"Creative Computing" Maga **"Creative Computing" Maga**zine rated VICFORTH™ as **zine rated** VIC FORTH'" **as**  the best FORTH program **the best FORTH program**  available for VIC 20. II is **available for VIC 20. It is a**  complete program in easy-**complete program In easy**to-use cartridge (orm. Fea **to-use cartridge form, Fea**tures include <sup>a</sup> superb editor **tures include a superb edilor**  HES software is available at **HES software is available at** 

依

 $H<sub>5</sub>$ 

**VIC FORTH** 

and full documentation. **and full documentation.** 

your local computer store or **your local computer store or**  by writing direct to: **by writing direct to :**  Human Engineered-Software **Human Engineeredo\$oftware**  <sup>71</sup> Park Lane **71 Park Lane**  Brisbane, California <sup>94005</sup> **Brisbane, California 94005**   $I_{\mathcal{L}}$ 

HS

# **GAME PROGRAM** GAME PROGRAM CONTINUES OF CONTINUES OF CONTINUES OF CONTINUES OF CONTINUES OF CONTINUES OF CONTINUES OF CONTINUES OF CONTINUES OF CONTINUES OF CONTINUES OF CONTINUES OF CONTINUES OF CONTINUES OF CONTINUES OF CONTINUES OF C DEVELOPMENT KIT

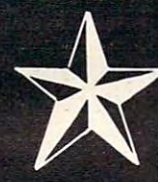

for the

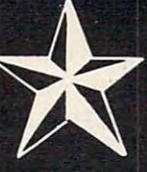

Cherches a to milimissular newcar

# VIC - 20 and COMMODORE - 64

Registered trademarks of Commodore Business Machines, Inc.

#### **SIX TOOLS TO HELP YOU WRITE YOUR OWN** SIX TOOLS TO HELP YOU WARRANT AND RELEASED FOR THE VEHICLE TO HELP YOU WANT AND RELEASED FOR THE VEHICLE TO HELP YOU WANT AND RELEASED FOR THE VEHICLE TO HELP YOU WANT AND RELEASED FOR THE VEHICLE TO HELP YOU WANT AND RELE **FAST ACTION ARCADE-STYLE GAMES** FAST ACTION ARCADE-STYLE GAMES ARCADE-STYLE GAMES ARCADEMY ARCADEMY ARCADEMY ARCADEMY ARCADEMY ARCADEMY ARCADEMY ARCADEMY ARCADEMY ARCADEMY ARCADEMY ARCADEMY ARCADEMY ARCADEMY ARCADEMY ARCADEMY ARCADEMY ARCADEMY ARCADEMY A

DECODER - Decodes programs written in machine language (like game cartridges, utility cartridges, and even the computer's own internal operating programs). Produces a program in an English-like language (Assembler) which can be studied to figure out how they did it. The programs created with the decoder can be customized with the EDITOR AND INCORPORATED INTO YOUR OWN NEW GAME PROGRAM. The ASSEMBLER turns your programs created with the Decoder and the Editor back into machine language and puts them out to tape or disk so the LOADER can load them into the computer's memory to be tested and RUN. The MONITOR assists you in debugging your new game program by allowing you to run it a step at a time and making modifications if you need to. The INSTRUCTION GUIDE is written so that even a beginner can learn the skills needed to become a pro!!!

DESIGNED TO RUN ON ALL VIC-20's

\$49.95 plus \$2.00 p&h buys the kit that could make you rich. Why wait?

Send check, M.O., VISA/MC (\$2.00 s.c, please include expiration date), or specify COD (add \$3.00) to:

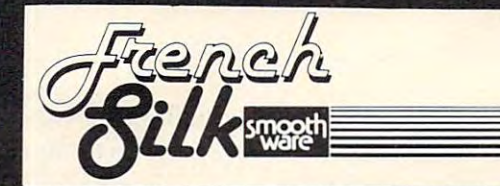

P.O. Box 207, Cannon Falls, MN <sup>55009</sup> P.O. Box 207, Cannon Falls, **MN** 55009

----------507-263-4821

# **CRAB** (Cross Reference For Atari BASIC) **(Cross Reference For Atari BASIC)**

Manny Juan Manny Juan

Remarkable for its brevity, this useful Atari utility will *ne/llarkable for its brevity, this useflll Alari IIlility will print out a list of the variables in a BASIC program* and show in which lines they appear. It will work on any Atari using <sup>a</sup> disk drive and for any BASIC program *allY Atari IIsillg a disk drive and for allY BAS IC progra/ll stored with the SAVE command.* 

CRAB is probably the smallest and shortest cross reference program ever written for any computer (47 lines in less than 2K), and it is written entirely (47 lines in less than 2K), and it is written entirely in BASIC.

This was made possible by taking advantage This was made possible by taking advantage of two features of Atari BASIC: internal tokeniza-of two features of Atari BASIC: internal tokeniza tion and a "dynamic keyboard" capability.

#### Internal Tokenization **Internal Tokenization**

When a program is SAVEd to disk, it is stored according to this scheme: <sup>14</sup> bytes from page zero accord ing to this scheme: 14 bytes from page zero are written out first. These seven, two-byte regis are written out first. These seven, two-byte registers serve as pointers to the different tables and areas within the program. They are followed by the variable name table, which is delimited by a trailing zero byte. The variable value table comes next, where one entry is eight bytes long, and next, where one entry is eight bytes long, and each corresponds to a variable in the previous table. Finally, the tokenized BASIC statements table. Finally, the tokenized BASIC statements are written out in the internal format that they are are written out in the internal fo rmat that they are stored in RAM. stored in RAM.

### Dynamic Keyboard Capability **Dynamic Keyboard Capability**

"Dynamic Keyboard" allows a program, while running, to add or change statements into memory running, to add or change statements into memory by displaying those statements on the screen, then invoking what Atari calls the "forced RE-TURN" routine through a set of POKE statements. This routine takes what is on the screen and pro This routine takes what is on the screen and processes it as if it were input through the keyboard cesses it as if it were input through the keyboa rd and terminated with a RETURN key.

#### How CRAB Works **How CRAB Works**

This utility will run on any disk-based Atari system This utility will run on any disk-based Atari system and will cross reference programs stored with the SAVE command.

It starts by asking which program on disk to It starts by asking which program on disk to cross reference and determines whether it is in-cross re ference and determines whether it is in-

 $1888$  Company and  $1888$ **188 COMPUTE!** April 1983 deed BASIC program by checking to see if the deed a BASIC program by checking to see if the first two bytes are equal to zero. These bytes normally contain the address of low memory when used in RAM, but they are normalized to zero used in RAM, but they are normalized to zero when saved to disk or tape. when saved to disk or tape.

The subroutine GC (defined at line 60) is used The subroutine GC (defined at line 60) is used throughout the program to obtain the next byte from disk. from disk.

### **Variable Name Table**

The next 12 bytes are skipped because they are not used by this utility. The utility is now ready not used by this utility. The utility is now ready to process the Variable Name Table. This table is actually <sup>a</sup> string of characters which contains all actually a string of characte rs which contains all the variable names used during the development of the program in the order that they were entered. The last byte of the variable name has its high bit The last byte of the variable name has its high bit turned on to serve as delimiter. turned on to serve as a delimiter.

Whenever a variable name is extracted by CRAB, its position in the table (relative to zero) is CRAB, its position in the table (rela ti ve to zero) is added to 128, and the sum is multiplied by <sup>100</sup> to added to 128, and the sum is multiplied by 100 to create a line number. A REMark statement containing only the variable name, but using the pre taining only the variable name, but using the previously computed line number, is displayed on viously computed line number, is displayed on the screen and gets added into memory using the the screen and gets added into memory using the "forced RETURN" or "dynamic keyboard" feature described above. (Screen display was "turned described above. (Screen display was "turned off" in this program, but you can restore it by REMarking the SETCOLOR statement in line REMarking the SETCOLOR statement in line --------100.)

For example, if this utility itself were the target program for cross reference, the first few variables program for cross reference, the first few variables would be processed and added as REMark state would be processed and added as REMark statements into memory like this: ments into memory like this:

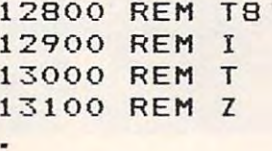

#### etc. etc.

The whole process of extracting the variables from the Variable Name Table is done by lines 100 through <sup>160</sup> in the listing. through 160 in the listing.

After all variable names have been stored After all variable names have been stored

# SWIFTWARE

#### CRYPTO <sup>800</sup> **CRYPT0800**

Protect your valuable programs and data! With programs and data! With CRYPTO <sup>800</sup> you can convert CRYPTD 800 you can convert your programs or data to a form in which they can not be used by any which they can not be used by any unauthorized parties without your unaut horized parties without your secret key. CRYPTO <sup>800</sup> encrypts secret key. CRYPTD 800 encrypts and decrypts your files using the and decrypts your files using the data encryption standard endorsed data encryption standard endorsed by the National Bureau of Stand by the National Bureau of Standards for use by many government ards for use by many government agencies. The fastest computers agencies. The fastest computers would take years to break this code would take years to break this code making it virtually uncrackable. 32K making it virtually uncrackable. 32K  $-$  .  $-$  .  $+$   $-$  .  $-$ Protect your valuable Disk. \$39.95

# FILE \*IT 2+ by Jerry White **FILE -IT 2 + by Jerry White**

powerful financial database manage A powerful financial database management system. 6 user defined fields are created with up to sub-fields beneath created with up to 5 sub-fields beneath each main field. Alphabetically handles data and also does math dles data and also does math computation on any

selected fields selected fields . Data files are stored on sep stored on separate disks with arate disks with full field and subfield sorting with field sorting with file merging. file merging. Supports up to Supports up to drives includ 4 drives including the 128K ing the 128K Axlon Ramdisk. Axlon Ramdisk. The "alternative" The "alternative" to more costly data to more costly database management base management systems. 24K Disk systems. 24K Disk. **\*\*\*\*\*** full field and sub-\$49.95

#### P/M <sup>800</sup> by Fred Tedson **P/M 800 by Fred Tedson By Fred Tedson**

I I

rr <sup>t</sup>

P/M 800 gives you complete control of all graphic functions:  $\dashv$ 5 players, colors, missiles, reso- +++++++ lution, priority settings, etc. You create and save players and missiles as strings that can be incorporated into your own basic, that can be incorporated into your own basic-, assembler programs allowing smooth-assembler programs allowing smooth ' <sup>J</sup> arcade type action. Complete with a\_r arcade type action . Complete with a users tutorial that takes you step by users tutorial that takes you step by step, exploring the fantastic graphic capabilities of the ATARI 400/800 capabilities of the ATARI 400/800 computer. 32K Disk. \$39.95 computer. 32K Disk. \$39.95

**SWIFTY SOFTWARE. INC.**<br>**6.8.4 Simulated Street Broad** 

a Warner Communications, Co.

ATARI<sup>®</sup> is a registered trademark of Atari Inc., **Alacter 2008** • Melville, New York 11747

#### Jerry Whites MUSIC LESSONS **Jerry White's MUSIC LESSONS**

MUSIC LESSONS has everything you need to know to cre MUSIC LESSONS has everything you need to know to create your own beautiful music and a wide range of sound effects on your ATARI computer. This comprehensive

tutorial contains 13 separate programs and PLAYER PIANO on 2 cassettes or 1 double .sided disk and includes extensive disk and includes extensive documentations and includes extensive documentations of the control of the control of the control of the control of the control of the control of the control o tion complete with program listings. 32K t ion complete with program listings. 32K DISK 1BK CASSETTE C24K required for PLAYER PIANO]. \$29.95 for PLAYER PIANOl. \$29.95 sided disk and includes extensive documenta-DISK 16K CASSETTE (24K required

#### SPACE SHUTTLE by Paul Kindl **SPACE SHUTTLE by Paul Kindl**

Join the crew of the Space Shuttleast Shuttleast Shuttleast Shuttleast Shuttleast Shuttleast Shuttleast Shuttle they prepare to take the next step into they prepare to take the next step into the world of space travel. Take control of the world of space travel. Take control of the world's first reuseable spaceship, the Space Shuttle, and in an accurate full graphic *Space S huttle,* and in an accurate full graphic simulation, place yourself in the cockpit. Pilot simulation, place yourself in the cockpit. Pilot the Space Shuttle through take-off with the *Space Shuttle* through take-off with booster stage separations, orbit, descent booster stage separations, orbit, descent down the glide path and landing to touch down the glide path and landing to touchdown—complete with a chase plane and scrolling runway visible through the cockpit windscreen. You cockpit windscreen. You assume command through assume command throughout all phases of the mission out all phases of the mission aided by complete instru aided by complete instrumentation. 32K Diskette. mentation. 32K Diskette. Join the crew of the *Space Shuttle* as the world's first reuseable spaceship, the , \$29.95

#### HAUNTED HILL by George Richardson **HAUNTED HILL by George Richardson**

 $-1-2$ 

Fight bats and ghosts in the dark Fi9ht bats and ghosts in the dark of the cemetery. This exciting, all of the cemetery. This exciting, all machine language game has <sup>~</sup>, machine language game has arcade quality graphics and speed. Requires Joystick. *" ·'i* // - speed. Requires Joystick.

\$24.95 16K Cassette/\$29.95 16K Disk. \$24.95 16K Cassette/\$29.9516K Disk.

#### DATALINK by Tony Dobre **OATALINK by Tony Dobre**

ore.ca

Top rated by national magazine reviews, pur Top rated by national magazine reviews, purchased by NASA, this ultra-sophisticated chased by NASA, this ultra-sophisticated menu-driven multioption smart terminal menu-driven multi option smart terminal communications package supports upload communications package supports uploading/downloading in full-dupllex or simplex modes. ingldownloading in full-dupllex or simplex modes. Compatible with all the commercial services and Compatible with all the commercia'l services and bulletin boards such as the Source and Compu bulletin boards such as the Source and Compu-Serve, etc. 24K Disk. \$39.95 serve, etc. 24K Disk. \$39.95

AVAILABLE AT SELECT COMPUTER STORES **• AVAILABLE AT SELECT COMPUTER STORES** 

MAIL ORDERS: Send check or money order plus \$2.50 shipping **• MAIL ORDERS:** Send check or money order plus \$2.50 shipping and handling. N.Y. Residents add 71⁄4% sales tax. TELEPHONE ORDERS: [516] 549-9141 **• TELEPHONE ORDERS:** [516J 549-9141

#### seri il. software, income <sup>64</sup> Broad Hollow Road **S OFTWAR** Hollow Road

Melville, New York <sup>11747</sup>

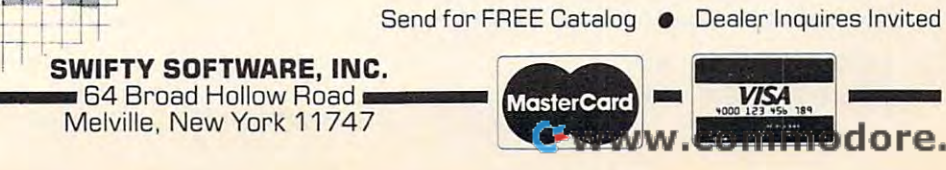

into memory as BASIC REMark statements, the whole variable value table is also skipped (line whole variable va lue table is a lso skipped (line 180) because the variables are not used by this utility.com/novement/novement/ utility.

CRAB is now ready to process the program CRAB is now ready to process the program statements.

#### Tokenized Variables and the control of the control of the control of the control of the control of the control of the control of the control of the control of the control of the control of the control of the control of the **Tokenized Variables**

The first time a variable is used during program development, its name is added to the variable deve lopment, its name is added to the va riable name table, and its position, plus 128, becomes its token "assignment." Using CRAB again as our example, the variable "T8" will always be tokenized into one byte as 128, the variable "I" as kenized into one byte as 128, the variable " I" as 129, "T" as 130, etc. 129, "T" as 130, etc.

The token assignments are basically what The token assignments are basica lly what CRAB uses to recognize variables when it is step CRAB uses to recogni ze va riables when it is stepping through the tokenized program. A tokenwhose value is 128 or greater is usually a representation for a variable. However, it is still conceivable that some tokens may contain such values. This is especially possible in line number ues. This is especially possible in line number tokens, BCD numbers, and character strings within REM or DATA statements. CRAB was written in REM or DATA statements. CRAB was written to recognize and skip these instances. to recogni ze and skip these instances.

When CRAB encounters the line number, it When CRAB encounters the line number, it saves it immediately (line 190). Lines 210 through 230 take care of recognizing and skipping REMark and DATA statements. The end-of-statement (token 20) and end-of-line (token 22) delimiters are caught at lines 240 and 250 to allow orderly processing of statements. Line 270 checks whether the token being processed is a number; if it is, the next six bytes are skipped. (Numbers start with next six bytes are skipped. (Numbers start with token 14, followed by their BCD representation in token 14, followed by their BCD representation in six more bytes.) And, finally, line 270 checks whether the token being looked at is a variable.

When a variable is recognized, CRAB prepares a REMark statement whose value is the current line number being processed. Then it current line number being processed. Then it takes the token value of the variable, multiplies it by 100, and adds the usage count for that variable by 100, and adds the usage count for that va ria ble (stored in array N). The result becomes the line number of this REMark statement, which is again inserted into its proper place in memory through the use of the "dynamic keyboard" feature.

This procedure is best shown by an example. This procedure is best shown by an example . Suppose the line being processed is line <sup>40</sup> of the Suppose the line being processed is line 40 of the CRAB listing. In this case, the variables I, Z, and CRAB listing. In this case, the va riables I, Z, and AS have token assignments of 129, 131, and 136, AS have token assignments of 129, 131 , and 136, respectively. At this point, both variables I and Z would have a usage count of one (when they are defined at line 10); while A\$ has a usage count of two, since it is also used in line 20. two, since it is also used in line 20.

At line 40, these usage counts all get At line 40, these usage counts all get incremented by one, and the following BASIC incremented by one, and the followi ng BASIC REMark statements are generated:

<sup>12902</sup> REM <sup>40</sup> 12902 **REM** 40

-----REM <sup>40</sup> 13102 **REM 40** 

<sup>190</sup> COMPUTE April 19B3 **190 COMPUTI! Ap1I1 1983** 

#### 13603 REM 40

You can see that, after all variables have been processed, the memory area after the CRAB utility will be filled with hundreds of REMark statements, will be filled with hundreds of REMark statements, starting with line 12800. Any line ending in 00 (evenly divisible by 100) would be carrying a variable name, and it would be immediately followed by scores of other REMark statements which list by scores of other REMark statements which list all the line numbers that reference it. (And they are sorted, too!)

It remains a simple matter for CRAB to skip itself (lines 400, 410), process the above REMark statements, and format them into a cross reference listing. listing.

#### **RUN Notes**

You will notice that the cross reference listing produced does not show the variables in alphabetical sequence and that multiple references **to a variable in the same line appear as repeated** line numbers. This is the price we pay for a short (but unique) cross reference program like CRAB.

Because of the way variable names are stored in the variable name table (first come, first served, in the variable name table (first come, first *se rved,*  and no garbage collection), it may be a good idea · to first LIST the target program to disk, reENTER to first LIST the target program to disk, reENTER it to  $\alpha$  and the RAM (to clear unused variables), and the number of the  $\alpha$ SAVE it back in tokenized form. The resulting file may then be processed by CRAB. may then be processed by CRAB. it to RAM (to clear unused variables), and then

- <sup>10</sup> REM CRAB ■■ CROSS REFERENCE ATARI 10 REM CRAB CROSS REFERENCE ATARJ B ASIC, VERSION 1, BY MANNY JUAN **AS I C** ~ **VER S I ON 1** ~ **BY MANNY JUAN**
- <sup>20</sup> CLR :T8=256:I=l:T=2:Z=0:L=128:R=84 **20 CLR :T8=256 : I <sup>=</sup> 1 : T=2 : Z=Q: L=128:R=8 4**  2:H=1OO:DIM N(127),fl\*(16) **2:H=100 :DIM** N(1 27) ~A\$(16)
- 3O TRAP 330:"? CHR\* 125) "PROGRAM TO **30 TRAP 330 : ? CHR \$( 1 25) ; "PROGRAM TO x**  REF"; INPUT A\* **REF" ; : 1 NPUT A\$**
- <sup>40</sup> OPEN #1,4,Z.A\* **4 0 OPEN** #I~4~Z.A\$
- <sup>50</sup> GC=60:G0T0 <sup>70</sup> **50 GC =60 : GOTQ 70**
- 6O GET #I,C:RETURN **6 0 GET #I ,C : RETURN**
- <sup>70</sup> GOSUB GC:D=C:GOSUB GC:D=D+C **70 GOSUS GC : D= C:GOSUB GC:D=D+ C**
- <sup>80</sup> IF THEN A\*;" IS NOT BASIC PR **80 IF D TH EN ? AS; " I S NOT A BASI C PR**  OGRAM":END OGRAM", E ND
- <sup>90</sup> FOR J=I TO 12:G0SUB GC:NEXT **90 FOR J <sup>=</sup> I TO 1 2:GOS UB GC:NEXT J**
- <sup>100</sup> LN=L\*H:SETCOLOR 1,9.4 **10 0 LN <sup>=</sup> L\*H: SE TCOL OR 1 ,9 .4**
- <sup>110</sup> GOSUB GC:IF NOT THEN <sup>17</sup> **11 0 GO S US GC :I F NOT C THEN 1 70**
- <sup>120</sup> CHR\* 25) ""\* CHR\$(29) :^ LN; REM **120 ? CHR\$(1 25) : ? CHR \$(29) : ? LN;" RE M**  " ;
- <sup>130</sup> CHR\* (C-L (C <sup>127</sup> ) ) ; : IF NOT (Ol **1 3 0 ? CHR\$ (C - L\* <C <sup>&</sup>gt; 1 27» ;: IF NOT (C <sup>&</sup>gt; 1**  27) THEN GOSUB GC :G0T0 <sup>130</sup> **27) THEN GOSUB GC : GOTO 1 3 0**
- 4O SOUND 2,L N. 10, 8: :? j? "C0NT":PG **14 0 SOUND Z, LN,1 0,8 : ? : ? : ? "CO NT":PO**  SITION 2.1:POK <sup>E</sup> <sup>R</sup> ,13:STOP **SITION** Z~ **Z : PO KE R , 1 3 : S TOP**
- <sup>150</sup> POKE <sup>12</sup> **150 POKE** R~1 <sup>2</sup>
- 16O LN=LN+H:GOTO <sup>10</sup> **160 LN=LN+H:GOTO 110**
- 17O FOR TO <sup>127</sup> J)=Z:NEXT **170 FOR J <sup>=</sup> Z TO 127 :N ( J) <sup>=</sup> Z:NE XT J**
- 180 FOR J=I TO 8\*(LN/H-L):GOSUB GC:NE XT XT J
- <sup>190</sup> GOSUB GC:LN=C: GOSUB GC:LN=LN+C\*T8 **190 GOSUB GC : LN <sup>=</sup> C : GOS UB GC:LN =L N +C \*T8**
- <sup>200</sup> GOSUB GC:GOSUB GC **200 GOSU8 GC:GOS U8 GC**
- <sup>210</sup> GOSUB GC:IF C: THEN <sup>240</sup> **2 1 0 GOSUB GC:IF C > I THEN 240**
- <sup>220</sup> GOSUB GC:IF C< >15 THEN <sup>220</sup> **220 GOSU8 GC :IF C<> 155 THEN 22 0**
- <sup>230</sup> GOTO <sup>90</sup> **230 GOTO 1 90**
- 24O GOSUB GC:IF C= <sup>20</sup> THEN GOSUB GC:GO **240 GOSUS GC : IF C=20 THEN GO S UB GC : GO**  TO <sup>210</sup> TO 2 10
- 25O IF C=22 THEN <sup>190</sup> **250 IF C=22 TH EN 19 0**
- <sup>260</sup> IF C=l THEN FOR J=Z TO 5:G0SUB **2 60 IF C=1 4 THEN FOR J=Z TO 5 : G05UB G**  C:NEXT J:GOTO <sup>24</sup> **C:NE XT J:GOTQ 240**

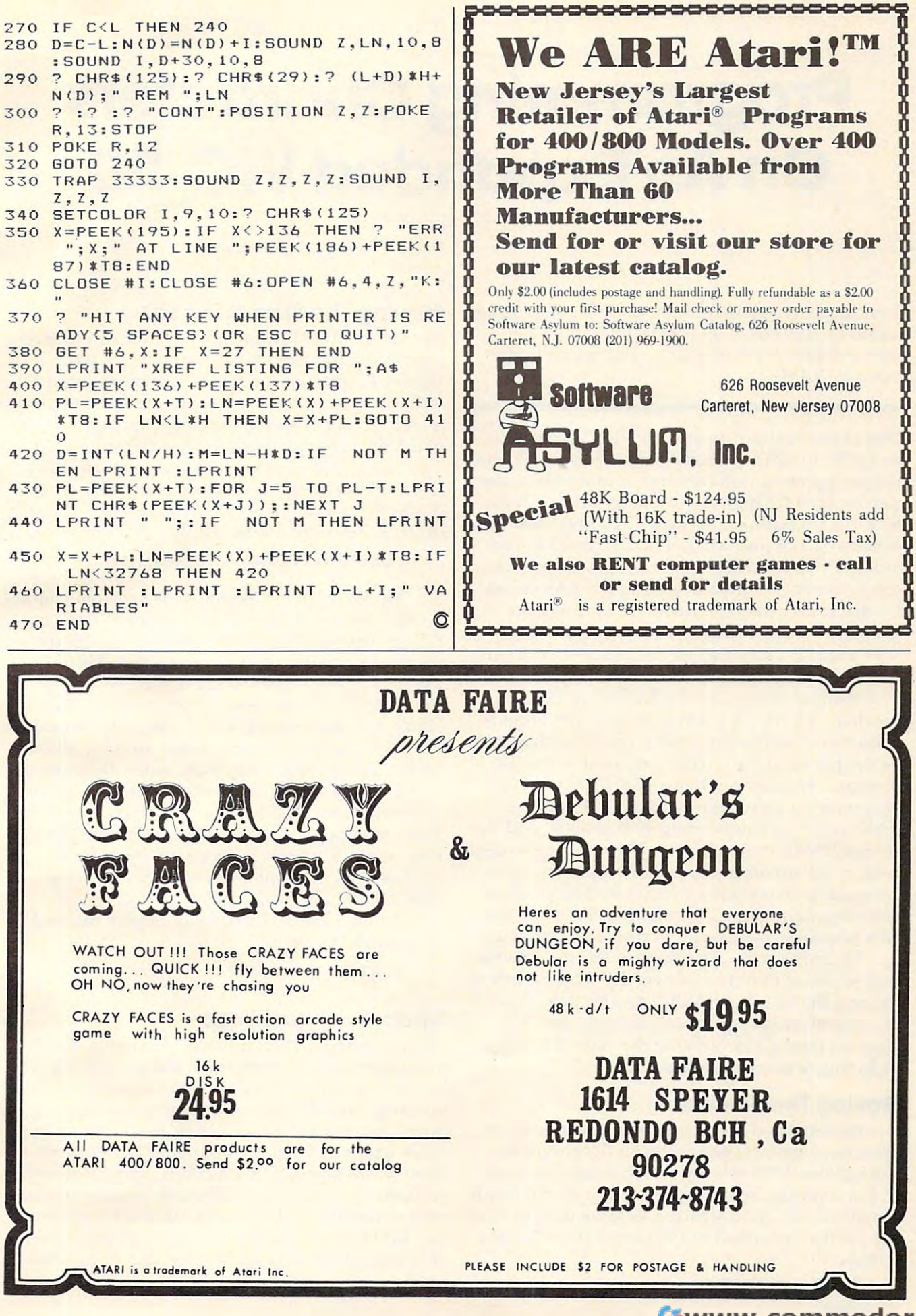

-www.commodore.ca

# Programming Characters **Programming Characters**  On An Expanded VIC-20 **On An Expanded VIC-20**

Paul F Schatz

You can use programmable characters in VIC programs *You* can *use programmable characters* il1 *VIC programs requiring more than 2.5K. The solution: move the* start of BASIC beyond the screen and programmable *start of BAS IC beyol1d the screel1 al1d progrmlllllable· characler RAM.* 

One of the best features of the VIC-20 computer is its ability to define character sets. Besides allowing its ability to define character sets. Besides allowing the design of custom characters, this feature can also be used for high resolution plotting. (These features are outlined in the VIC-20 Programmer's fea tures are outlined in the *VIC-20 Progranlll1er's*  Reference Guide and will not be discussed in this *Reference Guide* and will not be discussed in this article.) The versatility of the programmable char <sup>a</sup> rticle.) The versa tility of the programmable characters is somewhat limited since the RAM used for displaying the screen and for defining the characters must be addressed in the memory from characters must be addressed in the memory from 4096 to 8192. Table 1 gives the locations and contents of the various possible character sets.

With an unexpanded (5K) VIC or a VIC expanded with the 3K RAM card, this limitation is of no consequence since the screen and character set are placed at the top of memory after the BASIC program. However, when an 8K RAM card is plugged into a VIC, the location of the screen RAM moves to extend from <sup>4096</sup> to 4607, and the RAM moves to extend from 4096 to 4607, and the start of BASIC moves to 4608. These changes elimi start of BASIC moves to 4608. These changes eliminate, to all intents and purposes, using the pro nate, to all intents and purposes, using the programmable characters since any BASIC program grammable characters since any BASIC program requiring more than 2.5K tramples on the RAM requiring more than 2.5K tramples on the RAM area normally used for programmable characters. <sup>a</sup> rea normally used for programmable characters.

There is a software solution, and a relatively simple one at that. In essence, the solution lies in simple one at that. In essence, the solution lies in moving the "start of BASIC" to a location beyond the screen and programmable character RAM. Here's a method for moving the start of BASIC, including several examples. including several examples.

#### Moving The Screen **Moving The Screen**

simple method for moving the screen is to set A simple method for moving the screen is to set the screen memory page register (location 648) and call the ROM routine which initializes the 1/ and call the ROM routine which initializes the II O. For example, to move the start of screen on an O. For example, to move the start of screen on an expanded VIC from <sup>4096</sup> to <sup>7680</sup> (the default loca expanded VIC from 4096 to 7680 (the default location on the unexpanded VIC) enter the following tion on the unexpanded VIC) enter the following statement: statement:

POKE648,30:SYS58648 POKE648,30:SYSS8648

### Moving The Start Of BASIC **Moving The Start Of BASIC**

In practice, the programmer has to be careful about where BASIC is located or the screen can be plopped right into the middle of the program plopped right into the middle of the program with disastrous results. The simple method for avoiding conflicts of this sort is to move the start avoiding conflicts of this sort is to move the start of BASIC to the start of the 8K expansion RAM. of BASIC to the start of the 8K expansion RAM. This frees up the internal RAM on the VIC (locations <sup>4096</sup> to 8191) for video operations such as tions 4096 to 8191) for video opera tions such as multiple screens, custom characters, etc. The start of BASIC is moved with of BASIC is moved with

#### POKE8192,0:POKE43,1:POKE44,32:NEW POKE8192,O:POKE43,1 :POKE44,32:NEW

Moreover, it is possible to use custom character files created with the Commodore Character Editor. The technique follows. Place the 8K (or more) expander in the expansion slot. Turn the more) expander in the expansion slot. Turn the VIC-20 on. Move the start of BASIC. Move the screen to 7680. Load the character set file. Enter NEW. It is important to NEW the computer to get NEW. It is important to NEW the computer to get the BASIC pointers straightened around. Not to the BASIC pointers straightened around . Not to NEW can lead to a crash. Now enter the program acter definitions start at 7168, everything that the Programmer's Reference Guide says about them *Programmer's Reference Gllide* says about them applies, e.g., to display the custom characters POKE36869,255. POKE36869,255. that uses the custom characters. Since the screen is located from 7680 to 8186 and the custom char-

An alternative, somewhat simpler method for moving BASIC is:

POKE 642, SYSTEM STATE 1999 STATE 1999 STATE 1999 STATE 1999 STATE 1999 STATE 1999 STATE 1999 STATE 1999 STATE 1999 POKE 642,32: SYS 58232

#### Other Configurations **Other Configurations**

As mentioned earlier, moving the start of BASIC As mentioned earlier, moving the start of BASIC to 8192 chops 3.5K from the RAM area which can be used by BASIC. Two K of this area can be used for programmable character definitions, leaving only 1.5K of RAM which can be used for storage or for machine language routines. To retain as or for machine language routines. To retain as much RAM as possible for BASIC programs and much RAM as possible for BASIC programs and still have programmable character capability, the start of BASIC can be moved to 6656, the screen located from <sup>6144</sup> to 6655, and the programmable loca ted from 6144 to 6655, and the programmable character set (256 characters) located from 4096 to 6143.

# UMI Software is a state of the software in the state of the state of the state of the state of the state of the state of the state of the state of the state of the state of the state of the state of the state of the state "Home" Work Fun **UMI Software is Making "Home"Work Fun**

## Wordcraft <sup>20</sup> Viterm BUTI **Wordcraft** 20

UMI gives you sophisticated word UMI gives you sophisticated word processing software complete in processing software complete in one package! Wordcraft 20©, with tutorial tape, contains 8K RAM, a tutorial tape. contains BK RAM. a unique automatic mail list feature, unique automatic mail list Feature. and everything else you'll need to and evetything else you'lI need to create picture-perfect documents. create picture-perfect documents. This fully featured system lets you This Fully Featured system lets you change a character, a word, an entire block of text; and sends encoded block of text; and sends encoded electronic mail. With 4-direction electronic mail. With 4-direction scrolling, you see it before you print; scrolling. you see it before you print; and it's compatible with any printer. and it's compatible with any printer. With Wordcraft 20©, you'll never be With Wordcrah 20©. you'll never be at a loss for words again.

**ORDCRAFT (** 

**811 Jost 188** 

 $18 - \frac{18}{12} - 1$ 

# **Viterm B**

solutions are a social communications produced communications produced and communications produced and communications of the communications of the communications of the communications of the communications of the communica gram that links you and your VIC™ to the world of information, VITERM B is compatible with virtually any modem. compatible with virtually any modem. Your access to information banks and Your access to information banks and services over the telephone system is astonishing. At your fingertips, you'll astonishing. At your fingertips. you'll have UPI news and features, informa have UPI news and Features. inFormation encyclopedias, discount buying tion encyclopedias. discount buying services, the stock market and educational programs. And, VITERM tional programs. And. VlTERM B accesses CompuServe, THE SOURCE, and other similar computer services. You'll be able to send and receive You'll be able to send and receive personal electronic mail, set up per personal electronic mail. set up personal finance programs, make travel sonal Finance programs. make travel reservations — all at electronic speed. The world is yours at the touch of <sup>a</sup> The world is yours at the touch of <sup>a</sup> key with UMI's VITERM B. key with UMl's VlTERM B. A sophisticated communications pro-

# **BUTI**

Improve your BASIC program with Improve your BASIC program with UMI's BUTI treatment. Adding <sup>17</sup> new UMI's BUTI treatment. Adding 17 new commands to the BASIC language in commands to the BASIC language in your computer, BUTI formats the VIC™ your computer. BUTI Formats the VIC" to imitate 8K, 3K, or minimum mem to imitate BK. 3K. or minimum memory configurations. BASIC program ory configurations. BASIC program errors will stop program execution, errors will stop program execution. list and mark the line of BASIC where list and mark the line of BASIC where the error occurred. Other features are the error occurred. Other Features are single-step execution, renumbering, single-step execution. renumbering. block search & replace, block line delete, tape append, and BASIC delete. tape append. and BASIC variable dump. variable dump.

Simple... quick... and on command. Simple .. . quick ... and on command. That's the BUTI treatment for your VIC™.

**VICEPS** — Connects Epson MX100 or MX80 to your VIC20™ • Prints high-resolution graphics and character sets using Epson **high-reso]wion graphics and character sets using Epson**  Graftrax • Does formatted BASIC program listings

**VI-CALC** - 10 memory registers and 4 stacked data . Registers always visible • Math function results visible at a single keystroke

**VI-DATA** — Powerful data base program on cassette or disk • Userdefined screen format • Print screen format • Format print output Alphanumeric sort **output . Alphanumeric sort** 

VI-CHECK - Manages checkbook . Lists accounts . Makes deposits Keeps balance current Lists transactions Catches **posits. Keeps balance current . LiSLS transactions . Catches**  duction and a set of the compact of the set of the model of the set of the control of the set of the set of the **duplicate entries . Features calculator mode** 

#### FORTH <sup>20</sup> **FORTH 20**

-

NEC

#### Structure of PASCAL or COMAL: **Structure of PASCAL or COMAl:**

**• Speed of machine code - 10 times faster than BASIC • Interactive: both a compiler and an interpreter • Transportable** based on FORTH 79-Standard • A language you tailor to your application by adding new commands Comes complete **application by adding new commands . Comes complete**  with an extensive instuction manual and examples.

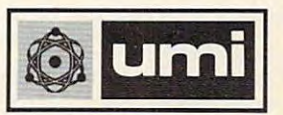

United Microware Industries, Inc. United Microware Industries. Inc. 3503-C Temple Avenue 3503-C Temple Avenue Pomona. CA <sup>91768</sup> (714) 594-1351 Pomona. CA 9176B (714) 594-1351

 $\sqrt{10}$  &  $\sqrt{120}$  are trademarks of Commodore, Inc. Wordcraft 20 is copyrighted by P.L. Dowson, CompuServe is a registered<br>trademark of H.R. Block. THE SOURCE is a registered trademark<br>of Source Telecomputing Corporation trademark of H.R. Block. THE SOURCE is a registered trademark<br>of Source Telecomputing Corporation www.commodore.ca

If needed, another .5K of programmable RAM If needed, anothe r .5K of programmable RAM can be recovered by overlapping the screen with can be *recovered* by overlapping the screen with the character set descriptions, i.e., start BASIC at 6144, locate screen from <sup>5532</sup> to 6143, and locate 6144, locate screen from 5532 to 6143, and loca te programmable characters from <sup>4096</sup> to 6143. programmable characters from 4096 to 6143. Characters 191 to 255, whose definitions are located in the same area as the screen, are lost. This configuration leaves 10K of RAM open for BASIC configuration leaves 10K of RAM open for BASIC programming. programming.

The most concise method for pulling together The most concise method for pulling together all the loose threads for the various options is all the loose threads for the various options is

#### Table 1:

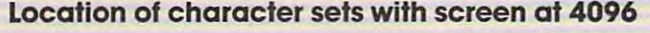

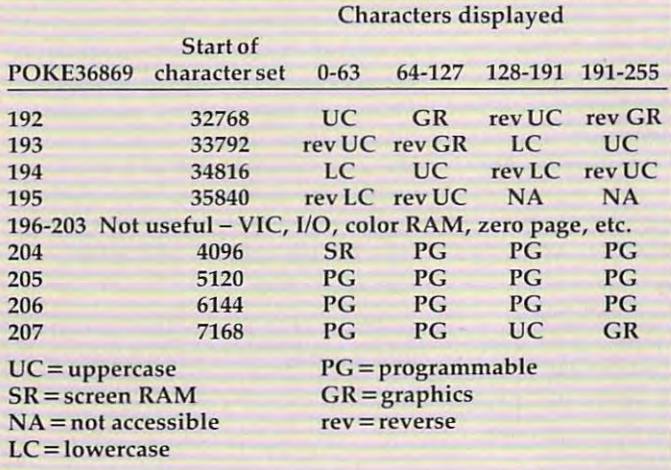

with Table 2. Substituting the appropriate values from the table into the following statements in the following statements moves in the statements of the statements of the statements of the statements of the statements of the statements of the statements of the statements the screen and the start of BASIC to the designated the screen and the start of BASIC to the designated locations. To move the start of BASIC, enter from the table into the following statements moves

#### POKE44,SB:POKE BB,0:NEW POKE 44,SB:POKE BB,O:NEW

To move the screen, run the following program:

- <sup>10</sup> POKE 36866,CR2: POKE 36869,CR5: POKE 10 POKE 36866 , CR2 : POKE 36869 , CR5: POKE 48, SC 48, SC 48, SC 48, SC 48, SC 48, SC 48, SC 48, SC 48, SC 48, SC 48, SC 48, SC 48, SC 48, SC 48, SC 48, SC 648 , SC
- 20 FOR J=217 TO 228: POKE J, LI: NEXT, LI: NEXT, LI: NEXT, LI: NEXT, LI: NEXT, LI: NEXT, LI: NEXT, LI: NEXT, LI: NEXT, LI: NEXT, LI: NEXT, LI: NEXT, LI: NEXT, LI: NEXT, LI: NEXT, LI: NEXT, LI: NEXT, LI: NEXT, LI: NEXT, LI: <sup>30</sup> FOR J=229 TO 250: POKE J.LI+1: NEXT 30 FOR J=229 TO 250 : POKE J , LI+1: NEXT 20 FOR J=217 TO 228: POKE J, LI: NEXT

To use the programmable character set in <sup>a</sup> pro To use the programmable character set in a program, incorporate the following statement:

POKE 36869, CS 36869, CS 36869, CS 36869, CS 36869, CS 36869, CS 36869, CS 36869, CS 36869, CS 3687, CS 3687, CS 3687, CS 3687, CS 3687, CS 3687, CS 3687, CS 3687, CS 3687, CS 3687, CS 3687, CS 3687, CS 3687, CS 3687, CS 3 POKE 36869,CS

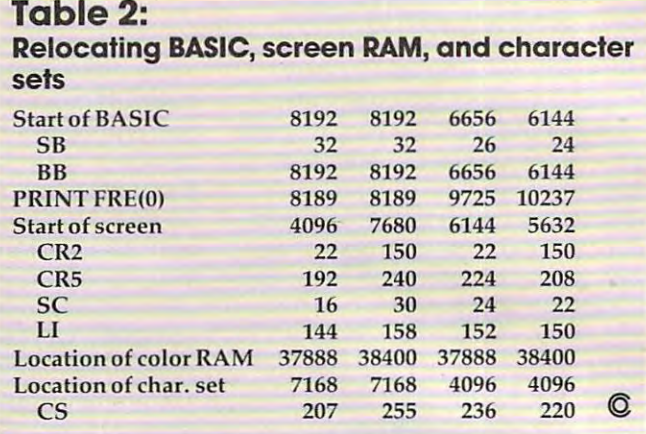

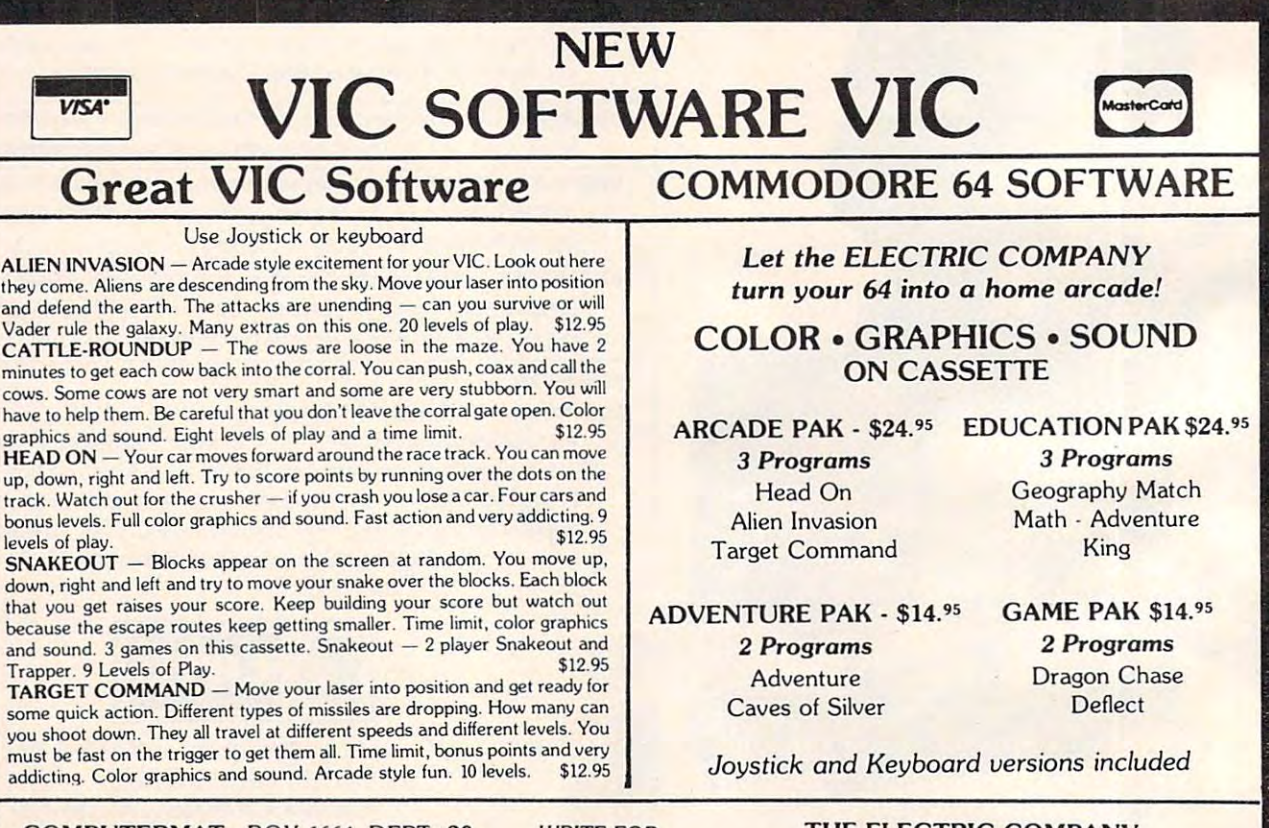

COMPUTER MATERIAL COMPUTER STATES AND RESIDENCE AND RESIDENCE AND RESIDENCE AND RESIDENCE AND RESIDENCE AND RESIDENCE AND RESIDENCE AND RESIDENCE AND RESIDENCE AND RESIDENCE AND RESIDENCE AND RESIDENCE AND RESIDENCE AND RE COMPUTERMAT • BOX 1664, DEPT -20 LAKE HAVASU CITY, ARIZONA 86403

**FREE CATALOG** 

THE ELECTRIC COMPANY IS A REPORT OF THE ELECTRIC COMPANY IS A REPORT OF THE ELECTRIC COMPANY. P.O. Box 388C • Lake Havasu City • Arizona 86403 WRITE FOR **THE ELECTRIC COMPANY** 

# COMPUTER TALK THE COMPUTER OF THE COMPUTER COMPUTER OF THE COMPUTER OF THE COMPUTER OF THE COMPUTER OF THE COMPUTER OF THE COMPUTER OF THE COMPUTER OF THE COMPUTER OF THE COMPUTER OF THE COMPUTER OF THE COMPUTER OF THE COM **MAKE YOUR VIC-20 COMPUTER TALK**

# when you plug in our **when you plug in our**

# VOICE SYNTHESIZER SYNTHESIZER SYNTHESIZER SYNTHESIZER SYNTHESIZER SYNTHESIZER SYNTHESIZER SYNTHESIZER SYNTHESIZER SYNTHESIZER SYNTHESIZER SYNTHESIZER SYNTHESIZER SYNTHESIZER SYNTHESIZER SYNTHESIZER SYNTHESIZER SYNTHESIZER **·VOICE SYNTHESIZER**

You can program an unlimited number of words and sentences and even adjust volume and pitch. You can make the games that the games that the sound action games that the sound action games that the games of You can make: • Adventure games that talk • Real sound action games

This voice synthesizer is VOTRAX based and has features equivalent to other models costing over This voice synthesizer is VOTRAX based and has features equivalent to other models costing over \$370.00. To make programming even easier, our unique voice editor will help you create words and sentences with easy to read, easy to use symbols. The data from the voice editor can then be easily sentences with easy to read. easy to use symbols. The data from the voice editor can then be easily transferred to your own programs to make customized talkies. transferred to your own programs to make customized talkies.

Voice Synthesizer (Does not include speaker). Voice Editor Tape Voice Editor Tape

> "15 DAY FREE TRIAL" *"15 DAY FREE TRIAL"*

- $\mathbf{v}$  , we have the lowest VIC-20 prices in the lowest VIC-20 price set  $\mathbf{v}$ **• We have the lowest VIC-20 prices**
- We have over 500 programs **• We have over 500 programs ENTERPRIZES (FACTORY-DIRECT)**
- Visa Mastercharge C.O.D.
- · We love our customers!

List\$14.95 List \$109.95 List \$14.95

**BOX 550, BARRINGTON, ILLINOIS 60010** 

ENTERPRIZES

 $S_3$  ,  $S_4$  ,  $S_5$  ,  $S_6$ SALE S79.00 SALE S 9.95

Phone 312/382-5244 to order Phon\* 312/382-5244 to order Apple II & Atari 400/800

> Software now available write for free brochure free brochure free brochure free brochure free brochure free brochure free brochure free brochure free brochure free brochure free brochure free brochure free brochure free brochure free brochure fr **& please specify computer.** (Vic-20, Commodore-64, Apple II, Atari 400/800) Software now available write for free brochure

WARD FOR FIRE FOR FREE BROCHURE FOR FREE BROCHURE BROCHURE BROCHURE BROCHURE BROCHURE BROCHURE BROCHURE BROCHURE ASK ABOUT THE MOOSE CLUB & ASK ABOUT THE MOOSE CLUB WRITE FOR FREE BROCHURE

<u>communications with the communication</u> PRODUCTS SOLD! CLUB MEMBERS RECEIVE SPECIAL DISCOUNTS ON ALL PRODUCTS SOLD!

#### TO ORDER: TO ORDER:

Send Check or Money Order Send Check or Money Order including \$2.00 Shipping including \$2.00 Shipping (California Residents add 6% Sales Tax) (Cal ifornia Res idents add 6% Sales Tax)

#### INCORPORATED P.O. Box 17868. Irvine, CA <sup>92713</sup> P.O. Box 17868.lrvine, CA92713 **MOOSEWARE** INCORPORATED

'Apple Computer, Inc., Atari, Inc., registered trademarks. VIC-20 & Commodore-64 are

'' Prices Availability subject to change without notice change without notice "Prices & Availability subject to

#### VIC-20 Software VIC-20 Software Casselle Games

Cassette Games UNITED MICROWARE AND DESCRIPTION OF PROPERTY AND RESIDENCE OF A REPORT OF A STATE OF A REPORT OF A STATE OF A STATE OF A STATE OF A STATE OF A STATE OF A STATE OF A STATE OF A STATE OF A STATE OF A STATE OF A STATE OF A ST UNITED MICROWARE

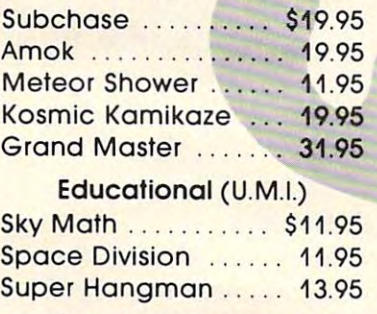

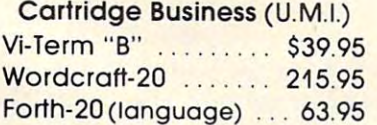

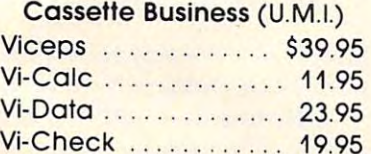

#### Cassette Games Cassette Games

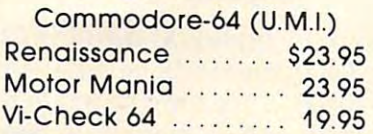

VIC-20 Software Cartridge Games Cartridge Games CREATIVE SOFTWARE Rat Hotel . . . . . . . . . . \$31.95 Choplifter ............ 31.95 Application of the Panic 31.95 and 21.95 and 31.95 and 31.95 and 31.95 and 31.95 and 31.95 and 31.95 and 31.95 and 31.95 and 31.95 and 31.95 and 31.95 and 31.95 and 31.95 and 31.95 and 31.95 and 31.95 and 31.95 and 31.95 a Astroblitz . . . . . . . . . . . . 31.95 Serpentine ........... 31.95 Terraguard 31.95 Terraguard . . . . .. . .. 31.95 Videomania .......... 31.95 Trashman 31.95 Trashman ...... , . .. .. 31 .95 Black Hole 31.95 Black Hole .• ..... .. . 31.95 VIC-20 Software Apple Panic ......... 31.95

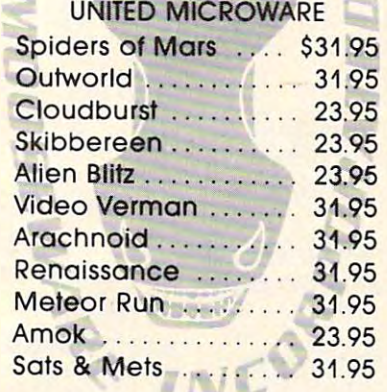

#### FROM MOOSEWARE FROM MOOSEWARE

Spokesman ....... \$150.00 (Voice Synthesizer for Vic-20 & Commodore-64)

# Magic and Magic and Magic and Magic and Magic and Magic and Magic and Magic and Magic and Magic and Magic and **Magic Commodore BASIC**

David Sale

Reversed REMs, subroutine protection, a program with backward line numbers, invisible lines all these *with backward lille nlllllbers, iI/visible lilies* - *all ihese*  and several other tricks are possible when you type SYS *alld several other tricks are possible whel/ YOll type SYS*  4 and fall into the world below PET BASIC. For any PET/CBM model. These techniques can also be applied to the VIC-20 and Commodore 64 if you have a machine language monitor such as VICMON, TINYMON, or Supermon 64. *SlI pennol/ 64 .* 

BASIC is a very civilized language. Machine code is more exacting, but it is capable of doing certain things that BASIC cannot do. Wouldn't it be nice things that BASIC cannot do. Wouldn't it be nice to be able to force BASIC to break some of its rules some of the time?

If you are willing to tinker a bit, there is a way. First, though, you must thoroughly under way. First, though, you must thoroughly understand how BASIC code is stored in memory. Enter the following program carefully:

<sup>10</sup> REM START 10 ·REM START <sup>20</sup> PRINT "20 "; 20 PRINT "20 "; <sup>30</sup> PRINT "30 "; **33 PRINT 1130 II;** 

Save this on tape or disk since you may need to Save this on tape or disk since you may need to relOAD it later.

For the PET/CBM, type SYS 4 to enter the monitor, then M 0400,0420 to display the relevant part of memory. Your screen should look like this:

 <sup>00</sup> 0D <sup>04</sup> 0A <sup>00</sup> 8F <sup>20</sup> <sup>53</sup> 0400 00 0D 04 0A 00 8F 20 53 <sup>54</sup> <sup>41</sup> <sup>52</sup> <sup>54</sup> <sup>00</sup> 1A <sup>04</sup> <sup>14</sup> 0408 54 41 52 54 00 1A 04 14 <sup>00</sup> <sup>99</sup> <sup>20</sup> <sup>22</sup> <sup>32</sup> <sup>30</sup> <sup>20</sup> <sup>22</sup> 0410 00 99 20 22 32 30 20 22 3B <sup>00</sup> <sup>27</sup> <sup>04</sup> IE <sup>00</sup> <sup>99</sup> <sup>20</sup> 0418 38 00 27 04 1E 00 99 20 <sup>22</sup> <sup>33</sup> <sup>30</sup> <sup>20</sup> <sup>22</sup> 3B <sup>00</sup> <sup>00</sup> 0420 22 33 30 20 22 38 00 00

The numbers in the first column represent The numbers in the first column represent the memory addresses of the next bytes; hence, the memory addresses of the next bytes; hence, the value found in <sup>0418</sup> is 3B (hex), while that in the value found in 041S is 3B (hex), while that in 041C is 1E (hex).

Each BASIC line consists of four parts. This Each BASIC line consists of four parts. This can be illustrated by examining the values starting at 0401: at 0401:

1. The first two bytes (0D 04) point in low-high 1. The first two bytes (00 04) point in low-high order to the beginning of the next line, i.e., order to the beginning of the next line, i.e., to address 040D. to address 0400.

2. The next two bytes (0A 00) give the line 2. The next two bytes (OA 00) give the line number, also in low-high order (000A hex <sup>10</sup> number, also in low-high order (OOOA hex = 10 decimal). decimal).

**3.** The following bytes give the contents of the line with tokens like 8F (REM) and <sup>99</sup> the line with tokens like SF (REM) and 99 (PRINT) for BASIC words. (PRINT) for BASIC words.

4. The 00 marks the end of the line.

For the VIC or 64, type the proper SYS to For the VIC or 64, type the proper SYS to invoke whatever monitor version you are using. For the 64, display memory locations 0800-0820 For the 64, display memory locations OSOO-OS20 (hex). The display should be the same as for the (hex). The display should be the same as for the PET/CBM, except that all the locations which show PET/CBM, except that a ll the locations which show 04 for this and all other examples will show 08 on the 64.

The VIC is slightly more complicated because The VIC is slightly more complicated because the start of BASIC moves as memory is added. For the unexpanded VIC, display memory locations 1000-1020 (hex). The display should be the tions 1000-1020 (hex). The display should be the same as for the PET/CBM, except that all locations that show 04 in the examples will now show 10. For the VIC with 3K expansion, simply follow the For the VIC with 3K expansion, simply follow the instructions for the PET/CBM examples since the start of BASIC has now moved to 0400. If you add 8K or more, display memory locations 1200-1220 SK or more, display memory locations 1200-1220 (hex). The display should be the same as for the PET/CBM, except that all locations which show <sup>04</sup> PET/CBM, except that all loca tions which show 04 show 12 instead.

### Highlighting REMarks **Highlighting REMarks**

In a long program it might be useful to have the REMark statements highlighted to make them easier to find. Typing "RVS" will not produce the easier to find. Typing "RVS" will not produce the desired result, since that will place a 52 (hex) in memory, not the desired 12. Using quotes and memory, not the desired 12. Using quotes and RVS will place the 12 in memory; however, the RVS will print as reversed R, but will not high RVS wili print as a reve rsed R, but will not highlight the line! light the line! .

The solution? Replace the value following the 8F (hex for REM) with <sup>12</sup> by putting it there in the SF (hex for REM) with 12 by putting it there in the monitor. In other words, line <sup>0400</sup> (after you type monitor. In other words, line 0400 (after you type this in and hit RETURN) will look like this: this in and hit RETURN) will look like this:

<sup>0400</sup> <sup>00</sup> 0D <sup>04</sup> 0A <sup>00</sup> 8F <sup>12</sup> <sup>53</sup> 0400 00 0D 04 0A 00 8F 12 53

Exit from the monitor by typing X, then LIST the Exit from the monitor by typing X, then LIST the program. The REM statement will be highlighted. program. The REM statement will be highlighted . You can locate all the 8F's in a long program by hand, but this would be rather tedious. A better

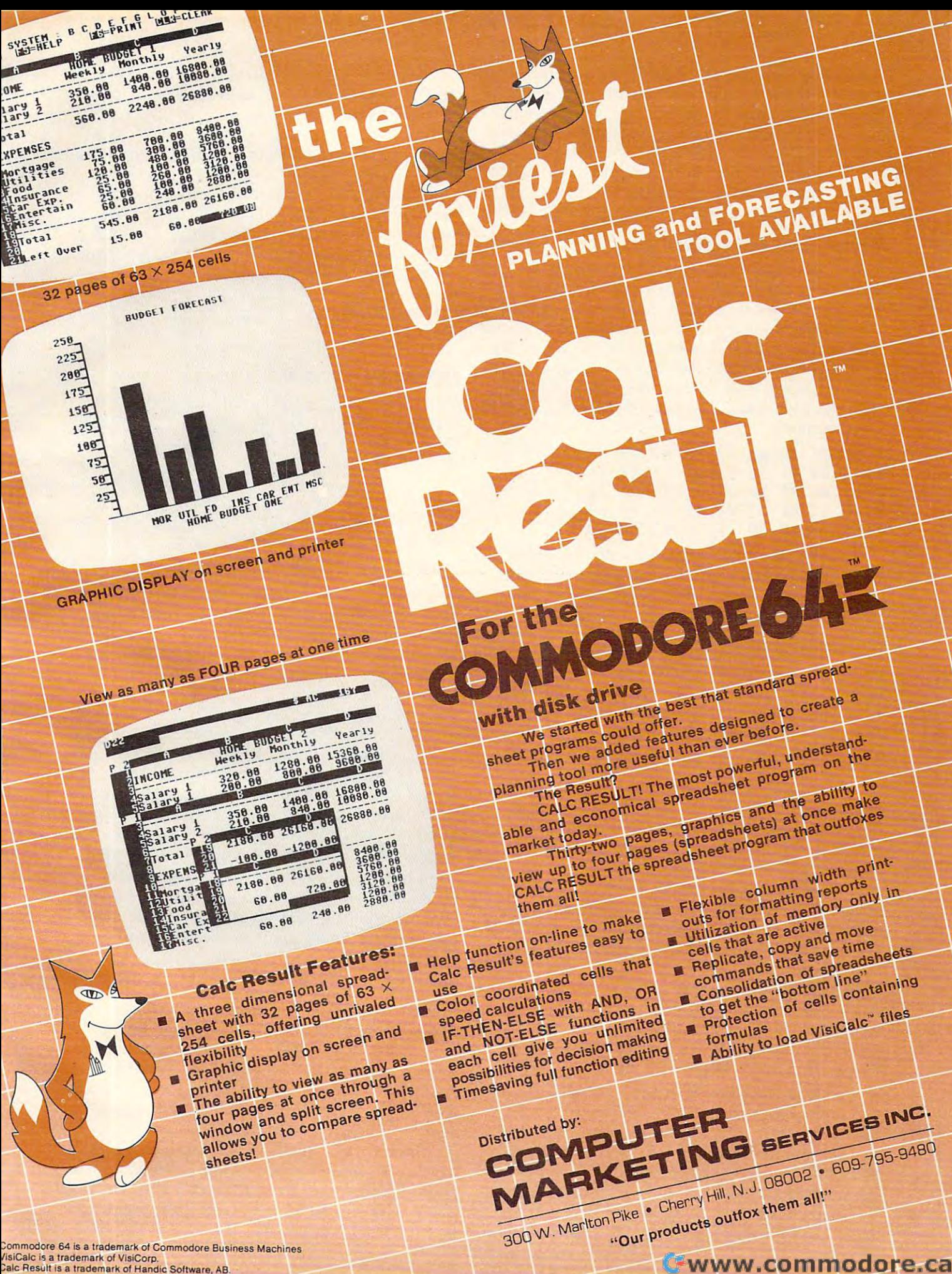

Gwww.commodore.ca

solution would be to use a short machine language program (Program 1 or 2) to do this for you once the procedure is understood. The program will automatically check to make certain that the 8F is automatically check to make certain that the 8F is a REM, not part of a pointer or line number.

Editing in BASIC any highlighted line will, of course, remove the highlighting because BASIC course, *remove* the highlighting beca use BASIC will not accept the RVS command from the screen. will not accept the RVS command from the screen.

#### Protecting Line Numbers **Protecting Line Numbers**

BASIC will accept sequential numbers up to 63999 (F9FF hex). Entering two lines with the same (F9FF hex). Entering two lines with the same number will delete the first. Entering line numbers number will delete the first. Entering line numbers like <sup>64000</sup> will create an error remark even though like 64000 will create an error remark *even* though numbers up to FFFF hex should be available. But numbers up to FFFF hex should be ava ilable. But if we can manipulate BASIC by entering the monitor, we should now be able to create a program with extra large line numbers or with all lines the same number: same number:

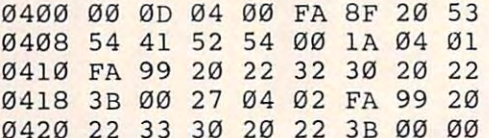

<sup>0420</sup> <sup>22</sup> <sup>33</sup> <sup>30</sup> <sup>20</sup> <sup>22</sup> 3B <sup>00</sup> <sup>00</sup>

Typing the changes above will create a program starting at line 64000. The lines cannot be edited or deleted using BASIC unless they are edited or deleted using BASIC unless they are first renumbered. first renumbered .

#### Now You See It, Now You Don't **Now You See It, Now You Don't**

If you are really determined to protect a subroutine, one of the best ways involves fiddling routine, one of the best ways *in volves* fidd ling with the pointers. Try making the following change in the original program: change in the original program:

#### <sup>0400</sup> <sup>00</sup> <sup>27</sup> <sup>04</sup> 0A <sup>00</sup> 8F <sup>20</sup> <sup>53</sup> 0400 00 27 04 0A 00 8F 20 53

When you LIST it, only the first line will appear. The reason is that the pointer which is used in LISTing directs the computer to the end of the LiSTing directs the compu ter to the end of the program, not to the second line. However, the program, not to the second line. *However,* the program will RUN correctly.

A slightly more complicated method will produce all of the desired lines in a scrambled, renumbered sequence that is totally protected, renumbered sequence that is totally protected, yet appears to be quite normal when LISTed on ye t appears to be quite normal when LISTed on the screen: the screen:

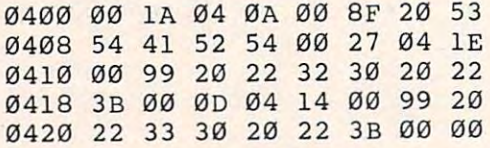

Try LISTing and then RUNning this program. Try LiSTing and then RU Nning this program. You will notice that the lines LIST as 10, 20, 30, You will notice that the lines LIST as 10, 20, 30, but RUN in the order 10, 30, 20. Now try to edit but RUN in the order 10, 30, 20. Now try to edit one of these lines using BASIC. When you press one of these lines using BASIC. When you press RETURN, be prepared for a beautiful screen display and a total crash!

What happened? We changed the pointers What happened? We changed the pointers which the LIST command uses, but the RUN com-**198 COMPUTE!** April 1983

mand does not. Line 10 actually points to line 30  $^{\circ}$  $(1A 04)$ . Line 30 points to line 20  $(0D 04)$ , and line <sup>20</sup> points to the end of the program (27 04). Ex 20 points to the end of the program (2704). Exchanging the line numbers for 20 and 30 made them appear to be listing in the correct order when, in fact, they were not.

As long as your subroutine does not use any lines called by GOTO or GOSUB (other than the first line), you can reverse the entire sequence of lines for total protection. Be sure, though, to make **local to the su** a note to yourself describing exactly what you have done, or in six months' time you may never **have done, or in six months' time you may never**  be able to remember how to edit your protected &" program. program.

#### **NEW And Re-NEW**

Have you ever had the falling sensation, when Have you *ever* had the fa lling sensation, when typing NEW, of realizing that you had forgotten to SAVE your program first? Fortunately, BASIC to SA VE your program first? Fortunately, BASIC only resets several pointers. All you have to do is enter the monitor and return these to their correct values. **va lues.** 

Type NEW with our sample program in memory, then examine line 0400: ory, then examine line 0400:

#### <sup>0400</sup> <sup>00</sup> <sup>00</sup> <sup>00</sup> 0A <sup>00</sup> 8F <sup>20</sup> <sup>53</sup> 0400 00 00 00 0A 00 8F 20 53

You will see that only the second and third bytes have been changed. Since these should be the *have* been cha nged. Since these should be the pointers to indicate the start of the second line, you simply look through memory for the next 00 and place the following address (040D) in low-and place the foll owing address (0400) in lowhigh order (0D 04) in locations <sup>0401</sup> and 0402. high order (00 04) in locations 0401 and 0402.

The program will now LIST, but it will not The program will now LIST, but it will not RUN correctly if any variables or arrays are used. To correct this, you must correct several pointers To correct this, you must correct *several* poin ters on page one of memory that control BASIC operations. Make a note of the address of the second 00 at the end of the program. Write it down in low-high sequence. In our sample program, the low-high sequence. In our sample program, the second 00 is at 0427, so we would write down 27 04.

For Upgrade and 4.0 ROMs, display For Upgrade and 4.0 ROMs, display M 002A,002F. For Original ROMs, display 007C, 002A,002F. For Original ROMs, display M 007C, 0081. For the VIC and 64, display 002D,0031. In 0081. For the VIC and 64, display M 0020,003l. In our example, these memory locations will now contain: **contain :** 

#### 002A <sup>03</sup> <sup>04</sup> <sup>03</sup> <sup>04</sup> <sup>03</sup> <sup>04</sup> 002A 03 04 03 04 03 04

Change each pair to the number you have written down. Press RETURN, then exit from the monitor down. Press RETURN, then exit from the monitor with X. You have now restored the pointers for the beginning of variables and the end of variables the beginning of va riables and the end of va riables and arrays to their correct values. It's a good idea also to type CLR before running the program also to type CLR before running the program again.

Monitor fiddling is a large topic, and this article only scratches the surface. Armed with a good memory map and table of BASIC keyword good memory map and a table of BASIC keyword codes, you should be able to discover many new possibilities for yourself. possibilities for yourself.